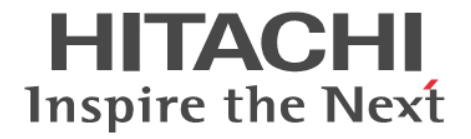

# **RAID Manager**

# インストール・設定ガイド

Hitachi Virtual Storage Platform 5000 シリーズ Hitachi Virtual Storage Platform F1500 Hitachi Virtual Storage Platform G1000, G1500 Hitachi Virtual Storage Platform E390, E590, E790, E990, E1090 Hitachi Virtual Storage Platform E390H, E590H, E790H, E1090H Hitachi Virtual Storage Platform F350, F370, F700, F900 Hitachi Virtual Storage Platform G130, G150, G350, G370, G700, G900 Hitachi Virtual Storage Platform G100, G200, G400, G600, G800 Hitachi Virtual Storage Platform F400, F600, F800

4060-1J-U02-B0

RAID Manager を使ってストレージシステムを操作する場合は、必ずこ のマニュアルを読み、操作手順、および指示事項をよく理解してから操 作してください。また、このマニュアルをいつでも利用できるよう、 RAID Manager を使用するコンピュータの近くに保管してください。

#### 著作権

All Rights Reserved, Copyright (C) 2020, 2022, Hitachi, Ltd.

#### 免責事項

このマニュアルの内容の一部または全部を無断で複製することはできません。 このマニュアルの内容については、将来予告なしに変更することがあります。 このマニュアルに基づいてソフトウェアを操作した結果、たとえ当該ソフトウェアがインストールされているお客様 所有のコンピュータに何らかの障害が発生しても、当社は一切責任を負いかねますので、あらかじめご了承ください。 このマニュアルの当該ソフトウェアご購入後のサポートサービスに関する詳細は、弊社営業担当にお問い合わせくだ さい。

### 商標類

Emulex は,米国 Emulex Corporation の登録商標です。 IBM, AIX は,世界の多くの国で登録された International Business Machines Corporation の商標です。 InstallShield は、Macrovision Corporation の米国および/または他の国における登録商標または商標です。 IRIX は、Silicon Graphics, Inc.の登録商標です。 Linux は、Linus Torvalds 氏の日本およびその他の国における登録商標または商標です。 Microsoft は,米国 Microsoft Corporation の米国およびその他の国における登録商標または商標です。 Novell, および NetWare は, Novell, Inc.の米国およびその他の国における登録商標または商標です。 Oracle と Java は、Oracle Corporation 及びその子会社、関連会社の米国及びその他の国における登録商標です。 Red Hat は,米国およびその他の国で Red Hat, Inc. の登録商標もしくは商標です。 SGI は, Silicon Graphics, Inc.の登録商標です。 すべての SPARC 商標は,米国 SPARC International, Inc. のライセンスを受けて使用している同社の米国およびその 他の国における商標または登録商標です。SPARC 商標がついた製品は,米国 Sun Microsystems, Inc. が開発したア ーキテクチャに基づくものです。 UNIX は、The Open Group の米国ならびに他の国における登録商標です。 VMware は,米国およびその他の地域における VMware, Inc. の登録商標または商標です。 Windows は,米国 Microsoft Corporation の米国およびその他の国における登録商標または商標です。

Windows NT は,米国 Microsoft Corporation の米国およびその他の国における登録商標または商標です。

Windows Server は,米国 Microsoft Corporation の米国およびその他の国における登録商標または商標です。

その他記載の会社名,製品名は,それぞれの会社の商標もしくは登録商標です。

#### 輸出時の注意

本製品を輸出される場合には、外国為替及び外国貿易法の規制並びに米国輸出管理規則など外国の輸出関連法規をご 確認の上、必要な手続きをお取りください。 なお、不明な場合は、弊社担当営業にお問い合わせください。

#### 発行

2022 年 12 月(4060-1J-U02-B0)

# 目次

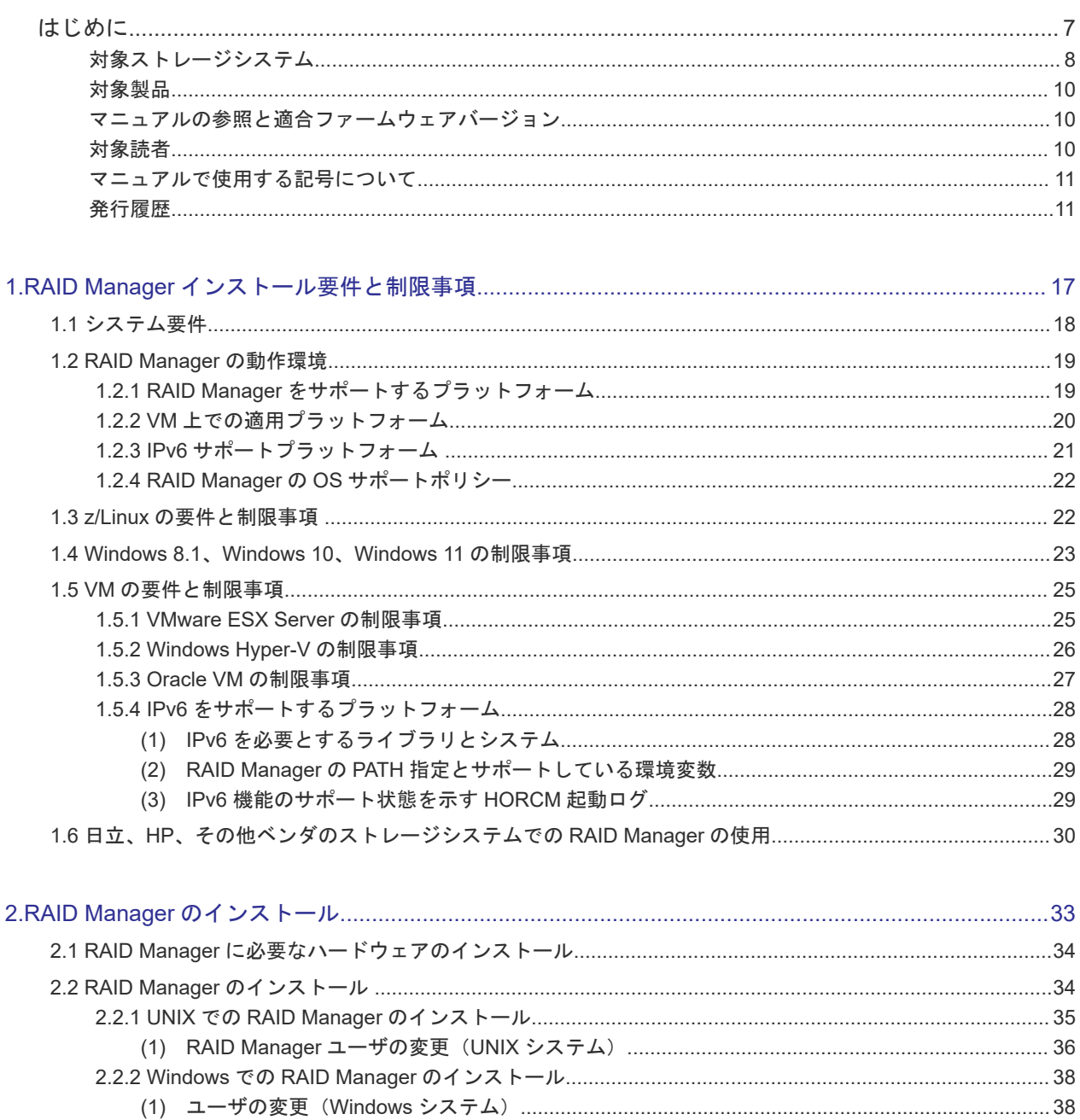

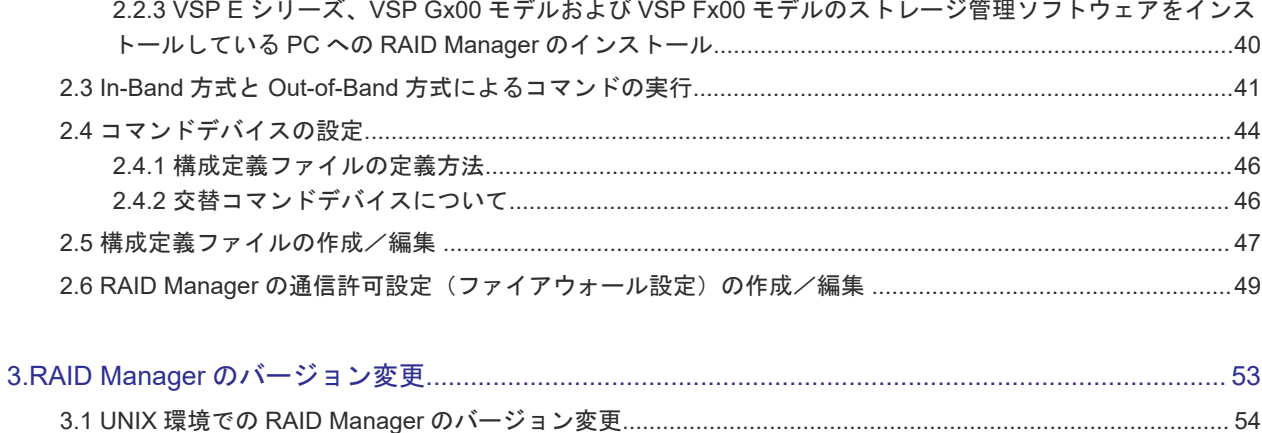

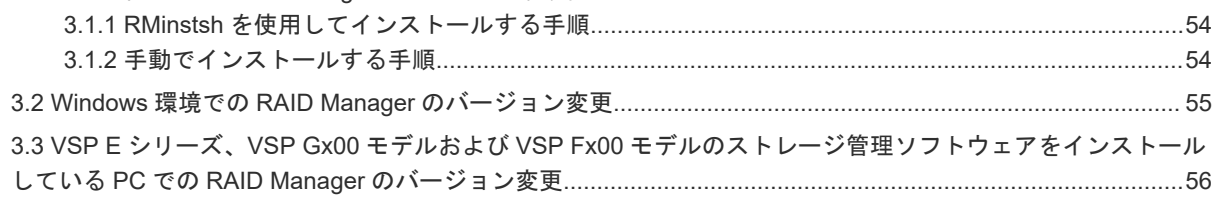

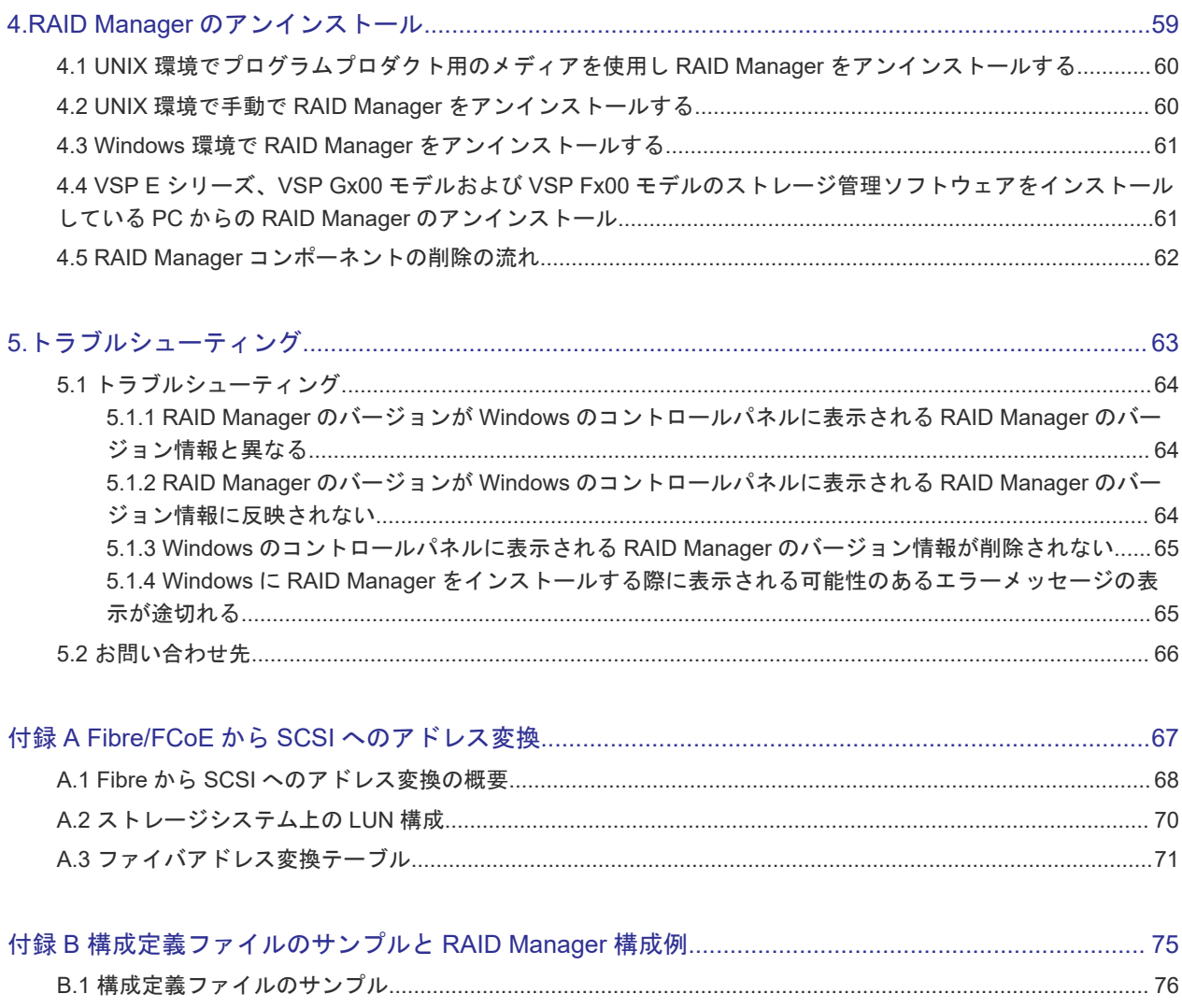

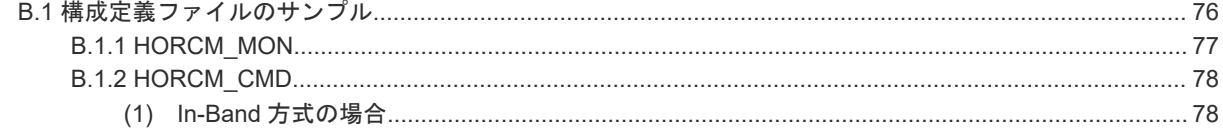

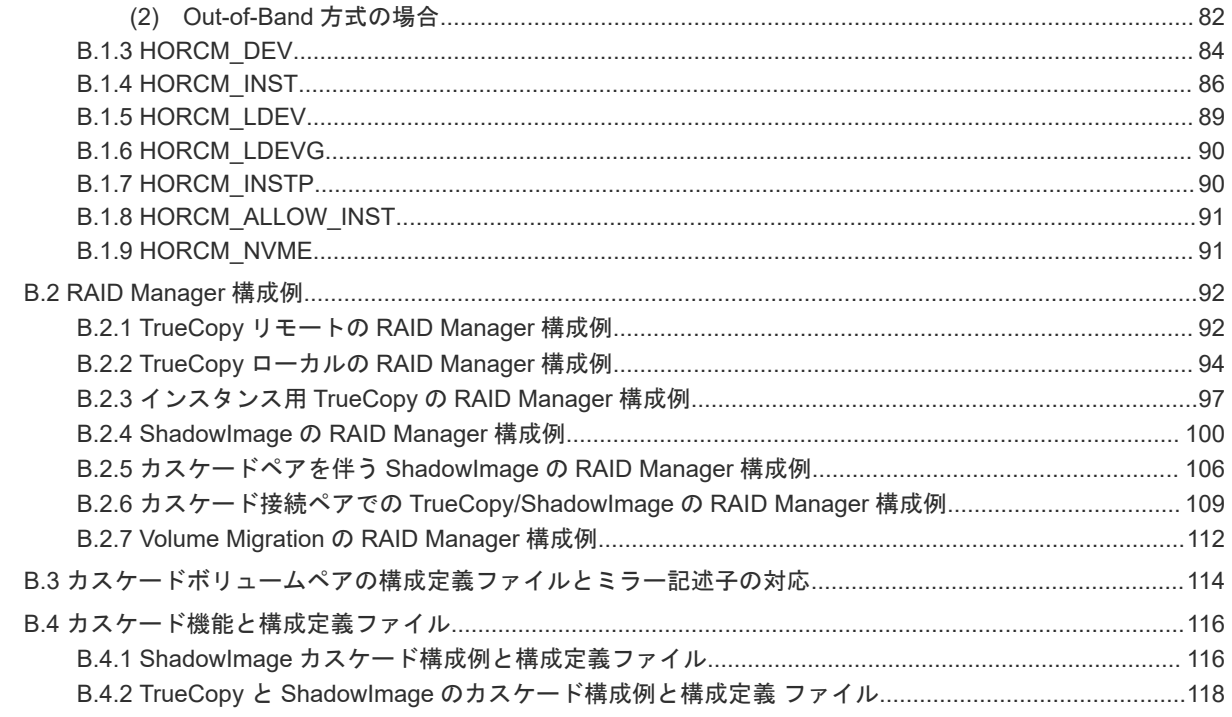

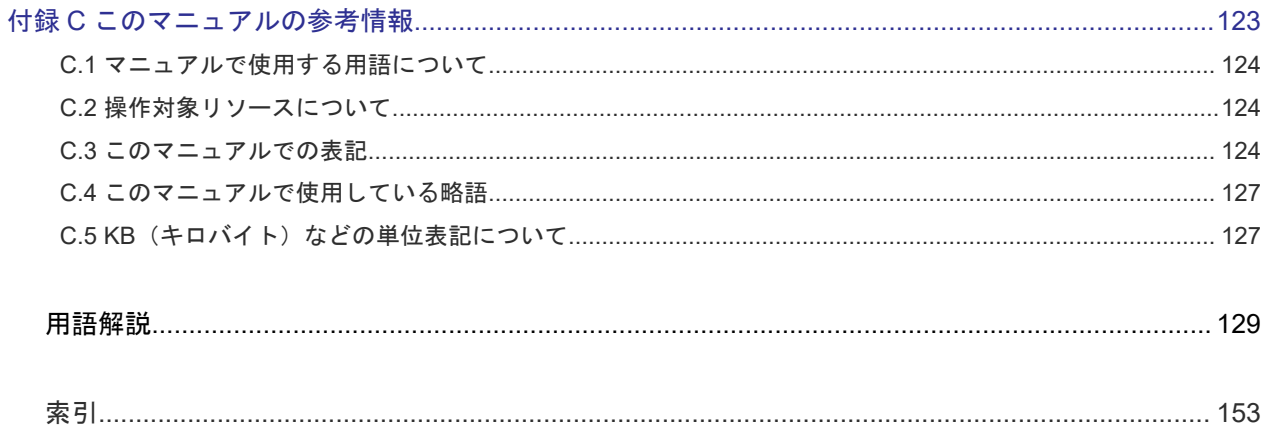

# はじめに

<span id="page-6-0"></span>このマニュアルは、RAID Manager の『インストール・設定ガイド』 です。このマニュアルでは、 RAID Manager のインストールの要件とインストール方法について説明しています。

- [対象ストレージシステム](#page-7-0)
- [対象製品](#page-9-0)
- □ [マニュアルの参照と適合ファームウェアバージョン](#page-9-0)
- □ [対象読者](#page-9-0)
- □ [マニュアルで使用する記号について](#page-10-0)
- □ [発行履歴](#page-10-0)

# <span id="page-7-0"></span>対象ストレージシステム

このマニュアルでは、次に示すストレージシステムに対応するプログラムプロダクトを対象として 記述しています。

- A/H-6593
- SANRISE2800
- SANRISE2200
- SANRISE9980V
- SANRISE9970V
- SANRISE9980V-e
- SANRISE9970V-e
- SANRISE USP
- SANRISE NSC
- USP V
- USP VM
- VSP
- HUS VM
- Virtual Storage Platform G1000
- Virtual Storage Platform G1500 および Virtual Storage Platform F1500
- Virtual Storage Platform G100
- Virtual Storage Platform G200
- Virtual Storage Platform G400
- Virtual Storage Platform G600
- Virtual Storage Platform G800
- Virtual Storage Platform F400
- Virtual Storage Platform F600
- Virtual Storage Platform F800
- Virtual Storage Platform G130
- Virtual Storage Platform G150
- Virtual Storage Platform G350
- Virtual Storage Platform G370
- Virtual Storage Platform G700
- Virtual Storage Platform G900
- Virtual Storage Platform F350
- Virtual Storage Platform F370
- Virtual Storage Platform F700
- Virtual Storage Platform F900
- Virtual Storage Platform E390 (VSP E  $\Diamond \forall \neg \forall$ )
- Virtual Storage Platform E590 (VSP E  $\Diamond \forall \neg \forall$ )
- Virtual Storage Platform E790 (VSP E  $\Diamond \forall \neg \forall$ )
- Virtual Storage Platform E990 (VSP E  $\Diamond \forall \neg \forall$ )
- Virtual Storage Platform E1090 (VSP E  $\Diamond \forall$ )  $\neg$   $\forall$ )
- Virtual Storage Platform E390H (VSP E  $\Diamond \forall \neg \forall$ )
- Virtual Storage Platform E590H (VSP E  $\Diamond \forall \neg \forall$ )
- Virtual Storage Platform E790H (VSP E  $\Diamond \forall \exists \neg \forall$ )
- Virtual Storage Platform E1090H (VSP E  $\Diamond \forall \forall \neg \forall$ )
- Virtual Storage Platform 5100
- Virtual Storage Platform 5200
- Virtual Storage Platform 5500
- Virtual Storage Platform 5600
- Virtual Storage Platform 5100H
- Virtual Storage Platform 5200H
- Virtual Storage Platform 5500H
- Virtual Storage Platform 5600H

このマニュアルでは、これらのストレージシステムを単に「ストレージシステム」と称することが あります。また、このマニュアルでは、特に断りがない場合、「論理ボリューム」を「ボリューム」 と呼びます。

VSP 5100H, VSP 5200H, VSP 5500H, VSP 5600H は、ハイブリッドフラッシュアレイモデルで す。オールフラッシュアレイモデルとハイブリッドフラッシュアレイモデルの対応関係を次の表に 示します。両方のモデルで、設定可能値や操作は基本的に同じです。このため、このマニュアルで は、両方のモデルを代表して、オールフラッシュアレイモデルの名称を使って説明します。オール フラッシュアレイモデルとハイブリッドフラッシュアレイモデルで、設定可能値や操作が異なる場 合にのみ、それぞれのモデルの名称を使って説明します。

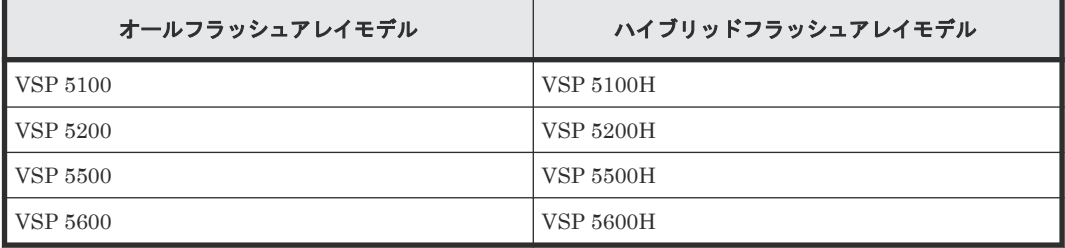

VSP E シリーズの、VSP E390H, VSP E590H, VSP E790H, VSP E1090H は、ハイブリッドフラ ッシュアレイモデルです。オールフラッシュアレイモデルとハイブリッドフラッシュアレイモデル の対応関係を次の表に示します。両方のモデルで、設定可能値や操作は基本的に同じです。このた め、このマニュアルでは、両方のモデルを代表して、オールフラッシュアレイモデルの名称を使っ て説明します。オールフラッシュアレイモデルとハイブリッドフラッシュアレイモデルで、設定可 能値や操作が異なる場合にのみ、それぞれのモデルの名称を使って説明します。

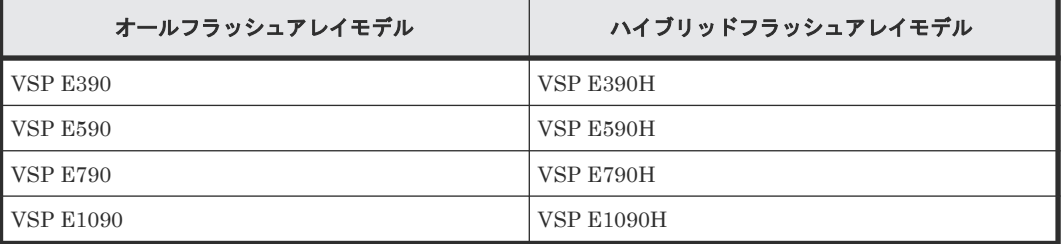

## <span id="page-9-0"></span>対象製品

このマニュアルは、次の RAID Manager バージョンを対象にしています。

- VSP 5000 シリーズの場合 01-68-03/xx 以降
- VSP G1000, G1500 および VSP F1500 の場合 01-67-03/xx 以降
- VSP E シリーズの場合 01-68-03/xx 以降
- VSP G130, G150, G350, G370, G700, G900 および VSP F350, F370, F700, F900 の場合 01-67-03/xx 以降
- VSP G100, G200, G400, G600, G800 および VSP F400, F600, F800 の場合 01-67-03/xx 以降

## マニュアルの参照と適合ファームウェアバージョン

このマニュアルは、次の DKCMAIN ファームウェアバージョンに適合しています。

- VSP 5000 シリーズの場合 90-08-81-XX
- VSP G1000, G1500 および VSP F1500 の場合 80-06-92-XX
- VSP E シリーズの場合 93-06-81-XX
- VSP G130, G150, G350, G370, G700, G900 および VSP F350, F370, F700, F900 の場合 88-08-09-XX
- VSP G100, G200, G400, G600, G800 および VSP F400, F600, F800 の場合 83-05-47-XX

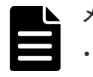

### メモ

- このマニュアルは、上記バージョンのファームウェアをご利用の場合に最も使いやすくなるよう作成されて いますが、上記バージョン未満のファームウェアをご利用の場合にもお使いいただけます。
- 各バージョンによるサポート機能については、発行履歴を参照ください。

# 対象読者

このマニュアルは、次の方を対象読者として記述しています。

- ストレージシステムを運用管理する方
- UNIX コンピュータ、または Windows コンピュータを使い慣れている方

使用できる OS の種類については、『RAID Manager インストール・設定ガイド』 を参照してくだ さい。

# <span id="page-10-0"></span>マニュアルで使用する記号について

このマニュアルでは、注意書きや補足情報を、次のとおり記載しています。

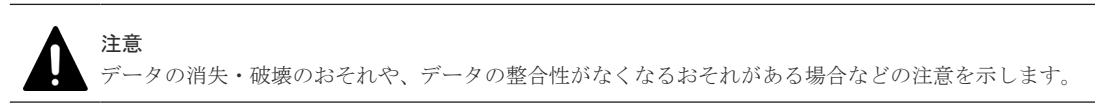

メモ

解説、補足説明、付加情報などを示します。

ヒント より効率的にストレージシステムを利用するのに役立つ情報を示します。

## 発行履歴

この発行履歴では、次の略記を使用します。

• VSP  $G/F \geq U - \vec{X}$ : VSP G130, G150, G350, G370, G700, G900 および VSP F350, F370, F700, F900 の略記。

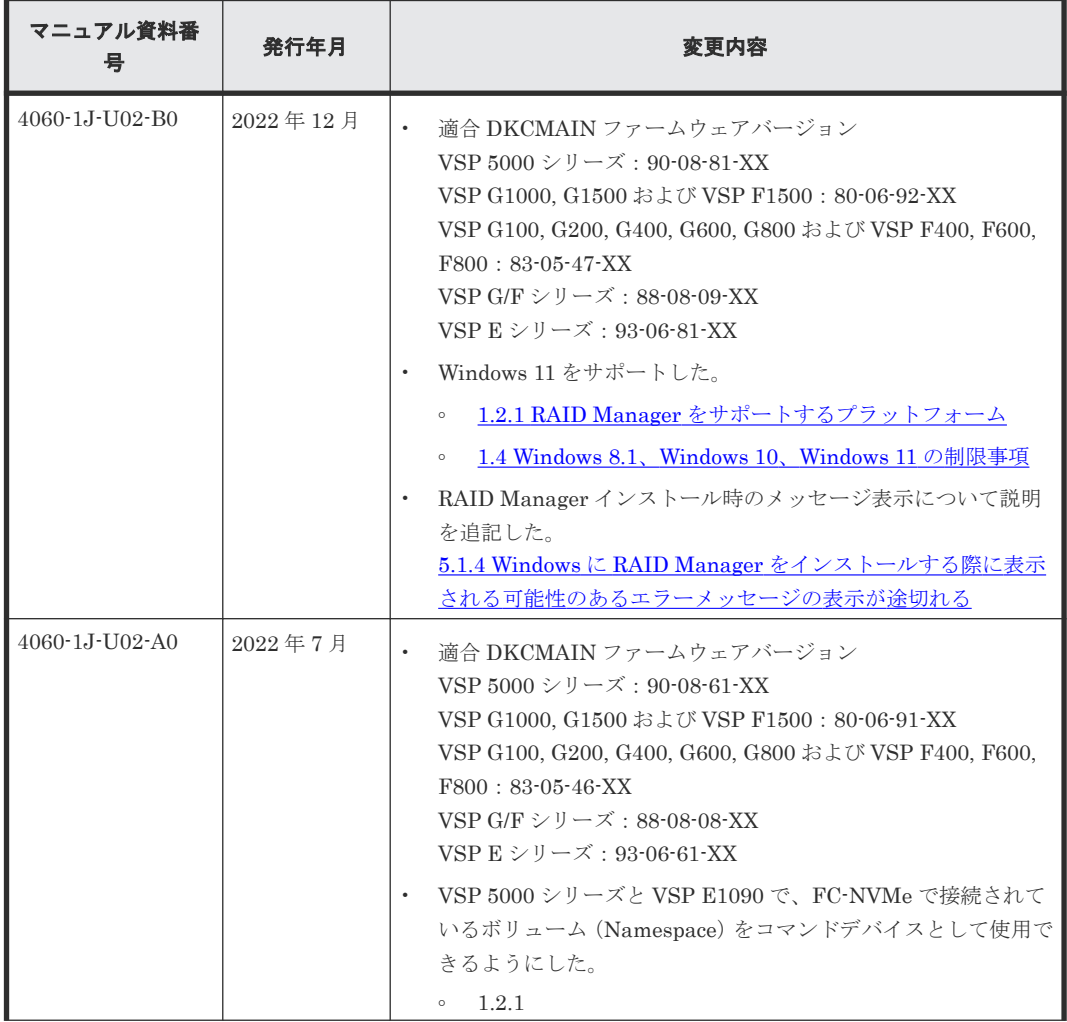

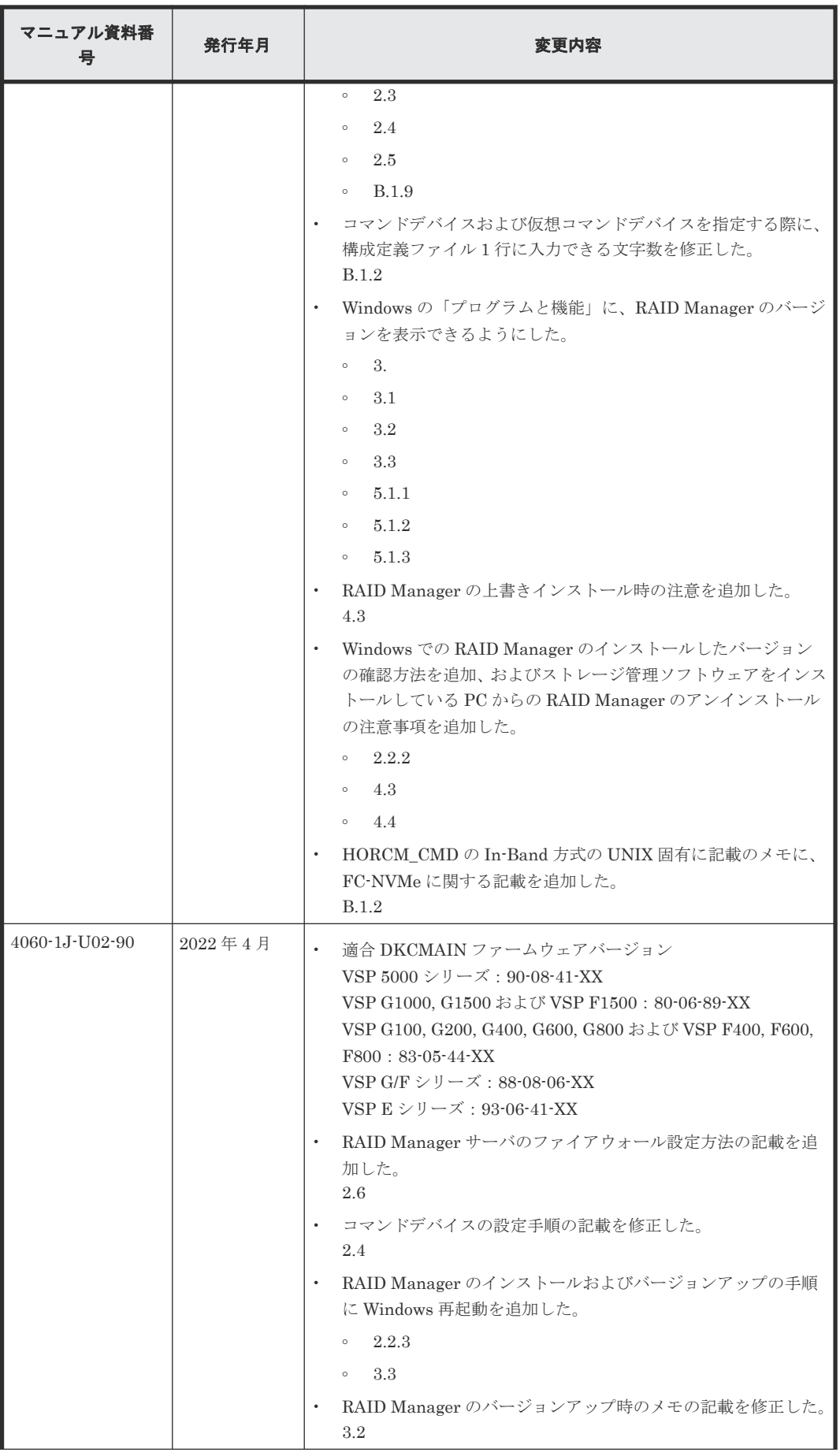

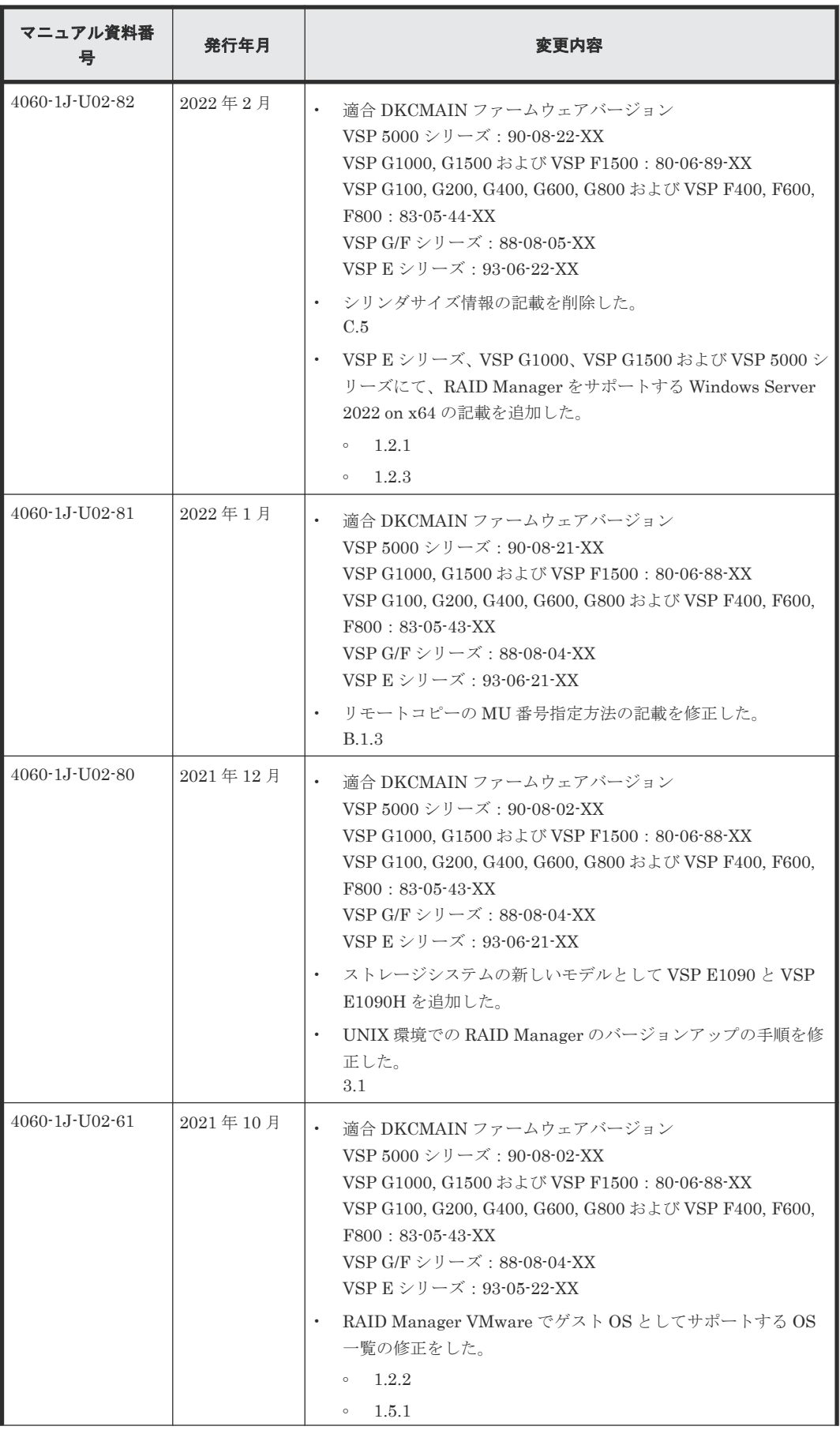

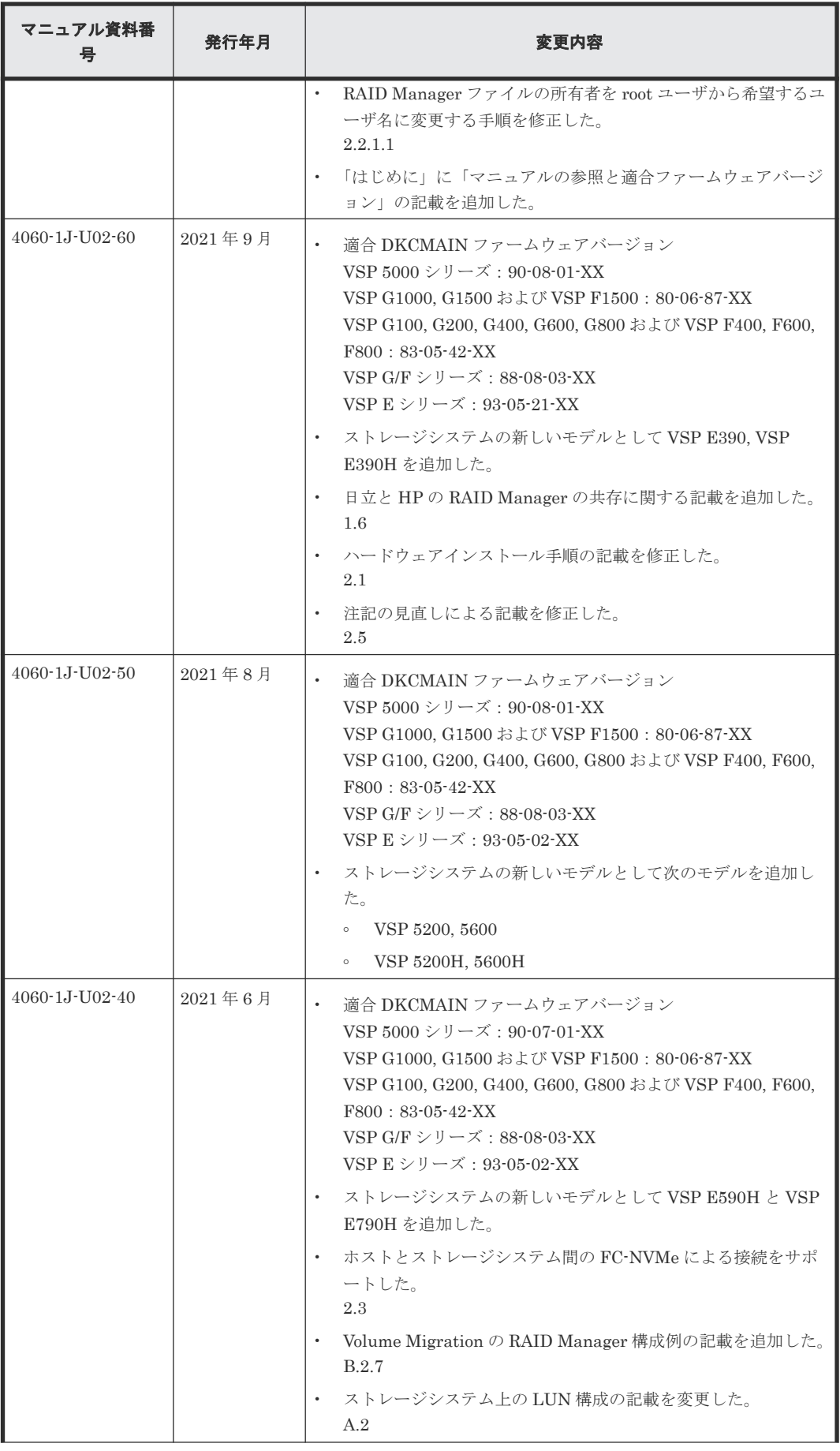

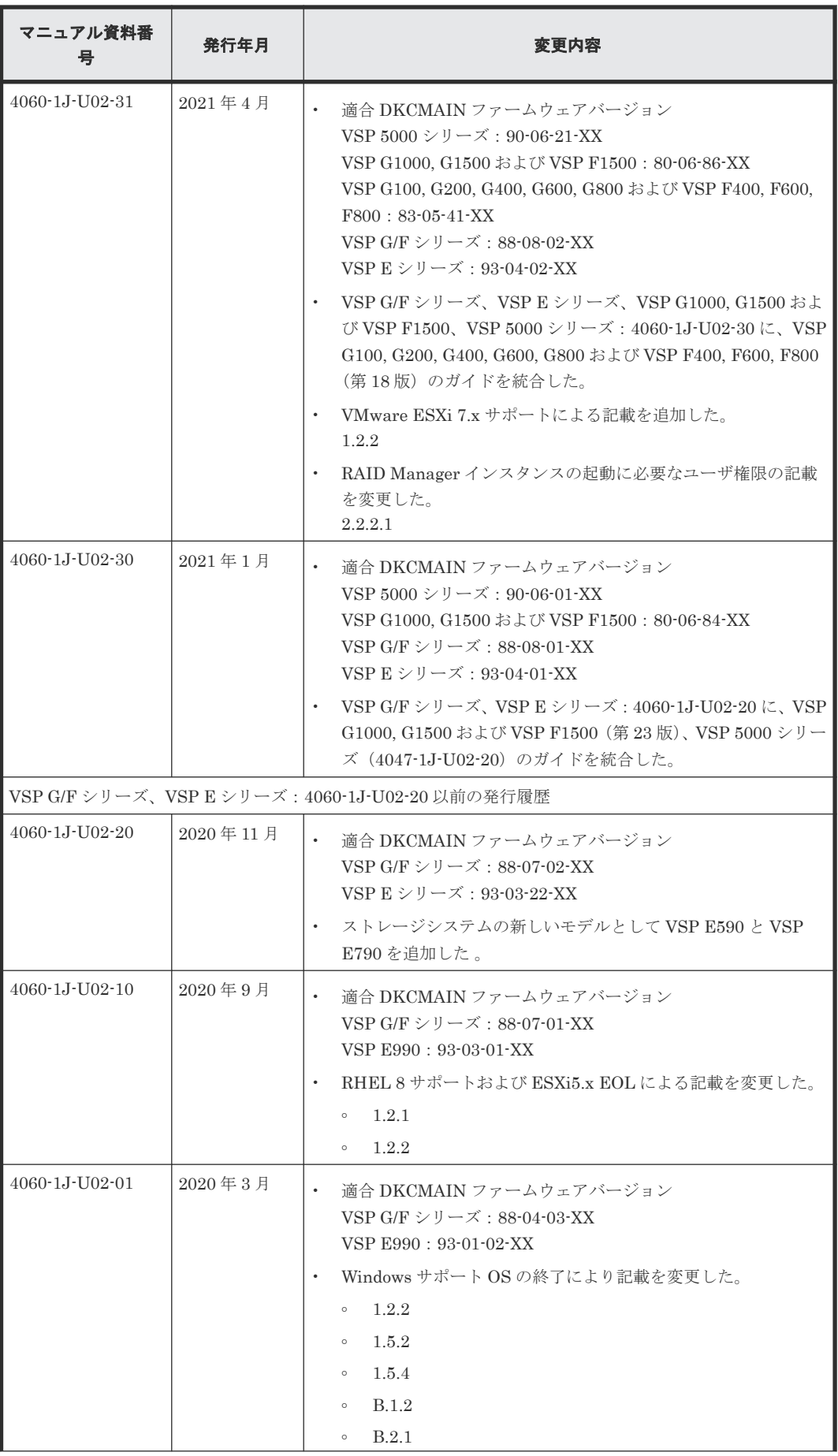

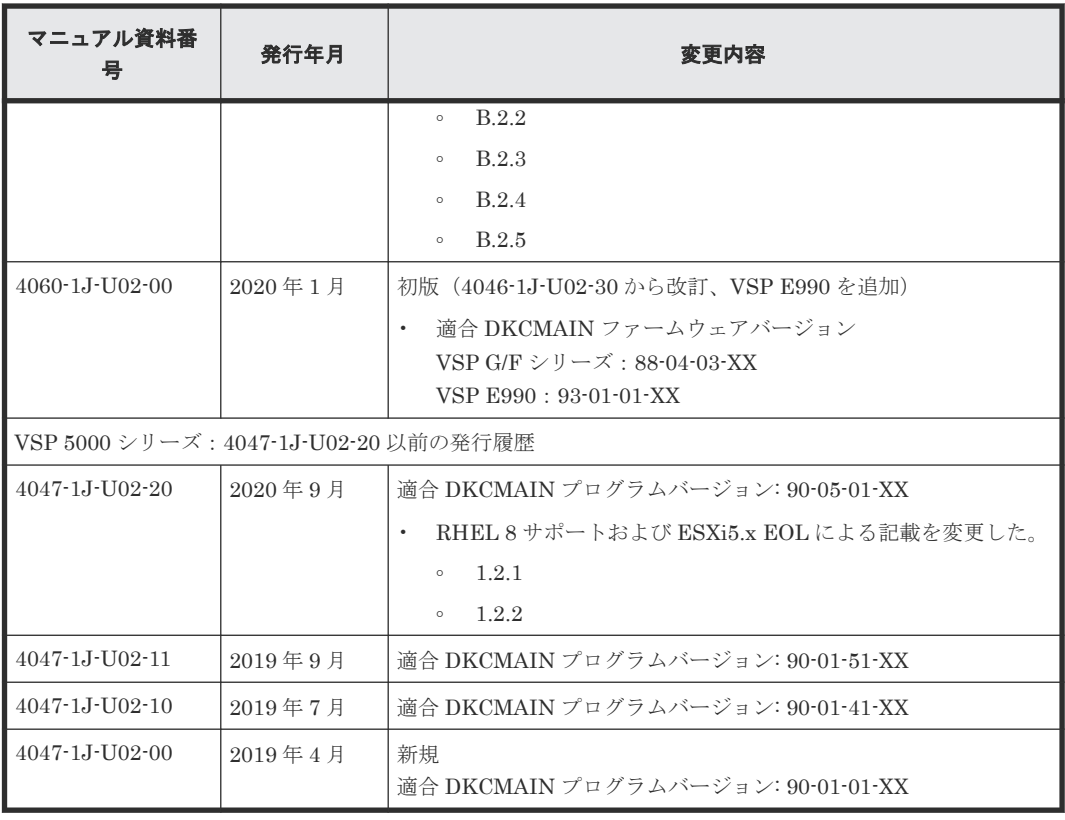

1

# <span id="page-16-0"></span>**RAID Manager** インストール要件と制限事 項

この章では、RAID Manager のインストール要件について説明します。

- $1.1$  [システム要件](#page-17-0)
- [1.2 RAID Manager](#page-18-0) の動作環境
- 1.3 z/Linux [の要件と制限事項](#page-21-0)
- [1.4 Windows 8.1](#page-22-0)、Windows 10、Windows 11 の制限事項
- □ 1.5 VM [の要件と制限事項](#page-24-0)
- □ 1.6 日立、HP[、その他ベンダのストレージシステムでの](#page-29-0) RAID Manager の使用

RAID Manager インストール要件と制限事項 **17**

### <span id="page-17-0"></span>**1.1** システム要件

RAID Manager のシステム要件は、次のとおりです。

• RAID Manager

RAID Manager はプログラムプロダクト用のメディアで提供されます。

• ホストプラットフォーム

サポートするホストプラットフォームは、次のとおりです。詳細は、「[1.2 RAID Manager](#page-18-0) の動 [作環境](#page-18-0)」の「表 1 RAID Manager [をサポートするプラットフォーム」](#page-18-0)から「表 [3 IPv6](#page-20-0) サポー [トプラットフォーム](#page-20-0) 」に記載しています。

- HP-UX
- Solaris
- AIX
- Windows
- RHEL
- z/Linux
- OEL
- SLES
- ホストのメモリ所要量

ロードモジュールを実行させるため、静的メモリと動的メモリに次に示す容量が必要です。 静的メモリ容量:最少 600KB~最大 1200KB 動的メモリ容量:構成定義ファイルの記述によって決定されます。最少で次の計算式で求めら れる容量が必要です。

200 キロバイト×ユニット ID の数+ 360 バイト×LDEV 数+ 180 バイト×エントリ数

- ユニット ID の数:ストレージシステムの数です。
- LDEV 数:インスタンスごとの LDEV 数です。
- エントリ数:ペアエントリの数です。

が発生しない場合の平常時の容量です)

1:3 のペア構成であれば、正側インスタンスは LDEV 数 1 でエントリ数 (ペア数) 3 となり、 副側インスタンスは LDEV 数 3 でエントリ数 (ペア数) 3 となります。

• ホストのディスク占有量 RAID Manager の起動に必要なファイルの容量:20MB(使用するプラットホームによって変 動します) RAID Manager が起動後に作成するログファイルの容量:3000KB(コマンド実行エラーなど

• フェイルオーバ製品 RAID Manager は、FirstWatch、MC/Serviceguard、HACMP、TruCluster、および ptx/ CLUSTERS などのフェイルオーバ製品をサポートします。詳細については、「表 [1 RAID](#page-18-0) Manager [をサポートするプラットフォーム」](#page-18-0)から「表 3 IPv6 [サポートプラットフォーム](#page-20-0) 」を 参照してください。

• 高可用性 (High Availability (HA)) 構成 高可用性構成の TrueCopy で稼働と運用するシステムは、ホットスタンドバイ構成または相互 ホットスタンバイ(mutual takeover)構成を持つ、二重化システムである必要があります。

<span id="page-18-0"></span>リモートコピーシステムはサーバ間のリモートバックアップに使用されます。リモートコピー システムの場合、サーバから正ボリュームと副ボリュームを同時に共有できないように構成す る必要があります。なお、Oracle パラレルサーバ(OPS)のように、ノード間で並行動作する フォールトトレラントシステム構成は高可用性構成に含みません。複数のノードは OPS の共 有データベースの正ボリュームを共有できますが、副ボリュームをバックアップ専用ボリュー ムとして使用する必要があります。

ペア論理ボリュームが定義されたときに統合されたホストサーバは、同じアーキテクチャのオ ペレーティングシステムで稼働させる必要があります。そうでない場合、HORCM が正しく動 作していても、ペアになっている別のホストのボリュームをもう一方のホストによって認識で きない場合があります。

- ストレージシステム
	- コマンドデバイス:RAID Manager 用のコマンドデバイスは、RAW デバイスとして定義さ れ、アクセスされる必要があります(ファイルシステムなし、マウントオペレーションな し)。

◦ ライセンスキー:使用するプログラムプロダクトを有効にする必要があります。

HP のストレージシステムを使用する場合は、「1.6 日立、HP[、その他ベンダのストレージシス](#page-29-0) テムでの [RAID Manager](#page-29-0) の使用」も参照してください。

### **1.2 RAID Manager** の動作環境

ここでは、RAID Manager をサポートするオペレーティングシステム、フェイルオーバソフトウェ ア、および I/O インタフェースについて説明します。RAID Manager 用のホストソフトウェアサポ ートに関する最新の情報については、「5.2 [お問い合わせ先」](#page-65-0)に確認してください。

RAID Manager のインストールを実行するには、OS によって root ユーザまたは Administrator 権 限のユーザでログインする必要があります。

### **1.2.1 RAID Manager** をサポートするプラットフォーム

RAID Manager をサポートするプラットフォームを次の表に示します。RAID Manager は、表に 記載されている OS バージョン以上の環境で動作します。各 OS の最新バージョンおよびストレー ジシステムとのコネクティビティについては、お問い合わせ先に連絡してください。

| ベンダ        | $OS^{\times 1}$                              |  |  |
|------------|----------------------------------------------|--|--|
| Oracle     | Solaris 10, 11                               |  |  |
|            | Solaris 10 on x86                            |  |  |
|            | Solaris 11 on x64                            |  |  |
|            | OEL6.X (6.2 or later)                        |  |  |
| HP         | HP-UX 11.3x on IA64 $*4$                     |  |  |
| <b>IBM</b> | AIX 6.1, 7.1                                 |  |  |
| Microsoft  | Windows Server 2012 on x64                   |  |  |
|            | Windows Server $2012(R2)$ on $x64$           |  |  |
|            | Windows Server 2016 on x64                   |  |  |
|            | Windows Server 2019 on x64                   |  |  |
|            | Windows Server 2022 on $x64 \times 5$ , $x6$ |  |  |

表 **1 RAID Manager** をサポートするプラットフォーム

<span id="page-19-0"></span>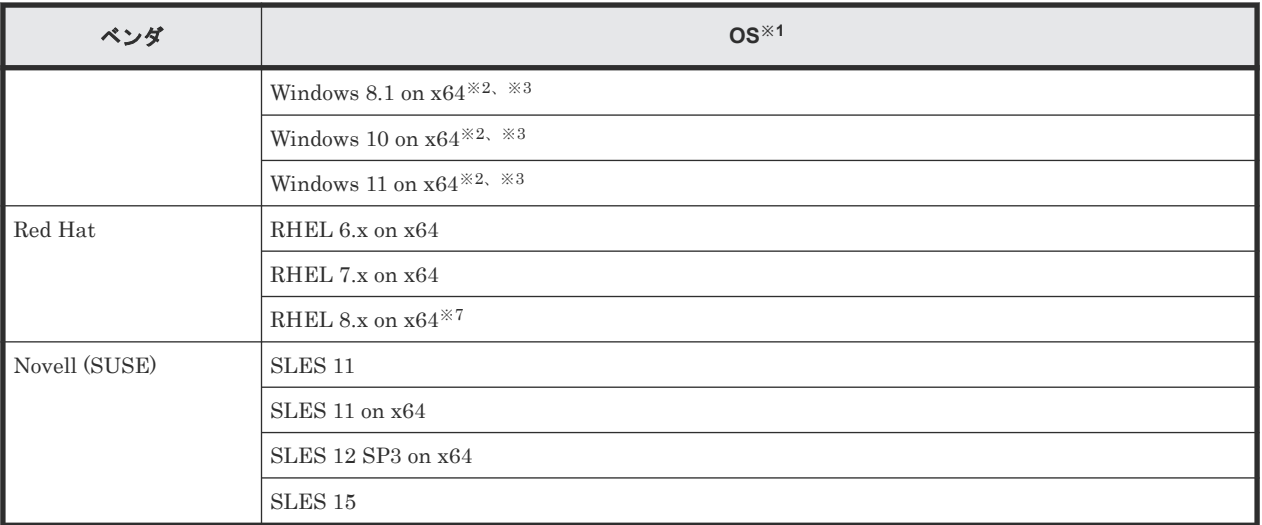

#### 注※1

OS のサービスパック (SP)、更新プログラム、パッチなどは、記載がない場合は要件には入 りません。

#### 注※2

ストレージシステムと RAID Manager との接続は、LAN 経由での接続だけをサポートしま す。

#### 注※3

サポートまたは未サポートのコマンドやオプションがあります。詳細は「[1.4 Windows 8.1](#page-22-0)、 [Windows 10](#page-22-0)、Windows 11 の制限事項」を参照してください。

#### 注※4

IA64:IA64 上で IA-32EL を使用(Linux/IA64 用 RAID Manager を除く)

### 注※5

RAID Manager バージョン 01-45-03/00 以降でサポート。

#### 注※6

VSP E シリーズ、VSP G1000、VSP G1500、VSP F1500 および VSP 5000 シリーズのみ。

#### 注※7

RHEL8.2 および RHEL8.4 で、FC-NVMe の Namespace をコマンドデバイスに設定して、 In-Band 接続する構成をサポートしています。

その他のバージョンの RHEL およびその他の OS では、この構成はサポートしていません。 また、VM 環境はサポートしていません。

### **1.2.2 VM** 上での適用プラットフォーム

RAID Manager の VM 上での適用プラットフォームを次の表に示します。RAID Manager は、表 に記載されているゲスト OS バージョン以上の環境で動作します。各 OS の最新バージョンおよび ストレージシステムとのコネクティビティについては、お問い合わせ先に連絡してください。

<span id="page-20-0"></span>

| VM ペンダ※1                                             | レイヤ                  | ゲスト OS ※2, ※3                                                                     | ボリュームマッピング                            | I/O インタフェース                                    |
|------------------------------------------------------|----------------------|-----------------------------------------------------------------------------------|---------------------------------------|------------------------------------------------|
| VMware ESXi 6.x<br> 以上<br>VMware ESXi 7.x<br>以上      | Guest                | 表 1-1のRAID<br>Manager をサポート<br>するプラットフォーム<br>のうち、VMwareによ<br>りサポートされている<br>ゲスト OS | $RDM^{\times 4}$                      | Fibre/iSCSI                                    |
| Windows Server<br>2012 Hyper- $V^{\times 5}$         | Child                | Windows Server 2012                                                               | パススルー                                 | Fibre                                          |
| Hitachi                                              | Virtage(58<br>$-12)$ | RHEL5.4                                                                           | LPAR 使用                               | Fibre                                          |
| Oracle VM 3.1 以上<br>(Oracle VM Server)<br>for SPARC) | Guest                | Solaris 11.1                                                                      | 「1.5.3 Oracle VM の制限事項」<br>を参照してください。 | 「 <u>1.5.3 Oracle VM の制限事項</u> 」を<br>参照してください。 |
| HPVM 6.3 以上                                          | Guest                | HP-UX 11.3                                                                        | NPIV によるマッピング                         | Fibre                                          |

表 **2 VM** 上での適用プラットフォーム

注※1

VM のバージョンは表に記載されているバージョン以上である必要があります。

注※2

OS のサービスパック (SP)、更新プログラム、パッチなどは、記載がない場合は要件には入 りません。

注※3

VM がサポートしていないゲスト OS 上での動作は未サポートです。

注※4

RDM:「Physical Compatibility Mode」を使用した「Raw Device Mapping」を使用します。

注※5

Windows Hyper-V の制限については「[1.5.2 Windows Hyper-V](#page-25-0) の制限事項」を参照してくだ さい。

### **1.2.3 IPv6** サポートプラットフォーム

次の表に示す OS バージョン以上の環境で、RAID Manager の IPv6 機能を使用できます。各 OS の最新バージョンについては、お問い合わせ先に連絡してください。

| ベンダ           | $OS^{\times 1}$            | $IPv6*2$ | IPv6 にマップされた IPv4 |
|---------------|----------------------------|----------|-------------------|
| <b>ORACLE</b> | Solaris 10/11              | 使用可能     | 使用可能              |
|               | Solaris $10/11$ on $x86$   | 使用可能     | 使用可能              |
|               | OEL6.X                     | 使用可能     | 使用可能              |
| HP            | <b>HP-UX 11.23(PA/IA)</b>  | 使用可能     | 使用可能              |
| <b>IBM</b>    | $\rm AIX~6.x$              | 使用可能     | 使用可能              |
| Microsoft     | Windows Server 2012 on x64 | 使用可能     | 使用不可              |

表 **3 IPv6** サポートプラットフォーム

<span id="page-21-0"></span>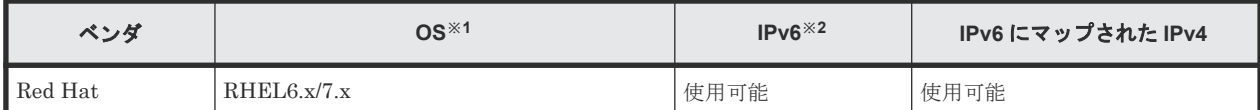

注※1

OS のサービスパック (SP)、更新プログラム、パッチなどは、記載がない場合は要件には入 りません。

注※2

IPv6 のサポートについては、「(2) RAID Manager の PATH [指定とサポートしている環境変](#page-28-0) [数](#page-28-0)」を参照してください。

## **1.2.4 RAID Manager** の **OS** サポートポリシー

OS のベンダがあるバージョンのホストソフトウェアのサポートを終了した場合、それ以降にリリ ースされる RAID Manager はそのバージョンのホストソフトウェアをサポートしません。

RAID Manager がサポートする最新の OS のバージョンについては、お問い合わせ先に連絡してく ださい。

### **1.3 z/Linux** の要件と制限事項

z/Linux 上の RAID Manager 構成について、次の図に示します。なお、この例では、z/Linux が FCP に接続するオープンボリュームを/dev/sd\*として定義しています。また、FICON に接続され るメインフレームボリューム(3390-xx)は、/dev/dasd\*として定義されています。

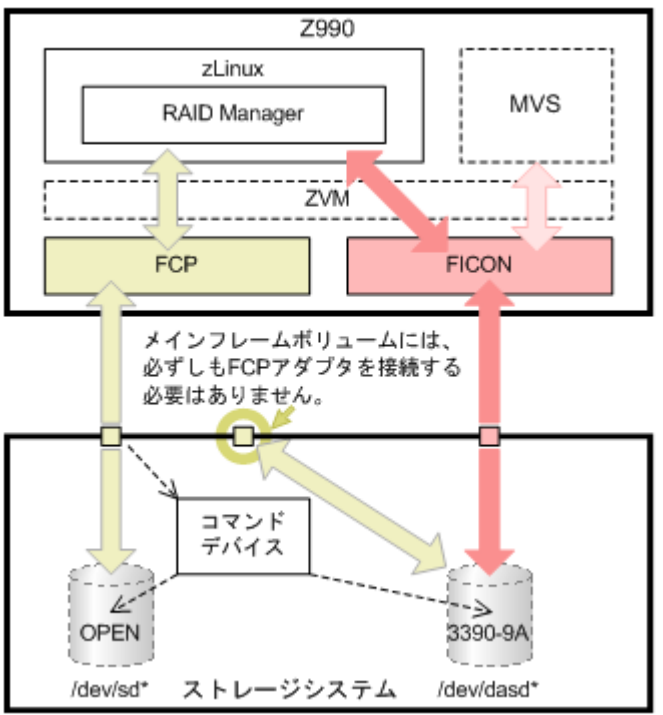

図 **1 z/Linux** 上の **RAID Manager** 構成

z/Linux で RAID Manager を使用するときの制限事項を次の表に示します。

### 表 **4 z/Linux** で **RAID Manager** を使用するときの制限事項

<span id="page-22-0"></span>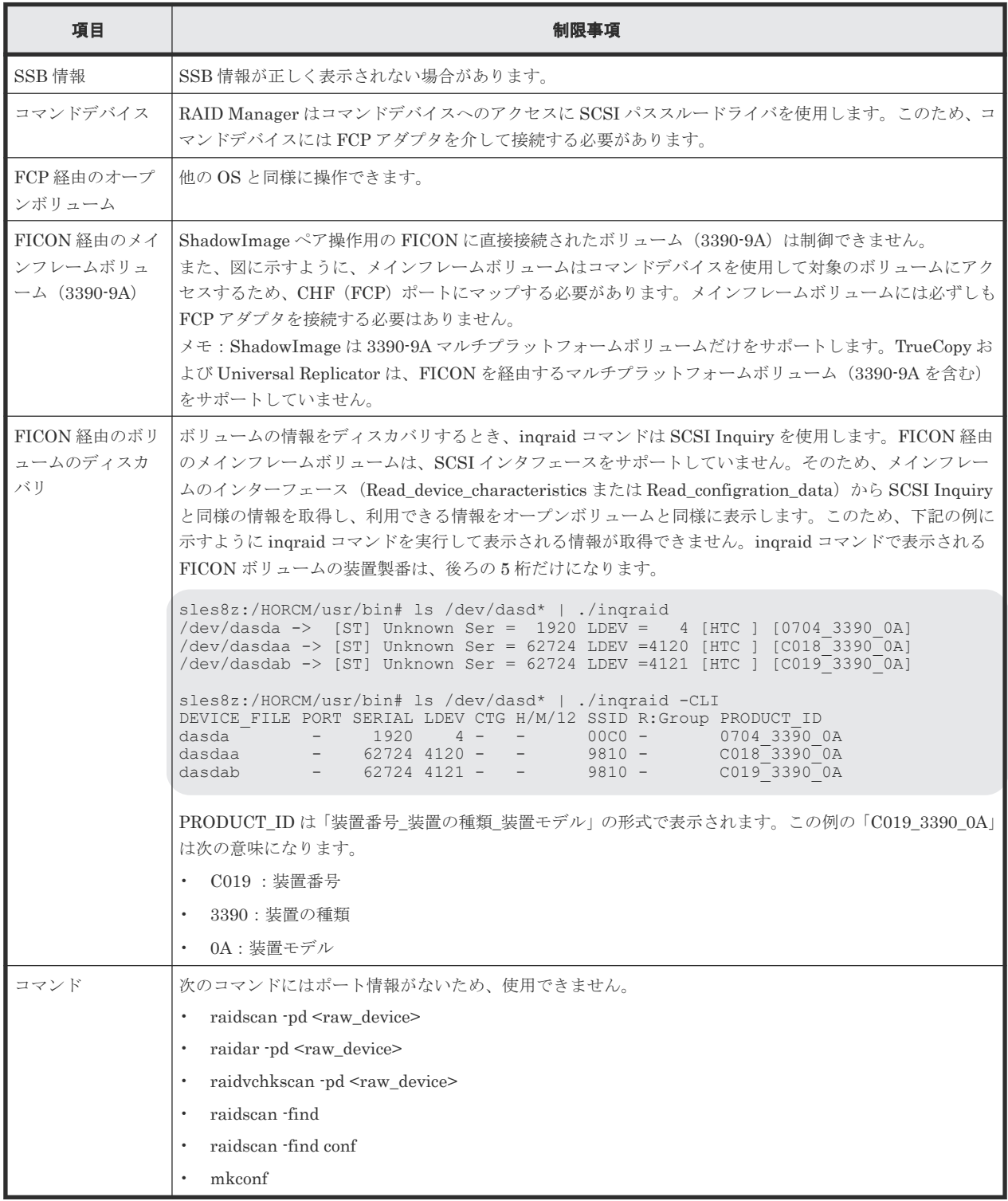

## **1.4 Windows 8.1**、**Windows 10**、**Windows 11** の制限事項

Windows 8.1、Windows 10、Windows 11 で RAID Manager を使用する場合、サポートするコマ ンドおよびサブコマンドに制限があります。また、サポートするコマンドで、使用できないオプシ ョンがあります。Windows 8.1、Windows 10、Windows 11 の制限事項を次に示します。

RAID Manager インストール要件と制限事項 **23**

Windows 8.1、Windows 10、Windows 11 でサポートするコマンドおよび未サポートのコマンドの 一覧を次の表に示します。

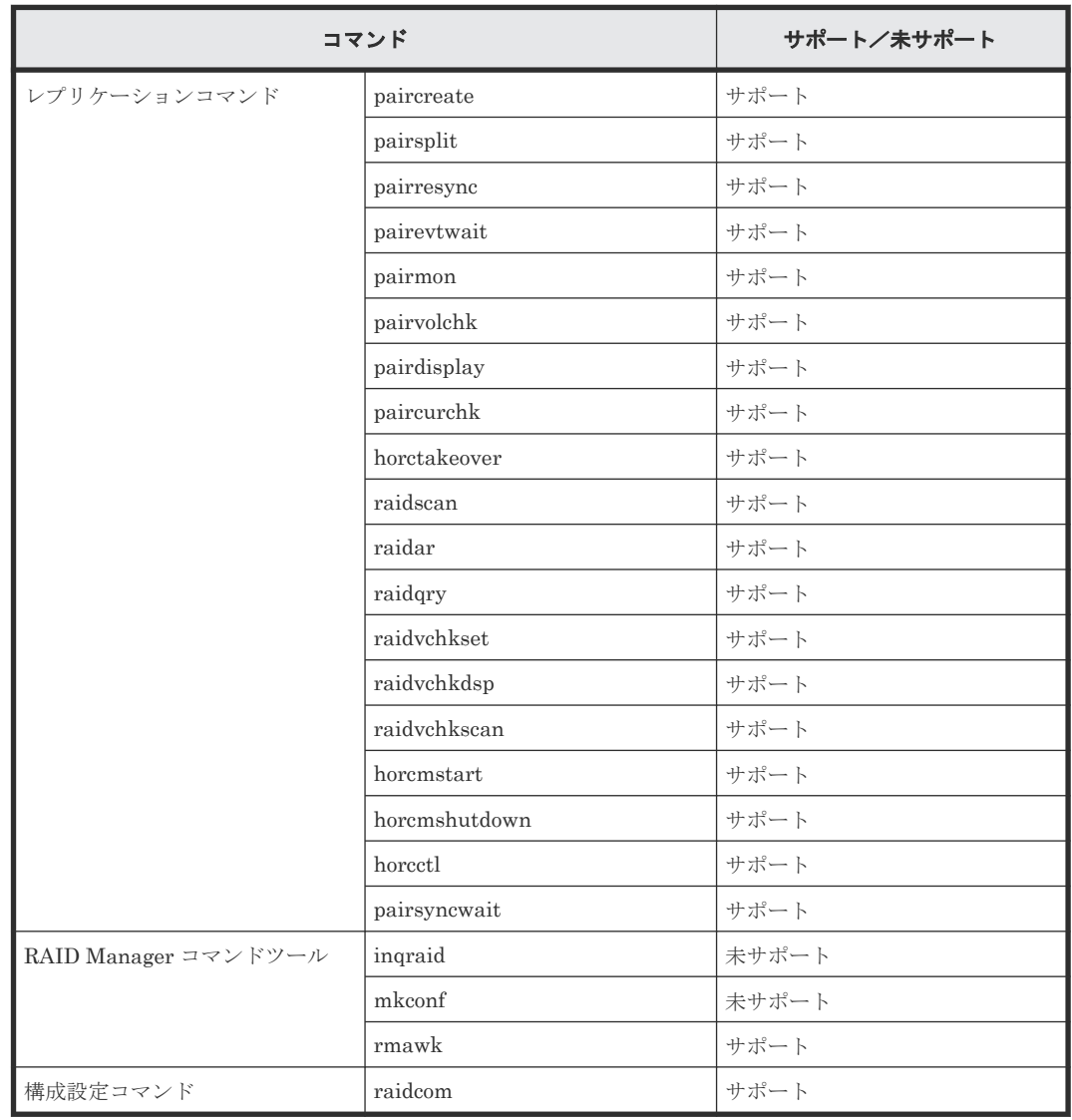

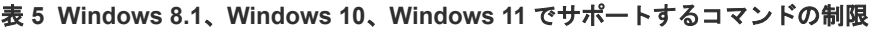

Windows 8.1、Windows 10、Windows 11 でサポートするサブコマンドおよび未サポートのサブコ マンドの一覧を次の表に示します。

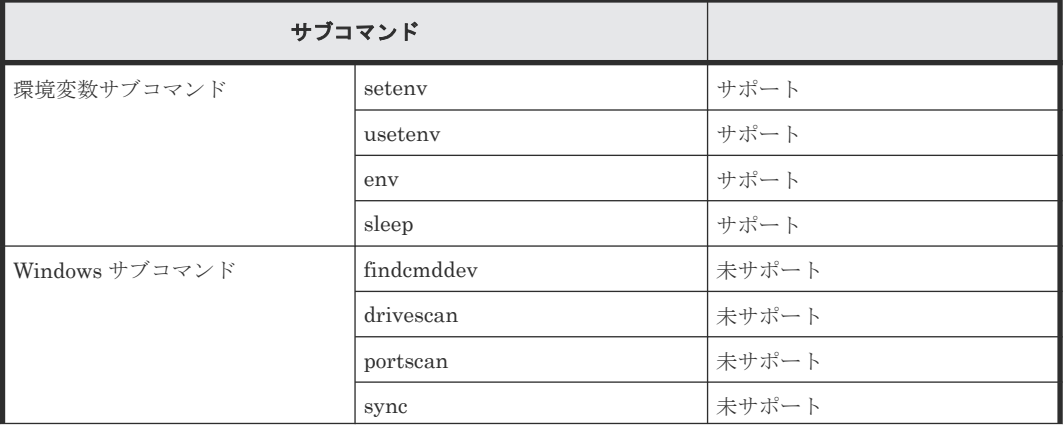

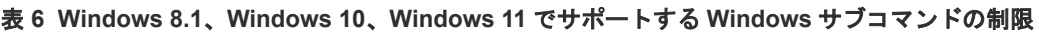

<span id="page-24-0"></span>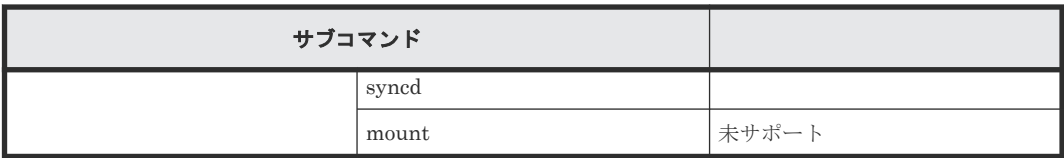

Windows 8.1、Windows 10、Windows 11 でサポートするコマンドで、使用できないオプションを 次に示します。

- $-d[g]   
raw\_device> [MU#]$
- $-d[g] <$ seq#> <LDEV#> [MU#]
- -find [op] [MU#]
- $\cdot$  -find[g]
- $\text{-}pd[g]$  <raw\_device> [mun]

### **1.5 VM** の要件と制限事項

### **1.5.1 VMware ESX Server** の制限事項

RAID Manager が稼働するかどうかは、VMware によるゲスト OS のサポートに依存します。ま た、ゲスト OS は仮想 H/W (HBA)の VMware サポートに依存します。RAID Manager がサポート している、VMware をサポートするゲスト OS(Windows Server, Red Hat Linux, SuSE Linux) を使用する必要があります。詳細は、「1.2.2 VM [上での適用プラットフォーム」](#page-19-0)を参照してくださ い。

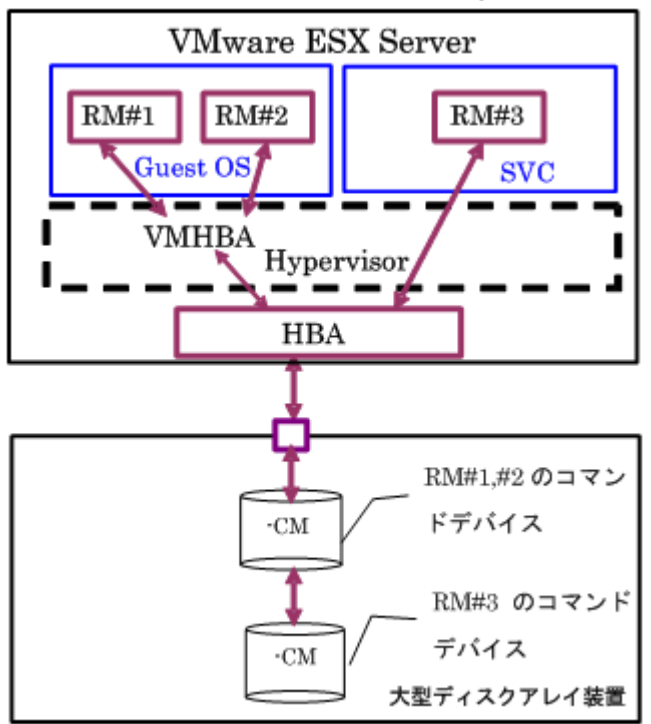

### 図 **2 VMware ESX Server** 上の **RAID Manager** 構成

VMware で RAID Manager を使用するときの制限事項を次の表に示します。

### 表 **7 VMware** で **RAID Manager** を使用するときの制限事項

<span id="page-25-0"></span>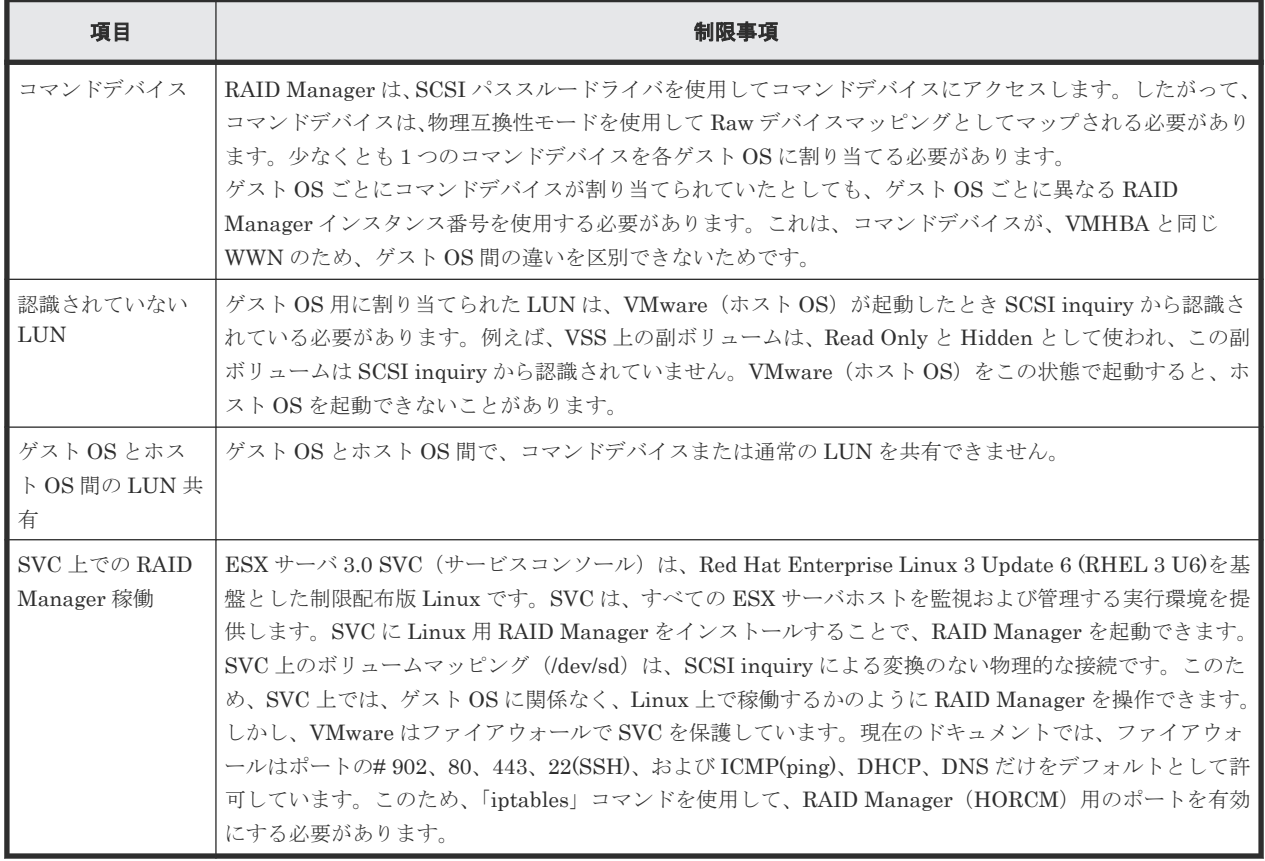

### **1.5.2 Windows Hyper-V** の制限事項

RAID Manager が稼働するかどうかは、Windows Hyper-V によるゲスト OS のサポートに依存し ます。また、ゲスト OS は Hyper-V が front-endSCSI インタフェースをどのようにサポートするか に依存します。RAID Manager がサポートしている、Hyper-V をサポートするゲスト OS (例: Windows Server, SuSE Linux...) を使用する必要があります。詳細は、「表 2 VM [上での適用プラ](#page-20-0) [ットフォーム](#page-20-0)」を参照してください。

<span id="page-26-0"></span>図 **3 Hyper-V** 上の **RAID Manager** 構成

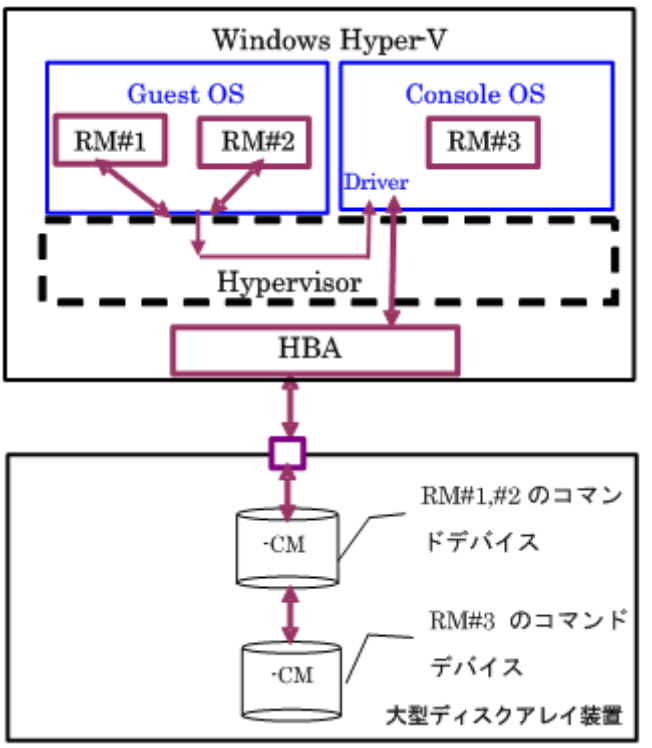

Hyper-V で RAID Manager を使用するときの制限事項を次の表に示します。

### 表 **8 Hyper-V** で **RAID Manager** を使用するときの制限事項

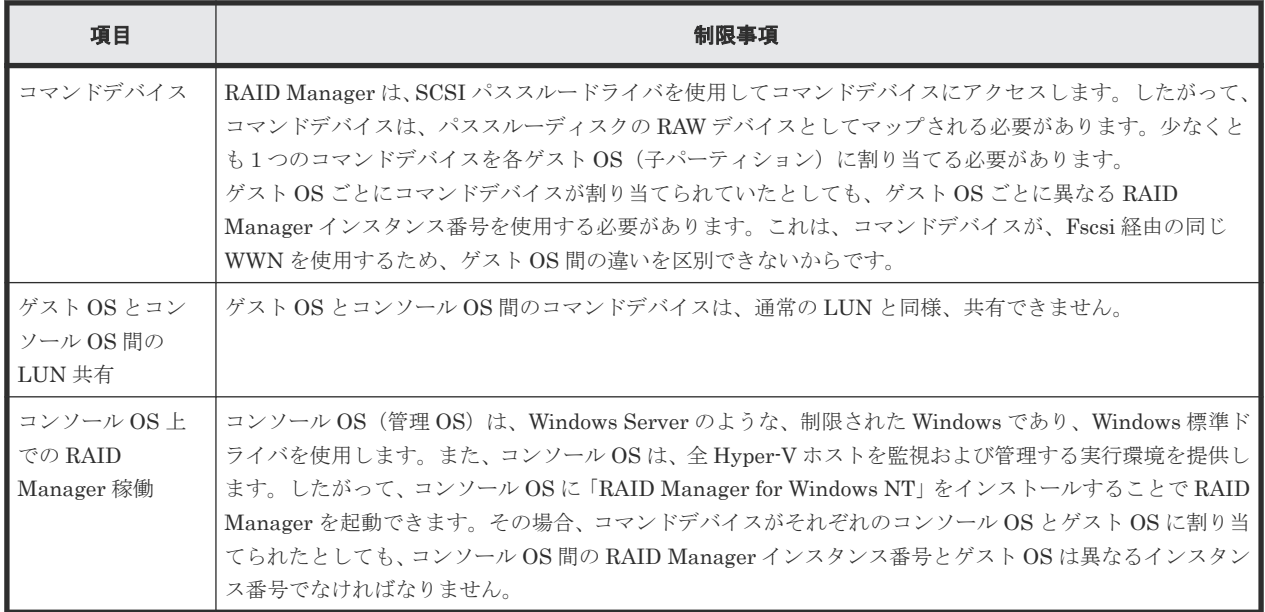

### **1.5.3 Oracle VM** の制限事項

RAID Manager が稼働するかどうかは、Oracle VM によるゲスト OS のサポートに依存します。 RAID Manager がサポートしている、Oracle VM をサポートするゲスト OS を使用する必要があり ます。詳細は、「表2 VM [上での適用プラットフォーム」](#page-20-0)を参照してください。

<span id="page-27-0"></span>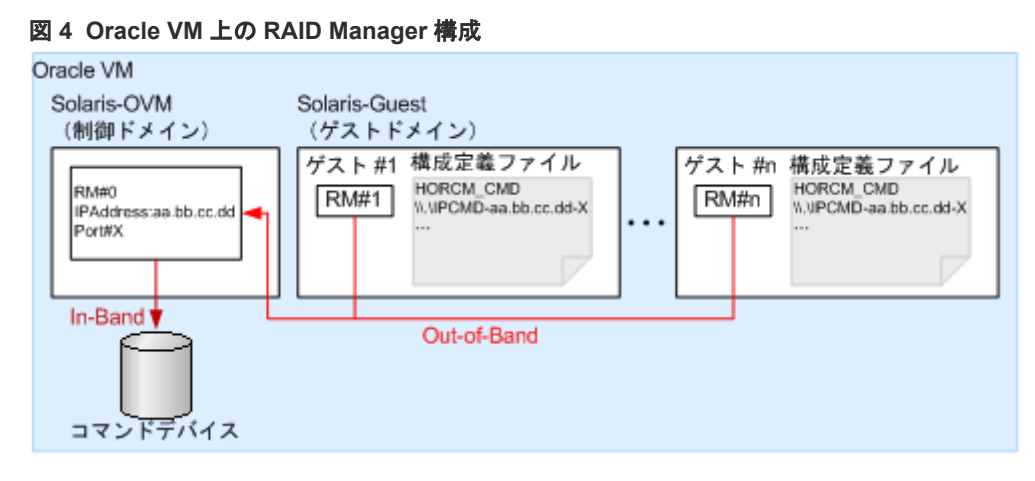

Oracle VM で RAID Manager を使用するときの制限事項を次の表に示します。

#### 表 **9 Oracle VM** で **RAID Manager** を使用するときの制限事項

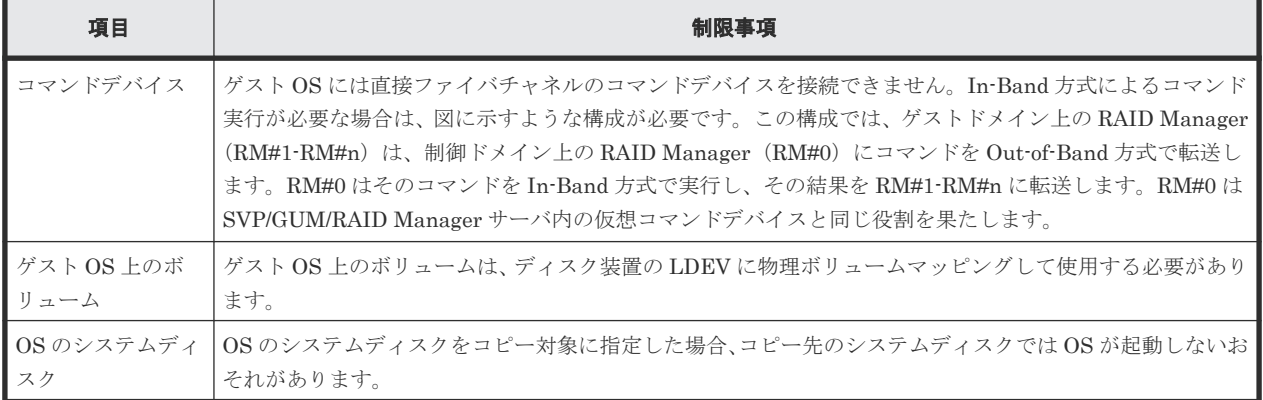

### **1.5.4 IPv6** をサポートするプラットフォーム

### **(1) IPv6** を必要とするライブラリとシステム

RAID Manager は、ホスト名を取得して IPv6 アドレスに変換するため、IPv6 ライブラリの次の機 能を使用します。

- ホスト名と IPv6 アドレスを転換する IPv6 ライブラリ:
	- getaddrinfo()
	- inet\_pton()
	- inet\_ntop()
- UDP/IPv6 を使用して通信させる Socket System
	- socket(AF\_INET6)
	- bind(), sendmsg(), sendto(), rcvmsg(), recvfrom()…

RAID Manager のオブジェクト (exe) が、上記の機能にリンクする場合、従来のプラットフォー ム(Windows、HP-UX、Solaris など)がそれをサポートしていないと、コアダンプが発生するこ とがあります。したがって、RAID Manager は、共有ライブラリと IPv6 用機能があるかどうかを 判定したあとに、シンボルを変換して上記の機能を動的にリンクします。RAID Manager が IPv6 をサポートできるかどうかはプラットフォームのサポートに依存します。もし、プラットフォーム

が IPv6 ライブラリをサポートしない場合、RAID Manager は、「inet\_pton(),inet\_ntop()」に対応 する固有の内部機能を使用しますが、この場合は IPv6 アドレスはホスト名を記載できません。

<span id="page-28-0"></span>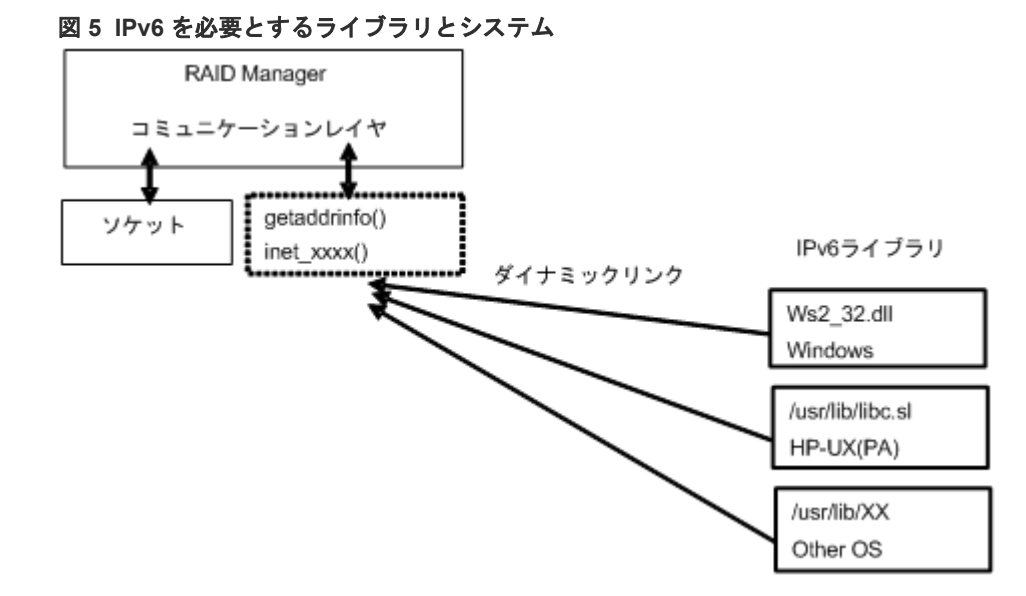

### **(2) RAID Manager** の **PATH** 指定とサポートしている環境変数

RAID Manager は、次に示す PATH を指定することで IPv6 へのライブラリを読み込み、リンクし ます。

Windows システム: Ws2\_32.dll

HP-UX (PA/IA)システム: /usr/lib/libc.sl

ただし、RAID Manager は、IPv6 のライブラリを使用するために異なる PATH を指定する必要が ある場合があります。このため、RAID Manager は、PATH を指定するために、次の環境変数もサ ポートします。

• \$IPV6\_DLLPATH(HP-UX、Windows だけに有効):この変数は、IPv6 用ライブラリの読み 込み用のデフォルト PATH を変更するために使用されます。次に例を示します。

```
export IPV6_DLLPATH=/usr/lib/hpux32/lib.so
horcmstart.sh 10
```
• \$IPV6\_GET\_ADDR:この変数は、IPv6 用の to the getaddrinfo() 機能を指定するデフォルト としての「AI\_PASSIVE」値を変更するために使用されます。次に例を示します。

```
export IPV6_GET_ADDR=9
horcmstart.sh 1\overline{0}
```
### **(3) IPv6** 機能のサポート状態を示す **HORCM** 起動ログ

IPv6 機能のサポートレベルは、プラットフォームと OS バージョンに依存します。OS プラットフ ォームの環境によっては、RAID Manager が IPv6 通信を完全に実行できないため、RAID Manager は、OS 環境が IPv6 機能をサポートしているかどうかをログに記録します。

/HORCM/log/curlog/horcm\_HOST NAME.log

```
*************************************************************************
****
             - HORCM STARTUP LOG - Fri Aug 31 19:09:24 2007
```
RAID Manager インストール要件と制限事項 **29**

```
*************************************************************************
****
19:09:24-cc2ec-02187- horcmgr started on Fri Aug 31 19:09:24 2007
:
:
19:09:25-3f3f7-02188- ******** starts Loading library for IPv6 *******
[ AF_INET6 = 26, AI_PSSIVE = 1 ]19:09:25-47ca1-02188- dlsym() : Symbl = 'getaddrinfo' : dlsym: symbol 
"getaddrinfo" not found in "/etc/horcmgr"
getaddrinfo() : Unlinked on itself
inet_pton() : Linked on itself
inet_ntop() : Linked on itself
19:09:25-5ab3e-02188- ******** finished Loading library **************
:
HORCM set to IPv6 ( INET6 value = 26)
:
```
## **1.6** 日立、**HP**、その他ベンダのストレージシステムでの **RAID Manager** の使用

ここでは、日立から提供される RAID Manager、HP から提供される RAID Manager XP、および その他のベンダから提供される RAID Manager を混在させて使用する場合、および日立のストレ ージシステム、HP のストレージシステム、およびその他のベンダのストレージシステムを日立か ら提供される RAID Manager を使用する場合について説明します。

RAID Manager とストレージシステムの種類(日立または HP)の関係を次の表に示します。

| バージョン                                                                  | インストール順序※3、※4                                             | ストレージシステ<br>┻   | 共通 API/CLI              | <b>XP API/CLI</b>                        |
|------------------------------------------------------------------------|-----------------------------------------------------------|-----------------|-------------------------|------------------------------------------|
| RAID Manager<br>01-08-03/00 以上<br>(日立またはその他<br>ベンダーから提供)<br>$\times 5$ | RAID Manager                                              | 日立またはその他べ<br>ンダ | 有効                      | 使用不可<br>(-CLI を除く)                       |
|                                                                        |                                                           | <b>HP</b>       | EX ERPERM <sup>*1</sup> |                                          |
|                                                                        | RAID Manager XP をイ<br>ンストール後にRAID<br>Manager をインストール      | 日立またはその他べ<br>ンダ | 有効                      |                                          |
|                                                                        |                                                           | HP              | 有効                      |                                          |
| RAID Manager XP<br>$01.08.00$ 以上<br>(HP から提供)                          | RAID Manager XP                                           | <b>HP</b>       | 有効                      | 有効                                       |
|                                                                        |                                                           | 日立またはその他べ<br>ンダ | EX ERPERM <sup>*1</sup> | EX ERPERM <sup>*</sup><br>$\mathbf{2}$   |
|                                                                        | RAID Manager をインス<br>トール後に RAID<br>Manager XP をインスト<br>ール | <b>HP</b>       | 有効                      | 有効                                       |
|                                                                        |                                                           | 日立またはその他べ<br>ンダ | 有効                      | EX ERPERM <sup>*</sup><br>$\overline{2}$ |

表 **10 RAID Manager** と ストレージシステム間の関係

注※1

次の共通 API/CLI コマンドは、ストレージシステムでの RAID Manager の接続性によって EX\_ERPERM で拒否されます。

horctakeover、paircurchk、paircreate、pairsplit、pairresync、pairvolchk、pairevtwait、 pairdisplay、raidscan(-find オプションだけ除く)、raidar、raidvchkset、raidvchkdsp、 raidvchkscan

注※2

次の XP API/CLI コマンドは、RAID Manager (日立またはその他ベンダから提供)と RAID Manager XP (HP から提供)の両方がインストールされていても、ストレージシステム上の EX\_ERPERM で拒否されます。

pairvolchk -s, pairdisplay -CLI, raidscan -CLI, paircreate -m noread (TrueCopy/TrueCopy Async/Universal Replicator), paircreate -m dif/inc(ShadowImage)

注※3

同じディレクトリにインストールしてください。

注※4

複数のベンダから提供される RAID Manager を同一サーバにインストールした場合、最後に インストールした RAID Manager のコマンドシンタックスおよび表示フォーマットが適用さ れます。それぞれの RAID Manager のコマンドシンタックスおよび表示フォーマットを使い わける場合は、別々のサーバに RAID Manager をインストールしてください。

注※5

日立およびその他ベンダのストレージシステムを管理する場合は、日立およびその他ベンダの RAID Manager を同じディレクトリにインストールしてください。インストールする順番で 機能の差異はありません。

アプリケーション、RAID Manager、およびストレージシステム間の関係を次の図に示します。

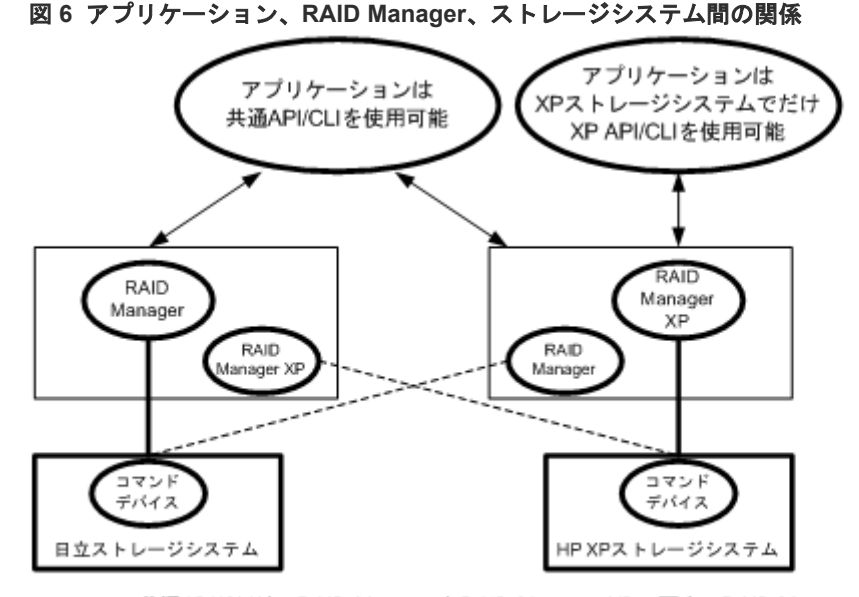

--------: 共通API/CLIは、RAID ManagerとRAID Manager XPの両方のRAID Managerをインストール したときだけ許可されます。

**32** RAID Manager インストール要件と制限事項

2

# **RAID Manager** のインストール

- <span id="page-32-0"></span>この章では、RAID Manager のインストールについて説明します。
- □ 2.1 RAID Manager [に必要なハードウェアのインストール](#page-33-0)
- [2.2 RAID Manager](#page-33-0) のインストール
- 2.3 In-Band 方式と Out-of-Band [方式によるコマンドの実行](#page-40-0)
- □ 2.4 [コマンドデバイスの設定](#page-43-0)
- □ 2.5 [構成定義ファイルの作成/編集](#page-46-0)
- 2.6 RAID Manager [の通信許可設定\(ファイアウォール設定\)の作成/編集](#page-48-0)

# <span id="page-33-0"></span>**2.1 RAID Manager** に必要なハードウェアのインストール

RAID Manager に必要なハードウェアのインストールは、ユーザと弊社の保守員によって行われま す。RAID Manager 操作に必要なハードウェアをインストールする方法を次に示します。

#### 操作手順

- 1. ユーザの手順
	- a. UNIX/PC サーバのハードウェアとソフトウェアが正しくインストールされ、構成されてい るか確認してください。「[1.2 RAID Manager](#page-18-0) の動作環境」を参照してください。
	- b. 遠隔複製操作(例:Universal Replicator、TrueCopy)を実行する場合は、正ボリュームと 副ボリュームを特定し、ハードウェアとソフトウェアのコンポーネントを正しくインストー ルして構成できるようにしてください。
- 2. 弊社の保守員またはユーザの手順
	- a. ストレージシステムを UNIX/PC サーバホストに接続してください。ホスト接続に使用す るホストグループまたは FC-NVMe サブシステムには、接続するホストに合わせてホストモ ードおよびホストモードオプションを設定する必要があります。ホストモードおよびホス トモードオプションの詳細は『システム構築ガイド』 を参照してください。
	- b. ホストにセンス情報を報告する、複製用の正ボリュームを含んだストレージシステムを構成 してください。
	- c. SVP 時刻を現地時間に設定して、タイムスタンプを正確にしてください。VSP E シリーズ、 VSP Gx00 モデルおよび VSP Fx00 モデルの場合は、ストレージシステムのシステム日時を maintenance utility で現地時間に設定してください。
	- d. 遠隔複製

ストレージシステム間に遠隔コピー接続をインストールしてください。詳細については、対 応するユーザガイド(『Universal Replicator ユーザガイド』 など)を参照してください。

- 3. ユーザと弊社の保守員の手順
	- a. ストレージシステムに Storage Navigator を経由してアクセスできることを確認してくだ さい。Storage Navigator については、『Storage Navigator ユーザガイド』、『Hitachi Device Manager - Storage Navigator ユーザガイド』 を参照してください。
	- b. 使用するプログラムプロダクトのライセンスキー(例:TrueCopy, ShadowImage, LUN Manager, Data Retention Utility)をストレージシステムにインストールして、有効にして ください。ライセンスキーのインストールに関しては、『Storage Navigator ユーザガイド』、 『Hitachi Device Manager - Storage Navigator ユーザガイド』 を参照してください。
- 4. ユーザの手順

ユーザガイドに記載されているように、ストレージシステムを構成してください。例えば、 RAID Manager を利用して TrueCopy ボリュームペアを作成する前に、TrueCopy のメインコ ントロールユニット(MCUs)を Storage Navigator LAN に接続し、ストレージシステム上の ポートを構成し、MCU-RCU パスを確立させる必要があります。

## **2.2 RAID Manager** のインストール

RAID Manager のインストールを実行するには OS によって、root ユーザまたは Administrator 権 限のユーザでログインする必要があります。必要に応じて弊社の保守員が立ち会います。

インストールする手順を次に示します。

#### 操作手順

- 1. RAID Manager をインストールする。
- 2. コマンドデバイスを設定する。
- 3. 構成定義ファイルを作成する。

4. 環境変数を設定する。

### <span id="page-34-0"></span>**2.2.1 UNIX** での **RAID Manager** のインストール

プログラムプロダクト用のメディアから RAID Manager をインストールする場合、プログラムプ ロダクト用のメディアの「./program/RM」ディレクトリ下の RMinstsh (RMINSTSH) を使用し てインストールします(LINUX/IA64 または LINUX/X64 の場合、ディレクトリを LINUX/IA64 または LINUX/X64 に移動して ../../RMinstsh を実行します)。

プログラムプロダクト用のメディア以外のメディアについては、次の手順に従ってください。なお、 次の手順は、UNIX コマンドを使った操作説明です。使用している環境によっては、操作手順が異 なる場合があります。使用するコマンドの詳細については、使用している OS のマニュアルまたは 文書(例: UNIX man pages)などを参照してください。

root ディレクトリに RAID Manager をインストールする手順を次に示します。

- 1. 入出力デバイスにインストールメディアを正しく挿入します。
- $2.$  root ディレクトリに移動します。: # cd /
- 3. cpio コマンドを使用して、インストールメディアからすべてのファイルをコピーしてください。

# cpio -idmu < /dev/XXXX

```
(XXXX = 入出力デバイス)
ディレクトリ構造 (d flag) とファイル修正時間 (m flag) を保存して、無条件にコピー (u
flag)してください。
```
- 4. RAID Manager インストールコマンドを実行します:# /HORCM/horcminstall.sh
- 5. raidqry コマンドを使用して、正しいバージョンがインストールかどうかを確認してください。

```
# raidqry -h
Model: RAID-Manager/HP-UX
Ver&Rev: 01-30-03/xx
Usage: raidqry [options]
```
root ディレクトリ以外に RAID Manager をインストールする手順を次に示します。

- 1. システム標準の入出力デバイスに、インストールメディアを挿入します。
- 2. 任意の RAID Manager のディレクトリに移動します。指定したディレクトリは、ルートディス ク以外のパーティションまたは外部ディスクにマウントされている必要があります。
- 3. # cd /指定ディレクトリ名
- 4. cpio コマンドを使用して、すべてのファイルをインストールメディアからコピーしてください。

```
# cpio -idmu < /dev/XXXX
```

```
(XXXX = 入出力デバイス)
ディレクトリ構造(d flag)とファイル修正時間(m flag)を保存して、無条件にコピー(u
flag)してください。
```
5. シンボリックリンクを作成してください。

# ln -s /指定ディレクトリ名/HORCM /HORCM

6. RAID Manager インストールコマンドを実行します。:# /HORCM/horcminstall.sh

<span id="page-35-0"></span>7. raidqry コマンドを使用して、正しいバージョンがインストールされたかどうかを確認してくだ さい。

```
# raidqry -h
Model: RAID-Manager/HP-UX
Ver&Rev: 01-30-03/xx
Usage: raidqry [options]
```
### **(1) RAID Manager** ユーザの変更(**UNIX** システム)

インストール完了直後は、root ユーザでしか操作できない構成になっています。RAID Manager 管 理用のユーザを作成して運用する場合、RAID Manager が使用するディレクトリの所有者や権限な どを変更したり、環境変数などを設定したりする必要があります。RAID Manager をほかのユーザ で操作するための構成変更の手順を次に示します。

#### 操作手順

1. 次の RAID Manager ファイルの所有者を root ユーザから希望するユーザ名に変更します。

/HORCM/etc/horcmgr

/HORCM/usr/bin ディレクトリにあるすべての RAID Manager コマンド

/HORCM/log ディレクトリ

/HORCM/log\*ディレクトリにあるすべての RAID Manager ログディレクトリ

/HORCM/.uds ディレクトリ

/HORCM/usr/var ディレクトリ

2. 次の RAID Manager が使用するディレクトリの権限に変更するユーザの書き込み権限を与え ます。

/HORCM/log ディレクトリ

/HORCM/log\*ディレクトリが存在しない場合、/HORCM ディレクトリ

/HORCM/log\*ディレクトリが存在する場合、/HORCM/log\*ディレクトリ

- 3. 構成定義ファイルにある、HORCM\_CMD(制御デバイス)の RAW デバイスファイルの所有者 を root ユーザから任意の名前に変更します。
- 4. 必要に応じて、HORCM (/etc/horcmgr)起動環境を設定します。環境変数 (HORCM LOG HORCM LOGS)を設定し、引数なしで horcmstart.sh コマンドを起動してください。この場 合、HORCM\_LOG と HORCM\_LOGS で指定したディレクトリには RAID Manager 管理者の 権限がなければなりません。環境変数(HORCMINST, HORCM\_CONF)を必要に応じて設定 します。
- 5. 必要に応じて、コマンド実行環境を設定します。環境変数(HORCC\_LOG)の定義を持ってい る場合は、HORCC\_LOG ディレクトリが RAID Manager 管理者によって所有されていなけれ ばなりません。環境変数(HORCMINST)を必要に応じて設定します。
- 6. UNIX ドメインソケットを設定します。RAID Manager の実行ユーザがコマンドユーザとは異 なる場合、システム管理者は各 HORCM(/etc/horcmgr)起動時に作成される次のディレクトリの 所有者を変更する必要があります。

/HORCM/.uds/.lcmcl ディレクトリ

UNIX ドメインソケットのセキュリティを OLD バージョンにリセットするには:

• /HORCM/.uds ディレクトリに書き込み権限を与える
• horcmstart.sh .を起動し、環境変数「HORCM\_EVERYCLI=1」を設定する

### メモ

UNIX システムでは、root ユーザ以外に作成した RAID Manager 管理用のユーザは、コマンドデバイスにアク セスするために各 OS の権限などを設定する必要があります。設定する必要があるかどうかは、OS バージョン に依存します。

設定事例を次に示します。

• Linux の場合

Linux システムへのユーザアカウントは、システムが SCSI Class ドライバ(コマンドデバイス)を使用す るために、「CAP\_SYS\_ADMIN」と「CAP\_SYS\_RAWIO」の権限を持っていなくてはなりません。システ ムの管理者は、PAM\_capability モジュールを使用して、これらの特権を適用できます。ただし、システム 管理者がこれらのユーザ特権を設定できない場合は、次の方法に従ってください。この方法は、root ユーザ で HORCM デーモンだけを起動しますが、交替方法として RAID Manager コマンドを起動できます。

- システム管理者:次のディレクトリ内に horcmstart.sh を起動するスクリプトを置くことで、システム は /etc/rc.d/rc: /etc/init.d から HORCM を起動できます。
- ユーザ:ログディレクトリがシステム管理者によってだけアクセス可能なときは、inqraid または raidscan-find コマンドを使用できません。したがって、環境変数(HORCC\_LOG)を設定してコマン ドログディレクトリを設定し、RAID Manager コマンドを実行してください。
- AIX の場合

AIX は、root ユーザ以外に ioctl()を許可しません。RAID Manager は ioctl(DK\_PASSTHRU)または SCSI\_Path\_thru をできるだけ使用しようとしますが、失敗した場合は、RAW\_IO に変更して従来の方法を 実行します。そのような場合でも、RAID Manager は、顧客サイトで完全に ioctl(DK\_PASSTHRU)をサポ ートしない AIX FCP ドライバを検出します。これらのことから、RAID Manager はまた、次の環境変数に 従うか、または RAW\_IO を強制的に使用する/HORCM/etc/USE\_OLD\_IOCTLfile(size=0)を使用するかの どちらかを定義してサポートします。 例:

```
export USE_OLD_IOCTL=1
horcmstart.sh \overline{10}HORCM/etc:
-rw-r--r-- 1 root root 0 Nov 11 11:12 USE OLD IOCT
-r--r--r-- 1 root sys 32651 Nov 10 20:02 horcm.conf
-r-xr-r-1 root sys 282713 Nov 10 20:02 horcmgr
```
### • Solaris の場合

Solaris 10、11 で root ユーザ以外に作成した RAID Manager 管理用のユーザ(一般ユーザ)は、ストレージ システムのコマンドデバイスを認識できるように「sys\_devices」の特権を設定する必要があります。 一般ユーザ (例:username) に sys\_devices 特権を設定する実行例は、次の手順を実施します。

```
1. 一般ユーザで ppriv $$コマンドを実行し、特権状況を確認します。
```
例:

```
% ppriv $$
1234: /bin/csh
flags = <none>E: basic
I: basic
P: basic
L: all
```
- 2. システムの管理者(root)で次のコマンドを実行し、一般ユーザに sys\_devices 特権を設定します。 **例:** 
	- # usermod -K defaultpriv=basic,sys\_devices username
- 3. 一般ユーザで再ログインして ppriv \$\$コマンドを実行し、sys\_devices 特権が設定されていることを確 認します。

标.

```
% ppriv $$
1234: /bin/csh
flags = <none&gt;E: basic, sys devices
I: basic,sys_devices
P: basic, sys<sup>devices</sup>
L: all
```
# <span id="page-37-0"></span>**2.2.2 Windows** での **RAID Manager** のインストール

RAID Manager の操作を実行するすべてのサーバに、RAID Manager をインストールしてくださ い。ネットワーク(TCP/IP)が確立されていない場合は、Windows 付属のネットワークをインス トールして、TCP/IP プロトコルを追加してください。

Windows システムに RAID Manager をインストールする手順を次に示します。

### 操作手順

- 1. システム標準の入出力デバイスにプログラムプロダクト用のメディアを挿入してください。
- 2. Setup.exe (プログラムプロダクト用のメディアでは\program\RM\WIN\_NT\RMHORC ¥Setup.exe または¥program¥RM¥WIN\_NT¥RMHORC\_X64¥Setup.exe)を起動して、スクリ ーン上の操作指示に従ってインストールを完了してください。インストールディレクトリは、 ドライブ直下の"HORCM"が固定値になります。
- 3. Windows サーバを再起動し、raidqry コマンドを使用して、正しいバージョンがインストール されたかどうかを検証してください。

D: ¥HORCM¥etc> raidqry -h Model: RAID-Manager/WindowsNT Ver&Rev: 01-30-03/xx Usage: raidqry [options] for HORC

# メモ

01-68-03/00 以降の RAID Manager をインストールすると、RAID Manager のバージョンが Windows の[コ ントロールパネル]-[プログラムと機能]に反映されます。RAID Manager のバージョンを Windows の画面 で参照する場合、インストールしたバージョンが反映されているか、確認してください。

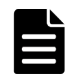

### メモ

OS の設定によっては、セキュリティの警告メッセージが表示される場合があります。RAID Manager は通信処 理するため、"一時的に許可"または"常に許可"を設定してください。

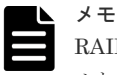

RAID Manager を複数のドライブにインストールすることは推奨していません。複数のドライブにインストー ルした場合、一番小さいドライブにインストールされている RAID Manager が優先的に使用されることがあり ます。

# **(1)** ユーザの変更(**Windows** システム)

RAID Manager を使用した操作を実行するためには以下の権限が必要です。Administrator 以外 のユーザで操作を実行する場合は、以下の必要な権限をそのユーザに付与してください。

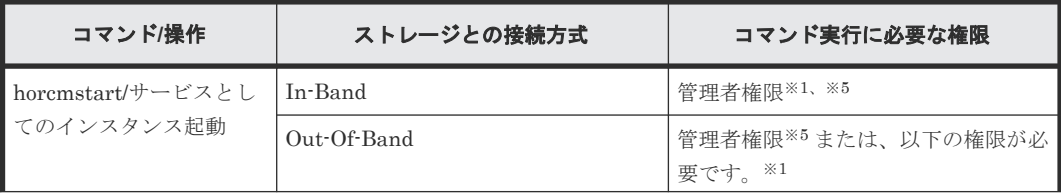

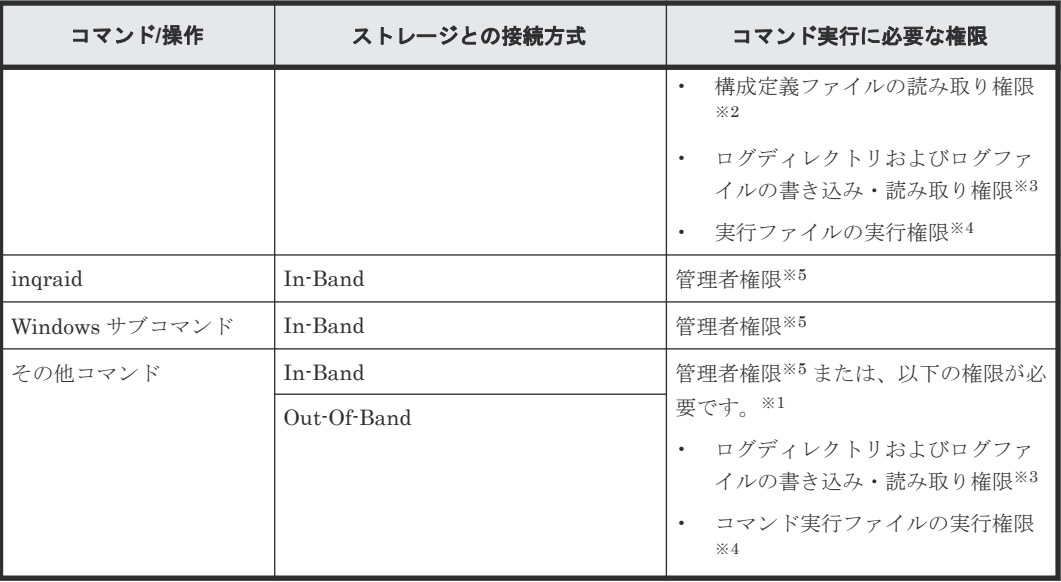

### 注※1

RAID Manager インスタンスを起動するユーザとコマンドを実行するユーザが異なる場合は、 RAID Manager インスタンスを起動する際に HORCM\_EVERYCLI 環境変数を設定する必要 があります。

#### 注※2

構成定義ファイルは、デフォルトでは「%SystemDrive%:\windows」ディレクトリに格納し ます。「%SystemDrive%:\\windows」ディレクトリにアクセスする権限がない場合は、 HORCM\_CONF 環境変数に任意の構成定義ファイルパスを指定してください。 HORCM\_CONF 環境変数を使用する場合は、HORCMINST 環境変数でインスタンス番号を 指定してください(horcmstart コマンドはインスタンス番号を指定しないで実行します)。 実行例:

```
C:\HORCM\etc\>set HORCM CONF=C:\Documents and Settings\RMadmin
\horcm10.conf
C:\HORCM\etc\>set HORCMINST=10
C: ¥HORCM\tetc\>set HORCM EVERYCLI=1 ... (A)
C: ¥HORCM¥etc¥>horcmstart
(A):インスタンスを起動するユーザとその他のコマンドを実行するユーザがことなる場合は、
この環境変数を設定してください。
```
### 注※3

コマンドを実行するユーザは以下のログディレクトリおよびディレクトリ内のログファイル に書き込み・読み取りアクセスするための権限が必要です。 ログファイルの格納場所:

• インスタンス番号を指定していない場合

**\HORCM\log** 

• インスタンス番号を指定した場合

 $\texttt{HORCMH}$ log\*  $[*:1, 2 \cdots]$ 

注※4

<span id="page-39-0"></span>以下のディレクトに格納されている実行ファイルの実行権限が必要です。

```
\texttt{HORCM}\usr\texttt{Ybin}¥HORCM¥etc
```
注※5

管理者権限を付与されているユーザの場合でも、Windows の User Account Control によって 操作が抑止される場合があります。その場合は、管理者に昇格させてから操作を実行してくだ さい。例えば、コマンドプロンプトから操作を実施する場合、コマンドプロンプトを「管理者 として実行」を指定して実行すると、そのコマンドプロンプト内では管理者に昇格して操作を 実行することができます。

# **2.2.3 VSP E** シリーズ、**VSP Gx00** モデルおよび **VSP Fx00** モデルのストレ ージ管理ソフトウェアをインストールしている **PC** への **RAID Manager** の インストール

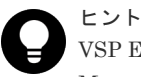

VSP E シリーズ、VSP Gx00 モデルおよび VSP Fx00 モデルのストレージ管理ソフトウェアには RAID Manager が同梱されています。

VSP E シリーズ、VSP Gx00 モデルおよび VSP Fx00 モデルのストレージ管理ソフトウェアをイン ストールしている PC に RAID Manager を追加でインストールすれば、必要なバージョンの RAID Manager を使用できます。RAID Manager のインストール手順を次に示します。

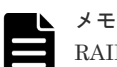

RAID Manager がインストールされているドライブとは別のドライブに VSP E シリーズ、VSP Gx00 モデルお よび VSP Fx00 モデルのストレージ管理ソフトウェアをインストールした場合、先にインストールされていた RAID Manager をいったんアンインストールしてから、再度、ストレージ管理ソフトウェアと同じドライブに RAID Manager をインストールしてください。

### 操作手順

- 1. <ストレージ管理ソフトウェアのインストールパス>\wk\supervisor\restapi\uninstall.bat を 右クリックして、「管理者として実行」で実行します。
- 2. ストレージ管理ソフトウェアと同じドライブに HORCM フォルダがある場合には、エクスプロ ーラなどを使って、HORCM フォルダを削除します。

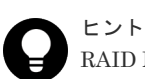

RAID Manager がインストールされているドライブとは別のドライブに VSP E シリーズ、VSP Gx00 モデルおよび VSP Fx00 モデルのストレージ管理ソフトウェアをインストールしたあと、先 にインストールされていた RAID Manager をいったんアンインストールしてから、再度、ストレ ージ管理ソフトウェアと同じドライブに RAID Manager をインストールする場合、手順 3 で RAID Manager をインストールし直す前に、ストレージ管理ソフトウェアと同じドライブにある HORCM フォルダをエクスプローラなどで削除してください。

**3.「2.2.2 Windows での [RAID Manager](#page-37-0) のインストール**」に記載されている手順で RAID Manager をインストールします。

RAID Manager をインストールするドライブは、ストレージ管理ソフトウェアと同じドライブ にしてください。

- 4. <ストレージ管理ソフトウェアのインストールパス>\wk\supervisor\restapi\install.bat を右 クリックして、「管理者として実行」で実行します。
- 5. Windows サーバを再起動してください。

VSP E シリーズ、VSP Gx00 モデルおよび VSP Fx00 モデルのストレージ管理ソフトウェアがインストールさ れているドライブとは違うドライブに RAID Manager をインストールしてしまった場合は、RAID Manager を アンインストールしてから、再度、ストレージ管理ソフトウェアと同じドライブに RAID Manager をインスト ールし直してください。

# **2.3 In-Band** 方式と **Out-of-Band** 方式によるコマンドの実行

RAID Manager が提供するコマンドの実行方式には、In-Band 方式と Out-of-Band 方式がありま す。

### **In-Band** 方式

ファイバチャネルまたは iSCSI によってストレージシステムに直接接続されたホストからコマン ドを実行する方式です。構成定義ファイルにコマンドデバイスのデバイススペシャルファイルを指 定して設定します。RAID Manager のコマンドは、ホストからストレージシステム上のコマンドデ バイスに直接転送されます。

RAID Manager バージョンが 01-68-03/00 以降では、FC-NVMe で接続されているボリューム (Namespace)を、コマンドデバイスとして使用できます。Namespace をコマンドデバイスとして 使用する場合のサポートプラットフォームについては、「[1.2.1 RAID Manager](#page-18-0) をサポートするプラ [ットフォーム](#page-18-0)」を参照してください。

RAID Manager バージョンに関係なく、FC-NVMe で接続されているボリューム(Namespace) を、リモートコマンドデバイスとして使用できません。

### **Out-of-Band** 方式

任意のクライアント PC から LAN を通してコマンドを実行する方式です。

USP V/VM までのストレージシステムに対応する RAID Manager では、ストレージシステムに直 接接続されていないクライアント PC からコマンドを実行する場合、Telnet や SSH を使用して、 In-Band 方式の RAID Manager サーバにログインして実行するリモートシェルスクリプトを記述 する必要がありました。

VSP 以降のストレージシステムに対応する RAID Manager では、構成定義ファイルに SVP の IP アドレスを指定することによって、SVP 内に仮想コマンドデバイスを作成できます。

また、VSP E シリーズ、VSP Gx00 モデルおよび VSP Fx00 モデルに対応する RAID Manager で は、ストレージシステムの IP アドレスを指定することで、ストレージシステム内の GUM に仮想 コマンドデバイスを作成できます。

仮想コマンドデバイスを作成することによって、ストレージシステムに直接接続されていないクラ イアント PC からも、In-Band 方式と同じスクリプトを実行できます。RAID Manager のコマンド は、クライアント PC から仮想コマンドデバイスに転送され、ストレージシステムで実行されます。

仮想コマンドデバイスは、RAID Manager サーバにも作成できます。RAID Manager サーバは LAN で接続されたリモートの RAID Manager です。

仮想コマンドデバイスを作成できる場所は、ストレージの機種によって異なります。ストレージ機 種と仮想コマンドデバイスを作成できる場所の関係を次の表に示します。

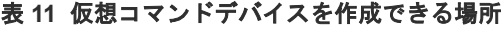

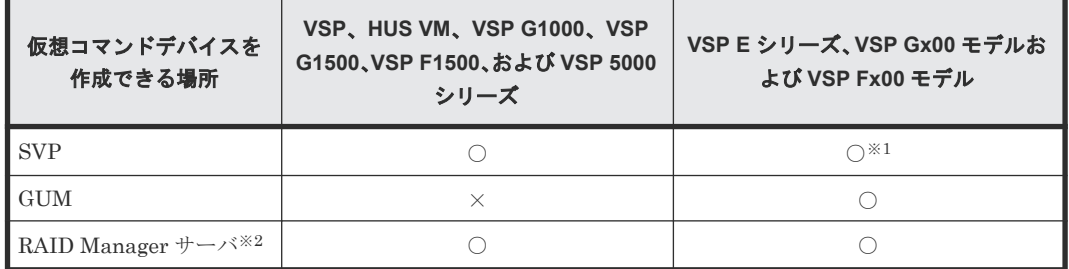

注※1

SVP 上の RAID Manager を RAID Manager サーバとしてあらかじめ構成しておく必要があ ります。

注※2

RAID Manager サーバは、LAN で接続されたリモートの RAID Manager です。

In-Band 方式と Out-of-Band 方式のシステム構成例を次の図に示します。詳細は、マニュアル 『RAID Manager ユーザガイド』 を参照してください。

### 図 **7 In-Band** 方式と **Out-of-Band** 方式のシステム構成例(**VSP** の場合)

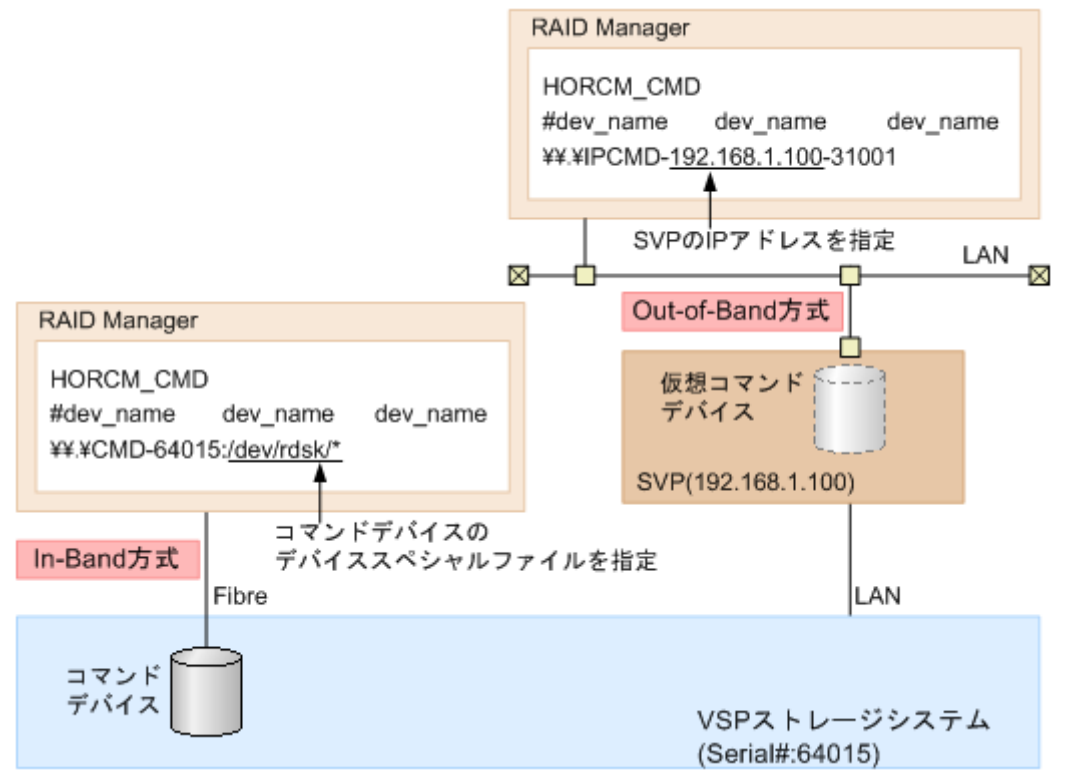

次の図の「RAID Manager B」は、「RAID Manager A」の RAID Manager サーバです。ユーザ は、「RAID Manager A」から「RAID Manager B」の仮想コマンドデバイスを介してストレージ システムにコマンドを発行できます。「RAID Manager A」を使用しないで「RAID Manager B」 から直接コマンドを発行することもできます。「RAID Manager B」から直接コマンドを発行する 場合、「RAID Manager A」を用意するかどうかは任意です。

### 図 **8 In-Band** 方式と **Out-of-Band** 方式のシステム構成例(**VSP G800** または **VSP F800** の場合)

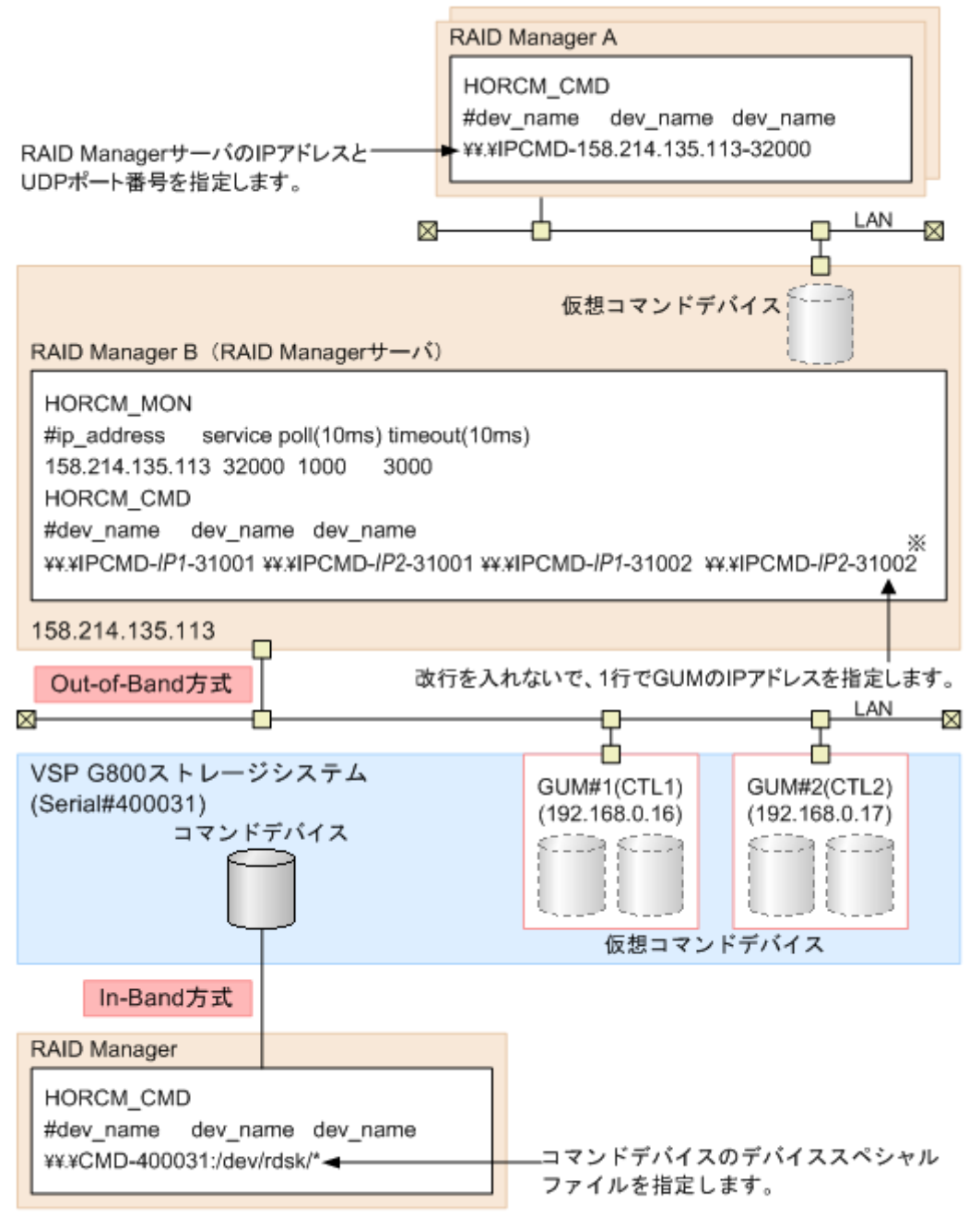

注※

実際の構成定義ファイルを記載する場合は、IPfにはGUM#1のIPアドレスを、IP2にはGUM#2の IPアドレスを記載してください。

図 **9 RAID Manager** サーバが **In-Band** でストレージシステムに接続されている場合のシステム構 成例

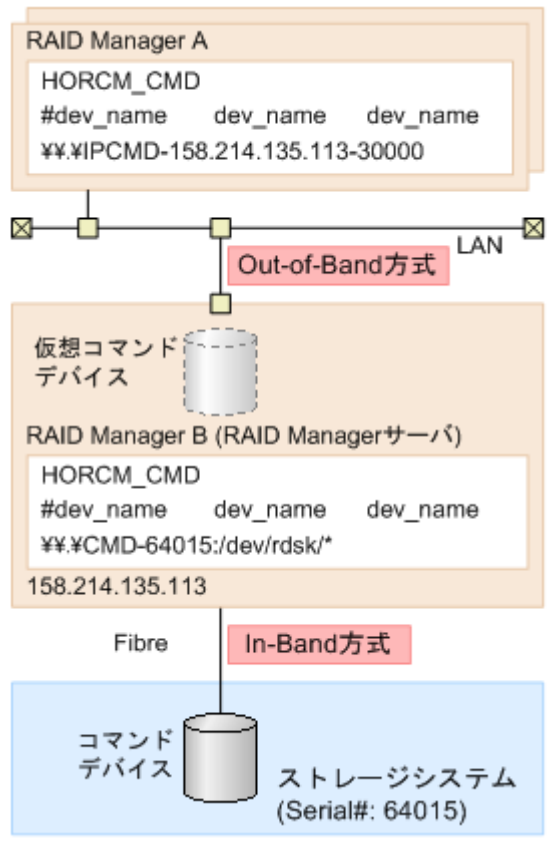

# **2.4** コマンドデバイスの設定

RAID Manager コマンドはコマンドデバイスを経由してストレージシステムへ発行されます。コ マンドデバイスは、UNIX/PC ホスト上の RAID Manager へのインタフェースとして動作する、ス トレージシステム上の専用論理ボリュームです。RAID Manager との通信にだけ用いられる論理 ボリュームのため、他のアプリケーションでは使用できません。ボリュームをいったんコマンドデ バイスに設定すると、ボリューム上のデータ領域にホストからアクセスできなくなるため、ユーザ データを含まないボリュームを使用する必要があります。コマンドデバイスは、ストレージシステ ムに発行される読み取りまたは書き込みコマンドを受信し、UNIX/PC ホストへの読み取り要求を 返します。

コンソール OS(管理 OS)は、ルートパーティションで動作する Windows Server であり、Windows 標準ドライバを使用します。また、コンソール OS は、全 Hyper-V ホストを監視および管理する実 行環境を提供します。 したがって、コンソール OS に「RAID Manager for Windows NT」をイン ストールすることで RAID Manager を起動できます。その場合、コマンドデバイスがそれぞれの コンソール OS とゲスト OS に割り当てられたとしても、コンソール OS 間の RAID Manager イン スタンス番号とゲスト OS は異なるインスタンス番号でなければなりません。

最初に、LUN Manager を使ってコマンドデバイスを設定し、次に、接続されたホストの RAID Manager インスタンスの構成定義ファイルの HORCM\_CMD にコマンドデバイスを定義します。 Provisioning 系のコマンドを使用する場合には、ユーザ認証が必要です。コマンドデバイスのセキ ュリティ属性について、ユーザ認証ありを設定してください。

コマンドデバイスの設定方法

### 操作手順

- 1. 既存のボリュームをコマンドデバイスとして設定する場合、ユーザデータを含まないことを確 認します。
	- ボリュームをいったんコマンドデバイスに設定すると、ホストからはアクセスできません。
- 2. Storage Navigator にログオンし、コマンドデバイスを設定したいストレージシステムに接続し ます。
- 3. コマンドデバイスとして設定するボリュームを新規に作成する場合は、マニュアル『オープン システム構築ガイド』 または『システム構築ガイド』 を参照し作成してください。 例えば Virtual LUN を使って、ストレージ容量 36MB のボリュームを作成します。詳細は、マ ニュアル『オープンシステム構築ガイド』または『システム構築ガイド』を参照してください。
- 4. LUN Manager のコマンドデバイス編集画面でコマンドデバイスを設定します。 コマンドデバイス編集画面の詳細は、『オープンシステム構築ガイド』または『システム構築ガ イド』 を参照してください。RAID Manager のデータ保護機能を使用したい場合は、この時点 でコマンドデバイスセキュリティも有効にします。保護機能についての詳細は、マニュアル 『RAID Manager コマンドリファレンス』 を参照してください。
- 5. LU パスが設定されていない場合は、LUN Manager の LUN パス追加ウィザードでコマンドデ バイスに LU パスを設定します。

LUN パス追加ウィザードの詳細は、『オープンシステム構築ガイド』 または『システム構築ガ イド』 を参照してください。

Namespace をコマンドデバイスとして使用したい場合は、RAID Manager の raidcom add namespace コマンドを使って、Namespace に設定してください。

Namespace 設定の詳細手順は、『オープンシステム構築ガイド』または『システム構築ガイド』 を参照してください。

メモ

LU パスがすでに設定されているボリューム、または、すでに Namespace に設定されているボリ ュームに対して、コマンドデバイスを設定することも可能です。

ただし、接続されたボリュームの inquiry/Identify 情報をキャッシュするホスト(ESXi ホストな ど)に接続する場合、あとからコマンドデバイスを設定してもホストからコマンドデバイスとし て認識されない場合があります。 この問題を回避するため、コマンドデバイスを設定してからボリュームに LU パスまたは

Namespace を設定することを推奨します。

6. コマンドデバイスの情報を記録しておきます。 構成定義ファイルでコマンドデバイスを定義する際に、この情報が必要になります。

交替コマンドデバイスを設定する場合は、他のボリュームにこれと同じ手順で設定します。交替コ マンドデバイスについての情報は、「2.4.2 [交替コマンドデバイスについて](#page-45-0)」を参照してください。

コマンドデバイスへのパスを二重化するには、構成定義ファイルの HORCM\_CMD で、コマンドデ バイスへのすべてのパスを 1 行に含めてください。別々の行にパス情報を入力すると、構文の解析 に問題を引き起こすことがあり、HORCM 起動スクリプトが再起動するまで、フェイルオーバが発 生しないことがあります。

### コマンドデバイスへのパス二重化の例

```
HORCM_CMD 
#dev_name dev_name dev_name 
/dev/rdsk/c1t66d36s2 /dev/rdsk/c2t66d36s2
```
# <span id="page-45-0"></span>**2.4.1** 構成定義ファイルの定義方法

コマンドデバイスまたは仮想コマンドデバイスを定義するための構成定義ファイルの定義方法につ いて、設定例を次に示します。構成定義ファイルの設定項目の詳細は、マニュアル『RAID Manager ユーザガイド』 の構成定義ファイルについての説明を参照してください。

装置製番 64015、コマンドデバイスのデバイススペシャルファイル/dev/rdsk/\*を指定した場合を次 の例に示します。

### コマンドデバイスの設定例(In-Band 方式)

HORCM\_CMD #dev name dev name dev name  $\,\,\Psi\!\!\:\cdot\,\Psi$ CMD-64015:/dev/rdsk/\*

SVP の IP アドレス 192.168.1.100 と UDP 通信ポート番号 31001 を指定した場合を次の例に示し ます。

#### 仮想コマンドデバイスの設定例(Out-of-Band 方式)

HORCM\_CMD #dev\_name dev\_name dev\_name \\.\IPCMD-192.168.1.100-31001

GUM の IP アドレス 192.168.0.16/192.168.0.17 と UDP 通信ポート番号 31001/31002 を指定した 場合を次の例に示します。この場合、IP アドレスは、改行を入れないで、1 行で記載してください (VSP E シリーズ、VSP Gx00 モデルおよび VSP Fx00 モデル)。

### 仮想コマンドデバイスの設定例(Out-of-Band 方式)

```
HORCM_CMD
#dev name dev name dev name
\\.\IPCMD-192.168.0.16-31001 \\.\IPCMD-192.168.0.17-31001 \
\.\IPCMD-192.168.0.16-31002 \\.\IPCMD-192.168.0.17-31002
```
IP アドレスは、改行を入れないで、1 行で記載してください。

### **2.4.2** 交替コマンドデバイスについて

コマンドデバイスに対する読み出しまたは書き込み要求への応答で、RAID Manager がエラー通知 を受信した場合、交替コマンドデバイスが定義されていれば、RAID Manager は交替コマンドデバ イスに切り替えます。コマンドデバイスが使用できない場合(例:オンラインメンテナンスによる 閉塞)、手動で交替コマンドデバイスに切り替えできます。定義済み、または利用可能なコマンドデ バイスがない場合は、すべてのコマンドが異常終了し、ホストはストレージシステムに RAID Manager コマンドを発行できなくなります。コマンドデバイスが使用できなくなっても確実に RAID Manager 動作を継続させるには、1 つ以上の交替コマンドデバイスを設定する必要がありま す。

交替入出力パスの使用は、プラットフォームに依存するため、制限事項があります。例えば、HP-UX システム上の LVM に従属するデバイスだけが交替パスの PV-LINK を使用できます。コマン ドデバイスがダウンするのを防ぐために、RAID Manager は、交替コマンドデバイス機能をサポー トします。

• 交替コマンドデバイスの定義

交替コマンドデバイスを使用するには、構成定義ファイル内の HORCM\_CMD 項目に 2 つ以上 のコマンドデバイスを定義しなければなりません。2 つ以上のコマンドデバイスが定義される と、交替コマンドデバイスとして認識されます。交替コマンドデバイスが構成定義ファイルに 定義されない場合、RAID Manager はエラー通知を受信しても、交替コマンドデバイスに切り 替えられません。

- コマンドデバイスの交替タイミング HORCM が、raw デバイスのインタフェースを通してオペレーティングシステムからエラーを 返された場合、コマンドデバイスを切り替えます。また、TrueCopy(horcctl -C)による切り替え コマンドを発行することで、強制的にコマンドデバイスを切り替えることができます。
- 切り替えコマンドの操作 コマンドデバイスが、オンラインメンテナンス(例:マイクロコード交換)のために閉塞する 場合、切り替えコマンドを事前に発行します。オンラインメンテナンス完了後に、切り替えコ マンドが再び発行されるとき、その前のコマンドデバイスが再び起動します。
- HORCM 起動での複数のコマンドデバイス 構成定義ファイルに記載された 1 つ以上のコマンドデバイス内で少なくとも 1 つのコマンドデ バイスが利用可能な場合、HORCM は、利用可能なコマンドデバイスを利用して起動するため に、起動ログに警告メッセージを表示して起動します。ユーザは、すべてのコマンドデバイス が horcctl -C コマンドオプションを使用することで変更できるか、または、HORCM が HORCM 起動ログへの警告メッセージなしで起動されるか、確認する必要があります。

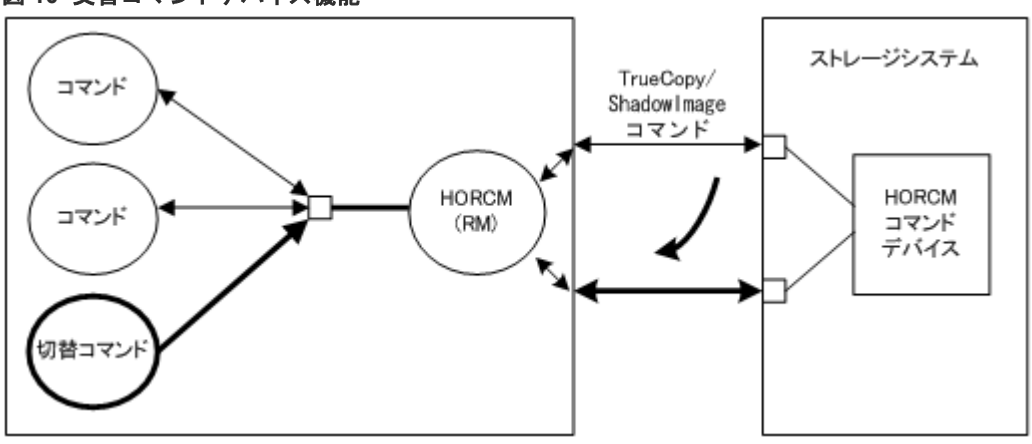

### 図 **10** 交替コマンドデバイス機能

# **2.5** 構成定義ファイルの作成/編集

構成定義ファイルは任意のテキストエディタを使用して作成・編集されるテキストファイルです。 構成定義ファイルはサーバと、サーバが使用するボリュームの対応を定義します。構成定義ファイ ルはサーバごとに作成する必要があります。RAID Manager は起動時に構成定義ファイル中の定 義を参照します。

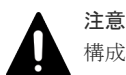

構成定義ファイルを編集する場合は、まず RAID Manager をシャットダウンし、構成定義ファイルを編集した あと、RAID Manager を再起動してください。

RAID Manager を再起動したら、pairdisplay コマンドの"-c"オプション、および raidqry コマンドを使用して ストレージシステムの構成と表示が一致していることを確認してください。

ただし、pairdisplay コマンドの"-c"オプションでは正/副ボリュームの容量が一致していることは確認できませ ん。正/副ボリュームの容量は、raidcom コマンドを使用してそれぞれの容量を確認してください。

なお、ストレージシステムの構成(マイクロプログラム、キャッシュ容量、LU パス等)を変更した場合、構成 定義ファイルの編集有無に関わらず、RAID Manager を再起動する必要があります。

構成定義ファイルは ShadowImage (SI)、TrueCopy (TC)、Copy-on-Write Snapshot 、Universal Replicator (UR)ペアを含めて、コピーペアのデバイスも定義し、そのコピーペアのホスト管理に使 用されます。ShadowImage と Copy-on-Write Snapshot は、同じ構成ファイルとコマンドを使用 するので、ストレージシステムは副ボリュームの特徴に基づき、ShadowImage ペアか Copy-on-Write Snapshot ペアかを判断します。また、ストレージシステムは使用するプールの種別に基づ き、Thin Image ペアまたは Copy-on-Write Snapshot ペアかを判断します。

# 注意

コンシステンシーグループ指定ペア分割オプション(-m grp)で作成したペアと、このオプションなしで作成した ペアを、RAID Manager 構成定義ファイル内に定義された同じグループに混在させないでください。混在させ るとペア分割動作が異常終了したり、ペアスプリット要求受信時に同じコンシステンシーグループ(CTG)内の P-VOL (正ボリューム)の S-VOL (副ボリューム)が正しく作成されない場合があります。

構成定義ファイルには次のセクションがあります。

- HORCM MON:ローカルホストに関する情報を定義します。
- HORCM\_CMD:コマンドデバイスに関する情報を定義します。
- HORCM VCMD:仮想ストレージマシンに関する情報を定義します。
- HORCM\_DEV または HORCM\_LDEV:コピーペアに関する情報を定義します。
- HORCM\_INST または HORCM\_INSTP:リモートホストに関する情報を定義します。
- HORCM LDEVG:デバイスグループに関する情報を定義します。
- HORCM ALLOW INST:操作を許可するユーザに関する情報を定義します。
- HORCM\_NVME:次の用途で使用する場合に、定義します。
	- FC-NVMe の Namespace をコマンドデバイスとして使用する
	- コマンドデバイスセキュリティ設定を有効にして、FC-NVMe の Namespace として使用し ている LDEV のペアを操作する

サンプル構成定義ファイル(/HORCM/etc/horcm.conf)は RAID Manager に含まれます。このファ イルを構成定義ファイル作成のベースとして使用する必要があります。システム管理者はサンプル ファイルをコピーし、コピーされたファイルで必要なパラメータを設定し、適切なディレクトリに このファイルを配置します。

構成定義ファイルで定義されるパラメータの一覧を次の表に示します。構成定義ファイルの指定項 目についての詳細は、マニュアル『RAID Manager ユーザガイド』を参照してください。また、サ ンプルの構成定義ファイルの詳細については、「B.1 [構成定義ファイルのサンプル」](#page-75-0)を参照してくだ さい。

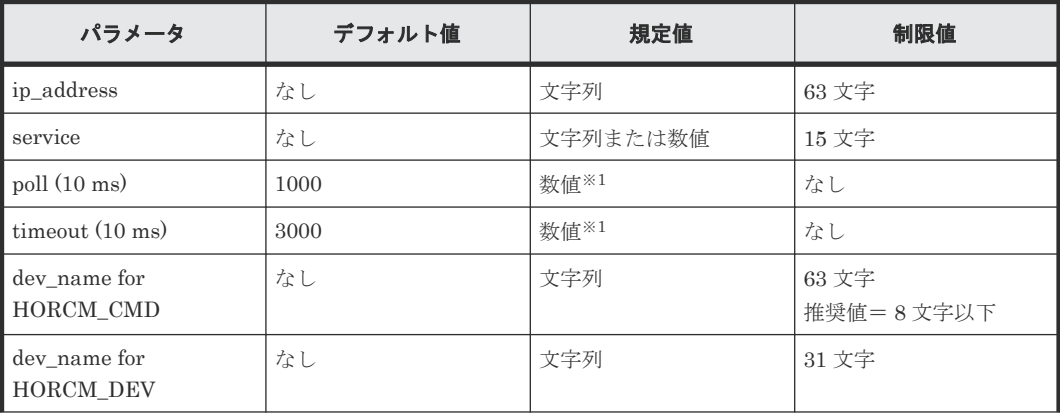

### 表 **12 horcm.conf** ファイルの構成パラメータ

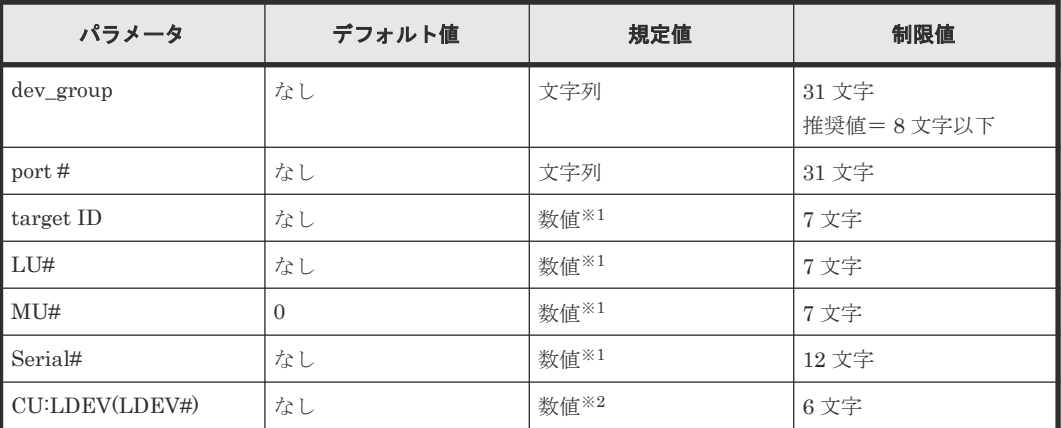

注※1

数値は 10 進数で記述します。

注※2

CU:LDEV(LDEV#)の数値には、10 進数または 16 進数で記述します。「[B.1.5](#page-88-0) [HORCM\\_LDEV](#page-88-0)」を参照してください。

# **2.6 RAID Manager** の通信許可設定(ファイアウォール設定)の作 成/編集

RAID Manager がリモートインスタンスとの通信に使用する UDP ポートを次に示します。

RAID Manager をインストールするサーバおよび通信ネットワーク上に、ファイアウォールが存在 する場合、本ポートを使用する通信が遮断されないようにファイアウォールを設定する必要があり ます。

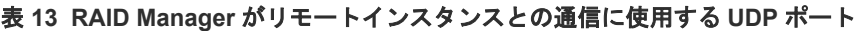

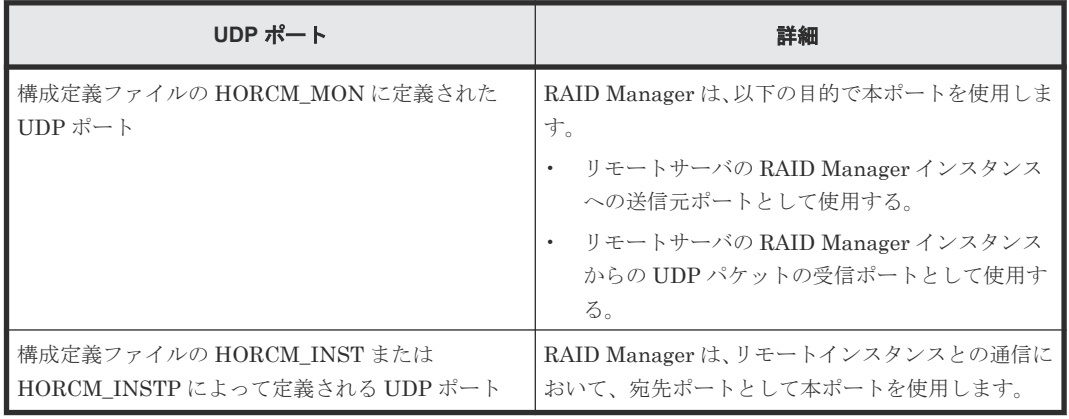

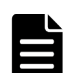

メモ

構成定義ファイルに HORCM\_MON を定義していない場合、使用する UDP ポートは次のとおりです。

- インスタンス番号がある場合
	- インスタンス番号+31001 番の UDP ポート
- インスタンス番号がない場合 31000 番の UDP ポート

RAID Manager をインストールするサーバにおいて、ファイアウォールを設定する場合の構成例お よび、許可する必要がある通信一覧の例を次に示します。

構成例に示したすべてのファイアウォールに対して、一覧に示したすべての通信を許可するように 設定してください。

### 図 **11 RAID Manager** サーバおよびネットワークとファイアウォールの構成例

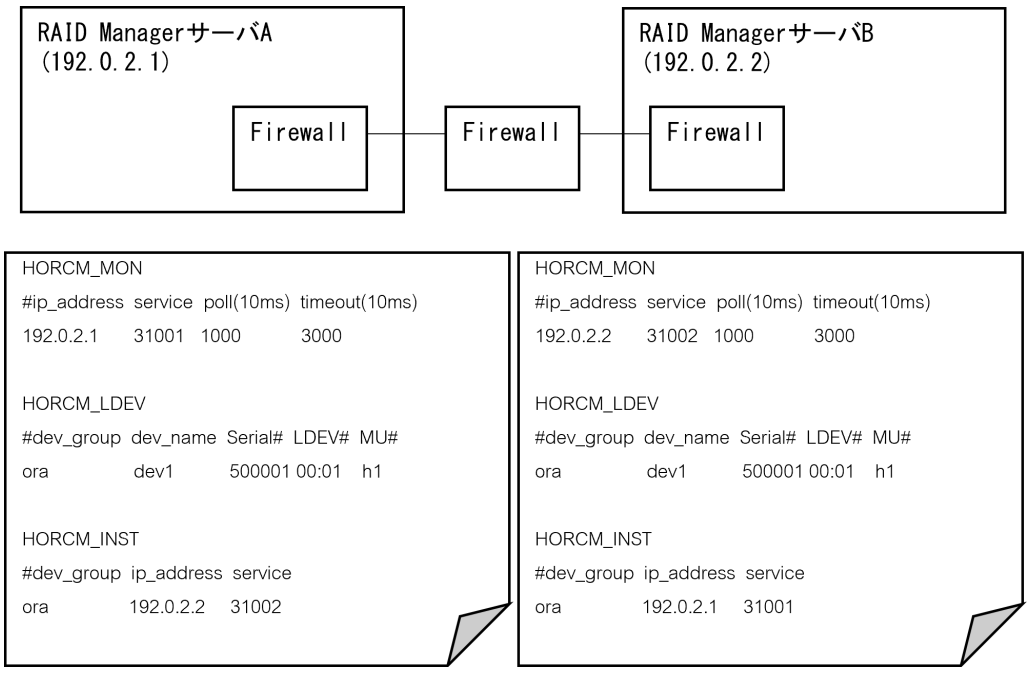

### 表 **14** 許可する必要がある通信一覧

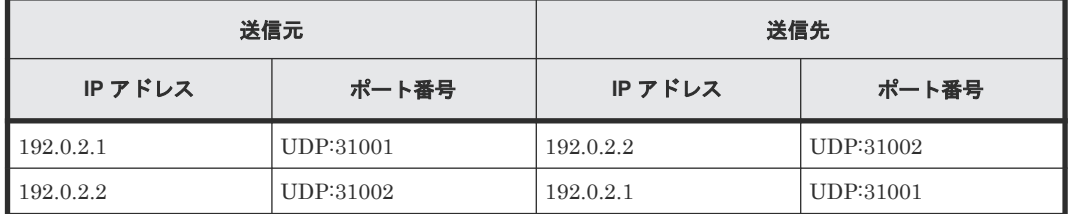

例として、RAID Manager をインストールした RHEL 7 サーバで firewalld サービスが有効化され ている場合に、RAID Manager の通信を許可するファイアウォール設定手順を次に示します。ファ イアウォール設定方法やコマンドは、使用する OS ごとに異なりますので、詳細な手順は使用する OS のマニュアルを参照してください。

### 操作手順

1. RAID Manager サーバにログインし、次のコマンドを使用して、firewalld サービスが有効化さ れていることを確認してください。

systemctl status firewalld

firewalld サービスが停止されている場合は、サービスを有効化してください。

2. 次のコマンドを使用して、RAID Manager インスタンスが使用するすべてのポートに対して、 firewalld にルールを追加します。

```
firewall-cmd --add-port=<使用ポート番号>/udp --permanent
```
- 3. 次のコマンドを使用して、firewalld サービスの再読み込みを実行し、設定を有効化します。 firewall-cmd --reload
- 4. 次のコマンドを使用して、設定が有効化されていることを確認してください。

firewall-cmd --list-all

3

# **RAID Manager** のバージョン変更

この章では、RAID Manager のバージョン変更について説明します。

- 3.1 UNIX 環境での RAID Manager [のバージョン変更](#page-53-0)
- 3.2 Windows 環境での RAID Manager [のバージョン変更](#page-54-0)
- 3.3 VSP E シリーズ、VSP Gx00 モデルおよび VSP Fx00 [モデルのストレージ管理ソフトウェ](#page-55-0) [アをインストールしている](#page-55-0) PC での RAID Manager のバージョン変更

RAID Manager のバージョン変更 **53**

# <span id="page-53-0"></span>**3.1 UNIX** 環境での **RAID Manager** のバージョン変更

UNIX システムで RAID Manager をバージョン変更するには、次の手順を実施します。

### 操作手順

1. HORCM が起動していないことを確認してください。起動している場合は、終了してください。 RAID Manager が 1 インスタンスの場合: # horcmshutdown.sh

RAID Manager が 2 インスタンスの場合:# horcmshutdown.sh 0 1

RAID Manager コマンドが対話モードで起動している場合、-q オプションを使用して、対話モ ードを終了し、これらのコマンドを終了してください。

2.「RMinstsh を使用してインストールする手順」を実行してください。特別な指示があった場合 は、「手動でインストールする手順」を実行してください。「RMinstsh を使用してインストール する手順」と「手動でインストールする手順」の詳細については、関連項目を参照してくださ い。

### 関連タスク

- 3.1.1 RMinstsh を使用してインストールする手順
- 3.1.2 手動でインストールする手順

### **3.1.1 RMinstsh** を使用してインストールする手順

### 操作手順

- 1. システム標準の入出力デバイスにプログラムプロダクト用のメディアを挿入してください。 プログラムプロダクト用のメディアの「./program/RM」ディレクトリ下の RMinstsh (RMINSTSH)を使用してインストールします(LINUX/IA64 または LINUX/X64 の場合、デ ィレクトリを LINUX/IA64 または LINUX/X64 に移動して../../RMinstsh を実行します)。
- 2. raidqry コマンドを使用して、正しいバージョンがインストールされたか確認してください。

```
# raidqry -h
Model: RAID-Manager/HP-UX
Ver&Rev: 01-30-03/xx
Usage: raidqry [options]
```
3. [RAID Manager](#page-35-0) ユーザを変更します。「(1) RAID Manager ユーザの変更 (UNIX システム)」 を参照して、RAID Manager ユーザが更新/インストール済みファイルに正しく設定されたか 確認してください。

## **3.1.2** 手動でインストールする手順

### 操作手順

- 1. システム標準の入出力デバイスにプログラムプロダクト用のメディアを挿入してください。
- 2. HORCM ディレクトリ(例:ルートディレクトリ用# cd /) を含んだディレクトリに移動してく ださい。
- 3. cpio コマンドを使用してすべてのファイルをインストールメディアからコピーしてください。

```
# cpio -idmu < /dev/XXXX
```
(XXXX = 入出力デバイス)

<span id="page-54-0"></span>ディレクトリ構造 (d flag) とファイル修正時間 (m flag) を保存して、無条件にコピー (u flag)してください。

4. RAID Manager インストールコマンドを実行してください。

# /HORCM/horcminstall.sh

5. raidqry コマンドを使用して、正しいバージョンがインストールされたか確認してください。

# raidqry -h Model: RAID-Manager/HP-UX Ver&Rev: 01-30-03/xx Usage: raidqry [options]

6. [RAID Manager](#page-35-0) ユーザを変更します。「(1) RAID Manager ユーザの変更 (UNIX システム)」 を参照して、RAID Manager ユーザが更新/インストール済みファイルに正しく設定されたか 確認してください。

# **3.2 Windows** 環境での **RAID Manager** のバージョン変更

Windows システムで RAID Manager をバージョン変更するには、次の手順を実施します。

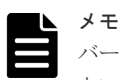

バージョン変更を実施する場合は、既存の構成定義ファイルおよび HORCM フォルダをバックアップしてくだ さい。

バックアップせずにバージョン変更を実施した場合、既存の構成定義ファイル、RAID Manager がサービスと して登録されている場合のサンプルスクリプト(HORCM0\_run.txt)が上書きされます。

### 操作手順

- 1. RAID Manager が起動していないときだけ RAID Manager のバージョン変更ができます。 RAID Manager が起動中の場合は、horcmshutdown コマンドを使って RAID Manager をシャ ットダウンし、すべての機能を正常終了させます。
- 2. コントロールパネルで、「プログラムの追加と削除」を選択してください。
- 3.「プログラムの追加と削除」画面が開いたら、プログラムプロダクトリストから RAID Manager for WindowsNT を選択してください。
- 4.「削除」をクリックして RAID Manager を削除してください。
- 5. システム標準の入出力デバイスにプログラムプロダクト用のメディアを挿入してください。
- 6. Setup.exe (プログラムプロダクト用のメディアでは\program\RM\WIN\_NT\RMHORC ¥Setup.exe または¥program\RM\WIN\_NT\RMHORC\_X64\Setup.exe) を起動して、スクリ ーン上の操作指示に従ってインストールを完了してください。インストールディレクトリは、 ドライブ直下の"HORCM"が固定値になります。
- 7. InstallShield が開きます。画面の指示に従って RAID Manager をインストールしてください。
- 8. Windows サーバを再起動し、raidqry -h コマンドを実行して、正しいバージョンの RAID Manager がシステムで起動していることを確認してください。

```
# raidqry -h
Model: RAID-Manager/WindowsNT
Ver&Rev: 01-30-03/xx
Usage: raidqry [options] for HORC
```
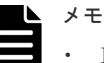

• RAID Manager のバージョンを 01-68-03/00 以降に変更すると、変更後の RAID Manager の バージョンが Windows の「コントロールパネル]ー「プログラムと機能]に反映されます。 ただし、変更の処理 (RAID Manager のインストール)のトラブルなどにより、実際にイン ストールされた RAID Manager のバージョンが、コントロールパネルに反映されない場合が あります(反映されていなくても、RAID Manager は正常に動作します)。このため、Windows

RAID Manager のバージョン変更 **55**

<span id="page-55-0"></span>の「コントロールパネル]-「プログラムと機能]に表示されるバージョンを確認し、インス トールしたバージョンと異なる場合は「[5.1.2 RAID Manager](#page-63-0) のバージョンが Windows のコ ントロールパネルに表示される RAID Manager [のバージョン情報に反映されない](#page-63-0)」に従って、 バージョン情報を修正してください。これにより、Windows のコントロールパネルでも、 RAID Manager のバージョンを確認できます。

- RAID Manager のバージョンを 01-68-03/00 以降から、01-68-03/00 未満に変更すると、 Windows の[コントロールパネル]-[プログラムと機能]には変更する前の RAID Manager のバージョンが表示され、バージョン情報が削除されない場合があります(削除されていなく ても、RAID Manager は正常に動作します)。RAID Manager のバージョン情報が削除されて いない場合は、「5.1.3 Windows [のコントロールパネルに表示される](#page-64-0) RAID Manager のバージ コン情報が削除されない」に従って、コントロールパネルに表示されるバージョン情報を削除 してください。
- 9. RAID Manager ユーザを変更します。

「(1) ユーザの変更 (Windows システム)」を参照し、RAID Manager ユーザが、更新/イン ストール済みファイルに正しく設定されたかを確認してください。

# **3.3 VSP E** シリーズ、**VSP Gx00** モデルおよび **VSP Fx00** モデル のストレージ管理ソフトウェアをインストールしている **PC** での **RAID Manager** のバージョン変更

「2.2.3 VSP E シリーズ、VSP Gx00 モデルおよび VSP Fx00 [モデルのストレージ管理ソフトウェア](#page-39-0) [をインストールしている](#page-39-0) PCへの RAID Manager のインストール」に記載されている手順で RAID Manager をインストールした環境で、RAID Manager をバージョン変更する手順を次に示します。

### メモ

RAID Manager がインストールされているドライブとは別のドライブに VSP E シリーズ、VSP Gx00 モデルお よび VSP Fx00 モデルのストレージ管理ソフトウェアをインストールした場合、先にインストールされていた RAID Manager をいったんアンインストールしてから、再度、ストレージ管理ソフトウェアと同じドライブに RAID Manager をインストールしてください。インストールの手順については、「[2.2.3 VSP E](#page-39-0) シリーズ、VSP Gx00 モデルおよび VSP Fx00 [モデルのストレージ管理ソフトウェアをインストールしている](#page-39-0) PC への RAID Manager [のインストール](#page-39-0)」を参照してください。

### 操作手順

- 1. <ストレージ管理ソフトウェアのインストールパス>\Wk\supervisor\restapi\uninstall.bat を 右クリックして、「管理者として実行」で実行します。
- 2.「3.2 Windows 環境での RAID Manager [のバージョン変更](#page-54-0)」に記載されている手順を実行しま す。
	- ストレージ管理ソフトウェアがインストールされているドライブを選択してください。
- 3. <ストレージ管理ソフトウェアのインストールパス>\wk\supervisor\restapi\install.bat を右 クリックして、「管理者として実行」で実行します。
- 4. Windows サーバを再起動してください。

### メモ

- ストレージ管理ソフトウェアをインストールすると、RAID Manager がストレージ管理ソフトウェアの構 成要素としてインストールされます。
- RAID Manager のバージョンを 01-68-03/00 以降に変更すると、変更後の RAID Manager のバージョンが Windows の [コントロールパネル] - [プログラムと機能]に反映されます。ただし、変更の処理(RAID Manager のインストール)のトラブルなどにより、実際にインストールされた RAID Manager のバージョ

ンが、コントロールパネルに反映されない場合があります(反映されていなくても、RAID Manager は正 常に動作します)。このため、Windows の [コントロールパネル] - [プログラムと機能]に表示されるバ ージョンを確認し、インストールしたバージョンと異なる場合は「[5.1.2 RAID Manager](#page-63-0) のバージョンが Windows [のコントロールパネルに表示される](#page-63-0) RAID Manager のバージョン情報に反映されない」に従っ て、バージョン情報を修正してください。これにより、Windows のコントロールパネルでも、RAID Manager のバージョンを確認できます。

• RAID Manager のバージョンを 01-68-03/00 以降から、01-68-03/00 未満に変更すると、Windows の[コ ントロールパネル]-[プログラムと機能]には変更する前の RAID Manager のバージョンが表示され、 バージョン情報が削除されない場合があります(削除されていなくても、RAID Manager は正常に動作し ます)。RAID Manager のバージョン情報が削除されていない場合は、「5.1.3 Windows [のコントロールパ](#page-64-0) ネルに表示される RAID Manager [のバージョン情報が削除されない](#page-64-0)」に従って、コントロールパネルに表 示されるバージョン情報を削除してください。

• RAID Manager のバージョンは RAID Manager の raidqry -h コマンドで確認できます。

RAID Manager のバージョン変更 **57**

**58** RAID Manager のバージョン変更

4

# **RAID Manager** のアンインストール

この章では、RAID Manager のアンインストールについて説明します。

- 4.1 UNIX [環境でプログラムプロダクト用のメディアを使用し](#page-59-0) RAID Manager をアンインス [トールする](#page-59-0)
- 4.2 UNIX 環境で手動で RAID Manager [をアンインストールする](#page-59-0)
- 4.3 Windows 環境で RAID Manager [をアンインストールする](#page-60-0)
- 4.4 VSP E シリーズ、VSP Gx00 モデルおよび VSP Fx00 [モデルのストレージ管理ソフトウェ](#page-60-0) [アをインストールしている](#page-60-0) PC からの RAID Manager のアンインストール
- □ 4.5 RAID Manager [コンポーネントの削除の流れ](#page-61-0)

# <span id="page-59-0"></span>**4.1 UNIX** 環境でプログラムプロダクト用のメディアを使用し **RAID Manager** をアンインストールする

RAID Manager をアンインストールするには、次の手順を実施します。

### 操作手順

- 1. ローカルコピー機能またはリモートコピー機能(例:ShadowImage、TrueCopy)を中断する 場合、すべてのボリュームペアを削除して、ボリュームが simplex 状態になるまで待ちます。 Storage Navigator を使ってコピー動作を続ける予定の場合、すべてのボリュームペアの削除は しないでください。
- 2. RAID Manager が起動していないときだけ、RAID Manager をアンインストールできます。 RAID Manager が起動中の場合は、horcmshutdown.sh コマンドを使って RAID Manager をシ ャットダウンし、すべての機能を正常終了させます。

RAID Manager が 1 インスタンスの場合:# horcmshutdown.sh

RAID Manager が 2 インスタンスの場合:# horcmshutdown.sh 0 1

RAID Manager コマンドが対話モードで起動している場合、-q オプションを使用して、対話モ ードを終了し、これらのコマンドを終了してください。

3. RAID Manager のアンインストールには、プログラムプロダクト用のメディアの RMuninst ス クリプトを使用します。

# **4.2 UNIX** 環境で手動で **RAID Manager** をアンインストールする

プログラムプロダクト用のメディアがない場合は、次に示す方法で RAID Manager を手動でアン インストールできます。

### 操作手順

1. HORCM が root ディレクトリにインストールされているとき(/HORCM はシンボリックリン クではありません)

horcmuninstall コマンドを実行する:# /HORCM/horcmuninstall.sh

root ディレクトリに移動する:# cd /

rm コマンドを使用してプロダクトを削除する:# rm -rf /HORCM

2. HORCM が root ディレクトリにインストールされていないとき (/HORCM はシンボリックリ ンク)

horcmuninstall コマンドを実行する:# HORCM/horcmuninstall.sh

root directory に移動する:# cd /

/HORCM へのシンボリックリンクを削除する:# rm /HORCM

rm コマンドを使用してプロダクトを削除する:# rm -rf /指定ディレクトリ名/HORCM

### Root ディレクトリから RAID Manager をアンインストールする

#/HORCM/horcmuninstall.shç Issue the uninstall command. #cd /c Change directories. #rm -rf /HORCMç Delete the RAID Manager directory.

### Non-Root ディレクトリから RAID Manager をアンインストールする

#/HORCM/horcmuninstall.shç Issue the uninstall command. #cd /c Change directories.

# <span id="page-60-0"></span>**4.3 Windows** 環境で **RAID Manager** をアンインストールする

Windows システムで RAID Manager をアンインストールするには、次の手順を実施します。

### 操作手順

- 1. ローカルコピー機能またはリモートコピー機能(例:ShadowImage、TrueCopy)を中断する 場合、すべてのボリュームペアを削除して、ボリュームが simplex 状態になるまで待ちます。 Storage Navigator を使ってコピー動作を続ける予定の場合、すべてのボリュームペアの削除は しないでください。
- 2. RAID Manager が起動していないときだけ RAID Manager の削除ができます。RAID Manager が起動中の場合は、horcmshutdown コマンドを使って RAID Manager をシャットダ ウンし、すべての機能を正常終了させます。

RAID Manager が 1 インスタンスの場合: D:\HORCM\etc> horcmshutdown

RAID Manager が2インスタンスの場合: D:\HORCM\etc> horcmshutdown 0 1

- 3. コントロールパネルを開き、「プログラムの追加と削除」をダブルクリックします。
- 4.「プログラムの追加と削除」ダイアログでプログラムリストの RAID Manager for WindowsNT を選択し、「削除」をクリックします。

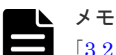

「3.2 Windows 環境での RAID Manager [のバージョン変更」](#page-54-0)に記載されている手順以外の方法で RAID Manager を更新すると、アンインストールの実行時に表示される RAID Manager のバージョン情報が、実際に インストールされている RAID Manager のバージョン情報と異なる場合があります。表示される RAID Manager のバージョン情報が異なる場合でも、アンインストールの動作に影響はありません。

# **4.4 VSP E** シリーズ、**VSP Gx00** モデルおよび **VSP Fx00** モデル のストレージ管理ソフトウェアをインストールしている **PC** から の **RAID Manager** のアンインストール

「2.2.3 VSP E シリーズ、VSP Gx00 モデルおよび VSP Fx00 [モデルのストレージ管理ソフトウェア](#page-39-0) [をインストールしている](#page-39-0) PC への RAID Manager のインストール」に記載されている手順で RAID Manager をインストールした環境から、RAID Manager をアンインストールする手順を次に示し ます。

# 注意

ストレージ管理ソフトウェアをインストールしている PC から、RAID Manager をアンインストールする場合 の注意を示します。

ストレージ管理ソフトウェアの更新または削除は、機種によって保守員作業が必要な場合があります。詳細は機 種ごとのユーザガイドまたは『システム管理者ガイド』 を確認してください。

### 操作手順

- 1. <ストレージ管理ソフトウェアのインストールパス>\Wk\supervisor\restapi\uninstall.bat を 右クリックして、「管理者として実行」で実行します。
- 2.「4.3 Windows 環境で RAID Manager をアンインストールする」の手順を実行します。
- 3. 使用しているモデルが VSP E シリーズ、VSP Gx00 モデルおよび VSP Fx00 モデルの場合、マ ニュアルに記載されている、次のどちらかの作業を実行してください。

- <span id="page-61-0"></span>• PC を SVP として使い続ける場合:ストレージ管理ソフトウェア、SVP ソフトウェア、フ ァームウェアの更新に従って、インストールされているソフトウェアと同じバージョンのス トレージ管理ソフトウェア、SVP ソフトウェアを再インストールしてください。再インスト ールするストレージ管理ソフトウェア、SVP ソフトウェアは、再インストール前と同じバー ジョンのため、ファームウェアの更新は不要です。
- PC を SVP として使い続けない場合:ストレージ管理ソフトウェア、および SVP ソフトウ ェアの削除(アンインストール)を実行してください。 再インストールおよび削除の手順は、下記のマニュアルを参照してください。
- VSP G100, G200, G400, G600, G800 および VSP F400, F600, F800
	- 『Hitachi Virtual Storage Platform G800, Hitachi Virtual Storage Platform F800 ユ ーザガイド』
	- 『Hitachi Virtual Storage Platform G400, G600, Hitachi Virtual Storage Platform F400, F600 ユーザガイド』
	- 『Hitachi Virtual Storage Platform G200 ユーザガイド』
	- 『Hitachi Virtual Storage Platform G100 ユーザガイド』
- VSP E シリーズ、VSP G130, G150, G350, G370, G700, G900 および VSP F350, F370, F700, F900
	- 『システム管理者ガイド』

# **4.5 RAID Manager** コンポーネントの削除の流れ

RAID Manager のアンインストール後に次のタスクを実行し、残る RAID Manager コンポーネン トを削除してください。

### 操作手順

- 1. LUN Manager を使ってコマンドデバイスセキュリティを解除します。
- 2. LUN Manager を使ってコマンドデバイスを削除します。

この時点で、接続されたホストから、コマンドデバイスに使用されていたボリュームを使用できま す。

5

# ー<br>トラブルシューティング

この章では、RAID Manager のトラブルシューティングについて説明します。

- □ 5.1 [トラブルシューティング](#page-63-0)
- □ 5.2 [お問い合わせ先](#page-65-0)

トラブルシューティング **63**

# <span id="page-63-0"></span>**5.1** トラブルシューティング

RAID Manager のインストール時または更新時に問題が発生した場合は、システム要件・制限をす べて満たしていることを確認してください。

# **5.1.1 RAID Manager** のバージョンが **Windows** のコントロールパネルに表 示される **RAID Manager** のバージョン情報と異なる

RAID Manager の raidqry -h コマンドで表示される RAID Manager のバージョンと、Windows の [コントロールパネル]-[プログラムと機能]に表示される RAID Manager のバージョン情報が 異なる場合の対処方法を示します。

- RAID Manager のバージョンを 01-68-03/00 以降に変更した場合 「5.1.2 RAID Manager のバ ージョンが Windows のコントロールパネルに表示される RAID Manager のバージョン情報に 反映されない」に従って、バージョン情報を修正してください。
- RAID Manager のバージョンを 01-68-03/00 以降から、01-68-03/00 未満に変更した場合「[5.1.3](#page-64-0) Windows [のコントロールパネルに表示される](#page-64-0) RAID Manager のバージョン情報が削除されな [い](#page-64-0)」に従って、コントロールパネルに表示されるバージョン情報を削除してください。

## **5.1.2 RAID Manager** のバージョンが **Windows** のコントロールパネルに表 示される **RAID Manager** のバージョン情報に反映されない

次の両方の条件に当てはまる場合、操作手順に従って Windows の「コントロールパネル] - 「プ ログラムと機能]に表示される RAID Manager のバージョン情報を修正してください。

- RAID Manager の raidqry -h コマンドで表示される RAID Manager のバージョンが、 01-68-03/00 以降である。
- RAID Manager の raidqry -h コマンドで表示される RAID Manager のバージョンと Windows の「コントロールパネル] - 「プログラムと機能]の RAID Manager のバージョン が異なる。

### 操作手順

- 1. Windows 版の RAID Manager をインストールしているホストにログインし、コマンドプロン プトを管理者権限で起動します。
- 2. RAID Manager のツールがインストールされているディレクトリに移動します。

(例) cd /d C:\HORCM\Tool

3. バージョン情報編集ツールでバージョンを修正します。ツールを実行すると、RAID Manager の raidqry -h コマンドで表示される RAID Manager のバージョンが、[コントロールパネル] -[プログラムと機能]に反映されます。

(例) RMVersionEdit.bat modify version

- 4.[コントロールパネル]-[プログラムと機能]で、RAID Manager のバージョン情報が更新さ れたことを確認します。
- 5. etc フォルダに移動します。

 $(\varphi)$  cd /d C:\HORCM\etc

6. raidqry -h コマンドを実行し、表示されるバージョンが操作手順 4.で確認したバージョンと一 致していることを確認します。

**64** トラブルシューティング

# <span id="page-64-0"></span>**5.1.3 Windows** のコントロールパネルに表示される **RAID Manager** のバー ジョン情報が削除されない

次の両方の条件に当てはまる場合、操作手順に従って Windows の [コントロールパネル] - [プ ログラムと機能]に表示される RAID Manager のバージョン情報を削除してください。

- RAID Manager の raidqry -h コマンドで表示される RAID Manager のバージョンが、 01-68-03/00 未満である。
- Windows の[コントロールパネル]-[プログラムと機能]に、RAID Manager のバージョン が表示されている。

### 操作手順

- 1. Windows 版 RAID Manager をインストールしているホストにログインし、管理者権限でコマ ンドプロンプトを起動します。
- 2. RAID Manager のツールがインストールされているディレクトリに移動します。

(例) cd /d C:\HORCM\Tool

3. バージョン情報削除ツールでバージョンを修正します。ツールを実行すると、[コントロールパ ネル] - [プログラムと機能]から RAID Manager のバージョン情報が削除されます。

(例)RMVersionEdit.bat delete version

4.[コントロールパネル]-[プログラムと機能]で、RAID Manager のバージョン情報が表示さ れていないことを確認します。

### **5.1.4 Windows** に **RAID Manager** をインストールする際に表示される可能 性のあるエラーメッセージの表示が途切れる

Windows に RAID Manager をインストールする際に、他のアプリケーションによりロックされて いるファイル、またはリード権限だけが付与されているファイルを検知すると、次に示すメッセー ジが表示されます。Windows の環境によってはエラーメッセージ画面のすべてが表示されず、画面 の一部が途切れる場合があります。

• "Locked File Detected"メッセージ

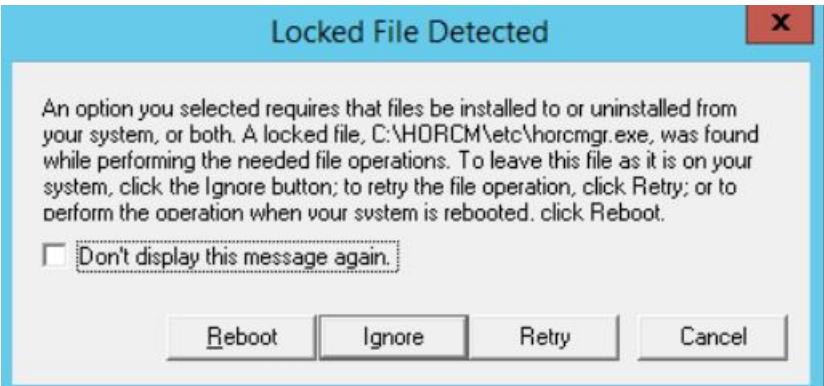

<span id="page-65-0"></span>• "ReadOnly File Detected"メッセージ

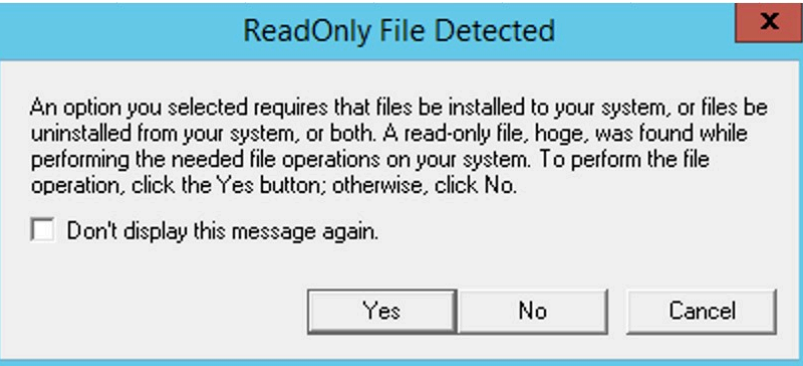

# **5.2** お問い合わせ先

- 保守契約をされているお客様は、以下の連絡先にお問い合わせください。 日立サポートサービス: <http://www.hitachi-support.com/>
- 保守契約をされていないお客様は、担当営業窓口にお問い合わせください。

**66** トラブルシューティング

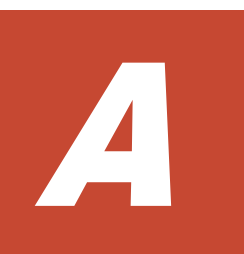

# **Fibre/FCoE** から **SCSI** へのアドレス変換

この章では、Fibre から SCSI へのアドレス変換について説明します。

- A.1 Fibre から SCSI [へのアドレス変換の概要](#page-67-0)
- $\Box$  A.2 [ストレージシステム上の](#page-69-0) LUN 構成
- **□ A.3 [ファイバアドレス変換テーブル](#page-70-0)**

Fibre/FCoE から SCSI へのアドレス変換 **67**

# <span id="page-67-0"></span>**A.1 Fibre** から **SCSI** へのアドレス変換の概要

ファイバチャネルで接続されたディスクを UNIX ホスト上の SCSI ディスクとして表示します。 これによって、ファイバチャネル接続で接続されたディスクを十分に活用できます。

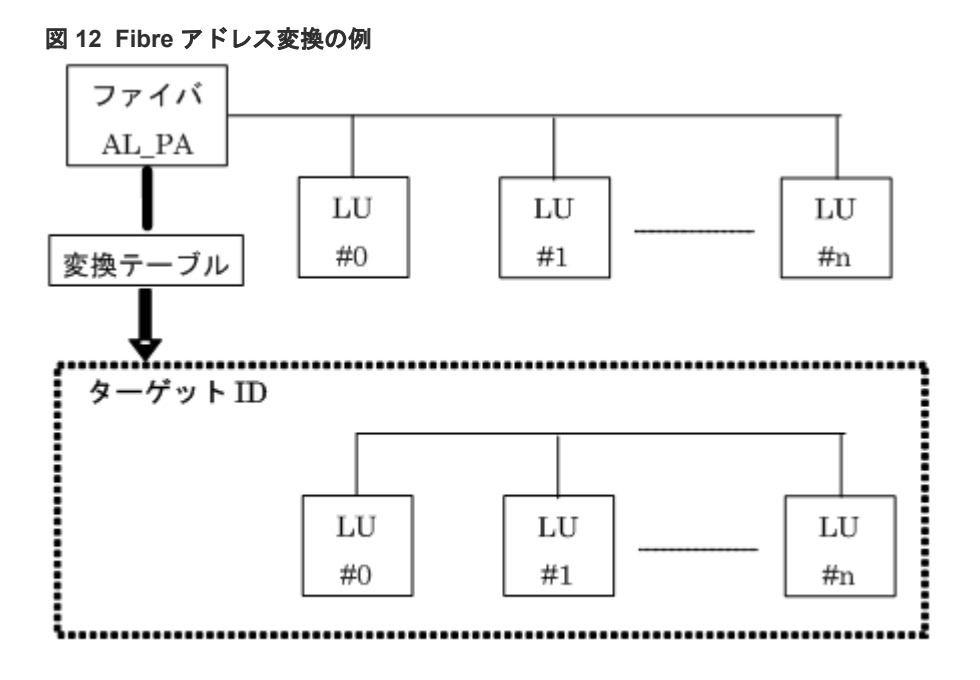

ISCSI の場合は、AL、PA は 0xFE の値で固定されます。

RAID Manager は、変換テーブルを使用して、ファイバチャネルの物理アドレスを SCSI ターゲッ ト ID (TID)に変換します。各 OS 上での SCSI TID と LUN の制限を次に示します。

表 **15** ターゲット **Ids** と **LUN** の制限

| ポート         | HP-UX、他システム  |               | Solaris、IRIX システム |               | Windows システム |               |  |  |  |
|-------------|--------------|---------------|-------------------|---------------|--------------|---------------|--|--|--|
|             | <b>TID</b>   | <b>LUN</b>    | <b>TID</b>        | <b>LUN</b>    | <b>TID</b>   | <b>LUN</b>    |  |  |  |
| Fibre       | $0 \sim 15$  | $0 \sim 1023$ | $0 \sim 125$      | $0 \sim 1023$ | $0 \sim 31$  | $0 \sim 1023$ |  |  |  |
| <b>SCSI</b> | $0^{\sim}15$ | $0\sim 7$     | $0 \sim 15$       | $0\sim$ 7     | $0 \sim 15$  | $0\sim7$      |  |  |  |

Windows 用変換テーブル:Windows の変換テーブルは、Emulex ドライバによる変換を基準にし ています。ファイバチャネルアダプタが異なる場合(例: Qlogic、 HP)、raidscan コマンドによ って表示されるターゲット ID は、Windows ホスト上のターゲット ID と異なることがあります。

raidscan コマンドを使用して Harddisk6(HP ドライバ)の TID と LUN を表示する例を次に示し ます。

メモ:不明な TID と LUN であるため、構成定義ファイルにある HORCM\_DEV または HORCM\_INST には記述なしで HORCM を起動しなければなりません。

### raidscan コマンドを使用してファイバチャネルの TID と LUN を表示する例

```
C:\>raidscan -pd hd6 -x drivescan hd6
Harddisk 6... Port[ 2] PhId[ 4] TId[ 3] Lun[ 5] [HITACHI
```

```
[OPEN-3 ]<br>Port [CL1-J] Ser#[
                                  Port[CL1-J] Ser#[ 30053] LDEV#[ 14(0x00E)]
              HORC = SMPL HOMRCFIMU#0 = SMPL MU#1 = SMPL MU#2 = SMPL1RAID5[Group 1-2] SSID = 0x0004PORT# /ALPA/C,TID#,LU#.Num(LDEV#....)...P/S, Status,Fence,LDEV#,P-Seq#,P-
LDEV#
CL1-J / e2/4, 29, 0.1(9).............SMPL ---- ------ ----, ----
----
CL1-J / e2/4, 29, 1.1(10)............SMPL ---- ------ ----, -----
----
CL1-J / e2/4, 29, 2.1(11)............SMPL ---- ------ ----, -----
----
CL1-J / e2/4, 29, 3.1(12)............SMPL ---- ------ ----, ----- 
CL1-J / e2/4, 29,4.1(13)............SMPL ---- ------ ----, -----
----
CL1-J / e2/4, 29, 5.1(14)............SMPL ---- ------ ----, -----
----
CL1-J / e^{2/4}, 29, 6.1(15).............SMPL ---- ------ ----, -----
----
Specified device is LDEV# 0014
```
この場合、raidscan コマンドによって表示されたターゲット ID を構成定義ファイルで使用してく ださい。次の 2 つの方法のどちらかを使用して、実現できます。

- デフォルト変換テーブルを使用する:raidscan によって表示される TID 番号と LU 番号を HORCM 構成定義ファイルに使用する(例 A-1 の TID=29 LUN=5)。
- デフォルト変換テーブルを変更する:HORCMFCTBL 環境変数(次の例参照)(次の例の TID=3 LUN=5)を使用してデフォルト変換テーブルを変更する。

### HORCMFCTBL を使用してのデフォルトの Fibre 変換テーブルの変更

```
C:\> set HORCMFCTBL=X <- 'X' is fibre conversion
table number.
C:\> horcmstart ... <- Start of HORCM.
:
:
Result of "set HORCMFCTBL=X" command:
C:\>raidscan -pd hd6 -x drivescan hd6
Harddisk 6... Port [ 2] PhId [ 4] TId [ 3] Lun [ 5] [HITACHI ]
[OPEN-3 ]
              Port[CL1-J] Ser#[ 30053] LDEV#[ 14(0x00E)]
 HORC = SMPL HOMRCF[MU#0 = SMPL MU#1 = SMPL MU#2 = SMPL]
 RAID5[Group 1- 2] SSID = 0x0004
PORT# /ALPA/C,TID#,LU#.Num(LDEV#....)...P/S,Status,Fence,LDEV#,P-Seq#,P-
LDEV#
CL1-J / e2/0, 3, 0.1(9).............SMPL ---- ------ ----, -----
----
CL1-J / e2/0, 3, 1.1(10).............SMPL ---- ----- ----, ----
----
CL1-J / e2/0, 3, 2.1(11)............SMPL ---- ------ ----, -----
CL1-J / e2/0,3, 3.1(12) \ldots \ldots \ldots \ldots SMPL ---- ----- ----, -----
----
CL1-J / e2/0, 3, 4.1(13)............SMPL ---- ------ ----, -----
CL1-J / e2/0,3, 5.1(14) \ldots \ldots \ldots \ldots SMPL ---- ----- ----, -----
CL1-J / e2/0,3, 6.1(15) \ldots \ldots \ldots \ldots SMPL ---- ----- ----, -----
----
Specified device is LDEV# 0014
```
# <span id="page-69-0"></span>**A.2** ストレージシステム上の **LUN** 構成

ストレージシステム (9900V 以降) は、次に示すように、LUN セキュリティを介してポートの LUN 構成を管理します。

### 図 **13 LUN** 構成

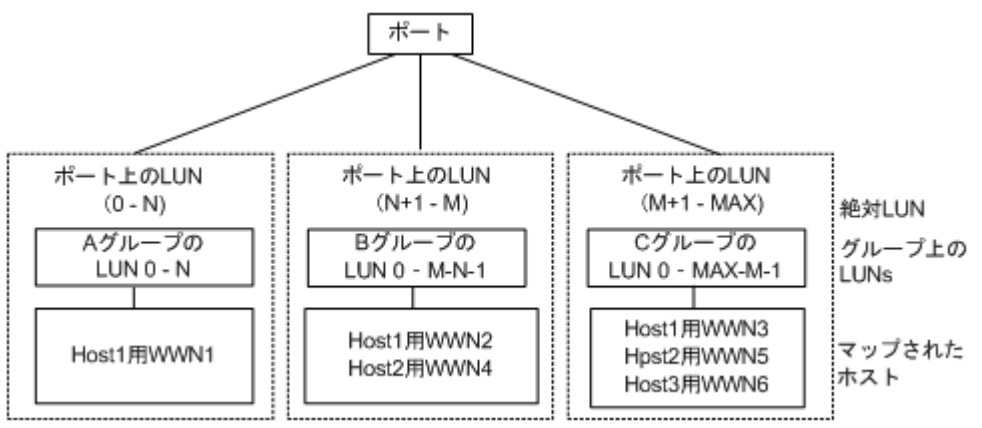

### 用語の説明

グループ:ポートの LUN セキュリティ構成によって登録されたグループ名。

WWN:ポートの LUN セキュリティ構成によって登録されたグループの WWN リスト。

MAX:LU 番号の最大値です。

RAID Manager は、ポートをスキャンするときに絶対 LUN を使用します。それに対して、グルー プの LUN は、raidscan コマンドによって表示されるターゲット ID と LUN が、ホストシステムに よって表示されるターゲット ID と LUN とは異なるように、ホストシステムにマップされます。こ の場合、raidscan コマンドによって表示されたターゲット ID と LUN を使用します。

不明なターゲット ID と LUN であるため、HORCM\_DEV と HORCM\_INST への記述なしで HORCM を起動しなければなりません。HORCM DEV の raidscan -find または raidscan -find conf コマンドによって表示されたポート、ターゲット ID、および LUN を使用してください(次の 例参照)。

メモ:ホストグループを基準にした LUN ディスカバリの詳細については、『RAID Manager ユー ザガイド』 を参照してください。

### raidscan を使用しての Port、TID、および LUN の表示

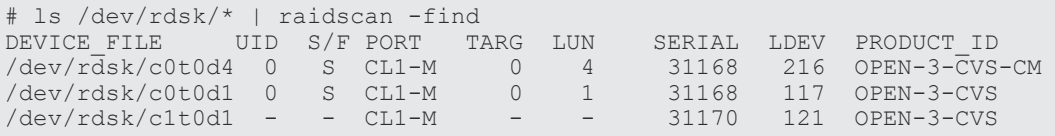

### UID

複数台 RAID 構成での UnitID を表示します。UID が「-」と表示された場合、HORCM\_CMD 用のコマンドデバイスが見つからなかったことを示します。

S/F

PORT が SCSI または fibre であることを示します。

### <span id="page-70-0"></span>PORT

ストレージシステムのポート番号を表示します。

### TARG

ターゲット ID (変換テーブルによって変換されたターゲット ID。「A.3 ファイバアドレス変換 テーブル」を参照)を表示します。

### LUN

(fibre 変換テーブルで変換された)論理ユニット番号を表示します。

### SERIAL

ストレージシステムの製造番号(シリアル番号)を表示します。

### LDEV

ストレージシステム内での LDEV 番号を表示します。

### PRODUCT\_ID

標準 inquiry ページにある product\_ID フィールドを表示します。

# **A.3** ファイバアドレス変換テーブル

ここでは、ファイバアドレス変換テーブルについて説明します。

HP-UX システムのファイバアドレス変換テーブルを次の表に示します。

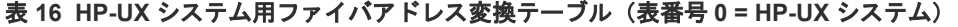

| AL-<br>PA           | TI<br>D        | AL-<br>PA      | <b>TI</b><br>D | AL-<br><b>PA</b> | TI<br>D        | AL-<br><b>PA</b> | TI<br>D          | AL-<br>PA      | TI<br>D        | AL-<br>PA     | TI<br>D        | AL-<br>PA     | TI<br>D        | AL-<br>PA                | <b>TI</b><br>D           |
|---------------------|----------------|----------------|----------------|------------------|----------------|------------------|------------------|----------------|----------------|---------------|----------------|---------------|----------------|--------------------------|--------------------------|
| EF                  | $\overline{0}$ | CD             | $\Omega$       | B <sub>2</sub>   | $\Omega$       | 98               | $\overline{0}$   | 72             | $\overline{0}$ | 55            | $\Omega$       | 3A            | $\overline{0}$ | 25                       | $\Omega$                 |
| E8                  | $\mathbf{1}$   | CC             | 1              | B1               | 1              | 97               | $\mathbf{1}$     | 71             | 1              | 54            | $\mathbf{1}$   | 39            | 1              | 23                       | $\mathbf{1}$             |
| E4                  | $\overline{2}$ | CB             | $\overline{2}$ | AE               | $\overline{2}$ | 90               | $\sqrt{2}$       | 6E             | $\overline{2}$ | 53            | $\overline{2}$ | 36            | $\sqrt{2}$     | 1F                       | $\sqrt{2}$               |
| E2                  | 3              | CA             | 3              | AD               | 3              | 8F               | 3                | 6 <sub>D</sub> | 3              | 52            | 3              | 35            | 3              | 1E                       | 3                        |
| E1                  | 4              | C9             | $\overline{4}$ | AC               | $\overline{4}$ | 88               | $\overline{4}$   | 6C             | $\overline{4}$ | 51            | $\overline{4}$ | 34            | $\overline{4}$ | 1D                       | $\overline{4}$           |
| E <sub>0</sub>      | 5              | C7             | $\overline{5}$ | AB               | 5              | 84               | 5                | 6B             | 5              | 4E            | 5              | 33            | 5              | 1B                       | 5                        |
| $\operatorname{DC}$ | 6              | C6             | 6              | AA               | 6              | 82               | $\boldsymbol{6}$ | 6A             | 6              | 4D            | 6              | 32            | 6              | 18                       | 6                        |
| DA                  | $\overline{7}$ | C5             | $\overline{7}$ | A <sub>9</sub>   | $\overline{7}$ | 81               | $\overline{7}$   | 69             | $\overline{7}$ | $4\mathrm{C}$ | $\tau$         | 31            | $\overline{7}$ | 17                       | $\overline{7}$           |
| D <sub>9</sub>      | 8              | C <sub>3</sub> | 8              | A7               | 8              | 80               | 8                | 67             | 8              | 4B            | 8              | $2\mathrm{E}$ | 8              | 10                       | 8                        |
| D <sub>6</sub>      | 9              | BC             | 9              | A6               | 9              | 7C               | 9                | 66             | 9              | 4A            | 9              | 2D            | 9              | 0 <sub>F</sub>           | 9                        |
| $\mathrm{D}5$       | 10             | <b>BA</b>      | 10             | A5               | 10             | 7A               | 10               | 65             | 10             | 49            | 10             | 2C            | 10             | 08                       | 10                       |
| D <sub>4</sub>      | 11             | <b>B</b> 9     | 11             | A3               | 11             | 79               | 11               | 63             | 11             | 47            | 11             | $2\mathrm{B}$ | 11             | 04                       | 11                       |
| D <sub>3</sub>      | 12             | B <sub>6</sub> | 12             | 9F               | 12             | 76               | 12               | 5C             | 12             | 46            | 12             | 2A            | 12             | 02                       | 12                       |
| D2                  | 13             | B <sub>5</sub> | 13             | 9E               | 13             | 75               | 13               | 5A             | 13             | 45            | 13             | 29            | 13             | 01                       | 13                       |
| D1                  | 14             | <b>B</b> 4     | 14             | 9D               | 14             | 74               | 14               | 59             | 14             | 43            | 14             | 27            | 14             | $\overline{\phantom{a}}$ | $\blacksquare$           |
| CE                  | 15             | B <sub>3</sub> | 15             | 9B               | 15             | 73               | 15               | 56             | 15             | 3C            | 15             | 26            | 15             | $\frac{1}{2}$            | $\overline{\phantom{a}}$ |

Solaris と IRIX システムのファイバアドレス変換テーブルを次の表に示します。

Fibre/FCoE から SCSI へのアドレス変換 **71**

| AL-<br>PA      | TI<br>D        | AL-<br>PA      | TI<br>D | AL-<br>PA      | TI<br>D | <b>AL</b><br>-PA | TI<br>D | AL-<br>PA      | TI<br>D | AL-<br>PA | TI<br>D | AL-<br>PA | TI<br>D | <b>AL</b><br>$-PA$       | <b>TID</b> |
|----------------|----------------|----------------|---------|----------------|---------|------------------|---------|----------------|---------|-----------|---------|-----------|---------|--------------------------|------------|
| EF             | $\overline{0}$ | CD             | 16      | B <sub>2</sub> | 32      | 98               | 48      | 72             | 64      | 55        | 80      | 3A        | 96      | 25                       | 112        |
| E8             | $\mathbf{1}$   | CC             | 17      | B1             | 33      | 97               | 49      | 71             | 65      | 54        | 81      | 39        | 97      | 23                       | 113        |
| E4             | $\overline{2}$ | CB             | 18      | AE             | 34      | 90               | 50      | 6E             | 66      | 53        | 82      | 36        | 98      | 1F                       | 114        |
| E2             | 3              | CA             | 19      | AD             | 35      | 8F               | 51      | 6D             | 67      | 52        | 83      | 35        | 99      | 1E                       | 115        |
| E1             | $\overline{4}$ | C9             | 20      | AC             | 36      | 88               | 52      | 6C             | 68      | 51        | 84      | 34        | 100     | 1D                       | 116        |
| E0             | 5              | C7             | 21      | AB             | 37      | 84               | 53      | 6 <sub>B</sub> | 69      | 4E        | 85      | 33        | 101     | 1B                       | 117        |
| DC             | 6              | C6             | 22      | AA             | 38      | 82               | 54      | 6A             | 70      | 4D        | 86      | 32        | 101     | 18                       | 118        |
| DA             | $\overline{7}$ | C5             | 23      | A <sub>9</sub> | 39      | 81               | 55      | 69             | 71      | 4C        | 87      | 31        | 103     | 17                       | 119        |
| D <sub>9</sub> | 8              | C <sub>3</sub> | 24      | A7             | 40      | 80               | 56      | 67             | 72      | 4B        | 88      | 2E        | 104     | 10                       | 120        |
| D <sub>6</sub> | 9              | BC             | 25      | A6             | 41      | 7C               | 57      | 66             | 73      | 4A        | 89      | 2D        | 105     | 0F                       | 121        |
| D5             | 10             | BA             | 26      | A5             | 42      | 7А               | 58      | 65             | 74      | 49        | 90      | 2C        | 106     | 08                       | 122        |
| D <sub>4</sub> | 11             | <b>B</b> 9     | 27      | A <sub>3</sub> | 43      | 79               | 59      | 63             | 75      | 47        | 91      | 2B        | 107     | 04                       | 123        |
| D <sub>3</sub> | 12             | B <sub>6</sub> | 28      | 9F             | 44      | 76               | 60      | 5C             | 76      | 46        | 92      | 2A        | 108     | 02                       | 124        |
| D2             | 13             | B5             | 29      | 9E             | 45      | 75               | 61      | 5A             | 77      | 45        | 93      | 29        | 109     | 01                       | 125        |
| D1             | 14             | <b>B</b> 4     | 30      | 9D             | 46      | 74               | 62      | 59             | 78      | 43        | 94      | 27        | 110     | $\overline{\phantom{a}}$ |            |
| CE             | 15             | B <sub>3</sub> | 31      | 9B             | 47      | 73               | 63      | 56             | 79      | 3C        | 95      | 26        | 111     | -                        |            |

表 **17 Solaris** と **IRIX** システム用ファイバアドレス変換テーブル(表番号 **1= Solaris** と **IRIX** シス テム)

Windows システム用のファイバアドレス変換テーブルを次の表に示します。Windows システム用 の変換テーブルは、Emulex ドライバが基準となっています。異なるファイバチャネルアダプタが 使用されると、raidscan コマンドによって表示されたターゲット ID が、Windows システムによっ て表示されたターゲット ID と異なることがあります。

| <b>AL</b><br>٠<br>PA     | T<br>D                   | <b>AL</b><br>PA | TI<br>D                  | <b>AL</b><br>$\blacksquare$<br>PA | ΤI<br>D        | <b>AL</b><br>٠<br><b>PA</b> | TI<br>D   | <b>AL</b><br>۰<br>PA | TI<br>D        | <b>AL</b><br><b>PA</b> | TI<br>D                  | <b>AL</b><br>٠<br>PA | TI<br>D | <b>AL</b><br>۰<br>PA | ΤI<br>D | <b>AL</b><br>۰<br><b>PA</b> | <b>TI</b><br>D |
|--------------------------|--------------------------|-----------------|--------------------------|-----------------------------------|----------------|-----------------------------|-----------|----------------------|----------------|------------------------|--------------------------|----------------------|---------|----------------------|---------|-----------------------------|----------------|
|                          | $\sim$                   | ٠               | $\overline{\phantom{m}}$ | CC                                | 15             | $\overline{\phantom{m}}$    | ٠         | 98                   | 15             | ٠                      | $\overline{\phantom{a}}$ | 56                   | 15      | ٠                    | ٠       | 27                          | 15             |
|                          | $\overline{\phantom{a}}$ | E4              | 30                       | CB                                | 14             | B1                          | 30        | 97                   | 14             | 72                     | 30                       | 55                   | 14      | 3C                   | 30      | 26                          | 14             |
|                          | $\overline{\phantom{a}}$ | E2              | 29                       | СA                                | 13             | AE                          | 29        | 90                   | 13             | 71                     | 29                       | 54                   | 13      | 3A                   | 29      | 25                          | 13             |
| $\overline{\phantom{a}}$ | $\overline{\phantom{a}}$ | E1              | 28                       | C9                                | 12             | AD                          | 28        | 8F                   | 12             | 6E                     | 28                       | 53                   | 12      | 39                   | 28      | 23                          | 12             |
| $\overline{\phantom{a}}$ | $\overline{\phantom{a}}$ | E <sub>0</sub>  | 27                       | C7                                | 11             | AC                          | 27        | 88                   | 11             | 6D                     | 27                       | 52                   | 11      | 36                   | 27      | 1F                          | 11             |
| ٠                        | $\overline{\phantom{a}}$ | DC              | 26                       | C6                                | 10             | AB                          | 26        | 84                   | 10             | 6C                     | 26                       | 51                   | 10      | 35                   | 26      | 1E                          | 10             |
|                          | $\sim$                   | DA              | 25                       | C5                                | 9              | AA                          | 25        | 82                   | 9              | 6B                     | 25                       | 4E                   | 9       | 34                   | 25      | 1D                          | 9              |
| ٠                        | $\overline{\phantom{a}}$ | D <sub>9</sub>  | 24                       | C <sub>3</sub>                    | 8              | A <sub>9</sub>              | 24        | 81                   | 8              | 6A                     | 24                       | 4D                   | 8       | 33                   | 24      | 1B                          | 8              |
|                          | $\overline{\phantom{a}}$ | D <sub>6</sub>  | 23                       | BC                                | 7              | A7                          | 23        | 80                   | $\overline{7}$ | 69                     | 23                       | 4C                   | 7       | 32                   | 23      | 18                          | $\tau$         |
|                          | $\overline{\phantom{a}}$ | D5              | 22                       | BA                                | 6              | A <sub>6</sub>              | $\bf{22}$ | 7C                   | 6              | 67                     | 22                       | 4B                   | 6       | 31                   | 22      | 17                          | 6              |
|                          | $\overline{\phantom{a}}$ | D <sub>4</sub>  | 21                       | <b>B</b> 9                        | $\overline{5}$ | A <sub>5</sub>              | 21        | 7A                   | $\overline{5}$ | 66                     | 21                       | 4A                   | 5       | 2E                   | 21      | 10                          | 5              |
|                          | $\overline{\phantom{a}}$ | D <sub>3</sub>  | 20                       | B <sub>6</sub>                    | $\overline{4}$ | A <sub>3</sub>              | 20        | 79                   | $\overline{4}$ | 65                     | 20                       | 49                   | 4       | 2D                   | 20      | 0F                          | $\overline{4}$ |

表 **18 Windows** システム用ファイバアドレス変換テーブル(表番号 **2= Windows** システム)

**72 The Section of Scott Section Section Fibre/FCoE から SCSI へのアドレス変換**
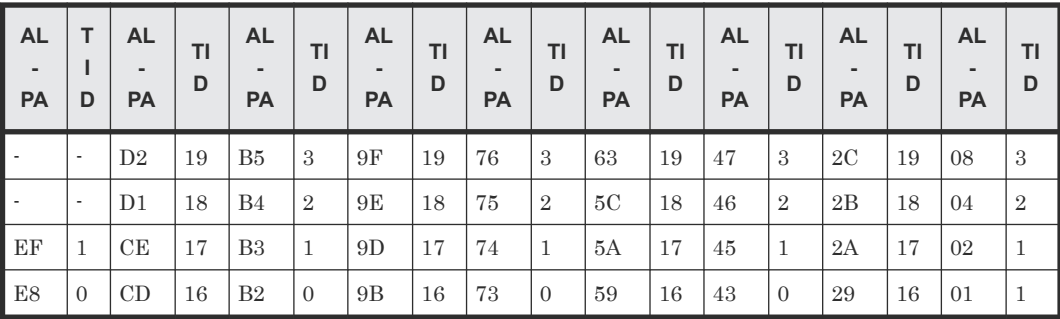

他プラットフォーム用表 3 (表番号 3) は、FC\_AL 変換テーブルが不明、またはファイバチャネル ファブリック (Fibre-channel world wide name) 用にターゲット ID なしで LUN を表示するため に使用されます。ターゲット ID なしの場合、ターゲット ID は常に 0 のため、表 3 についてはこの マニュアルには記載していません。表 3 の表は表番号 0、1、2 にリストした以外のプラットフォー ム用デフォルトとして使用されます。ホストがデバイスファイル用の WWN 通知を使用する場合、 このテーブル番号は\$HORCMFCTBL 変数を使用して変更します。

メモ:システムに表示された TID が、ファイバアドレス変換テーブルに表示された TID と異なる 場合、デバイスを特定するための raidscan コマンドを使用して検出された TID (または LU 番号) を使用しなければなりません。

Fibre/FCoE から SCSI へのアドレス変換 **73**

**74 Table - Fibre/FCoE から SCSI へのアドレス変換** 

B<sub>1</sub>

# 構成定義ファイルのサンプルと **RAID Manager** 構成例

この章では、RAID Manager の構成定義ファイルについて説明します。

- **□ B.1 [構成定義ファイルのサンプル](#page-75-0)**
- [B.2 RAID Manager](#page-91-0) 構成例
- **□** B.3 [カスケードボリュームペアの構成定義ファイルとミラー記述子の対応](#page-113-0)
- **B.4 [カスケード機能と構成定義ファイル](#page-115-0)**

## <span id="page-75-0"></span>**B.1** 構成定義ファイルのサンプル

ペアボリュームの構成定義を次の図に示します。

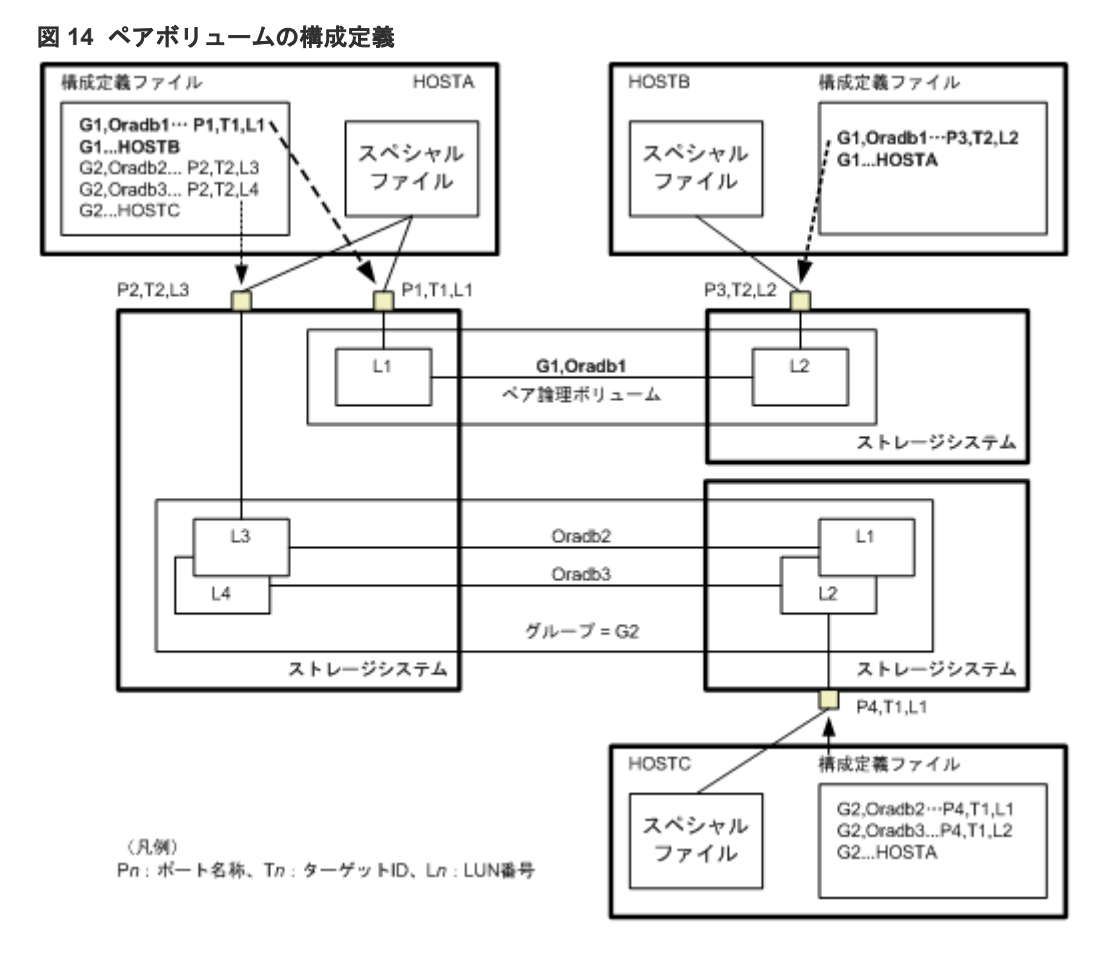

UNIX ベースの OS 用の構成定義ファイルの例を次に示します。

なお、構成定義ファイルの中の#で始まる行は、コメント行を示します。

#### 構成定義ファイルの例 - UNIX ベースサーバ

```
HORCM_MON
#ip_address service poll(10ms) timeout(10ms)
HST1 horcm 1000 3000
HORCM_CMD
#unitID 0... (seq#30014)
#dev_name dev_name dev_name
/\text{dev}7rdsk/c0t\overline{0}d0
#unitID 1... (seq#30015)
#dev_name dev_name dev_name
/dev/rdsk/c1t0d0
HORCM_DEV
#dev_group dev_name port# TargetID LU# MU#
oradb oradb1 CL1-A 3 1 0
oradb oradb2 CL1-A 3 1 1
oralog oralog1 CL1-A 5 0
oralog oralog2 CL1-A1 5 0
oralog oralog3 CL1-A1 5 1
oralog oralog4 CL1-A1 5 1 h1
HORCM_INST
```
76 **スタイルのサンプルと RAID Manager 構成例** 

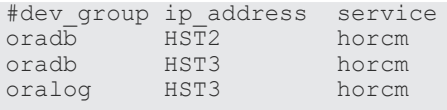

Windows OS 用構成定義ファイルの例を次に示します。

### 図 **15** 構成定義ファイル例 **- Windows** サーバ

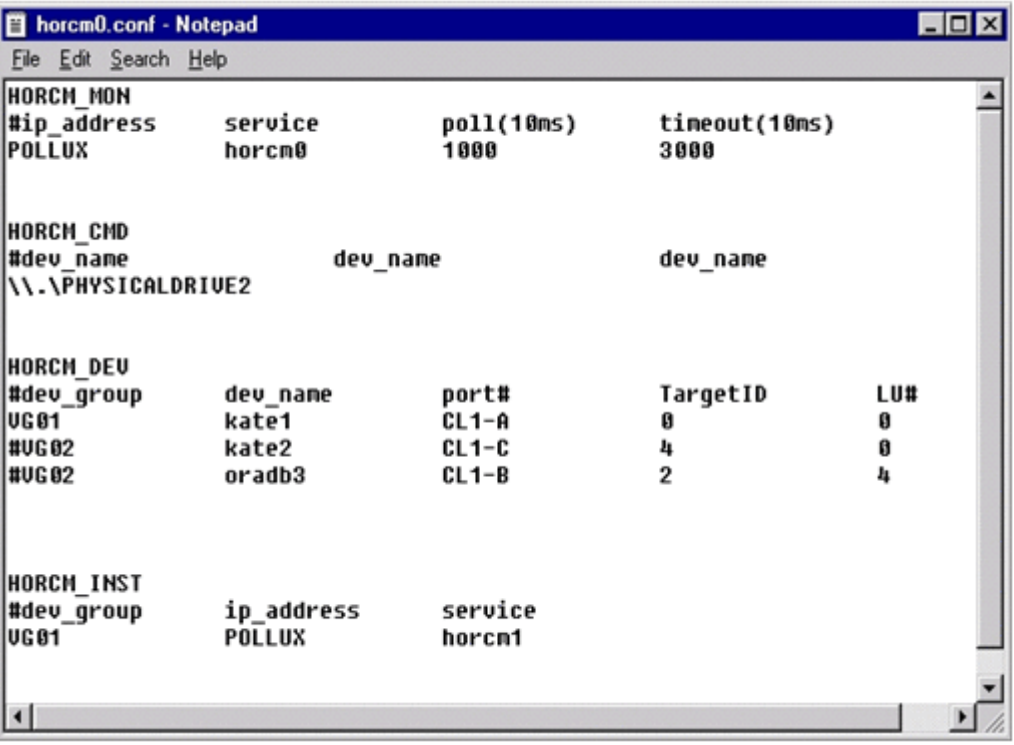

## **B.1.1 HORCM\_MON**

HORCM\_MON には、次の値を定義します。

• Ip address

ローカルホストのホスト名または IP アドレスを指定します。複数の IP アドレスがあるローカ ルホストのホスト名を指定した場合は、代表の IP アドレスが使用されます。「NONE」または 「NONE6」を指定すると、すべての IP アドレスを使用できます。IPv4 を適用する場合は 「NONE」、IPv6 を適用する場合は「NONE6」を指定してください。

• Service

/etc/services (Windows の"%windir%\system32\drivers\etc\services")に登録された、 HORCM 通信パスに割り当てられた UDP ポート名を指定します。UDP ポート名の代わりに ポート番号を指定することもできます。

• Poll

ペアボリュームをモニタリングする間隔を 10ms 単位で指定します。HORCM デーモンの負荷 を軽減するためには、この間隔を長めに設定します。-1 に設定すると、ペアボリュームをモニ タリングしません。1マシン上で複数の HORCM を稼働させるときに使用します。

• Timeout

相手サーバとの通信のタイムアウト時間を指定します。

HORCM\_MON を省略すると、デフォルトとして以下がセットされます。

#ip address service poll(10ms) timeout(10ms) NONE default\_port 1000 3000

ポートのデフォルトは次のとおりです。

- インスタンス番号がない場合:31000 + 0
- インスタンス番号が X の場合:31000 + X + 1

## **B.1.2 HORCM\_CMD**

In-Band 方式の場合、UNIX デバイスパスまたは Windows 物理デバイス番号を定義して、RAID Manager がアクセスできるコマンドデバイスを HORCM\_CMD に指定します。元のコマンドデバ イスが無効になったときフェイルオーバするために、複数のコマンドデバイスを HORCM\_CMD に 指定できます。

## ヒント

冗長性を高めるため、同じストレージシステムに複数のコマンドデバイスを用意しておく構成を「コマンドデバ イス交替構成」といいます。コマンドデバイス交替構成の場合、構成定義ファイルには、コマンドデバイスを横 に並べて記載します。次の例で、CMD1 と CMD2 は同じストレージシステムのコマンドデバイスです。

HORCM\_CMD CMD1 CMD2

コマンドデバイス交替構成とは別に、複数のストレージシステムを 1 つの構成定義ファイルでコントロールす ることを目的に、それぞれのストレージシステムのコマンドデバイスを 1 つの構成定義ファイルに記載するこ ともできます。この場合、構成定義ファイルには、コマンドデバイスを縦に並べて記載します。次の例で、CMD1 と CMD2 は別のストレージシステムのコマンドデバイスです。

HORCM\_CMD CMD1 CMD2

Out-of-Band 方式の場合、コマンドデバイスの代わりに、仮想コマンドデバイスを使用します。 HORCM\_CMD に仮想コマンドデバイスを作成する場所を指定することによって、仮想コマンドデ バイスを作成できます。仮想コマンドデバイスを作成できる場所は、ストレージシステムの機種に よって異なります。仮想コマンドデバイスを作成できる場所については、「[2.3 In-Band](#page-40-0) 方式と Out-of-Band [方式によるコマンドの実行](#page-40-0)」を参照してください。

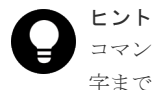

コマンドデバイスおよび仮想コマンドデバイスを指定する場合、構成定義ファイルには 1 行当たり最大 4095 文 字まで入力できます。4096 文字以上記載した場合は、4096 文字以降の部分が次の行として処理されます。

In-Band 方式と Out-of-Band 方式で、HORCM\_CMD の指定内容が異なります。それぞれの詳細に ついては、関連項目を参照してください。

#### 関連参照

- 付録 (1) In-Band 方式の場合
- 付録 (2) [Out-of-Band](#page-81-0) 方式の場合

## **(1) In-Band** 方式の場合

In-Band 方式の場合の HORCM\_CMD の指定方法について説明します。

最初に、LUN Manager を使用して、コマンドデバイスを SCSI/fibre にマップします。マップした コマンドデバイスは、ingraid コマンドで表示される PRODUCT ID の末尾に-CM が付いているこ とで特定できます。inqraid コマンドの実行例を次に示します。

### **inqraid** コマンドの実行例(**UNIX** ホスト)

# ls /dev/rdsk/c1t0\* | /HORCM/usr/bin/inqraid -CLI -sort DEVICE\_FILE PORT SERIAL LDEV CTG H/M/12 SSID R:Group PRODUCT\_ID  $c1t0d0s2$  CL2-E 63502 576 - - - - - OPEN-V-CM<br> $c1t0d1s2$  CL2-E 63502 577 -  $s/s/ss$  0006 1:02-01 OPEN-V -ST  $CL2-E$  63502 577 - s/s/ss 0006 1:02-01 OPEN-V -SUN<br> $CL2-E$  63502 578 - s/s/ss 0006 1:02-01 OPEN-V -SUN c1t0d2s2 CL2-E 63502 578 - s/s/ss 0006 1:02-01 OPEN-V -SUN

コマンドデバイスは、/dev/rdsk/c1t0d2s2 です。

#### **inqraid** コマンドの実行例(**Windows** ホスト)

```
D: ¥HORCM¥etc>inqraid $Phys -CLI
\\.\PhysicalDrive1:
                 -> [VOL61459_449_DA7C0D92] [OPEN-3 ]
\\.\PhysicalDrive2:
# Harddisk2 -> [VOL61459_450_DA7C0D93] [OPEN-3-CM ]
```
コマンドデバイスは、\\.\PhysicalDrive2 です。

コマンドデバイスを SCSI/fibre にマップしたあと、HORCM\_CMD に次のとおり設定します。

\\.\CMD-<装置製番>:<デバイススペシャルファイル>

- <装置製番>:装置製番を設定します。
	- 対象装置が VSP G1000、VSP G1500、または VSP F1500 の場合は、装置製番に 300,000 を足した番号を設定します。
	- 対象装置が VSP 5000 シリーズの場合は、装置製番に 500,000 を足した番号を設定します。
- <デバイススペシャルファイル>:コマンドデバイスのデバイススペシャルファイルを設定しま す。

### 設定例

装置製番 64015 とデバイススペシャルファイル/dev/rdsk/\*を指定した場合

```
HORCM_CMD
#dev name dev name dev name
\,\,\Psi\!\cdot\!\PsiCMD-64015:/dev/rdsk/*
```
## 注意

UNIX システム下でデュアルパスのコマンドデバイスを可能にするには、HORCM\_CMD にある 1 行単位のコ マンドデバイスにすべてのパスを含めてください。別々の行にパス情報を入力すると、構文解析問題を引き起こ すことがあり、UNIX システムで HORCM 起動スクリプトが再起動するまで、フェイルオーバが発生しないこ とがあります。

ストレージシステムが複数台接続される場合、RAID Manager はストレージシステムの識別子とし てユニット ID を用います。ユニット ID は、HORCM\_CMD に装置製番が記述されたストレージ システムから順に、連続する番号で割り当てられます。コマンドデバイス交替構成の場合は、複数 のコマンドデバイスに対応するスペシャルファイルを記述します。

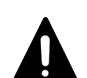

注意 複数台のストレージシステムを複数のサーバが共有する場合、サーバ間でユニット ID と装置製番の一貫性が保 たれている必要があります。構成定義ファイルの HORCM\_CMD に、ストレージシステムの装置製番を同じ順 序で記述してください。複数台のストレージシステムを複数のサーバが共有する場合のユニット ID を次の図 に示します。

図 **16** 複数台のストレージシステムがある構成とユニット **ID**

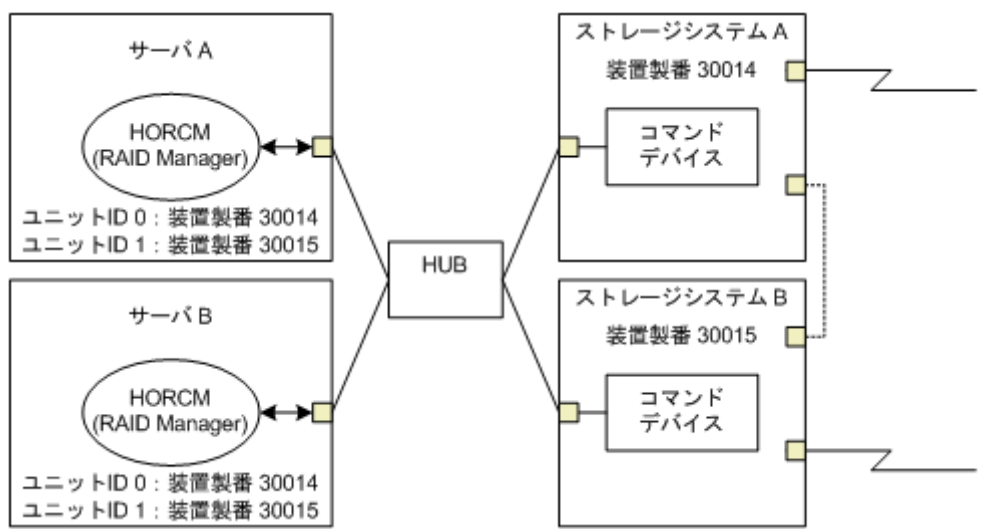

## **(a) Windows** 固有

通常、ストレージシステム上のコマンドデバイスにはフィジカルドライブを指定しますが、 Windows のフィジカルドライブ変動に依存しない方法として、ストレージシステムのコマンドデバ イスを次の装置製番、LDEV 番号、ポート番号の形式で記述できます。対象装置が VSP G1000、 VSP G1500、または VSP F1500 の場合は、装置製番に 300,000 を足した番号を設定します。

\\.\CMD-Ser#-ldev#-Port#

次の例はストレージシステムの装置製番(30095)、LDEV 番号 (250)、ポート番号 (CL1-A) と して記述しています。

```
HORCM_CMD
#dev_name dev_name dev_name
\\.\CMD-30095-250-CL1-A
```
• 省略指定

ストレージシステムの装置製番(30095)のコマンドデバイスであればよい場合、次のように指 定します。

 $\,\,\Psi\,\,\Psi$ CMD-30095

• コマンドデバイスがマルチパス配下のときの指定 ストレージシステムの装置製番 (30095) と LDEV 番号 (250) を指定します。

\\.\CMD-30095-250

• その他の指定

ストレージシステムの装置製番(30095)、LDEV 番号(250)、ポート番号(CL1-A)を次のよ うに指定できます。

 $\,\,\overline{\!\!\text{y}\!\!\text{y}}\,$ .  $\,\,\overline{\!\!\text{y}}$ CMD-30095-250-CL1-A

または

\\.\CMD-30095-250-CL1

## **(b) UNIX** 固有

UNIX ではコマンドデバイスにデバイスファイルを指定しますが、UNIX のデバイスファイル変動 に依存しない方法として、ストレージシステムのコマンドデバイスを次の装置製番、LDEV 番号、 ポート番号の形式で記述できます。対象装置が VSP G1000、VSP G1500、または VSP F1500 の場 合は、装置製番に 300,000 を足した番号を設定します。対象装置が VSP 5000 シリーズの場合は、 装置製番に 500,000 を足した番号を設定します。

\\.\CMD-Ser#-ldev#-Port#:HINT

次の例はストレージシステムの装置製番 (30095)、LDEV 番号 (250)、ポート番号 (CL1-A) と して記述しています。

HORCM\_CMD #dev name dev name dev name \\.\CMD-30095-250-CL1-A:/dev/rdsk/

HINT はスキャンするパスを与えます。"/"で終わるディレクトリ、またはディレクトリを含む名前 パターンを指定します。デバイスファイルは inqraid コマンドと同じような名称フィルタを通して 検索されます。

/dev/rdsk/ :' /dev/rdsk/\*からコマンドデバイスを見つけます。

/dev/rdsk/c10 : ' /dev/rdsk/c10\*からコマンドデバイスを見つけます。

/dev/rhdisk : ' /dev/rhdisk\*からコマンドデバイスを見つけます。

コマンドデバイス交替構成の場合、2 個目のコマンドデバイスの HINT は省略できます。この場合、 最初にスキャンしたデバイスファイルの中から検索されます。

HORCM\_CMD #dev\_name dev\_name dev\_name \\.\CMD-30095-CL1:/dev/rdsk/ \\.\CMD-30095-CL2

• 省略指定 ストレージシステム (30095) のコマンドデバイスであればよい場合、次のように指定します。

 $\,\,\Psi\,\,\Psi$ CMD-30095:/dev/rdsk/

• コマンドデバイスがマルチパス配下のときの指定 ストレージシステムの装置製番(30095)と LDEV 番号(250)を指定します。

\\.\CMD-30095-250:/dev/rdsk/

• その他の指定

<span id="page-81-0"></span>ストレージシステムの装置製番 (30095)、LDEV 番号 (250) の交替パスを次のように指定で きます。

\\.\CMD-30095-250-CL1:/dev/rdsk/ \\.\CMD-30095-250-CL2 \\.\CMD-30095:/dev/rdsk/c1 \\.\CMD-30095:/dev/rdsk/c2

## メモ

Linux では、OS の稼働中にハードウェア構成を変更すると、コマンドデバイスに対応するスペシャルファイル 名が変更されることがあります。このとき、構成定義ファイルにスペシャルファイル名を指定して HORCM を 起動していると、HORCM はコマンドデバイスを検知できなくなり、ストレージシステムとの通信に失敗する おそれがあります。

この現象を回避するためには、HORCM を起動する前に、udev によって割り当てられた path 名を構成定義フ ァイルに指定しておきます。指定の方法を以下に示します。この例では、/dev/sdgh の path 名を調べています。

1. inqraid コマンドを使って、コマンドデバイスのスペシャルファイル名を調べます。 コマンド例: [root@myhost ~]# ls /dev/sd\* | /HORCM/usr/bin/inqraid -CLI | grep CM sda CL1-B 30095 0 - - 0000 A:00000 OPEN-V-CM sdgh CL1-A 30095 0 - - 0000 A:00000 OPEN-V-CM [root@myhost ~]#

2. by-path のディレクトリから、path 名を調べます。

```
コマンド例:
[root@myhost ~]# ls -l /dev/disk/by-path/ | grep sdgh
lrwxrwxrwx. 1 root root 10 6 月 11 17:04 2015 pci-0000:08:00.0-
fc-0x50060e8010311940-lun-0 -> ../../sdgh
[root@myhost ~]#
この例では、"pci-0000:08:00.0-fc-0x50060e8010311940-lun-0"の部分が path 名です。
```
3. path 名を、下記のように構成定義ファイルの HORCM\_CMD に記載します。

/dev/disk/by-path/pci-0000:08:00.0-fc-0x50060e8010311940-lun-0

```
4. 通常どおり HORCM インスタンスを起動します。
FC-NVMe の場合、udev のデフォルト動作では、by-path ディレクトリに FC-NVMe のデバイスファイルへの
シンボリックリンクを作成しません。FC-NVMe を使用している場合は、by-id ディレクトリに作成されるシン
ボリックリンクを使用してください。
```
## **(2) Out-of-Band** 方式の場合

HORCM\_CMD

Out-of-Band 方式の場合の HORCM\_CMD の指定方法について説明します。

**SVP** に仮想コマンドデバイスを作成するとき(**VSP**、**HUS VM**、**VSP G1000**、**VSP G1500**、**VSP F1500**、または **VSP 5000** シリーズの場合)

HORCM\_CMD に、次のように設定します。

\\.\IPCMD-<SVP の IP アドレス>-<UDP 通信ポート番号>[-ユニット ID]

- <SVP の IP アドレス>:SVP の IP アドレスを設定します。
- <UDP 通信ポート番号>:UDP 通信ポート番号を設定します。値は固定(31001)です。
- [-ユニット ID]:複数台接続構成の場合のストレージシステムのユニット ID を設定します。指 定は省略できます。

## **GUM** に仮想コマンドデバイスを作成するとき(**VSP E** シリーズ、**VSP Gx00** モデルおよび **VSP Fx00** モデルの場合)

HORCM\_CMD に、次のように設定します。

\\.\IPCMD-<GUM の IP アドレス>-<UDP 通信ポート番号>[-ユニット ID]

- <GUM の IP アドレス>:GUM の IP アドレスを設定します。
- <UDP 通信ポート番号>:UDP 通信ポート番号を設定します。値は固定(31001 と 31002)で す。
- [-ユニット ID]:複数台接続構成の場合のストレージシステムのユニット ID を設定します。指 定は省略できます。

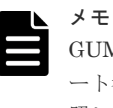

GUM を使用する場合は、ストレージシステム内のすべての GUM の IP アドレスと UDP 通信ポ ート番号の組み合わせを交替構成で設定することを推奨します。設定方法に関しては設定例を参 照してください。

## **RAID Manager** サーバのポートを仮想コマンドデバイスとして使用するとき

HORCM\_CMD に、次のように指定します。

```
\\.\IPCMD-<RAID Manager サーバの IP アドレス>-<RAID Manager ポート番号>[-ユニット
ID]
```
- <RAID Manager サーバの IP アドレス>:RAID Manager サーバの IP アドレスを設定します。
- <RAID Manager ポート番号>:RAID Manager のポート番号を設定します。
- [-ユニット ID]:複数台接続構成の場合のストレージシステムのユニット ID を設定します。指 定は省略できます。

## 設定例

• IPv4 の場合

```
HORCM_CMD
#dev name dev name dev name
\\.\IPCMD-192.168.1.100-31001
```
• IPv6 の場合

```
HORCM_CMD
#dev name dev name dev name
\\.\IPCMD-fe80::209:6bff:febe:3c17-31001
```
• In-Band 方式と Out-of-Band 方式混在の場合

```
HORCM_CMD
#dev name dev name dev name
\\.\CMD-64015:/dev/rdsk/* \\.\IPCMD-158.214.135.113-31001
```
• コマンドデバイス交替構成での In-Band 方式と Out-of-Band 方式混在の場合

```
HORCM_CMD
#dev_name dev_name
\\.\CMD-64015:/dev/rdsk/* \\.\IPCMD-158.214.135.113-31001
```
HORCM\_CMD #dev\_name dev\_name \\.\IPCMD-158.214.135.113-31001 \\.\CMD-64015:/dev/rdsk/\*

• 仮想コマンドデバイスのカスケード構成の場合(3台)

```
HORCM_CMD
#dev name dev name dev name
\\.\IPCMD-158.214.135.113-31001
\\.\IPCMD-158.214.135.114-31001
\\.\IPCMD-158.214.135.115-31001
```
• ストレージシステム内のすべての GUM の IP アドレスと UDP 通信ポート番号の組み合わせを 交替構成で設定する場合(この場合、IP アドレスは、改行を入れないで 1 行で記載してくださ い)

```
HORCM CMD
#dev_name_dev_name_dev_name
¥¥.¥TPCMD-192.168.0.16-31001 ¥¥.¥TPCMD-192.168.0.17-31001 ¥¥.¥TPCMD-192.168.0.16-31002 ¥¥.¥TPCMD-192.168.0.17-31002
```
IP アドレスとポート番号は、ホスト名とサービス名を使用して記述できます。

## **B.1.3 HORCM\_DEV**

HORCM DEV には、ペア論理ボリューム名用のストレージシステムデバイスアドレスを定義しま す。サーバを 2 つ以上のストレージシステムへ接続すると、ユニット ID はポート番号拡張によっ て表されます。各グループ名はボリュームを使用するサーバ、ボリュームのデータ属性(データベ ースデータ、ログファイル、UNIX ファイルなど)、リカバリレベルなどによって区別される固有の 名称です。このアイテムに記述されるグループとペア論理ボリューム名は、相手サーバ上にある必 要があります。ハードウェアコンポーネントとしての SCSI/fibre のポート、ターゲット ID、LUN は同じである必要はありません。

HORCM\_DEV には、次の値を定義します。

- dev\_group:ペア論理ボリュームのグループ名を指定します。コマンドは、このグループ名に 従って、関係するすべてのボリュームに実行されます。
- dev\_name:グループ内のペア論理ボリューム名(例:スペシャルファイル名、または固有の論 理ボリューム名)を指定します。ペア論理ボリュームの名称は、別のグループの dev name と は異なる名称にしなければなりません。
- Port#:dev\_name ボリュームに接続されているボリュームのストレージシステムポート番号を 定義します。続く"n"は、サーバが 2 つ以上のストレージシステムへ接続されている場合のユニ ット ID を表示します(例:CL1-A1 = ユニット ID 1 内の CL1-A)。"n"オプションが省略される と、ユニット ID は 0 になります。ポートは大文字小文字を区別しません(例:CL1-A= cl1-a=  $CL1-a= c11-A$ <sub>。</sub>

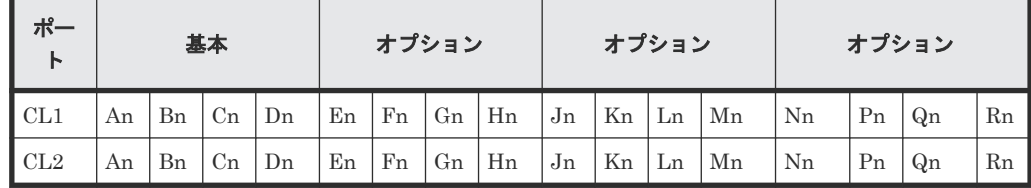

次のポートは 9900V 用だけに指定できます。

| ゙ポー<br>r | 基本 |    |    |    | オプション |    |    |    | オプション                    |    |     |    | オプション |    |    |    |
|----------|----|----|----|----|-------|----|----|----|--------------------------|----|-----|----|-------|----|----|----|
| CL3      | an | bn | cn | dn | en    | fn | gn | hn | jn                       | kn | -ln | mn | nn    | pn | qn | rn |
| CL4      | an | bn | cn | dn | en    | fn | gn | hn | $\cdot$<br><sub>Jn</sub> | kn | -ln | mn | nn    | pn | qn | rn |

9900V 用では、RAID Manager はホストグループ用に 4 種類のポート名をサポートします。 ホストグループなしのポート名指定:

CL1-A

CL1-An:n は、複数の RAID ストレージシステムがある場合のユニット ID ポートにホストグループを指定:

CL1-A-g:g はホストグループ

CL1-An-g:where n-g は、ユニット ID= n 内で CL1-A 上のホストグループ g 次のポートは、SANRISE USP/SANRISE NSC と USP V/VM 用に指定できます。

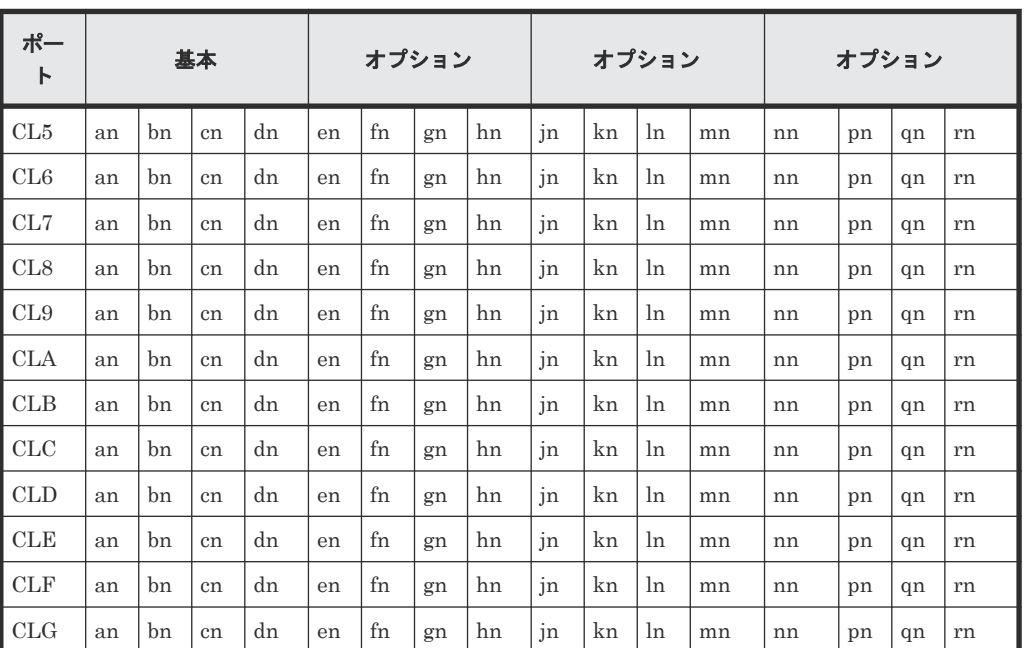

- Target ID:指定されたポートの物理ボリュームの SCSI/fibre ターゲット ID(TID)番号です。
- LU#:指定されたターゲット ID 上の物理ボリュームの SCSI/fibre 論理ユニット番号(LU 番 号)を定義します。ファイバアドレス変換の詳細情報については、「付録 [A. Fibre/FCoE](#page-66-0) から SCSI [へのアドレス変換」](#page-66-0)を参照してください。

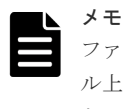

ファイバチャネルで、システムに表示されている TID と LU 番号がファイバアドレス変換テーブ ル上の TID と異なる場合は、RAID Manager 構成定義ファイル内の raidscan に表示された TID と LU 番号を使用しなければなりません。

• ShadowImage/Copy-on-Write Snapshot 用 MU#:ShadowImage の同じ LU に対する重複ミラ ーを使用する場合に、ミラーユニット番号(0-2)を定義します。この番号を省略すると、ゼロ (MU#0) と見なされます。副ボリュームのカスケードミラーは、構成定義ファイル内のミラー 記述子 (MU番号 1-2) を使用して、仮想ボリュームとして表されます。ミラー記述子の MU 番号 0 は、副ボリュームの接続に使用されます。ミラー記述子 (MU#0-2) は、ShadowImage と Copy-on-Write Snapshot で使用できます。MU#3-63 は、Copy-on-Write Snapshot だけで使

用できます。構成定義ファイルに、ShadowImage/Copy-on-Write Snapshot ペアの MU 番号を 記述する場合は、"0"、"1"…のように、番号だけを記述してください。

| 機能                        |          | <b>SMPL</b> |          | 正ボリューム    | 副ボリューム |           |  |
|---------------------------|----------|-------------|----------|-----------|--------|-----------|--|
|                           | $MU#0-2$ | MU#3 - 63   | $MU#0-2$ | MU#3 - 63 | MU#0   | MU#1 - 63 |  |
| ShadowImage               | 有効       | 無効          | 有効       | 無効        | 有効     | 無効        |  |
| Copy-on-Write<br>Snapshot | 有効       | 有効          | 有効       | 有効        | 有効     | 無効        |  |

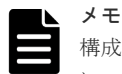

構成定義ファイルに、ShadowImage/Copy-on-Write Snapshot ペアの MU 番号を記述する場合 に、"h0"、"h1"…のように番号の前に"h"を付けて記載すると、ShadowImage/Copy-on-Write Snapshot ペアとして認識されず、操作ができない場合があるので注意してください。

• TrueCopy/Universal Replicator/global-active device 用 MU 番号:TrueCopy/Universal Replicator/global-active device の同じ LU に対する重複ミラーを使用する場合に、ミラーユニ ット番号(0-3)を定義します。この番号を省略すると、ゼロ(MU#0)と見なされます。 TrueCopy の MU 番号として指定できるのは、MU#0 だけです。Universal Replicator および global-active device では、MU#0~3 の 4 つのミラー番号を指定できます。構成定義ファイル に、TrueCopy/Universal Replicator/global-active device ペアの MU 番号を記述する場合は、 "h0"、"h1"…のように、番号の前に"h"を付けて記述してください。

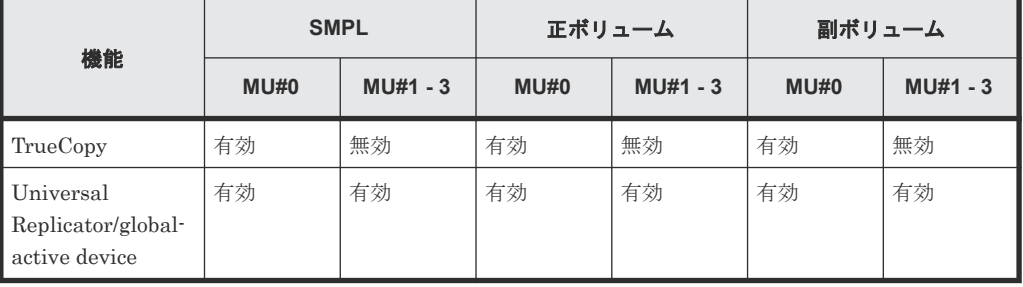

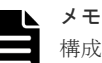

構成定義ファイルに、TrueCopy/Universal Replicator/global-active device ペアの MU 番号を記 述する場合に、"0"、"1"…のように番号の前に"h"を付けずに記載すると、TrueCopy/Universal Replicator/global-active device ペアとして認識されず、操作ができない場合があるので注意して ください。

## **B.1.4 HORCM\_INST**

HORCM\_INST には、相手サーバ(現用サーバまたは待機サーバ)のネットワークアドレス(IP アドレス)を定義します。HORCM\_INST に定義された値は、相手サーバ(現用サーバまたは待機 サーバ)でペアボリュームを参照する場合、または状態を変更する場合に使用されます。正ボリュ ームが 2 つ以上のサーバで共用されているとき、副ボリュームには 2 つ以上の相手サーバが使用さ れています。したがって、これらのサーバのすべてのアドレスを記述する必要があります。

HORCM\_INSTには、次の値を定義します。

- dev\_group: HORC\_DEV の dev\_group に記述されたサーバ名。
- ip\_address:指定された相手サーバのネットワークアドレス。

• service:(/etc/サービスファイルに登録された)HORCM 通信パスに割り当てられたポート名。 ポート名の代わりにポート番号を指定すると、そのポート番号が使用されます。

複数ネットワーク用構成は、各ホストに raidqry -r <group>コマンドオプションを使用して確認で きます。現在の HORCM ネットワークアドレスは、各ホストに horcctl -NC <group>を使用して変 更できます。

複数ネットワーク構成で、ローカルホストのすべての IP アドレスを使用する場合は HORCM\_MON の ip\_address に「NONE」または「NONE6」を指定します。

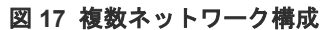

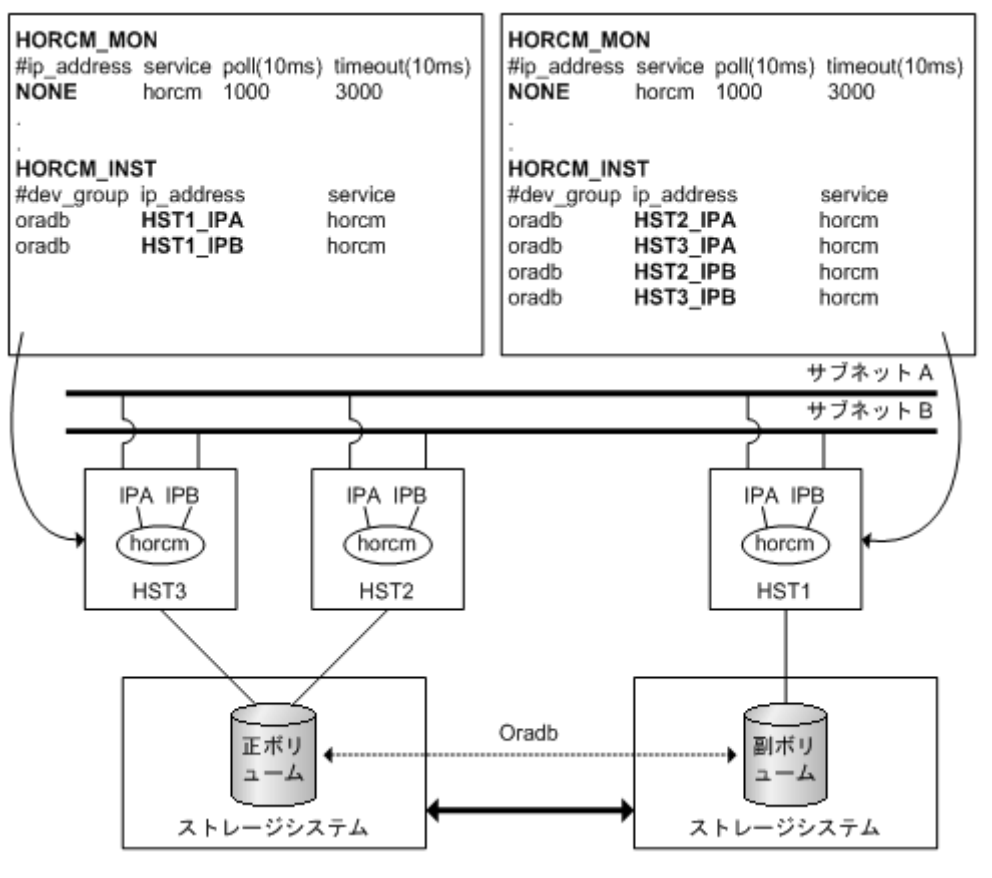

## 例

```
# horcctl -ND -g IP46G
Current network address = 158.214.135.106, services = 50060# horcctl -NC -g IP46G
Changed network address(158.214.135.106,50060 -> 
fe80::39e7:7667:9897:2142,50060)
```
IPv6 は、構成が HORCM/IPv6 として定義されなければなりません。

#### 図 **18 IPv6** 用ネットワーク構成

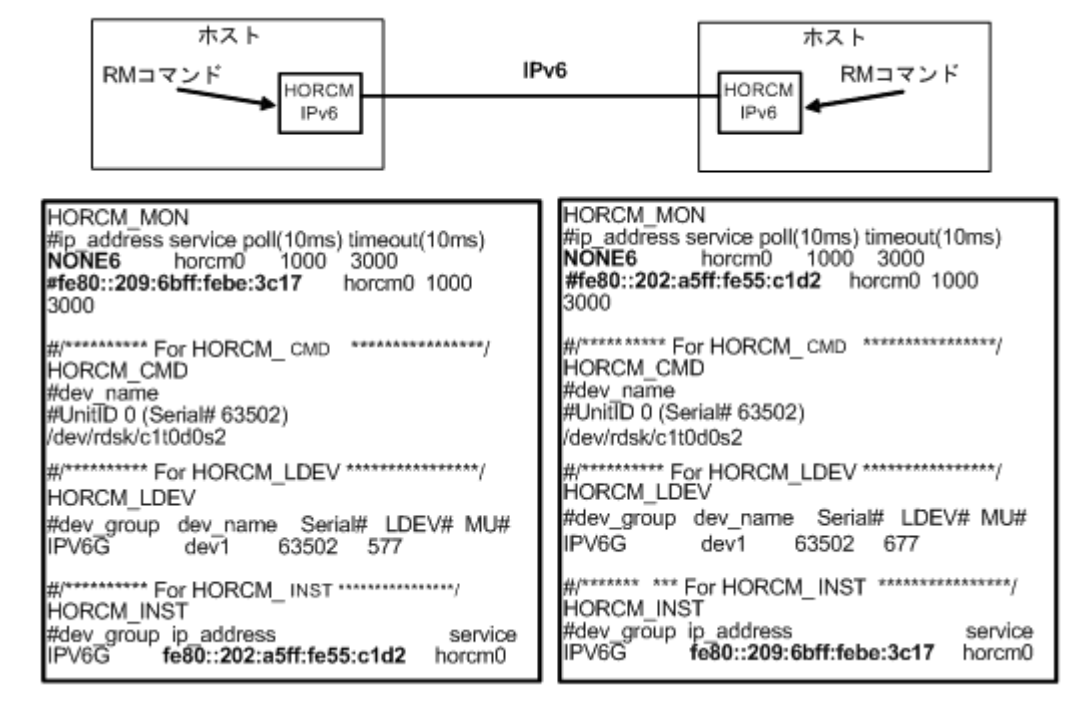

IPv4 mapped IPv6 を使用することで HORCM/IPv4 と HORCM/IPv6 間の通信が可能になりま す。

#### 図 **19 IPv4 mapped IPv6** 用のネットワーク構成

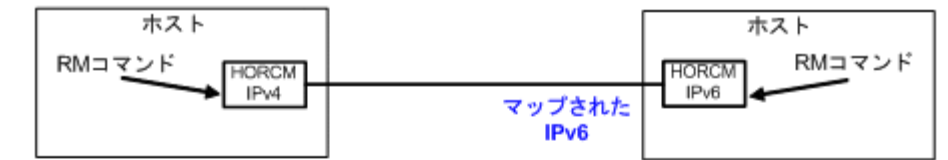

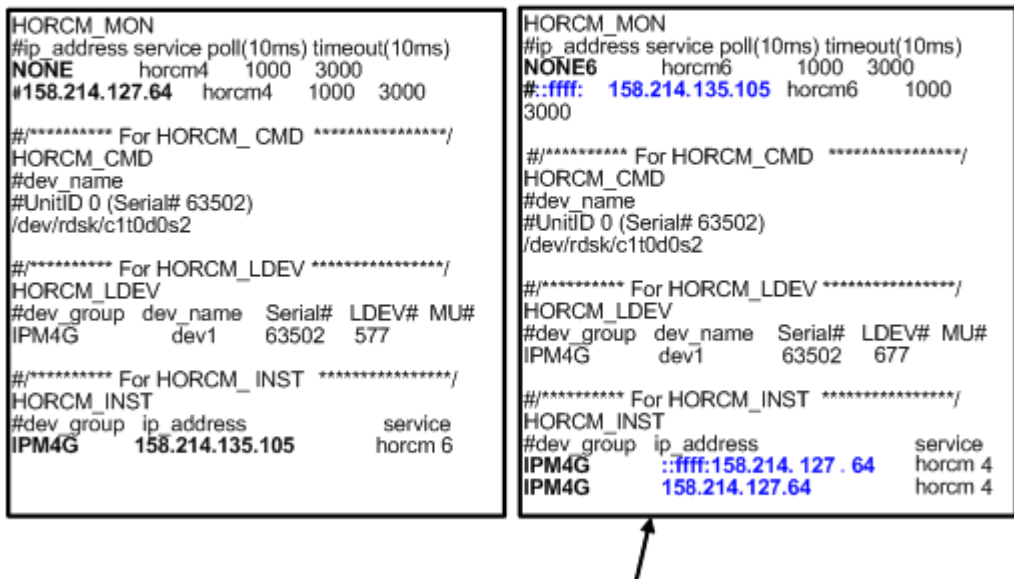

"::ffff:158.214. 127.64" は、IPv4 mapped IPv6を示します。 If IP\_addressがIPv4形式で指定されると、HORCMはIPv4 mapped IPv6 形式に変換します。

IPv4 と IPv6 が混在する場合、HORCM/IPv4、HORCM/IPv6、IPv4 mapped IPv6 を使用した HORCM/IPv6 と native IPv6 間で通信できます。

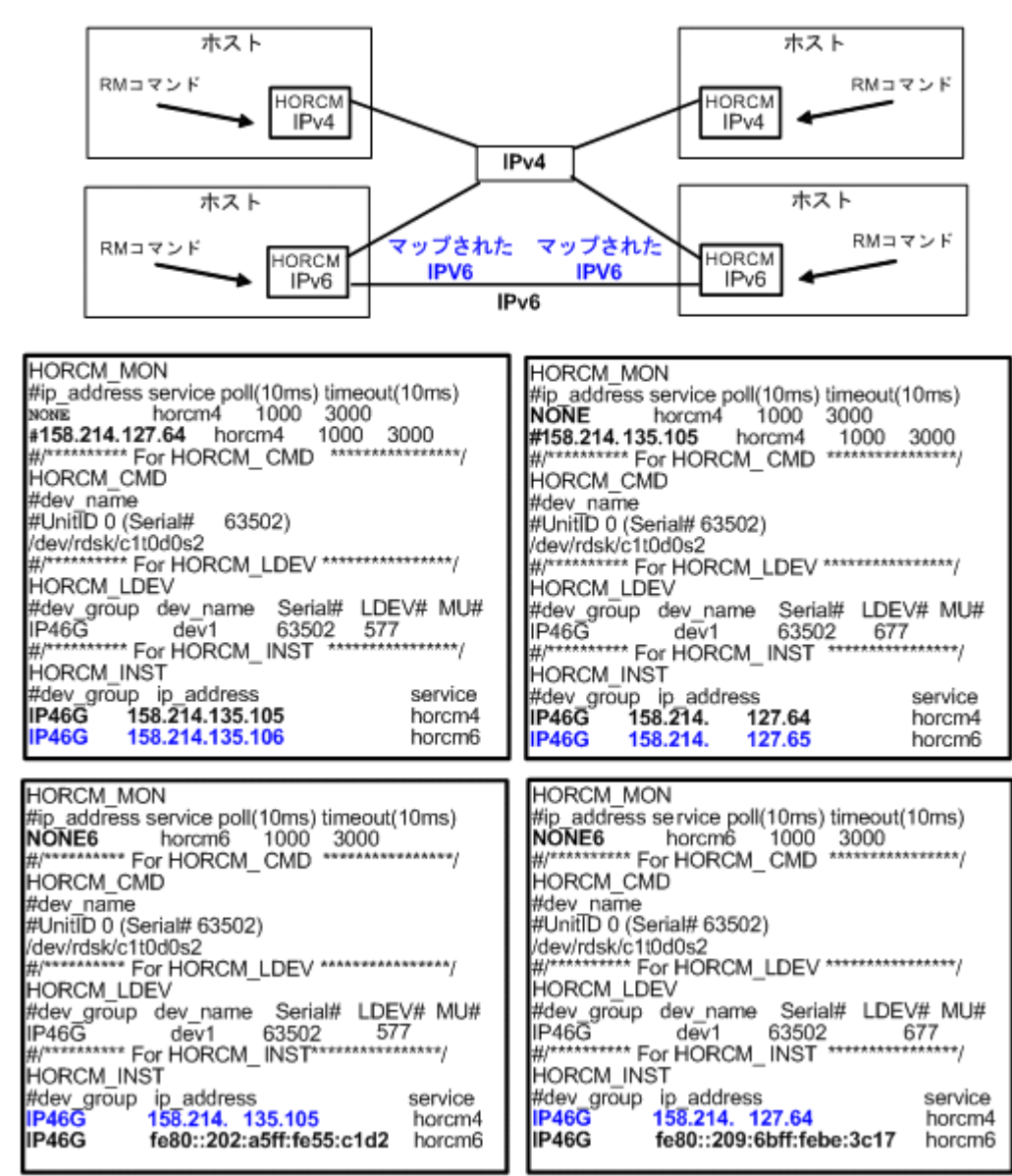

## 図 **20 IPv4** と **IPv6** 混在のネットワーク構成

## **B.1.5 HORCM\_LDEV**

HORCM LDEV には、ペア論理ボリューム名に対応した物理ボリュームとして、固定の LDEV 番 号とシリアル番号を指定します。各グループ名は固有で、通常はその使用に合った名称とします (例:database data、Redo log file、UNIX file)。項目に記載されたグループとペア論理ボリュー ム名は、相手サーバに認識させる必要があります。

- dev\_group:このパラメータは、HORCM\_DEV パラメータと同じです。
- dev\_name:このパラメータは、HORCM\_DEV パラメータと同じです。
- Serial#:このパラメータは、RAID ボックスのシリアル番号の記述に使用されます。
	- 対象装置が VSP G1000、VSP G1500、または VSP F1500 の場合は、装置製番に 300,000 を足した番号を設定します。

- 対象装置が VSP 5000 シリーズの場合は、装置製番に 500,000 を足した番号を設定します。
- CU:LDEV(LDEV#):このパラメータは、ストレージシステムの LDEV 番号記述に使用され、 LDEV 番号として 3 種類のフォーマットをサポートします。
	- "CU:LDEV"を 16 進数で指定します。 LDEV 番号 260 の例

01:04

◦ RAID Manager の inqraid コマンドで使用される"LDEV"を 10 進数で指定します。 LDEV 番号 260 の例

260

◦ RAID Manager の inqraid コマンドで使用される"LDEV"を、16 進数で指定します。 LDEV 番号 260 の例

0x104

• MU#:このパラメータは、HORCM DEV パラメータと同じです。

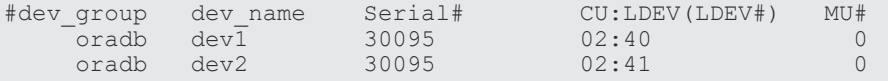

## **B.1.6 HORCM\_LDEVG**

HORCM\_LDEVG には、RAID Manager インスタンスが読み込むデバイスグループの情報を定義 します。デバイスグループについての詳細は、マニュアル『RAID Manager ユーザガイド』を参照 してください。

次の値を定義します。

- Copy\_group:コピーグループ名を指定します。HORCM\_DEV と HORCM\_LDEV パラメータ の dev\_group に相当します。ストレージシステムにコピーグループが定義されていない場合で も、RAID Manager はここで定義された情報を使用して動作します。
- ldev\_group: RAID Manager インスタンスが読み込むデバイスグループ名を指定します。
- Serial#:ストレージシステムのシリアル番号を指定します。
	- 対象装置が VSP G1000、VSP G1500、または VSP F1500 の場合は、装置製番に 300,000 を足した番号を設定します。
	- 対象装置が VSP 5000 シリーズの場合は、装置製番に 500,000 を足した番号を設定します。

```
HORCM_LDEVG
#Copy_Group ldev_group Serial#
ora grp1
```
## **B.1.7 HORCM\_INSTP**

このパラメータは「HORCM\_INST」と同じように TrueCopy/Universal Replicator/global-active device リンクへのパス ID の指定に使用します。

90 **and The Manager 構成定義ファイルのサンプルと RAID Manager 構成例** 

パス ID には、1-255 を指定します。パス ID を指定しない場合は、「HORCM\_INST」と同じです。

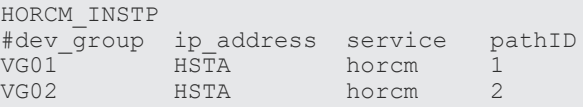

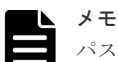

パス ID は、TrueCopy/Universal Replicator/Universal Replicator for Mainframe/global-active device で指定 できます。ただし、Universal Replicator/Universal Replicator for Mainframe では、SANRISE USP/ SANRISE NSC または USP V/VM と接続する場合にはパス ID を指定できません。パス ID は paircreate コマ ンドに使用し、正ボリュームと副ボリュームのサイトで同じパス ID を指定する必要があります。

## **B.1.8 HORCM\_ALLOW\_INST**

仮想コマンドデバイスを使用するユーザを制限できます。許可する IP アドレスとポート番号を記 述します。

IPv4 の場合

HORCM\_ALLOW\_INST #ip\_address service 158.214.135.113 34000<br>158.214.135.114 34000 158.214.135.114

IPv6 の場合

```
HORCM_ALLOW_INST
#ip_address service<br>fe80::209:6bff:febe:3c17 34000
f \neq 80::209:6bff:febe:3c17
```
(凡例)

service:HORCM のイニシエータポート番号

HORCM\_ALLOW\_INST に定義されていない RAID Manager クライアントは、HORCM インスタ ンスの起動に SCSI チェックコンディション(SKEY=0x05、ASX=0xfe)で拒否され、RAID Manager を起動できません。

## **B.1.9 HORCM\_NVME**

次の操作をする場合に、HORCM\_NVME に ENABLE を指定します。

- FC-NVMe の Namespace をコマンドデバイスに設定する
- コマンドデバイスセキュリティ設定を有効にして、FC-NVMe の Namespace を使用したペアボ リュームを操作する

上記の操作をする場合は、次のように指定します。

HORCM\_NVME ENABLE

上記の操作をしない場合は、次のように指定します。

HORCM\_NVME DISABLE

HORCM\_NVME を省略すると、DISABLE が指定されたときと同じ動作をします。

FC-NVMe の Namespace をコマンドデバイスとして使用する場合のサポートバージョン等につい ては、「2.3 In-Band 方式と Out-of-Band [方式によるコマンドの実行」](#page-40-0)を参照してください。

## <span id="page-91-0"></span>**B.2 RAID Manager** 構成例

RAID Manager 構成の例、各構成の構成定義ファイル、および各構成への RAID Manager コマン ドの例について説明します。

## **B.2.1 TrueCopy** リモートの **RAID Manager** 構成例

TrueCopy リモート構成例 を次の図に示し説明します。

## 図 **21 TrueCopy** リモート構成例

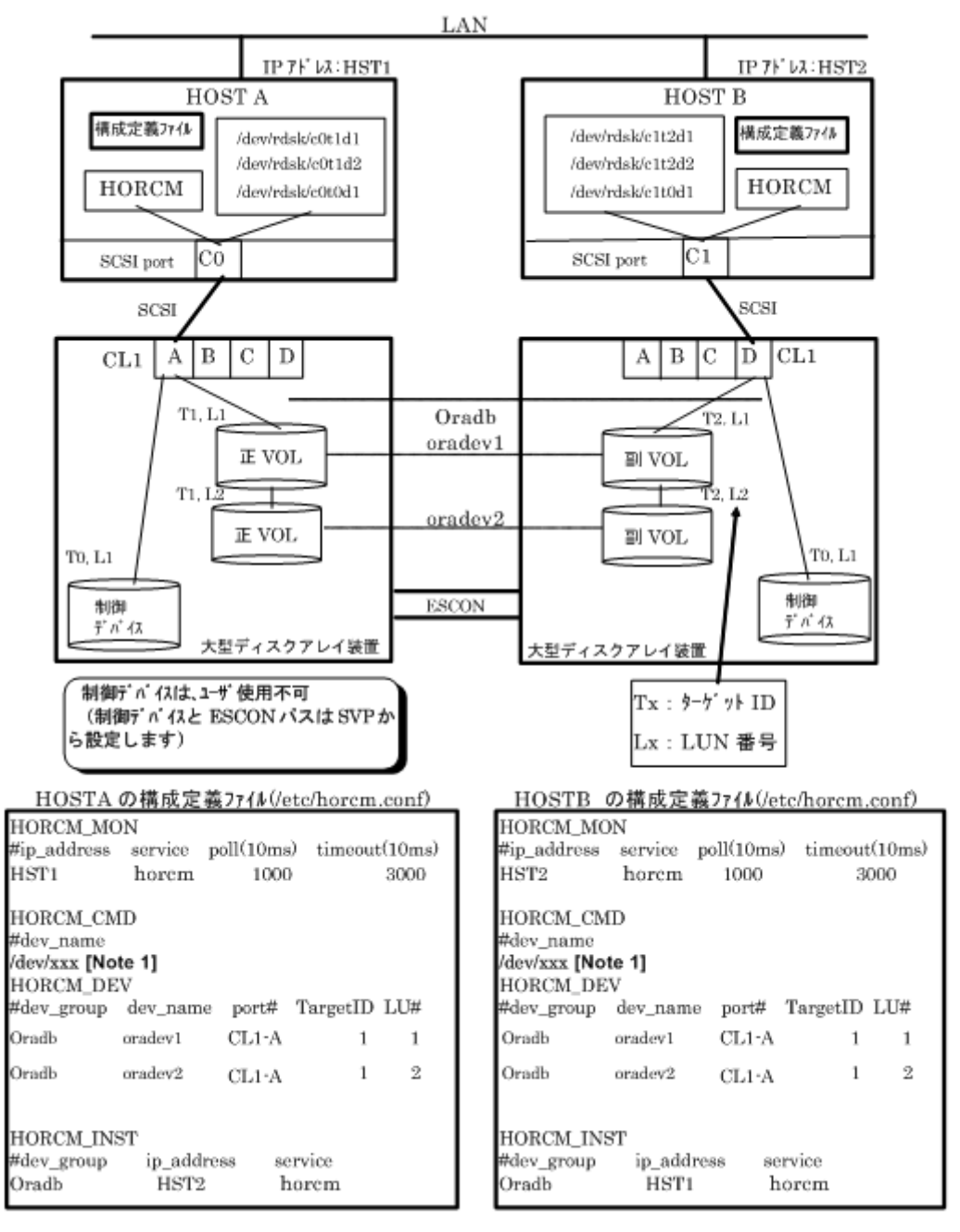

**92 キングのコントローク 横成定義ファイルのサンプルと RAID Manager 構成例** 

[Note 1]:コマンドデバイスに対応する UNIX/Windows システムの raw デバイス(キャラクタデ バイス)名を記述します。

### **HOSTA** での **RAID Manager** コマンド例

- グループ名(Oradb)を指定して、ローカルホストを正 VOL とする場合 # paircreate -g Oradb -f never -vl このコマンドは、構成定義ファイル上で、Oradb グループに割り当てられたすべての LU にペ アを作成します。
- ボリューム名(oradev1)を指定して、ローカルホストを正 VOL とする場合 # paircreate -g Oradb -d oradev1 -f never -vl このコマンドは、構成定義ファイル上で、oradev1 と指定された LU にペアを作成します。
- グループ名を指定して、ペア状態を表示します。 # pairdisplay -g Oradb

```
Group PairVol(L/R) (P,T#,L#), Seq#, LDEV#..P/S, Status, 
Fence, Seq#, P-LDEV# M<br>oradb oradev1(L) (CL1-A,
         oradev1(L) (CL1-A, 1,1) 30053 18...P-VOL COPY<br>30054 19 -
NEVER, 30054 19<br>oradb oradev1(R)(CL
        oradev1(R) (CL1-D, 2,1) 30054 19...S-VOL COPY
NEVER, ----- 18
oradb oradev2(L) (CL1-A, 1,2) 30053 20...P-VOL COPY<br>NEVER, 30054 21 -
NEVER, 30054<br>
oradb oradev
        oradev2(R) (CL1-D, 2,2) 30054 21...S-VOL COPY
NEVER , ---
```
## **HOSTB** での **RAID Manager** コマンド例

- グループ名を指定して、相手ホストを正 VOL とする場合 # paircreate -g Oradb -f never -vr このコマンドは、構成定義ファイル上で、Oradb と指定されたすべての LU にペアを作成しま す。
- ボリューム名(oradev1)を指定して、相手ホストを正 VOL とする場合 # paircreate -g Oradb -d oradev1 -f never -vr このコマンドは、構成定義ファイル上で、oradev1 と指定された LU にペアを作成します。
- グループ名を指定して、ペア状態を表示します。 # pairdisplay -g Oradb

```
Group PairVol(L/R) (P,T#,L#), Seq#,LDEV#..P/S, Status, 
Fence, Seq#,P-LDEV# M
oradb oradev1(L) (CL1-D, 2,1) 30054 19...S-VOL COPY 
NEVER, ----- 18 -
oradb oradev1(R) (CL1-A, 1,1) 30053 18...P-VOL COPY<br>NEVER, 30054 19 -
NEVER, 30054<br>oradb oradev2(L)
                      (CL1-D, 2,2) 30054 21...S-VOL COPY<br>20 -
NEVER, ---<br>
\text{oradb} \text{oradev2} (R)\begin{array}{cccc} (CL1-A, 1,2) & 30053 & 20...P-VOL & COPY \\ 21 & - \end{array}NEVER, 30054
```
コマンドデバイスは、システム RAW デバイス名(キャラクタタイプデバイスファイル名)を使用 して定義されます。例を次に示します。

- HP-UX: HORCM\_CMD of HOSTA = /dev/rdsk/c0t0d1 HORCM\_CMD of HOSTB = /dev/rdsk/c1t0d1
- Solaris:

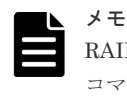

RAID Manager バージョンが 01-09-03/04 以降の Solaris 操作では、コマンドデバイスは format コマンド中にラベル付けする必要がありません。

- AIX: HORCM\_CMD of HOSTA = /dev/rhdiskXX HORCM\_CMD of HOSTB = /dev/rhdiskXX XX = AIX によって割り当てられたデバイス番号
- Tru64 UNIX: HORCM\_CMD of HOSTA = /dev/rdisk/dskXXc HORCM\_CMD of HOSTB = /dev/rdisk/dskXXc XX = Tru64 UNIX によって割り当てられたデバイス番号
- DYNIX/ptx™ : HORCM\_CMD of HOSTA = /dev/rdsk/sdXX HORCM\_CMD of HOSTB = /dev/rdsk/sdXX XX = DYNIX/ptx™によって割り当てられたデバイス番号
- Windows:  $HORCM$  CMD of  $HOSTA = \frac{44}{3}$ .  $\frac{45}{3}$ CMD-Ser#-ldev#-Port#  $HORCM\_CMD$  of  $HOSTB = \frac{4}{3}$ .  $\frac{4}{3}$ CMD-Ser#-ldev#-Port#
- Linux: HORCM\_CMD of HOSTA = /dev/sdX HORCM\_CMD of HOSTB = /dev/sdX X = Linux によって割り当てられたディスク番号

## **B.2.2 TrueCopy** ローカルの **RAID Manager** 構成例

TrueCopy ローカル構成例を次の図に示し説明します。

94 スペンスのサンプルと RAID Manager 構成例

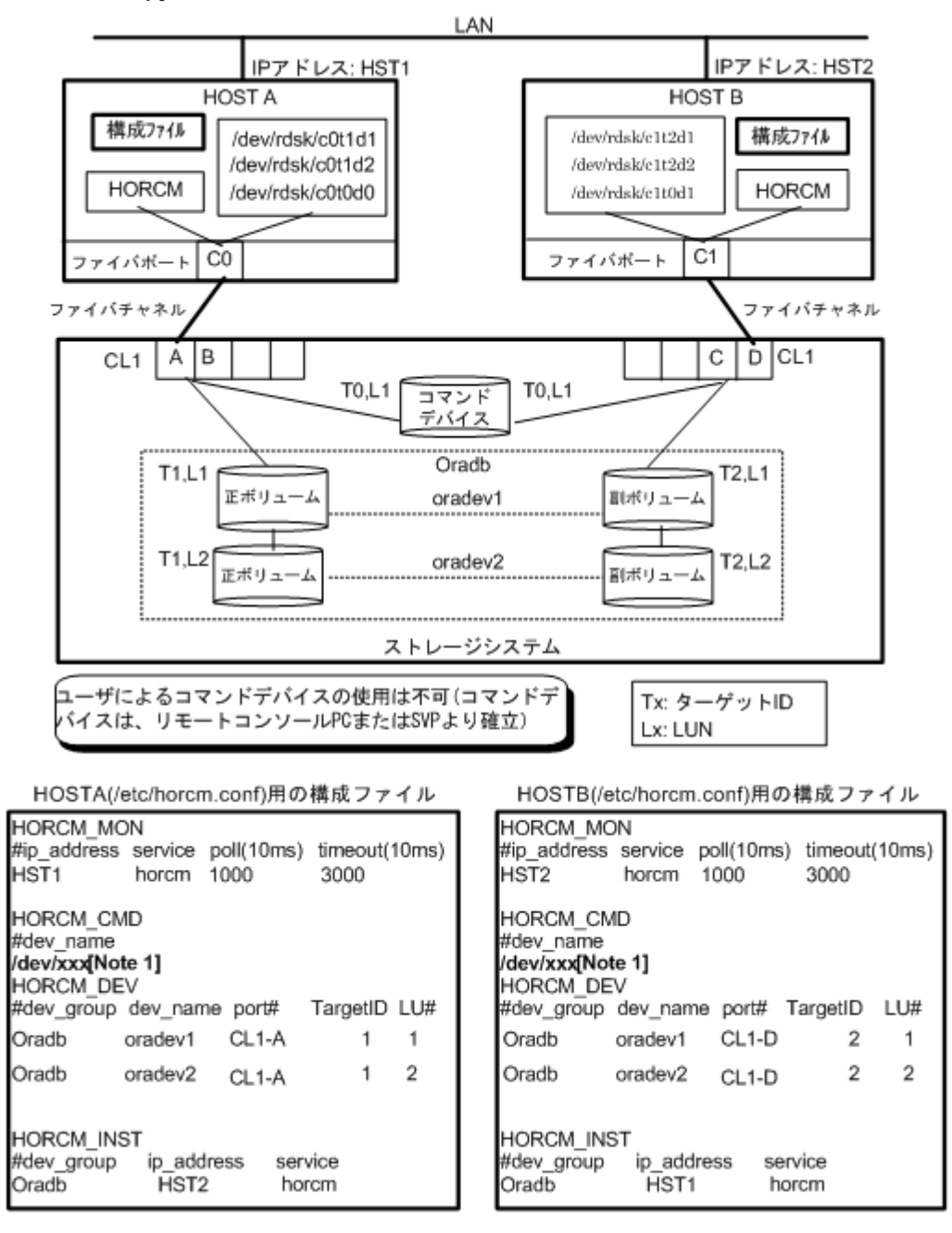

[Note 1]:コマンドデバイスに対応する UNIX/Windows システムの raw デバイス(キャラクタデ バイス)名を記述します。

#### **HOSTA** での **RAID Manager** コマンド例

- グループ名(Oradb)を指定して、ローカルホストを正 VOL とする場合 # paircreate -g Oradb -f never -vl このコマンドは、構成定義ファイル上で、Oradb グループに割り当てられたすべての LU にペ アを作成します。
- ボリューム名(oradev1)を指定して、ローカルホストを正 VOL とする場合 # paircreate -g Oradbi -d oradev1 -f never -vl このコマンドは、構成定義ファイル上で、oradev1 と指定されたすべての LU にペアを作成しま す。

• グループ名を指定して、ペア状態を表示します。 # pairdisplay -g Oradb

```
Group PairVol(L/R) (P,T#,L#), Seq#, LDEV#..P/S, Status, Fence, 
Seq\ddot{t}, P-LDEV# M<br>oradb oradev1(L)
                     (CL1-A, 1,1) 30053 18.. P-VOL COPY
NEVER , 30053 19
oradb oradev1(R) (CL1-D, 2,1) 30053 19.. S-VOL COPY 
NEVER , --- - - 18<br>
oradb oradev2(L)
                       (CL1-A, 1,2) 30053 20.. P-VOL COPY
NEVER , 30053 21<br>oradb oradev2(R)
                     (CL1-D, 2,2) 30053 21.. S-VOL COPY
NEVER, ----- 20
```
### **HOSTB** での **RAID Manager** コマンド例

- グループ名を指定して、相手ホストを正 VOL とする場合 # paircreate -g Oradb -f never -vr このコマンドは、構成定義ファイル上で、Oradb と指定されたすべての LU にペアを作成しま す。
- ボリューム名(oradev1)を指定して、相手ホストを正 VOL とする場合 # paircreate -g Oradb -d oradev1 -f never -vr このコマンドは、構成定義ファイル上で、oradev1 と指定されたすべての LU にペアを作成しま す。
- グループ名を指定して、ペア状態を表示します。 # pairdisplay -g Oradb

```
Group PairVol(L/R) (P,T#,L#), Seq#,LDEV#..P/S, Status, 
Fence, Seq#, P-LDEV# M<br>oradb oradev1(L)
                        \begin{bmatrix} \text{CL1-D, 2,1} \\ - \end{bmatrix} 30053 19.. S-VOL COPY
NEVER ,----- 18 -
oradb oradev1(R) (CL1-A, 1,1) 30053 18.. P-VOL COPY 
NEVER ,30053 19 -
oradb oradev2(L) (CL1-D, 2,2) 30053 21.. S-VOL COPY<br>NEVER ----- 20
NEVER , ----- 20<br>
oradb oradev2(R)
                   \begin{array}{cc} 2(R) & (CL1-A, 1,2) & 30053 & 20.. \end{array} P-VOL COPY
NEVER , 30053
```
コマンドデバイスは、システム RAW デバイス名(キャラクタタイプデバイスファイル名)を使用 して定義されます。例を次に示します。

• HP-UX:

HORCM\_CMD of HORCMINST0 = /dev/rdsk/c0t0d1 HORCM\_CMD of HORCMINST1 = /dev/rdsk/c1t0d1

• Solaris: HORCM\_CMD of HORCMINST0 = /dev/rdsk/c0t0d1s2 HORCM\_CMD of HORCMINST1 = /dev/rdsk/c1t0d1s2

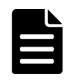

メモ

RAID Manager バージョンが 01-09-03/04 以降の Solaris 操作では、コマンドデバイスは format コマンド中にラベル付けする必要がありません。

• AIX: HORCM\_CMD of HORCMINST0 = /dev/rhdiskXX  $HORCM$  CMD of  $HORCMINST1 = /dev/rhdiskXX$ XX = AIX によって割り当てられたデバイス番号

- Tru64 UNIX: HORCM\_CMD of HORCMINST0 = /dev/rrzbXXc HORCM\_CMD of HORCMINST1 = /dev/rrzbXXc XX = Tru64 UNIX によって割り当てられたデバイス番号
- DYNIX/ptx™ :  $HORCM\_CMD$  of  $HORCMINST0 = /dev/rdsk/sdXX$ HORCM\_CMD of HORCMINST1 = /dev/rdsk/sdXX XX = DYNIX/ptx™によって割り当てられたデバイス番号
- Windows:  $HORCM\_CMD$  of  $HORCMINST0 = \frac{4}{3}$ .  $\frac{4}{3}$ CMD-Ser#-ldev#-Port#  $HORCM\_CMD$  of  $HORCMINST1 = \frac{\Psi\psi}{\Psi} \cdot \frac{\Psi\psi}{\Psi}$ -ldev#-Port#
- Linux: HORCM\_CMD of HORCMINST0 = /dev/sdX HORCM\_CMD of HORCMINST1 = /dev/sdX X = Linux によって割り当てられたデバイス番号

## **B.2.3** インスタンス用 **TrueCopy** の **RAID Manager** 構成例

2 インスタンス用 TrueCopy 構成例を次の図に示し説明します。

### 図 **23 2** インスタンス用 **TrueCopy** 構成例

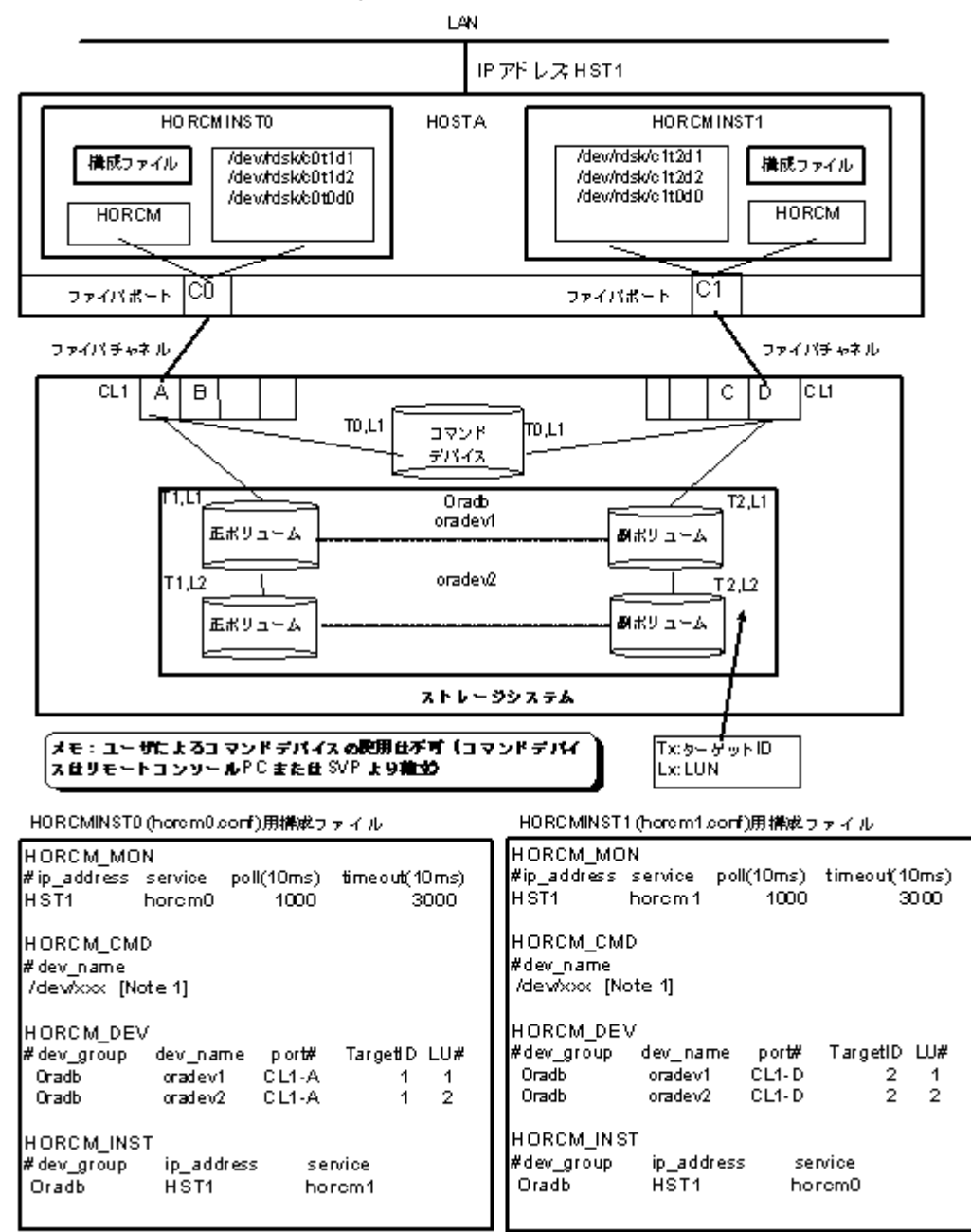

[Note 1]:コマンドデバイスに対応する UNIX/Windows システムの raw デバイス(キャラクタデ バイス) 名を記述します。

#### **HOSTA**(インスタンス**-0**)での **RAID Manager** コマンド例

- コマンド実行環境が設定されていないときは、インスタンス番号を設定してください。  $C \vee \mathbb{Z} \vee$ : # setenv HORCMINST 0 Windows: set HORCMINST=0
- グループ名(Oradb)を指定して、ローカルインスタンスを正 VOL とする場合 # paircreate -g Oradb -f never -vl このコマンドは、構成定義ファイル上で、Oradb グループに割り当てられたすべての LU にペ アを作成します。
- ボリューム名(oradev1)を指定して、ローカルインスタンスを正 VOL とする場合

```
# paircreate -g Oradb -d oradev1 -f never -vl
このコマンドは、構成定義ファイル上で、oradev1 と指定されたすべての LU にペアを作成しま
す。
```
• グループ名を指定して、ペア状態を表示します。

```
# pairdisplay -g Oradb
Group PairVol(L/R) (P,T#,L#), Seq#, LDEV#.. P/S, Status, 
Fence, Seq#, P-LDEV# M
oradb oradev1(L) (CL1-A, 1,1) 30053 18.. P-VOL COPY 
NEVER , 30053 \overline{19}<br>oradb oradev1(R)
                    (CL1-D, 2,1) 30053 19.. S-VOL COPY
NEVER , ----- 18<br>oradb oradev2(L)
                    (CL1-A, 1,2) 30053 20.. P-VOL COPY
NEVER , 30053 21<br>oradb oradev2(R)
                    (CL1-D, 2,2) 30053 21.. S-VOL COPY
NEVER , ----- 20
```
## **HOSTA**(インスタンス**-1**)での **RAID Manager** コマンド例

- コマンド実行環境が設定されていないときは、インスタンス番号を設定してください。  $C \vee \mathcal{L} \vee T$ : # setenv HORCMINST 1 Windows: set HORCMINST=1
- グループ名を指定して、相手インスタンスを正 VOL とする場合 # paircreate -g Oradb -f never -vr このコマンドは、構成定義ファイル上で、Oradb と指定されたすべての LU にペアを作成しま す。
- ボリューム名(oradev1)を指定して、相手ホストを正 VOL とする場合 # paircreate -g Oradb -d oradev1 -f never -vr このコマンドは、構成定義ファイル上で、oradev1 と指定されたすべての LU にペアを作成しま す。
- グループ名を指定して、ペア状態を表示する。

```
# pairdisplay -g Oradb
Group PairVol(L/R) (P,T#,L#), Seq#, LDEV#.. P/S, Status, 
Fence, Seq#, P-LDEV# M<br>oradb oradev1(L) (CL1-I
                   (CL1-D, 2,1) 30053 19.. S-VOL COPY
NEVER , ----- 18
oradb oradev1(R) (CL1-A, 1,1) 30053 18.. P-VOL COPY 
NEVER , 30053 19<br>oradb oradev2(L)
                   (CL1-D, 2,2) 30053 21.. S-VOL COPY
NEVER , ----- 20
oradb oradev2(R) (CL1-A, 1,2) 30053 20.. P-VOL COPY 
NEVER , 30053 21
```
コマンドデバイスは、システム RAW デバイス名(キャラクタタイプデバイスファイル名)を使用 して定義されます。例を次に示します。

• HP-UX:

HORCM\_CMD of HOSTA = /dev/rdsk/c0t0d1 HORCM\_CMD of HOSTB = /dev/rdsk/c1t0d1 HORCM\_CMD of HOSTC = /dev/rdsk/c1t0d1 HORCM\_CMD of HOSTD = /dev/rdsk/c1t0d1

• Solaris: HORCM\_CMD of HOSTA = /dev/rdsk/c0t0d1s2 HORCM\_CMD of HOSTB = /dev/rdsk/c1t0d1s2 HORCM\_CMD of HOSTC = /dev/rdsk/c1t0d1s2

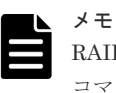

RAID Manager バージョンが 01-09-03/04 以降の Solaris 操作では、コマンドデバイスは format コマンド中にラベル付けする必要がありません。

 $\Lambda$  TV $\cdot$ 

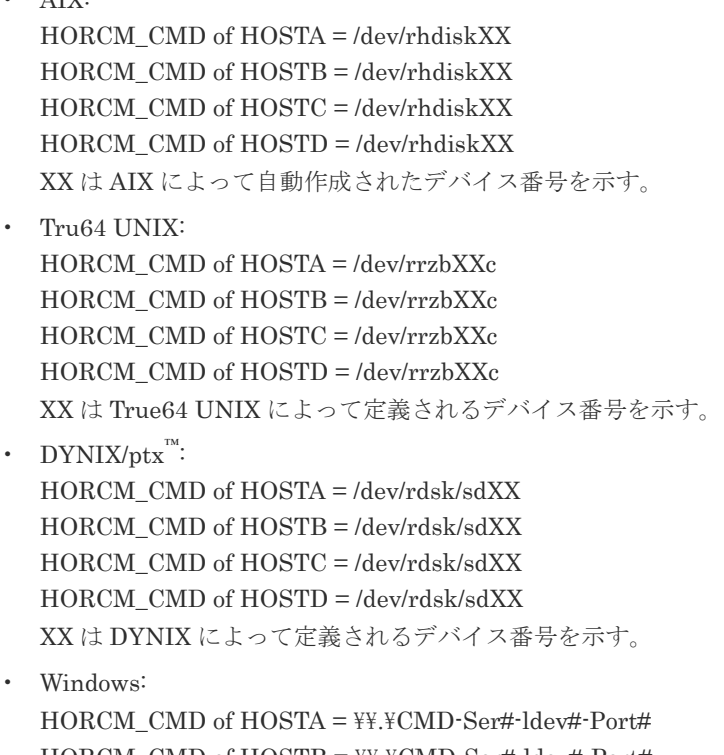

 $HORCM\_CMD$  of  $HOSTB = \{X,X}CMD\-Ser\#$ -ldev#-Port#  $HORCM\_CMD$  of  $HOSTC = \texttt{\#}\texttt{\#}CMD\texttt{-}Ser\texttt{\#-}ldev\texttt{\#-}Port\texttt{\#}$ 

- $HORCM\_CMD$  of  $HOSTD = \frac{\Psi}{\Psi}$ .  $\frac{\Psi}{\Psi}$ -ldev#-Port#
- Linux: HORCM\_CMD of HOSTA = /dev/sdX HORCM\_CMD of HOSTB = /dev/sdX HORCM\_CMD of HOSTC = /dev/sdX HORCM\_CMD of HOSTD = /dev/sdX X は Linux によって定義されるディスク番号を示す。

## **B.2.4 ShadowImage** の **RAID Manager** 構成例

ShadowImage 構成例を次の図に示し説明します。

図 **24 ShadowImage** 構成例(次ページに続く)

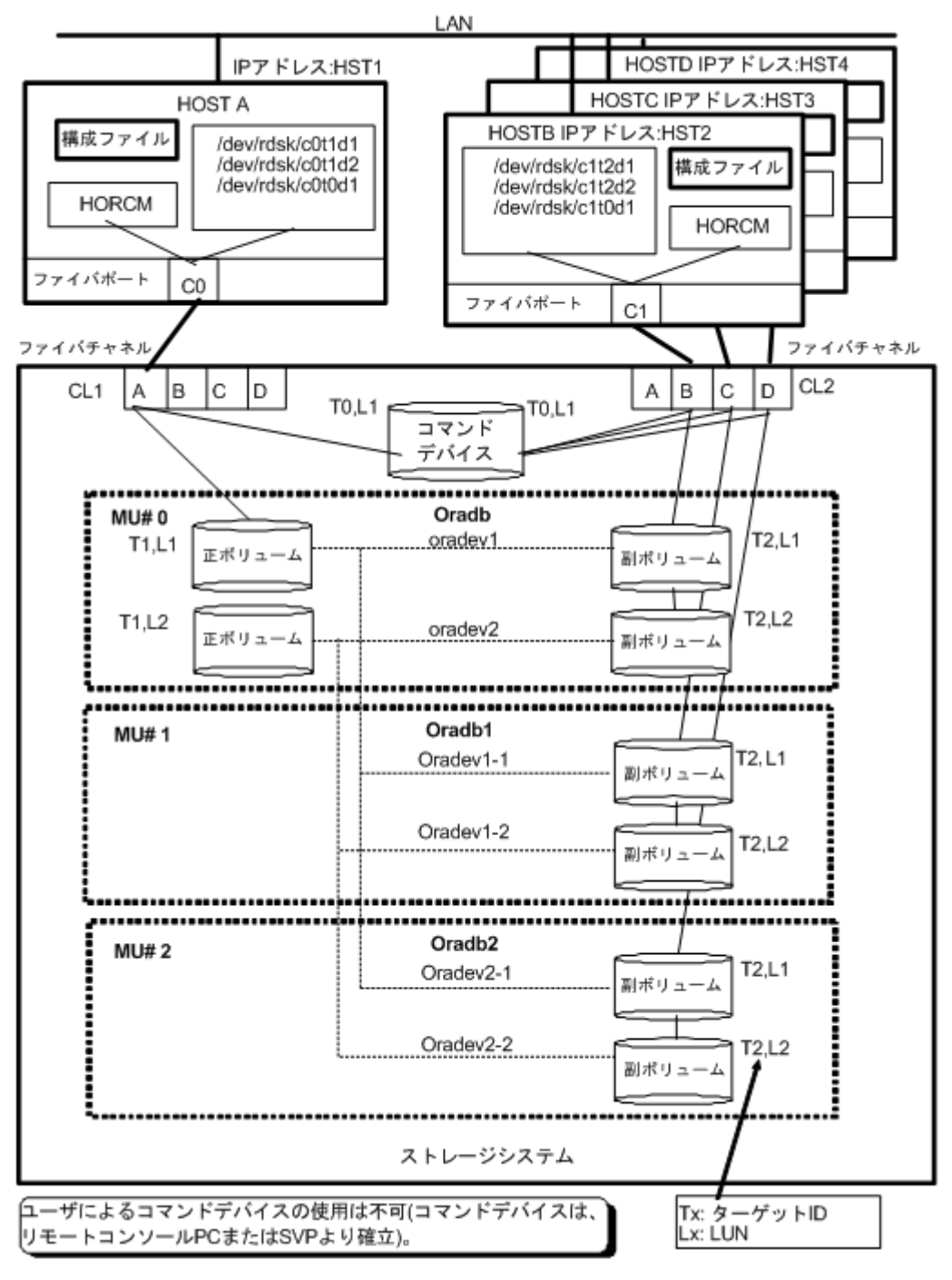

#### 図 **25 ShadowImage** 構成例(続き)

HOSTA(/etc/horom.conf)用構成ファイル HOSTB (/etc/horom.conf)用構成ファイル **HORCM MON** HORCM MON , ponom\_mon<br>#ip\_address service pol(10ms)<br>HST1 horcm 1000 timeout 10ms) #ip\_address service pol(10ms) time out(10ms) HST1 horom  $3000$ HST2 horom 1000 3000 новсм смо HORCM CMD #dev\_name #dev\_name /devixxx [Note 1] /dev/xxx [Note 1] **HORCM DEV** HORCM DEV #dev\_group dev\_name port# TargetID LU#MU# #dev\_group dev\_name por# TargetID LU# MU#  $0a\overline{b}$ oradev1 ČL1-A ٦.  $\blacktriangleleft$  $\Omega$  $O$ radb oradev1 CL2-B  $\mathbf{2}$ 1 Oradb CL1-A  $\overline{2}$  $\mathbf 0$ oradev2  $CL2-B$  $\mathcal{P}$  $\mathcal{L}$ orade v2  $\overline{1}$ Orado Oradb1 oradev1-1 CL<sub>1-A</sub>  $\blacktriangleleft$  $\overline{1}$ HORCM INST 4 ip\_address<br>HST1 Oradb1 oradev1-2 CL1-A  $\overline{1}$  $\overline{2}$  $\overline{1}$ #dev\_group service Oradb horom Oradb2 oradex2-1 CL1-A  $\overline{1}$  $\overline{2}$  $\overline{1}$ HOSTC(/etc/horom.conf)用構成ファイル Oradh2 oradev2-2 CL1-A  $\mathcal{D}$ -1 2 **HORCM MON HORCM INST** #ip\_address service pol(10ms) timeout(10ms) ip\_address #dev\_group service Інsтз. horom 1000 3000 Oradb HST<sub>2</sub> horem Oradb1 H<sub>ST3</sub> horom HORCM\_CMD Oradb2 HST4 horem #dev\_name /dev/xxx [Note 1] HORCM DEV #dev\_group dev\_name port# TargetID LU# MU# accession processional charge of the charge.<br>Orado1 oradev1-1 CL2-C  $\overline{2}$  $\overline{1}$  $\mathcal{P}$  $\mathcal{D}$ HORCM INST  $\mathfrak{p}\_{\mathfrak{s}}$  address service #dev\_group Oradb1 horom HOSTD (Atchorom.conf)用構成ファイル HORCM\_MON #ip\_address service poll(10ms) timeout(10ms) HST4. horom 1000 3000 HORCM\_CMD #dev\_name /dev/xxx [Note 1] HORCM DEV #dev\_group dev\_name port# TargetID LU# MU# oradev2-1 CL2-D<br>oradev2-2 CL2-D Oradb2  $\mathbf{2}$  $\overline{1}$ Oradb2  $\mathbf{2}^{\prime}$  $\overline{2}$ HORCM\_INST ip\_address #dev\_group service Or adb2 HST<sub>1</sub> horom

[Note 1]:コマンドデバイスに対応する UNIX/Windows システムの raw デバイス(キャラクタデ バイス)名を記述します。

#### **HOSTA**(**group Oradb**)での **RAID Manager** コマンド例

• コマンド実行環境が設定されていないときは、HORCC\_MRCF を環境変数に設定してくださ い。

C シェル:# setenv HORCC\_MRCF 1 Windows: set HORCC\_MRCF=1

• グループ名(Oradb)を指定して、ローカルホストを正 VOL とする場合 # paircreate -g Oradb -vl このコマンドは、構成定義ファイル上で、Oradb グループに割り当てられたすべての LU にペ アを作成します。

- ボリューム名(oradev1)を指定して、ローカルホストを正 VOL とする場合 # paircreate -g Oradb -d oradev1 -vl このコマンドは、構成定義ファイル上で、oradev1 と指定されたすべての LU にペアを作成しま す。
- グループ名を指定して、ペア状態を表示します。 # pairdisplay -g Oradb

```
Group PairVol(L/R)(Port#,TID,LU-M), Seq#,LDEV#..P/S, Status, 
Seq#, P-LDEV# M<br>oradb oradev1(L)
                  oradic oradic oradic oradic oradic (CL1-A, 1, 1 - 0) 30053 18..P-VOL
COPY 30053 20 -<br>
oradb oradev1(R) (CL2-B, 2, 1 - 0)
oradb oradev1(R) (CL2-B, 2, 1-0) 30053 20..S-VOL<br>COPY ----- 18 -
COPY ----- 18 -
oradb oradev2(L) (CL1-A, 1, 2 - 0) 30053 19..P-VOL 
COPY 30053 21 -
oradb oradev2(R) (CL2-B, 2, 2 - 0) 30053 21..S-VOL<br>COPY ----- 19 -
COPY --
```
## **HOSTB**(**group Oradb**)での **RAID Manager** コマンド例

• コマンド実行環境が設定されていないときは、HORCC\_MRCF を環境変数に設定してくださ い。

 $C \vee \neg \vee$ : # seteny HORCC\_MRCF 1

Windows:set HORCC\_MRCF=1

- グループ名を指定して、相手ホストを正 VOL とする場合 # paircreate -g Oradb -vr このコマンドは、構成定義ファイル上で、Oradb に指定されたすべての LU にペアを作成しま す。
- ボリューム名(oradev1)を指定して、相手ホストを正 VOL とする場合 # paircreate -g Oradb -d oradev1 -vr このコマンドは、構成定義ファイル上で、oradev1 と指定されたすべての LU にペアを作成しま す。
- グループ名を指定して、ペア状態を表示します。 # pairdisplay -g Oradb

```
Group PairVol(L/R) (Port#,TID,LU-M), Seq#, LDEV#..P/S, 
Status, Seq#,P-LDEV# M
oradb oradev1(L) (CL2-B, 2, 1 - 0) 30053 20..S-VOL<br>COPY ----- 18 -
COPY ----- 18<br>oradb oradev1(R)
               (R) (CL1-A, 1, 1 - 0) 30053 18..P-VOL<br>20 -
COPY 30053
oradb oradev2(L) (CL2-B, 2, 2 - 0) 30053 21..S-VOL<br>COPY ----- 19 -
COPY ----- 19 -
oradb oradev2(R) (CL1-A, 1, 2 - 0) 30053 19..P-VOL 
COPY 30053 21
```
#### **HOSTA**(**group Oradb1**)での、**RAID Manager** コマンド例

• コマンド実行環境が設定されていないときは、HORCC\_MRCF を環境変数に設定してくださ い。  $C \vee \angle \bot \vee$ : # setenv HORCC\_MRCF 1

Windows: set HORCC\_MRCF=1

• グループ名(Oradb1)を指定して、ローカルホストを正 VOL とする場合。 # paircreate -g Oradb1 -vl

このコマンドは、構成定義ファイル上で、Oradb1 グループに割り当てられたすべての LU にペ アを作成します。

- ボリューム名(oradev1-1)を指定して、ローカルホストを正 VOL とする場合 # paircreate -g Oradb1 -d oradev1-1 -vl このコマンドは、構成定義ファイル上で、oradev1-1 と指定されたすべての LU にペアを作成し ます。
- グループ名を指定して、ペア状態を表示します。 # pairdisplay -g Oradb1

```
Group PairVol(L/R) (Port#,TID,LU-M), Seq#,LDEV#..P/S, Status, 
Seq#,P-LDEV# M
oradb1 oradev1-1(L) (CL1-A, 1, 1 - 1) 30053 18..P-VOL COPY 
30053 22 -
oradb1 oradev1-1(R) (CL2-C, 2, 1 - 0) 30053 22..S-VOL COPY 
----- 18 -
oradb1 oradev1-2(L) (CL1-A, 1, 2 - 1) 30053 19..P-VOL COPY 
30053 23 -
oradb1 oradev1-2(R) (CL2-C, 2, 2 - 0) 30053 23..S-VOL COPY 
         19 -
```
#### **HOSTC**(**group Oradb1**)での **RAID Manager** コマンド例

- コマンド実行環境が設定されていないときは、HORCC\_MRCF を環境変数に設定してくださ い。  $C \vee \neg \vee$ : # setenv HORCC\_MRCF 1 Windows:set HORCC\_MRCF=1
- グループ名を指定して、相手ホストを正 VOL とする場合 # paircreate -g Oradb1 -vr このコマンドは、構成定義ファイル上で、Oradb1 グループに割り当てられたすべての LU にペ アを作成します。
- ボリューム名(oradev1-1)を指定して、相手ホストを正 VOL とする場合。 # paircreate -g Oradb1 -d oradev1-1 -vr このコマンドは、構成定義ファイル上で、oradev1-1 と指定されたすべての LU にペアを作成し ます。
- グループ名を指定して、ペア状態を表示します。 # pairdisplay -g Oradb1

```
Group PairVol(L/R) (Port#,TID,LU-M), Seq#, LDEV#..P/S, 
Status, Seq#,P-LDEV# M
oradb1 oradev1-1(L) (CL2-C, 2, 1 - 0) 30053 22..S-VOL COPY 
----- 18 -
oradb1 oradev1-1(R) (CL1-A, 1, 1 - 1) 30053 18..P-VOL COPY 
30053 22<br>oradb1 orad
      oradev1-2(L) (CL2-C, 2, 2 - 0) 30053 23..S-VOL COPY<br>19 -
----- 19 -
oradb1 oradev1-2(R) (CL1-A, 1, 2 - 1) 30053 19..P-VOL COPY 
30053 23 -
```
### **HOSTA**(**group Oradb2**)での **RAID Manager** コマンド例

• コマンド実行環境が設定されていないときは、HORCC\_MRCF を環境変数に設定してくださ い。  $C \vee \negthinspace \sim \negthinspace \negthinspace \sim$   $\bot$   $\psi$  : # setenv HORCC\_MRCF 1 Windows: set HORCC\_MRCF=1

- グループ名(Oradb2)を指定して、ローカルホストを正 VOL とする場合 # paircreate -g Oradb2 -vl このコマンドは、構成定義ファイル(上で、Oradb2 グループに割り当てられたすべての LU に ペアを作成します。
- ボリューム名(oradev2-1)を指定して、ローカルホストを正 VOL とする場合 # paircreate -g Oradb2 -d oradev2-1 -vl このコマンドは、構成定義ファイル上で、oradev2-1 と指定されたすべての LU にペアを作成し ます。
- グループ名を指定して、ペア状態を表示します。

```
# pairdisplay -g Oradb2
```

```
Group PairVol(L/R) (Port#,TID,LU-M), Seq#,LDEV#..P/S, 
Status, Seq#, P-LDEV# M<br>oradb2 oradev2-1(L)
                    \begin{array}{cccc} (CL1-A, 1, 1 & 2) & 30053 & 18..P \end{array} VOL
COPY 30053
oradb2 oradev2-1(R) (CL2-D, 2, 1 0) 30053 24..S VOL 
COPY ---- 18 
oradb2 oradev2-2(L) (CL1-A, 1, 2 2) 30053 19..P VOL 
COPY 30053 25 
oradb2 oradev2-2(R) (CL2-D, 2, 2 0) 30053 25..S VOL<br>COPY ---- 19
COPY
```
## **HOSTD**(**group Oradb2**)での **RAID Manager** コマンド例

- コマンド実行環境が設定されていないときは、HORCC\_MRCF に環境変数を設定してくださ い。  $C \vee \neg \vee$ : # seteny HORCC\_MRCF 1 Windows:set HORCC\_MRCF=1
- グループ名を指定して、相手ホストを正 VOL とする場合 # paircreate -g Oradb2 -vr このコマンドは、構成定義ファイル上で、Oradb2 グループに割り当てられたすべての LU にペ アを作成します。
- ボリューム名(oradev2-1)を指定して、相手ホストを正 VOL とする場合 # paircreate -g Oradb2 -d oradev2-1 -vr このコマンドは、構成定義ファイル上で、oradev2-1 と指定されたすべての LU にペアを作成し ます。
- グループ名を指定して、ペア状態を表示します。 # pairdisplay -g Oradb2

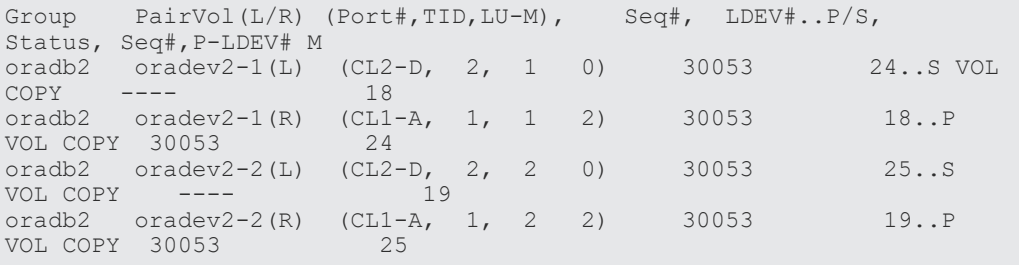

コマンドデバイスは、システム RAW デバイス名(キャラクタタイプデバイスファイル名)を使用 して定義されます。例を次に示します。

• HP-UX: HORCM\_CMD of HORCMINST0 = /dev/rdsk/c0t0d1 HORCM\_CMD of HORCMINST1 = /dev/rdsk/c1t0d1

• Solaris:

 $HORCM$  CMD of  $HORCMINST0 = /dev/rdsk/c0t0d1s2$ HORCM\_CMD of  $HORCMINST1 = /dev/rdsk/c1t0d1s2$ 

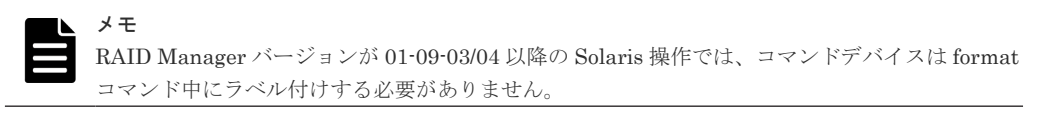

• AIX:

HORCM\_CMD of HORCMINST0 = /dev/rhdiskXX HORCM\_CMD of HORCMINST1 = /dev/rhdiskXX where XX = device number assigned by AIX

- Tru64 UNIX: HORCM\_CMD of HORCMINST0 = /dev/rrzbXXc HORCM\_CMD of HORCMINST1 = /dev/rrzbXXc where XX = device number assigned by Tru64 UNIX
- DYNIX/ptx™ : HORCM\_CMD of HORCMINST0 = /dev/rdsk/sdXX HORCM\_CMD of HORCMINST1 = /dev/rdsk/sdXX XX は DYNIX によって定義されるデバイス番号を示す。
- Windows:  $HORCM$  CMD of  $HORCMINST0 = \frac{44}{5}$ .  $\frac{45}{5}$ CMD-Ser#-ldev#-Port#  $HORCM$  CMD of  $HORCMINST1 = \frac{44}{5}$ .  $\frac{45}{5}$ CMD-Ser#-ldev#-Port#
- Linux: HORCM\_CMD of HORCMINST0 = /dev/sdX HORCM\_CMD of HORCMINST1 = /dev/sdX X は Linux によって定義されるディスク番号を示す。

## **B.2.5** カスケードペアを伴う **ShadowImage** の **RAID Manager** 構成例

カスケードペアを伴う ShadowImage の構成例を次の図に示し説明します。

### 図 **26 Cascade Pairs** を伴う **ShadowImage** の構成例

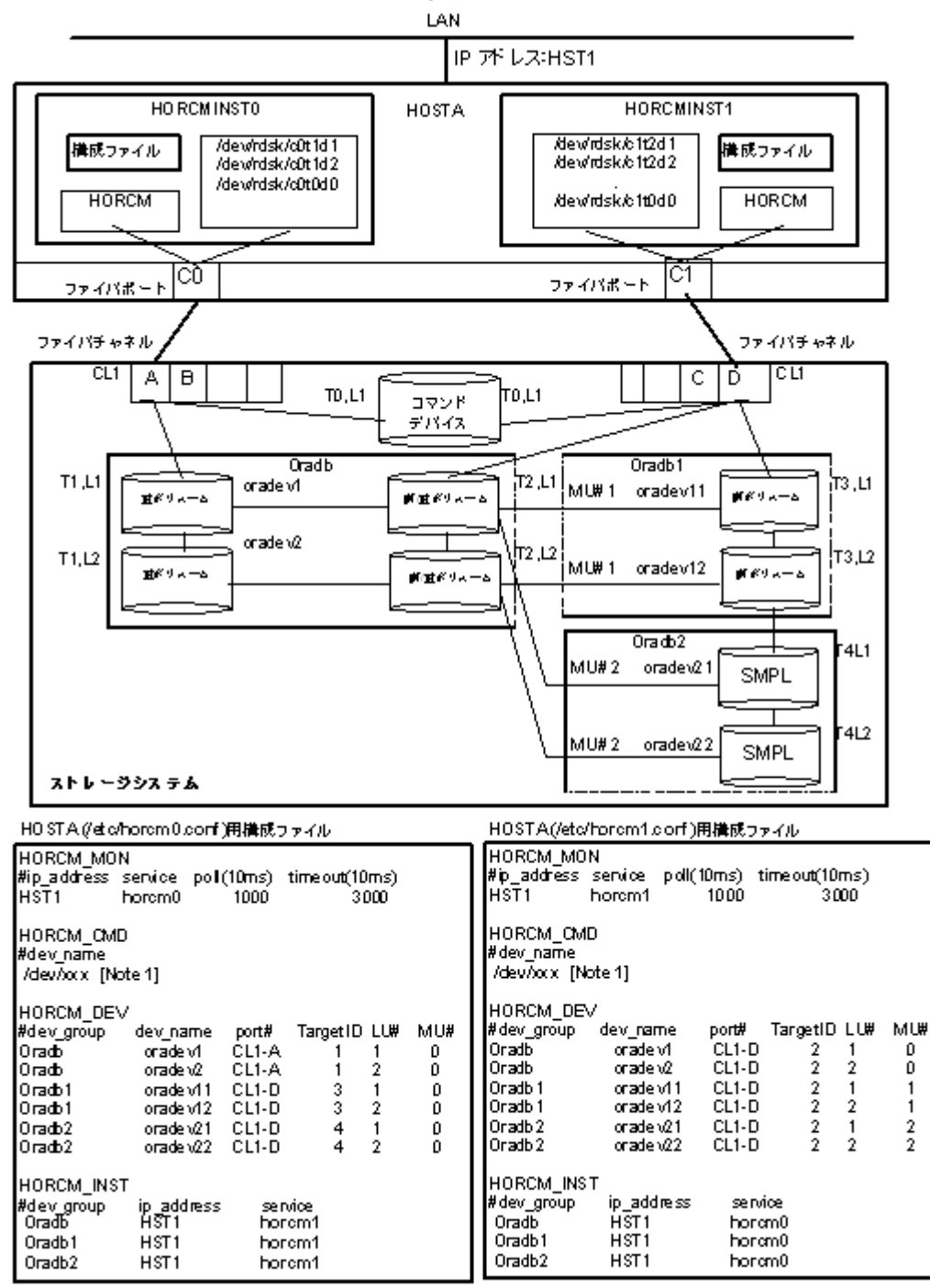

[Note 1]:コマンドデバイスに対応する UNIX/Windows システムの raw デバイス(キャラクタデ バイス)名を記述します。

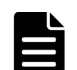

## メモ

ShadowImage のカスケード構成の詳細については、次のセクションを参照してください。

#### **HOSTA**(インスタンス**-0**)での **RAID Manager** コマンド例

• コマンド実行環境が設定されていないときは、インスタンス番号を設定してください。  $C \geq \mathbb{Z} \setminus \mathbb{Z}$ : # setenv HORCMINST 0

# setenv HORCC\_MRCF 1 Windows: set HORCMINST=0 set HORCC\_MRCF=1

- グループ名 (Oradb を指定して、ローカルインスタンスを正 VOL とする場合 # paircreate -g Oradb -vl # paircreate -g Oradb1 -vr これらのコマンドは、構成定義ファイル上で、Oradb と Oradb1 のグループに割り当てられた すべての LU にペアを作成します。
- グループ名を指定して、ペア状態を表示します。

```
# pairdisplay -g oradb -m cas
```

```
Group PairVol(L/R) (Port#,TID,LU-M),Seq#,LDEV#.P/S,Status, Seq#,P-
LDEV# M<br>oradb oradev1(L)
                     (CL1-A, 1, 1-0) 30053 266.. P VOL PAIR,
30053 268<br>oradb oradev1(R)
                     (CL1-D, 2, 1-0) 30053 268.. S VOL PAIR,
---- 266 
oradb1 oradev11(R) (CL1-D , 2, 1-1) 30053 268.. P VOL PAIR, 
30053 270 
oradb2 oradev21(R) (CL1-D, 2, 1-2) 30053 268.. SMPL ---\alpharadb \alpharadev2(L)(CL1-A, 1, 2-0) 30053 267.. P VOL PAIR,
30053 269<br>oradb oradev2(R)
                     (CL1-D, 2, 2-0) 30053 269.. S VOL PAIR,
       267oradb1 oradev12(R) (CL1-D , 2, 2-1) 30053 269.. P VOL PAIR, 
30053 271<br>oradb2 oradev22(R)
                   (CL1-D, 2, 2-2) 30053 269.. SMPL ---,
---- ---
```
## **HOSTA**(インスタンス**-1**)での **RAID Manager** コマンド例

- コマンド実行環境が設定されていないときは、インスタンス番号を設定してください。 C シェル: # setenv HORCMINST 1 # seteny HORCC\_MRCF 1 Windows:set HORCMINST=1 set HORCC\_MRCF=1
- グループ名を指定して、相手インスタンスを正 VOL とする場合 # paircreate -g Oradb -vr # paircreate -g Oradb1 -vl これらのコマンドは、構成定義ファイル上で、Oradb と Oradb1 のグループに割り当てられた すべての LU にペアを作成します。
- グループ名を指定して、ペア状態を表示します。 # pairdisplay -g oradb -m cas

```
Group PairVol(L/R) (Port#,TID,LU-M),Seq#,LDEV#.P/S,Status, Seq#,P-
LDEV# M
       oradev1(L) (CL1-D, 2, 1-0)30053 268..S VOL PAIR, -----
266 
oradb1 oradev11(L) (CL1-D , 2, 1-1)30053 268..P VOL PAIR,30053 
270 
oradb2 oradev21(L) (CL1-D, 2, 1-2)30053 268..SMPL ---,-----
--- 
oradb oradev1(R) (CL1-A , 1, 1-0)30053 266..P VOL PAIR,30053 
268 
oradb oradev2(L) (CL1-D , 2, 2-0)30053 269..S VOL PAIR,----- 
267 
oradb1 oradev12(L) (CL1-D , 2, 2-1)30053 269..P VOL PAIR,30053 
271 
oradb2 oradev22(L) (CL1-D , 2, 2-2)30053 269..SMPL ---,-----
```
```
--- 
oradb oradev2(R) (CL1-A , 1, 2-0)30053 267..P VOL PAIR,30053 
269
```
コマンドデバイスは、システム RAW デバイス名(キャラクタタイプデバイスファイル名)を使用 して定義されます。例を次に示します。

• HP-UX:

HORCM\_CMD of HOSTA (/etc/horcm.conf) ... /dev/rdsk/c0t0d1 HORCM\_CMD of HOSTB (/etc/horcm.conf) ... /dev/rdsk/c1t0d1 HORCM\_CMD of HOSTB (/etc/horcm0.conf) ... /dev/rdsk/c1t0d1

• Solaris: HORCM\_CMD of HOSTA(/etc/horcm.conf) ... /dev/rdsk/c0t0d1s2 HORCM\_CMD of HOSTB(/etc/horcm.conf) ... /dev/rdsk/c1t0d1s2 HORCM\_CMD of HOSTB(/etc/horcm0.conf) ... /dev/rdsk/c1t0d1s2

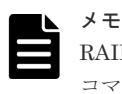

RAID Manager バージョンが 01-09-03/04 以降の Solaris 操作では、コマンドデバイスは format コマンド中にラベル付けする必要がありません。

• AIX:

HORCM\_CMD of HOSTA(/etc/horcm.conf) ... /dev/rhdiskXX HORCM\_CMD of HOSTB(/etc/horcm.conf) ... /dev/rhdiskXX HORCM\_CMD of HOSTB(/etc/horcm0.conf)... /dev/rhdiskXX XX = AIX によって割り当てられたデバイス番号

• Tru64 UNIX:

HORCM\_CMD of HOSTA(/etc/horcm.conf) ... /dev/rrzbXXc HORCM\_CMD of HOSTB(/etc/horcm.conf) ... /dev/rrzbXXc HORCM\_CMD of HOSTB(/etc/horcm0.conf)... /dev/rrzbXXc XX = Tru64 UNIX によって割り当てられたデバイス番号

• DYNIX/ptx™ :

HORCM\_CMD of HOSTA(/etc/horcm.conf) ... /dev/rdsk/sdXX HORCM\_CMD of HOSTB(/etc/horcm.conf) ... /dev/rdsk/sdXX HORCM\_CMD of HOSTB(/etc/horcm0.conf)... /dev/rdsk/sdXX XX = DYNIX/ptx™によって割り当てられたデバイス番号

• Windows:

HORCM\_CMD of HOSTA(/etc/horcm.conf) ... \\.\CMD-Ser#-ldev#-Port# HORCM\_CMD of HOSTB(/etc/horcm.conf) ... \\.\CMD-Ser#-ldev#-Port# HORCM\_CMD of HOSTB(/etc/horcm0.conf) ... \\.\CMD-Ser#-ldev#-Port#

• Linux: HORCM\_CMD of HOSTA(/etc/horcm.conf) ... /dev/sdX HORCM\_CMD of HOSTB(/etc/horcm.conf) ... /dev/sdX HORCM\_CMD of HOSTB(/etc/horcm0.conf) ... /dev/sdX X = Linux によって割り当てられたデバイス番号

# **B.2.6** カスケード接続ペアでの **TrueCopy/ShadowImage** の **RAID Manager** 構成例

カスケード接続ペアでの TrueCopy/ShadowImage 構成例を次の図に示し説明します。

#### 図 **27** カスケード接続ペアでの **TrueCopy/ShadowImage** 構成例

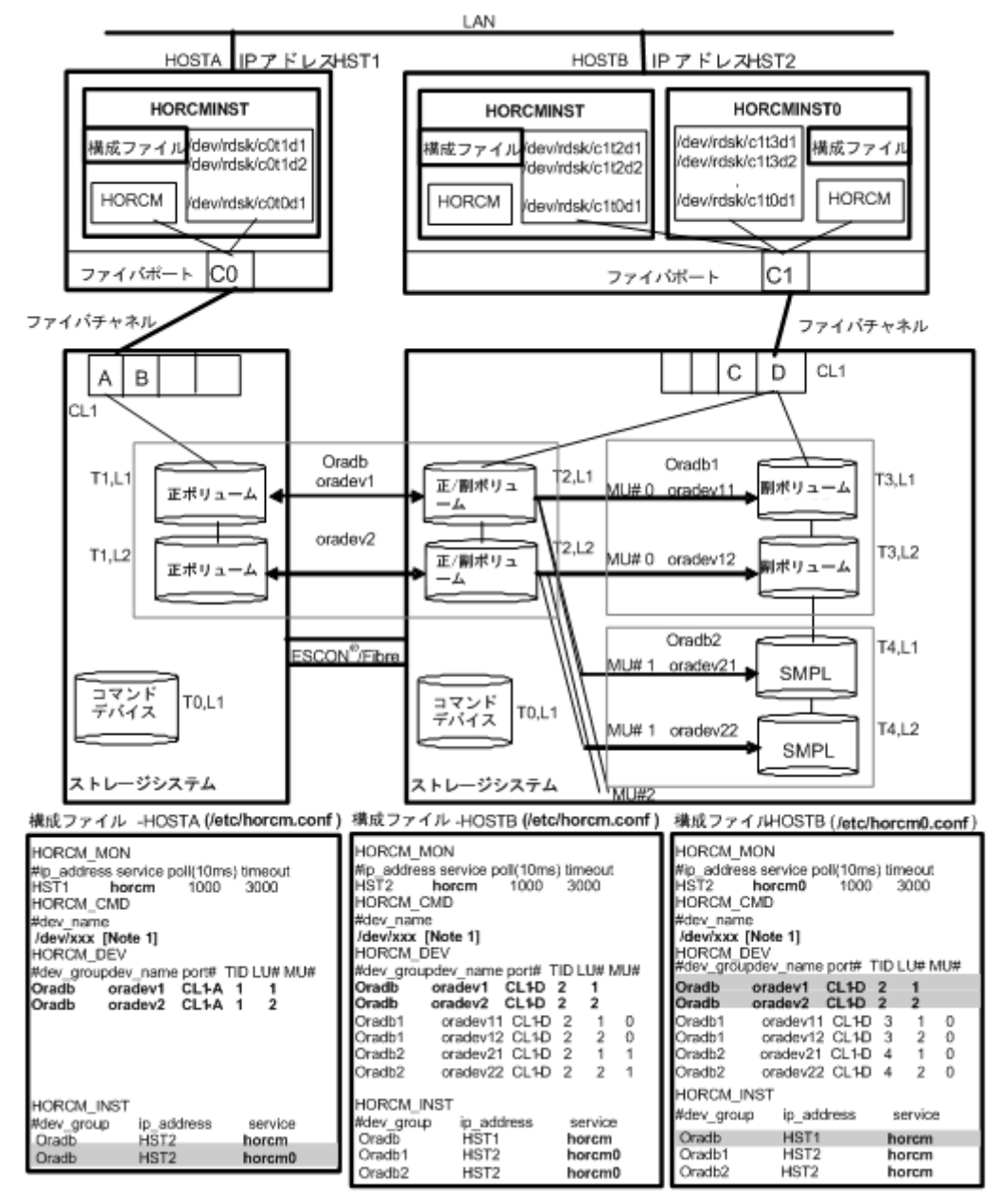

[Note 1]:コマンドデバイスに対応する UNIX/Windows システムの raw デバイス(キャラクタデ バイス)名を記述します。

網掛け部分には、HORCMINST0 が TrueCopy のペアボリュームを操作する必要がある場合は、oradb を記入 します。

#### **HOSTA** と **HOSTB** での **RAID Manager** コマンド例

- HOSTAの TrueCopy 環境でのグループ名 (Oradb) を指定します。 # paircreate -g Oradb -vl
- HOSTB の ShadowImage 環境でのグループ名(Oradb1)を指定します。コマンド実行環境が 設定されていないときは、HORCC\_MRCF を設定します。  $C \vee \neq \vee$ : # setenv HORCC\_MRCF 1 Windows: set HORCC\_MRCF=1

メモ

# paircreate -g Oradb1 -vl

これらのコマンドは、構成定義ファイル上で、Oradb と Oradb1 のグループに割り当てられた すべての LU にペアを作成します。

• HOSTA 上でグループ名を指定して、ペアを表示します。 # pairdisplay -g oradb -m cas

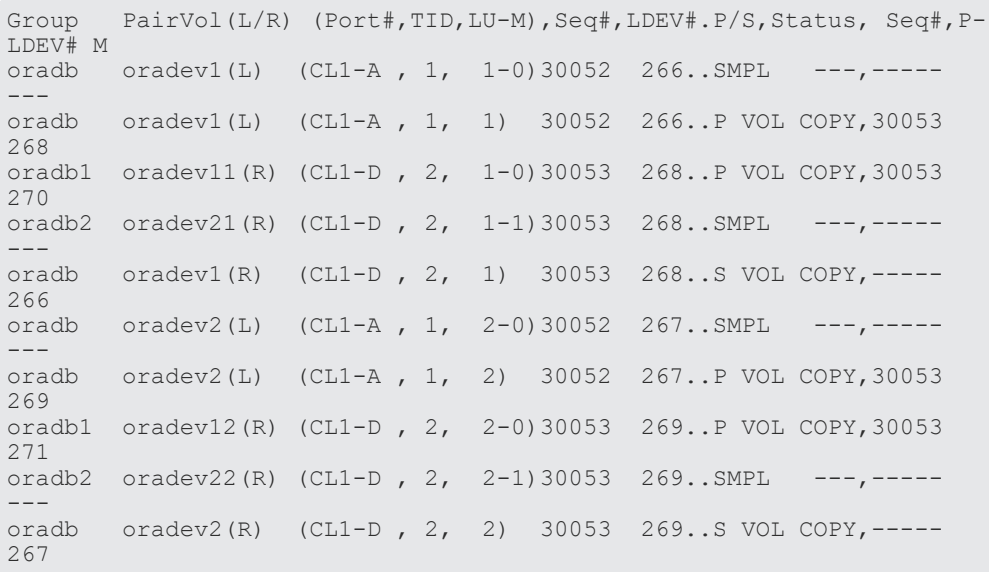

#### **HOSTB** での **RAID Manager** コマンド例

- HOSTB の TrueCopy 環境でのグループ名 (oradb) を指定します。 # paircreate -g Oradb -vr
- HOSTB の ShadowImage 環境でのグループ名(Oradb1)を指定します。コマンド実行環境が 設定されていないときは、HORCC\_MRCF を設定してください。  $C \vee \bot \vee$ : # setenv HORCC\_MRCF 1 Windows: set HORCC\_MRCF=1 # paircreate -g Oradb1 -vl このコマンドは、構成定義ファイル上で、Oradb1 グループに割り当てられたすべての LU にペ

アを作成します。

• グループ名を指定して、HOSTB の TrueCopy 環境のペア状態を表示します。 # pairdisplay -g oradb -m cas

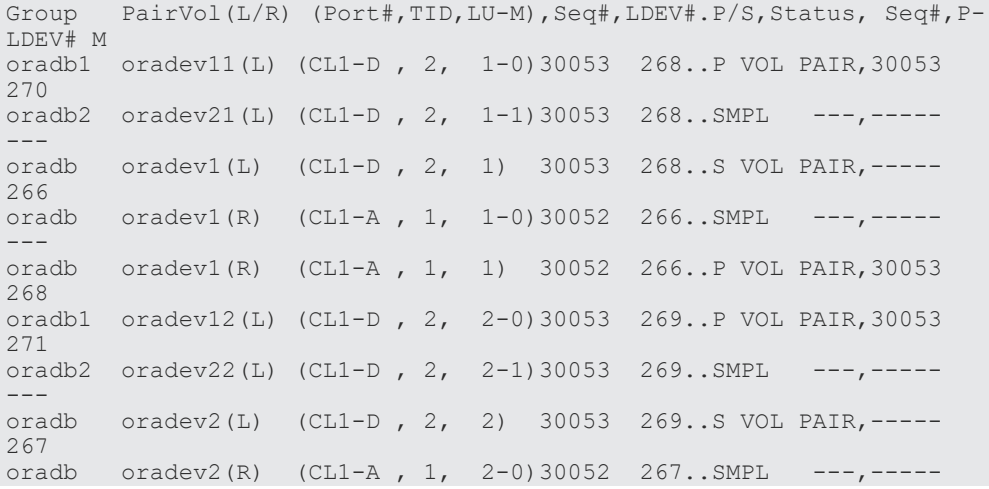

```
--- 
oradb oradev2(R) (CL1-A , 1, 2) 30052 267..P VOL PAIR,30053 
269
```
• グループ名を指定して、HOSTB の ShadowImage 環境のペア状態を表示します。 # pairdisplay -g oradb1 -m cas

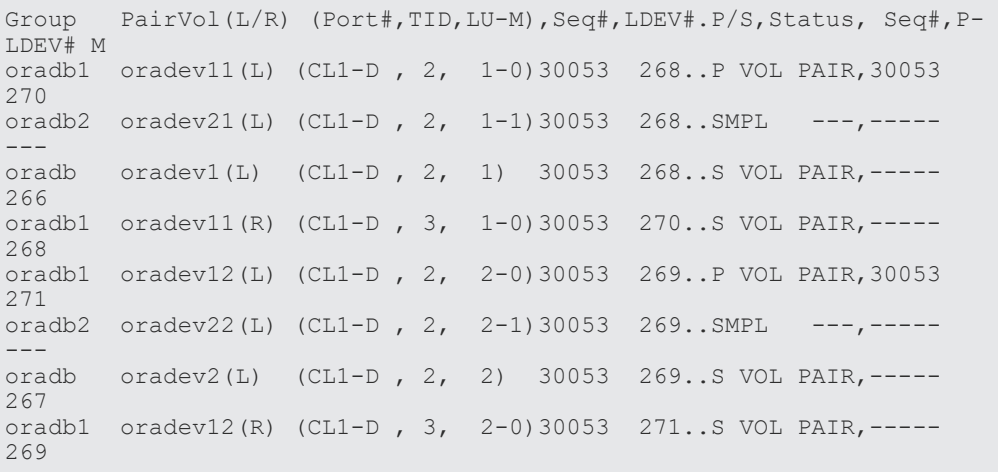

• グループ名を指定して、HOSTB(HORCMINST0)の ShadowImage 環境のペア状態を表示しま す。

# pairdisplay -g oradb1 -m cas

```
Group PairVol(L/R) (Port#,TID,LU-M),Seq#,LDEV#.P/S,Status, Seq#,P-
LDEV# M
oradb1 oradev11(L) (CL1-D , 3, 1-0)30053 270..S VOL PAIR,----- 
268 
oradb1 oradev11(R) (CL1-D , 2, 1-0)30053 268..P VOL PAIR,30053 
270 
oradb2 oradev21(R) (CL1-D, 2, 1-1)30053 268..SMPL ---,-----
--- 
oradb oradev1(R) (CL1-D , 2, 1) 30053 268..S VOL PAIR,----- 
266 
oradb1 oradev12(L) (CL1-D , 3, 2-0)30053 271..S VOL PAIR,----- 
269 
oradb1 oradev12(R) (CL1-D , 2, 2-0)30053 269..P VOL PAIR,30053 
271 
oradb2 oradev22(R) (CL1-D , 2, 2-1)30053 269..SMPL ---,----- 
--- 
oradb oradev2(R) (CL1-D , 2, 2) 30053 269..S VOL PAIR,----- 
267
```
# **B.2.7 Volume Migration** の **RAID Manager** 構成例

Volume Migration の構成例を次の図に示し説明します。

#### 図 **28 Volume Migration** 構成例

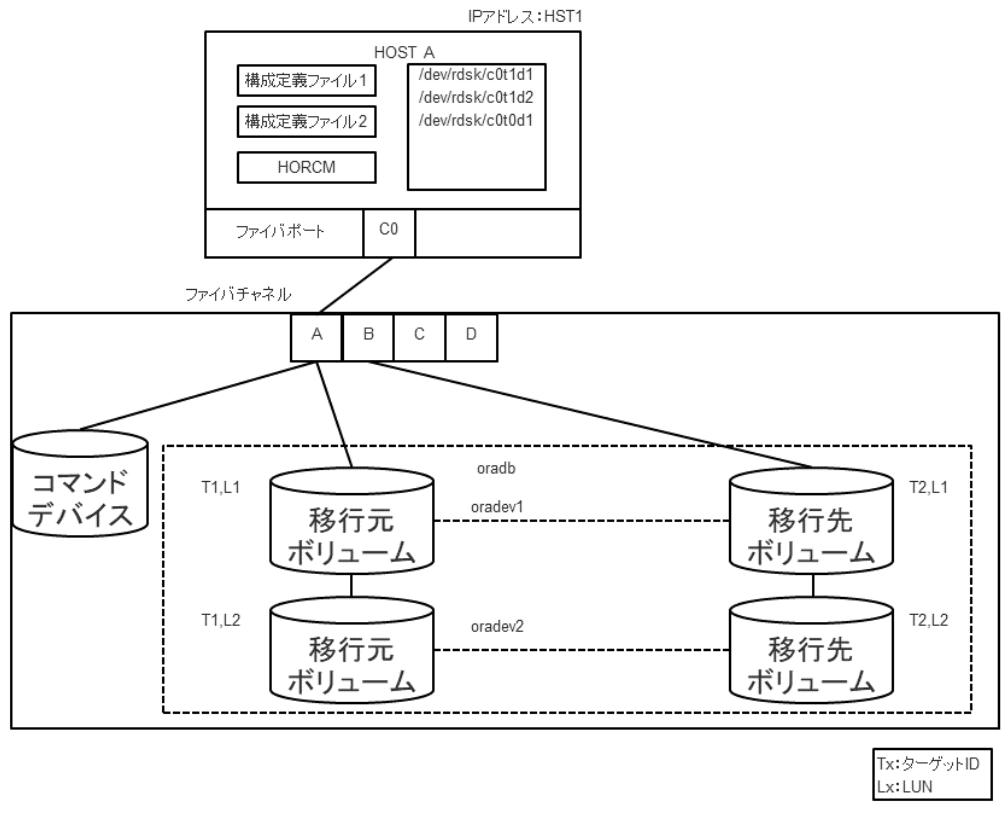

# 移行元用の構成ファイル

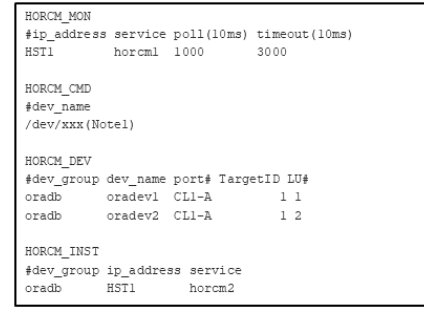

#### 移行先用の構成ファイル

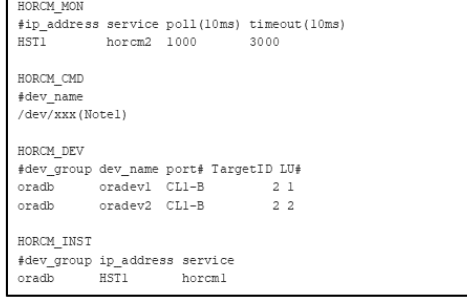

[Note1]:コマンドデバイスに対応するUNIX/Windows システムのraw デバイス(キャラクタデバイ ス)名を記述します。

#### **HOSTA** での **RAID Manager** コマンド例

- グループ名 (oradb) を指定する場合 # paircreate -g oradb -m cc -vl このコマンドは、構成定義ファイル上で、oradb グループに割り当てられたすべての LU にペア を作成します。
- ボリューム名(oradev1)を指定する場合 # paircreate -g oradb -d oradev1 -m cc -vl このコマンドは、構成定義ファイル上で、oradev1 と指定されたすべての LU にペアを作成しま す。
- グループ名を指定して、ペア状態を表示します。

# pairdisplay -g oradb

```
Group PairVol(L/R)(Port#,TID,LU-M), Seq#,LDEV#..P/S, Status, Seq#,P-
LDEV# M
oradb oradev1(L) (CL1-A, 1, 1 - 0) 30053 18..P-VOL COPY 30053 20 -
oradb oradev1(R) (CL2-B, 2, 1 - 0) 30053 20..S-VOL COPY ----- 18 -
oradb oradev2(L) (CL1-A, 1, 2 - 0) 30053 19..P-VOL COPY 30053 21 -
oradb oradev2(R) (CL2-B, 2, 2 - 0) 30053 21..S-VOL COPY ----- 19 -
```
コマンドデバイスは、システム RAW デバイス名(キャラクタタイプデバイスファイル名)を使用 し て定義されます。例を次に示します。

- HP-UX:  $HORCM$  CMD of  $HORCMINST0 = /dev/rdsk/c0t0d1$ HORCM\_CMD of HORCMINST1 = /dev/rdsk/c1t0d1
- Solaris: HORCM\_CMD of HORCMINST0 = /dev/rdsk/c0t0d1s2 HORCM\_CMD of HORCMINST1 = /dev/rdsk/c1t0d1s2
- AIX: HORCM\_CMD of HORCMINST0 = /dev/rhdiskXX HORCM\_CMD of HORCMINST1 = /dev/rhdiskXX XX = AIX によって割り当てられたデバイス番号
- Windows:  $HORCM$  CMD of  $HORCMINST0 = \frac{44}{3}$ .  $\frac{45}{3}$ CMD-Ser#-ldev#-Port#  $HORCM\_CMD$  of  $HORCMINST1 = \texttt{YY,YCMD-Ser\#-ldev\#-Port\#}$
- Linux: HORCM\_CMD of  $HORCMINST0 = /dev/sdX$ HORCM\_CMD of HORCMINST1 = /dev/sdX X = Linux によって割り当てられたデバイス番号

# **B.3** カスケードボリュームペアの構成定義ファイルとミラー記述 子の対応

RAID Manager (HORCM) は、LDEV ごとに複数のペア構成の記録を保持できます。RAID Manager は、各ペア構成の記録を MU#で区別します。次の図に示すように、ローカルコピー系の プログラムプロダクトで 64 個(MU#0~63)、リモートコピー系のプログラムプロダクトで 4 個 (MU#0~3)の MU#を割り当てられるため、構成定義ファイルには、最大で 68 個のデバイスグル ープ(ペア構成の記録)を定義できます。

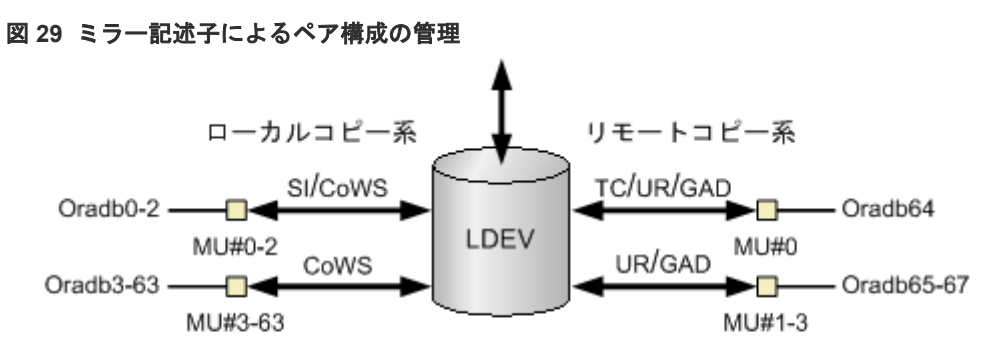

(凡例)

CoWS: Copy-on-Write Snapshot SI: ShadowImage TC: TrueCopy UR: Universal Replicator GAD: global-active device

HORCM\_DEV に記述されたグループ名と MU#は、対応するミラー記述子に割り当てられます。概 略を次の表に示します。「MU#の省略」は、MU#0 として取り扱われ、指定されたグループは ShadowImage/Copy-on-Write Snapshot  $\angle$  TrueCopy/Universal Replicator/global-active device の MU#0 に登録されます。なお、HORCM\_DEV に MU#を記述するとき、昇順にする必要はあり ません。例えば、2、0、1 の順に MU#を割り当てても問題ありません。

| 構成定義ファイル内の HORCM_DEV パラメータ                                                                                                    | MU#0                 |           | Shadowlma<br>ge (Copy-<br>on-Write<br>Snapshot)だ<br>け | UR/GAD      |
|----------------------------------------------------------------------------------------------------|----------------------|-----------|-------------------------------------------------------|-------------|
|                                                                                                    | TC/UR/<br><b>GAD</b> | <b>SI</b> | MU#1-#2<br>(MU#3-#63)                                 | $MU#1 - #3$ |
| HORCM DEV<br>#dev group dev name port# TargetID LU# MU#<br>Oradb<br>oradev1 CL1-D<br>$\overline{2}$<br>$\overline{1}$                                                                                                    | oradev1              | oradev1   | ä,                                                    |             |
| HORCM DEV<br>#dev group dev name port# TargetID LU# MU#<br>$Orad\overline{b}$<br>oradev1<br>$CL1-D$<br>$\overline{2}$<br>$\mathbf{1}$<br>Oradb1<br>oradev11 CL1-D<br>$\overline{2}$<br>1<br>$\mathbf{1}$<br>Oradb2 oradev21 CL1-D<br>$2^{\circ}$<br>$\mathcal{L}$<br>1                                                     | oradev1              | oradev1   | oradev11<br>oradev21                                  |             |
| HORCM DEV<br>#dev group dev name port# TargetID LU# MU#<br>$Orad\overline{b}$ $Orad\overline{c}v1$ $CL1-D$<br>$\overline{2}$<br>$\mathbf{1}$<br>Oradb1 oradev11 CL1-D 2<br>Oradb2 oradev21 CL1-D 2<br>1<br>$\circ$<br>$\overline{1}$<br>$\overline{1}$<br>oradev31 CL1-D<br>$\overline{2}$<br>1<br>$\mathcal{L}$<br>Oradb3 | oradev1              | oradev11  | oradev21<br>oradev31                                  | ÷.          |
| HORCM DEV<br>#dev group dev name port# TargetID LU# MU#<br>Oradb<br>oradev1 CL1-D<br>$\overline{2}$<br>1<br>$\Omega$                                                                                                    |                      | oradev1   | $\overline{\phantom{a}}$                              |             |
| HORCM DEV<br>#dev group dev name port# TargetID LU# MU#<br>oradev1 CL1-D<br>Oradb<br>$2 \t 1 \t h0$                                                                                                    | oradev1              |           | ä,                                                    |             |
| HORCM DEV<br>#dev group dev name port# TargetID LU# MU#<br>Oradb oradev1<br>$CL1-D$<br>$\overline{2}$<br>$\bigcap$<br>1                                                                                                    |                      | oradev1   | oradev11<br>oradev21                                  | $\sim$      |

表 **19** グループ名と **MU#**のミラー記述子への割り当て

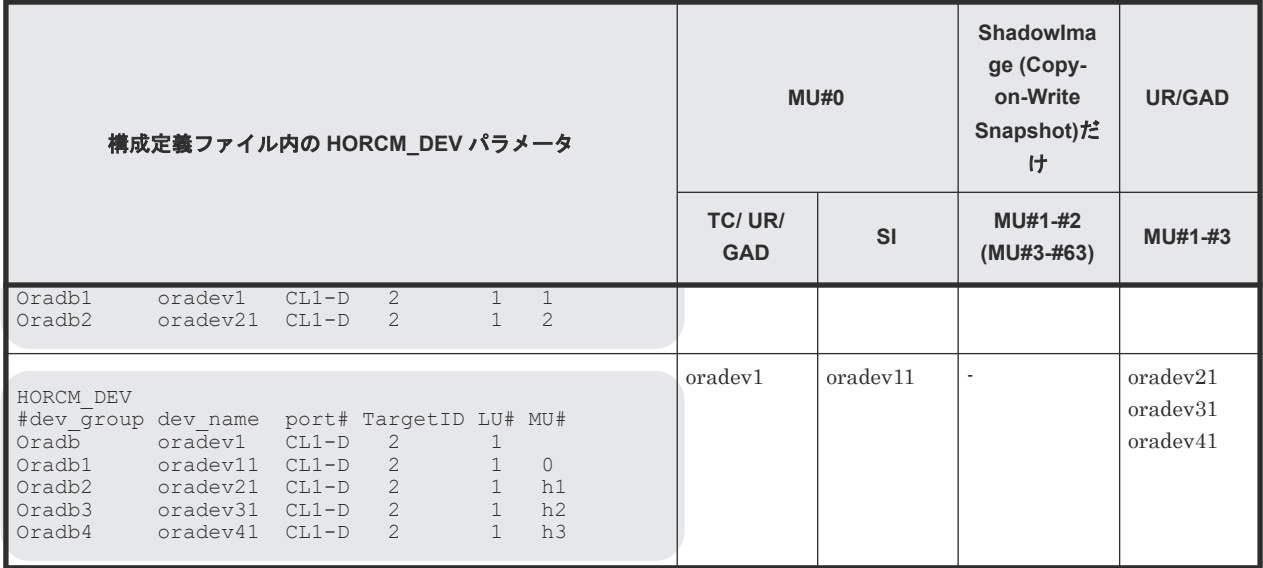

# **B.4** カスケード機能と構成定義ファイル

カスケード接続の各ボリュームは、各 HORCM インスタンスの構成定義ファイルのエントリーに記 載されており、ボリュームの各接続は、ミラー記述子によって指定されています。ShadowImage/ TrueCopy カスケード接続の場合も、ボリュームは同じインスタンスの構成定義ファイルに記載さ れます。

# **B.4.1 ShadowImage** カスケード構成例と構成定義ファイル

ShadowImage は、1 つのストレージシステム内でのミラー構成になっており、ボリュームは、各 HORCM インスタンス(volumes T3L0、 T3L4、および HORCMINST0 内の T3L6、HORCMINST1 内の T3L2 ボリューム)の構成定義ファイルに記載されています。この ShadowImage カスケード 接続例に示すように、指定された dev group は ShadowImage ミラー記述子(HORCMINST0 内の MU#0、および HORCMINST1 内の MU#0、MU#1、MU#2)に割り当てられます。

ShadowImage カスケード構成の例と、構成定義ファイルの関連入力を次の図に示します。

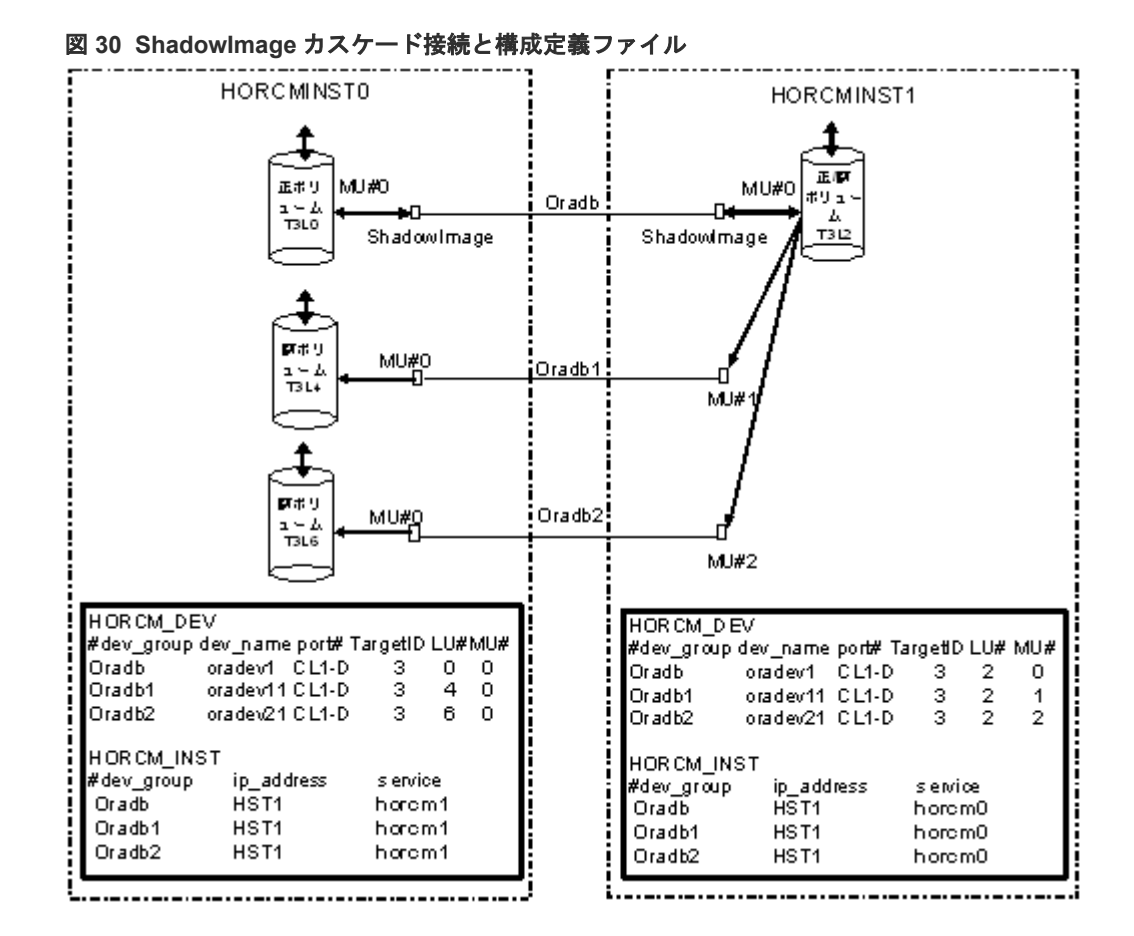

次に示す図と例は、ShadowImage カスケード構成の pairdisplay 情報を示しています。

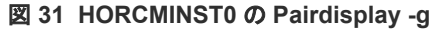

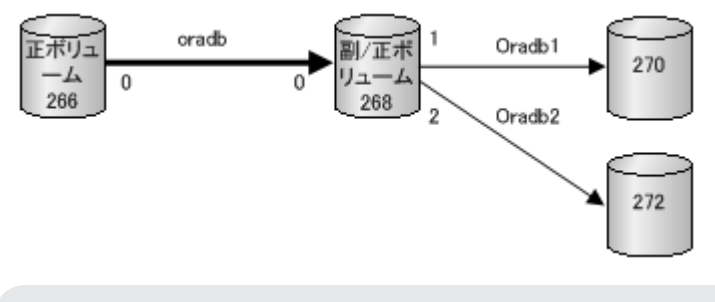

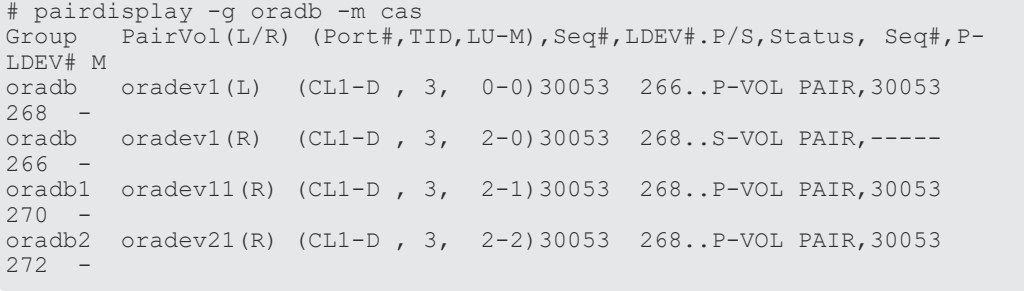

#### 図 **32 HORCMINST1 -g** の **Pairdisplay**

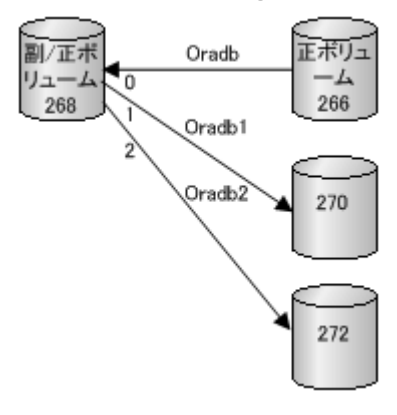

```
# pairdisplay -g oradb -m cas
       PairVol(L/R) (Port#, TID, LU-M), Seq#, LDEV#. P/S, Status, Seq#, P-
LDEV# M<br>oradb
       oradev1(L) (CL1-D, 3, 2-0)30053 268..S-VOL PAIR, -----
266 -
oradb1 oradev11(L) (CL1-D , 3, 2-1)30053 268..P-VOL PAIR,30053 
270 -
oradb2 oradev21(L) (CL1-D , 3, 2-2)30053 268..P-VOL PAIR,30053 
272
oradb oradev1(R) (CL1-D , 3, 0-0)30053 266..P-VOL PAIR,30053 
268 -
```
#### 図 **33 HORCMINST0 -d** の **Pairdisplay**

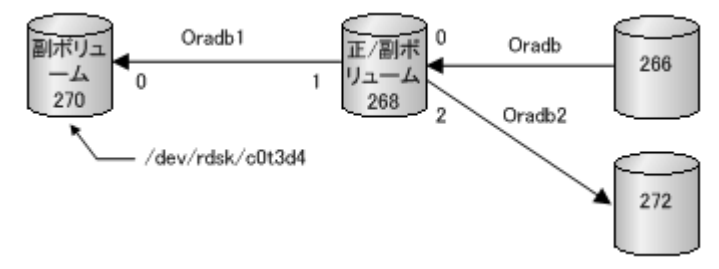

```
# pairdisplay -d /dev/rdsk/c0t3d4 -m cas
Group PairVol(L/R) (Port#,TID,LU-M),Seq#,LDEV#.P/S,Status, Seq#,P-
LDEV# M
oradb1 oradev11(L) (CL1-D , 3, 4-0)30053 270..S-VOL PAIR,----- 
268 -
oradb1 oradev11(R) (CL1-D , 3, 2-1)30053 268..P-VOL PAIR,30053 
270 -
       oradev1(R) (CL1-D, 3, 2-0)30053 268..S-VDL PAIR, ----266
oradb2 oradev21(R) (CL1-D , 3, 2-2)30053 268..P-VOL PAIR,30053 
272 -
```
# **B.4.2 TrueCopy** と **ShadowImage** のカスケード構成例と構成定義 ファイ ル

# **TrueCopy** と **ShadowImage** へのカスケード接続

TrueCopy/ShadowImage へのカスケード接続は、同じインスタンスの構成定義ファイルにあるカ スケードボリュームエントリに記載された 3 つの構成定義ファイルを使用すれば設定できます。 ShadowImage のミラーディスクリプタと TrueCopy は、MU#として「0」を記載し、TrueCopy の ミラーディスクリプタは MU#として「0」を記載しません。

図 **34 TrueCopy/ShadowImage** カスケード接続と構成定義ファイル

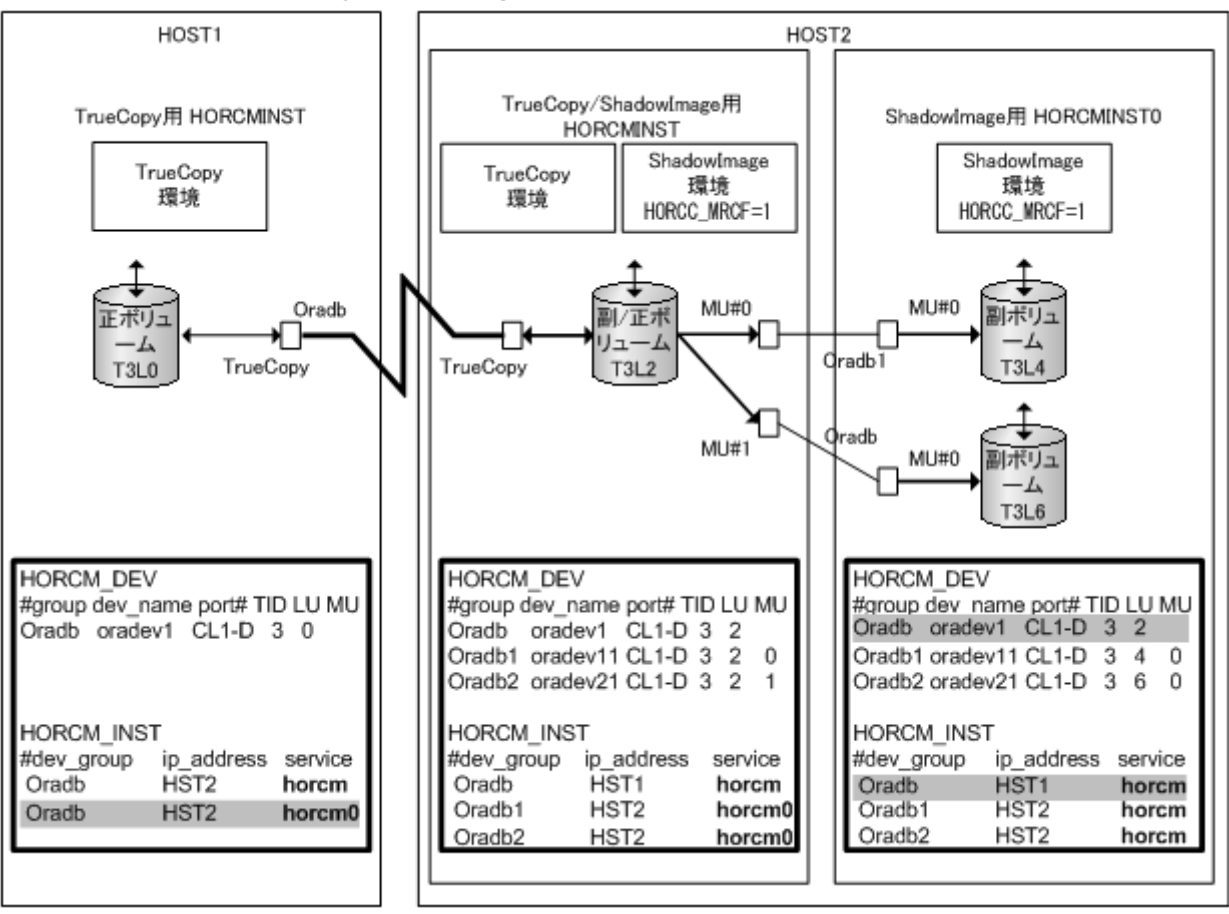

メモ

網掛け部分:HORCMINST0 が TrueCopy のペアボリュームを操作する必要がある場合、HORCMINST0 を経 由した HST1 への接続がある「oradb」を記載しなければなりません。

次に示す図と例は、 TrueCopy/ShadowImage カスケード構成と、各構成の pairdisplay 情報を示 しています。

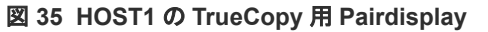

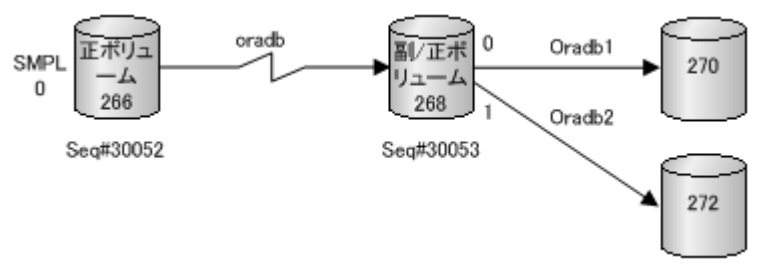

```
# pairdisplay -g oradb -m cas
Group PairVol(L/R) (Port#,TID,LU-M),Seq#,LDEV#.P/S,Status, Seq#,P-
LDEV# M<br>oradb
      oradev1(L) (CL1-D, 3, 0-0)30052 266..SMPL --- ----- -
                 (CL1-D, 3, 0) 30052 266..P-VOL COPY,30053
268 -oradb1 oradev11(R) (CL1-D , 3, 2-0)30053 268..P-VOL COPY,30053 
270 -oradb2 oradev21(R) (CL1-D , 3, 2-1)30053 268..P-VOL PSUS,30053 
272 W
```
# 図 **36 HOST2**(**HORCMINST**)の **TrueCopy** 用 **Pairdisplay**

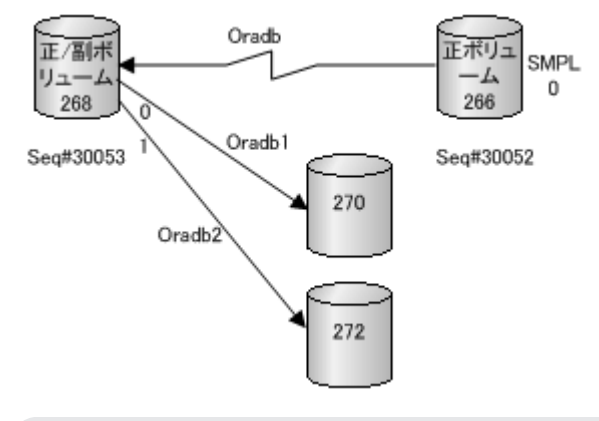

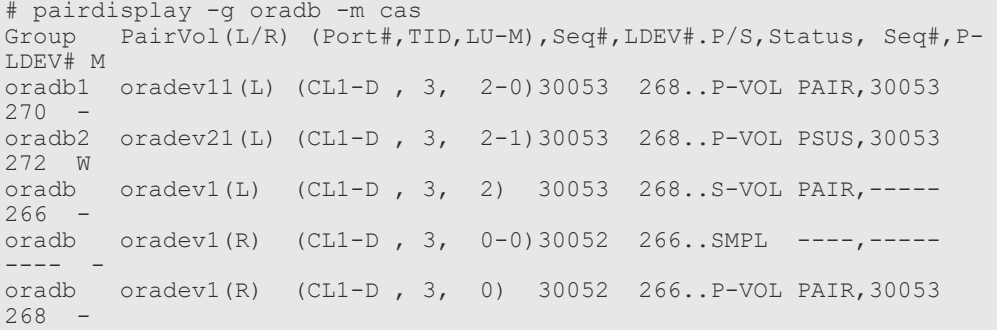

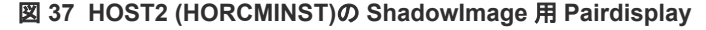

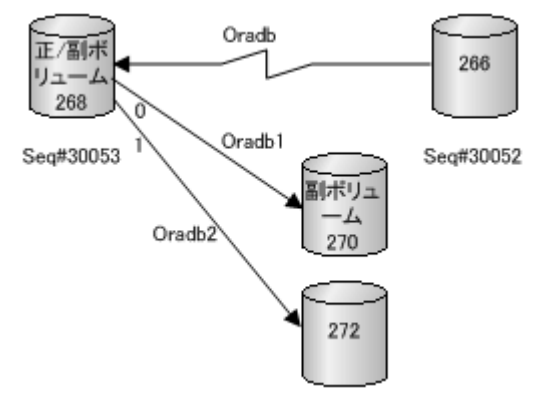

```
# pairdisplay -g oradb1 -m cas
Group PairVol(L/R) (Port#,TID,LU-M),Seq#,LDEV#.P/S,Status, Seq#,P-
LDEV# M
oradb1 oradev11(L) (CL1-D , 3, 2-0)30053 268..P-VOL PAIR,30053 
270 -oradb2 oradev21(L) (CL1-D , 3, 2-1)30053 268..P-VOL PSUS,30053 
272 W
      oradev1(L) (CL1-D, 3, 2) 30053 268..S-VOL PAIR,-----
266 -
oradb1 oradev11(R) (CL1-D , 3, 4-0)30053 270..S-VOL PAIR,----- 
268 -
```
図 **38 HOST2 (HORCMINST0)**の **ShadowImage** 用 **Pairdisplay**

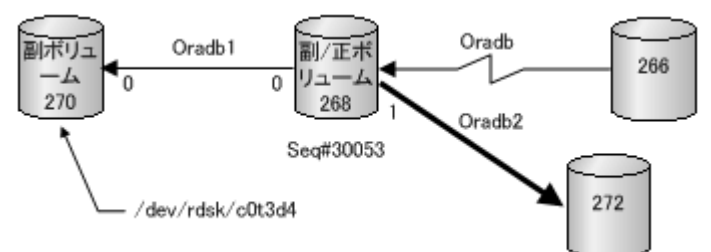

```
# pairdisplay -g oradb1 -m cas
Group PairVol(L/R) (Port#,TID,LU-M),Seq#,LDEV#.P/S,Status, Seq#,P-
LDEV# M
oradb1 oradev11(L) (CL1-D , 3, 4-0)30053 270..S-VOL PAIR,----- 
268 -oradb1 oradev11(R) (CL1-D , 3, 2-0)30053 268..P-VOL PAIR,30053 
270 -oradb2 oradev21(R) (CL1-D , 3, 2-1)30053 268..P-VOL PSUS,30053 
272 W
oradb oradev1(R) (CL1-D , 3, 2) 30053 268..S-VOL PAIR,----- 
266
# pairdisplay -d /dev/rdsk/c0t3d4 -m cas
Group PairVol(L/R) (Port#,TID,LU-M),Seq#,LDEV#.P/S,Status, Seq#,P-
LDEV# M
oradb1 oradev11(L) (CL1-D , 3, 4-0)30053 270..S-VOL PAIR,----- 
268 -oradb1 oradev11(R) (CL1-D , 3, 2-0)30053 268..P-VOL PAIR,30053 
270 -
oradb2 oradev21(R) (CL1-D , 3, 2-1)30053 268..P-VOL PSUS,30053 
272 W
oradb oradev1(R) (CL1-D , 3, 2) 30053 268..S-VOL PAIR,----- 
266 -
```
C

# このマニュアルの参考情報

このマニュアルを読むに当たっての参考情報を示します。

- □ C.1 [マニュアルで使用する用語について](#page-123-0)
- □ C.2 [操作対象リソースについて](#page-123-0)
- □ C.3 [このマニュアルでの表記](#page-123-0)
- □ C.4 [このマニュアルで使用している略語](#page-126-0)
- **□** C.5 KB (キロバイト) などの単位表記について

# <span id="page-123-0"></span>**C.1** マニュアルで使用する用語について

このマニュアルでは、「Storage Navigator」が動作しているコンピュータを、便宜上「Storage Navigator 動作 PC」または「管理クライアント」と呼びます。

このマニュアルでは、特に断りがない場合、「論理ボリューム」を「ボリューム」と呼びます。

# **C.2** 操作対象リソースについて

Storage Navigator のメイン画面には、ログインしているユーザ自身に割り当てられているリソー スだけが表示されます。ただし、割り当てられているリソースの管理に必要とされる関連のリソー スも表示される場合があります。

Storage Navigator サブ画面には、ストレージシステムに存在するすべてのリソースが表示されま す。Storage Navigator サブ画面で各操作を実行するときには、[リソースグループ]画面でリソー スグループの ID を確認し、ユーザアカウントに割り当てられているリソースに対して操作を実行 してください。

また、このマニュアルで説明している機能を使用するときには、各操作対象のリソースが特定の条 件を満たしている必要があります。

ユーザアカウントについては『Hitachi Device Manager - Storage Navigator ユーザガイド』 を、 各操作対象のリソースの条件については『オープンシステム構築ガイド』 または『メインフレーム システム構築ガイド』(VSP E シリーズ、VSP G130, G150, G350, G370, G700, G900 および VSP F350, F370, F700, F900 の場合は、『システム構築ガイド』)を参照してください。

# **C.3** このマニュアルでの表記

このマニュアルで使用している表記を次の表に示します。

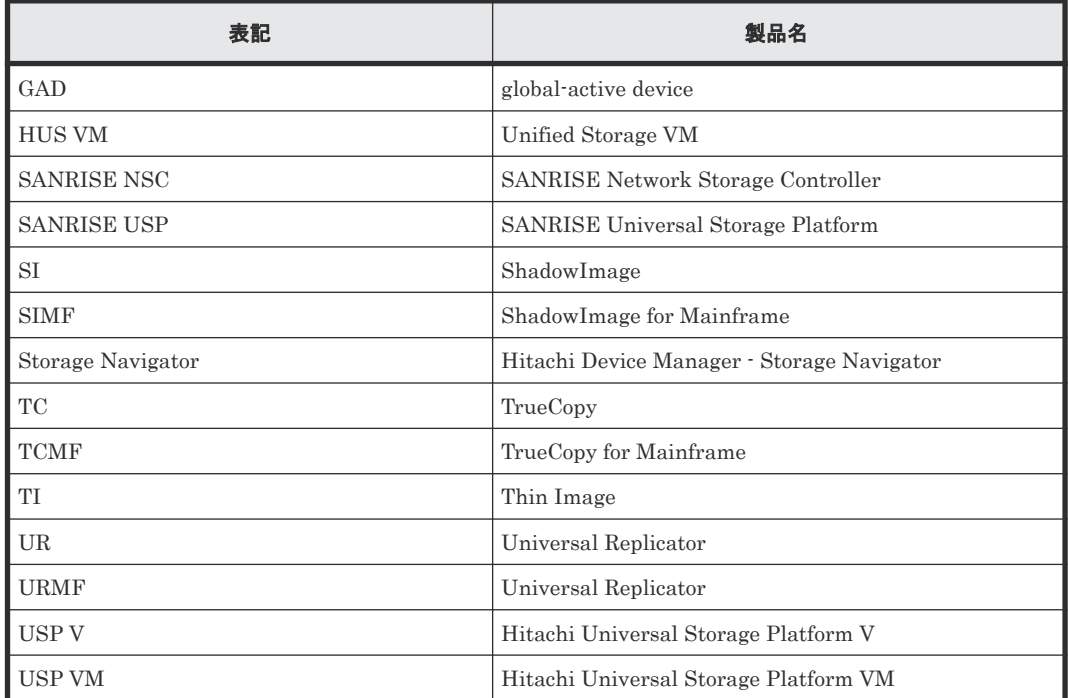

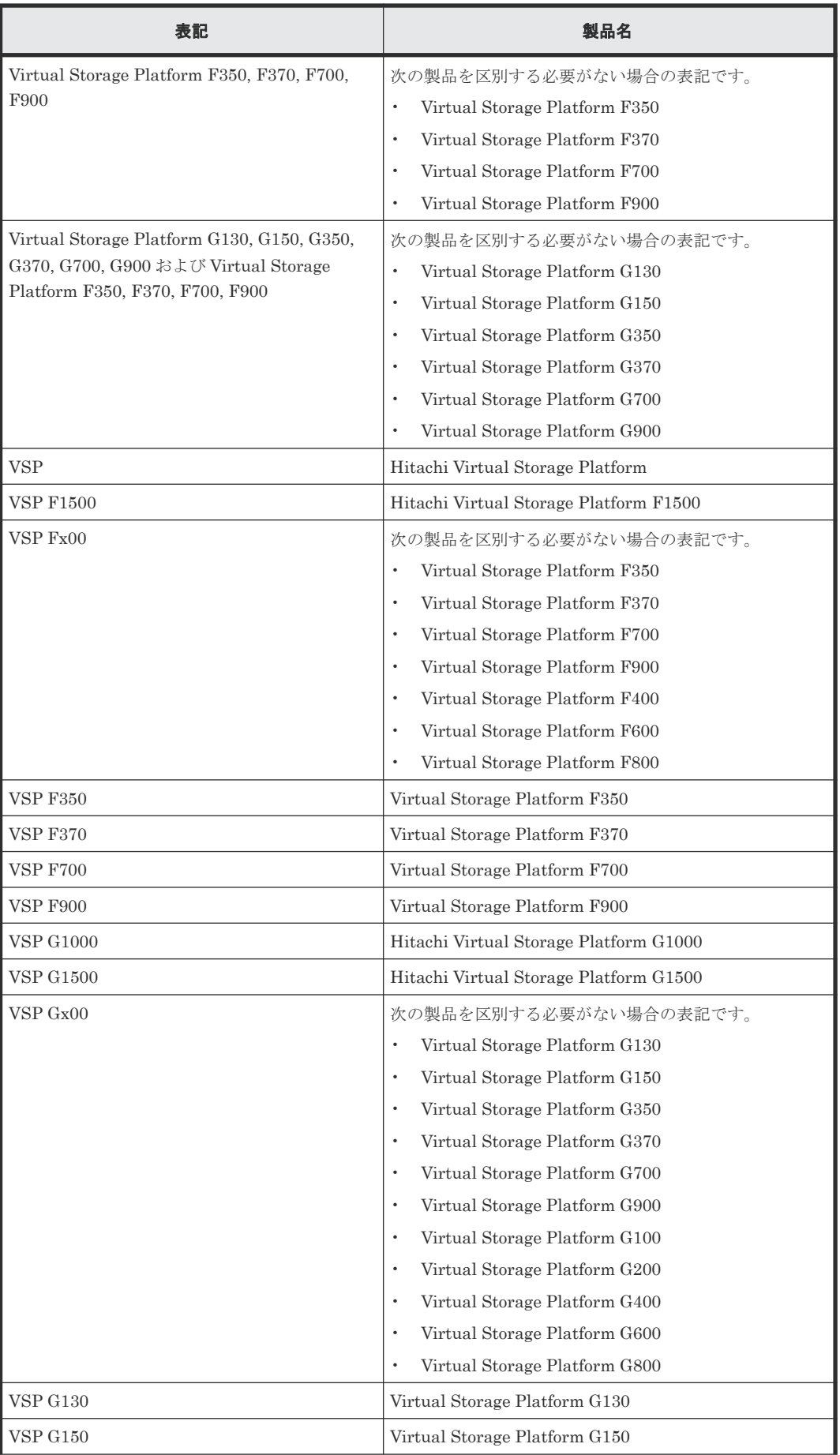

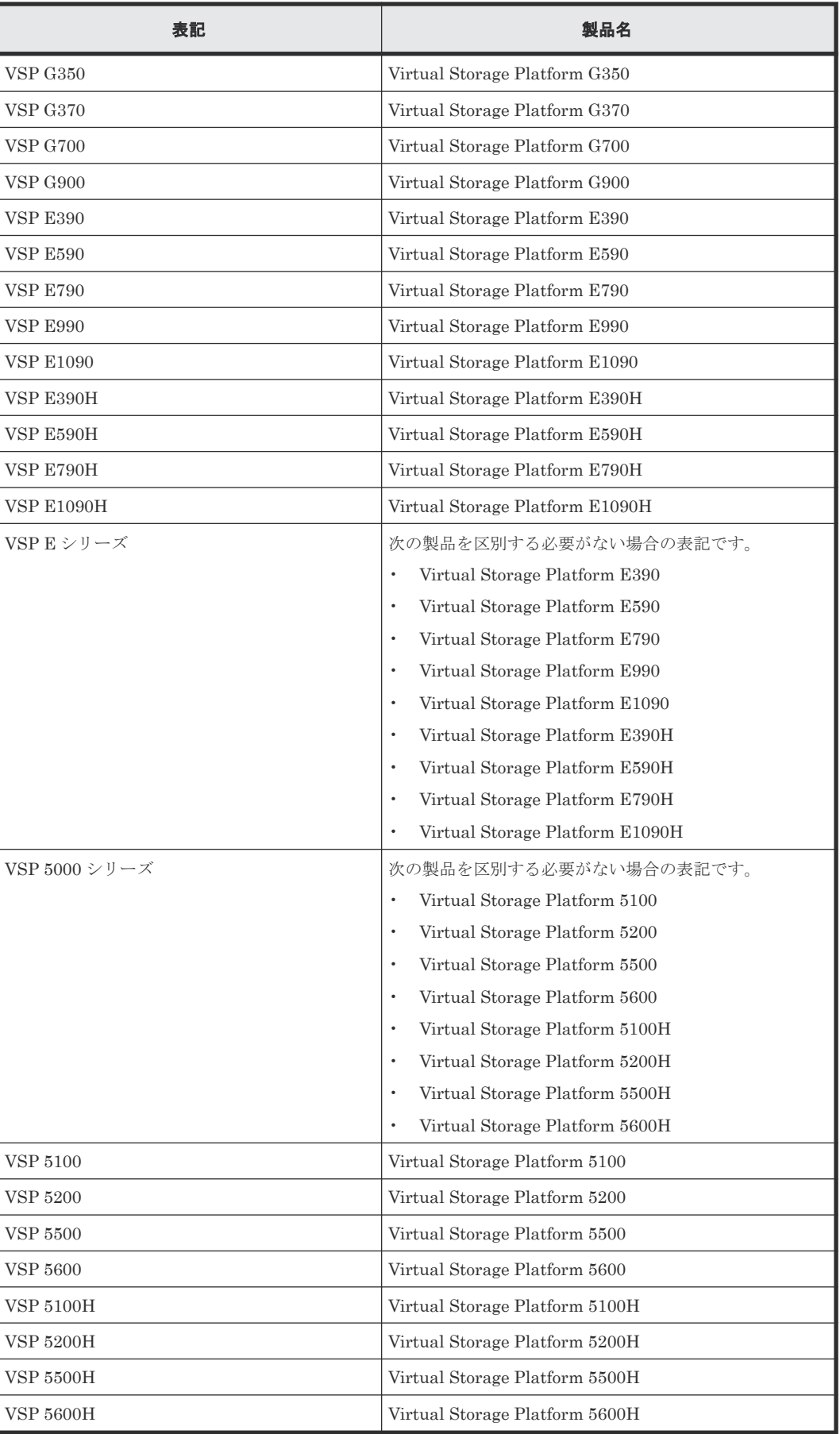

# <span id="page-126-0"></span>**C.4** このマニュアルで使用している略語

このマニュアルで使用している略語を次の表に示します。

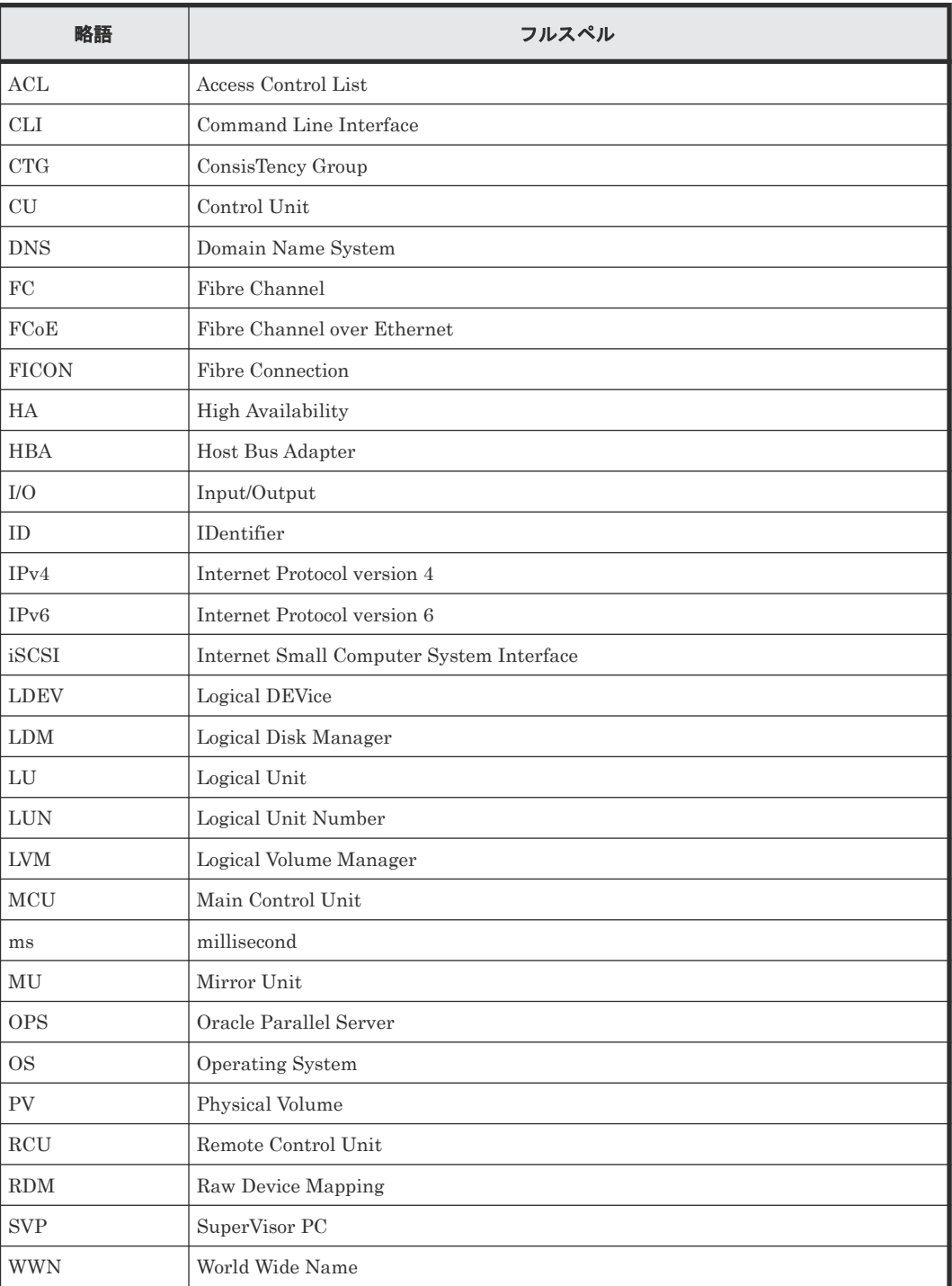

# **C.5 KB** (キロバイト) などの単位表記について

1KB (キロバイト) は 1,024 バイト、1MB (メガバイト) は 1,024KB、1GB (ギガバイト) は 1,024MB、1TB(テラバイト)は 1,024GB、1PB(ペタバイト)は 1,024TB です。

このマニュアルの参考情報 **127**

1block(ブロック)は 512 バイトです。

**128** このマニュアルの参考情報

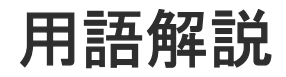

# (英字)

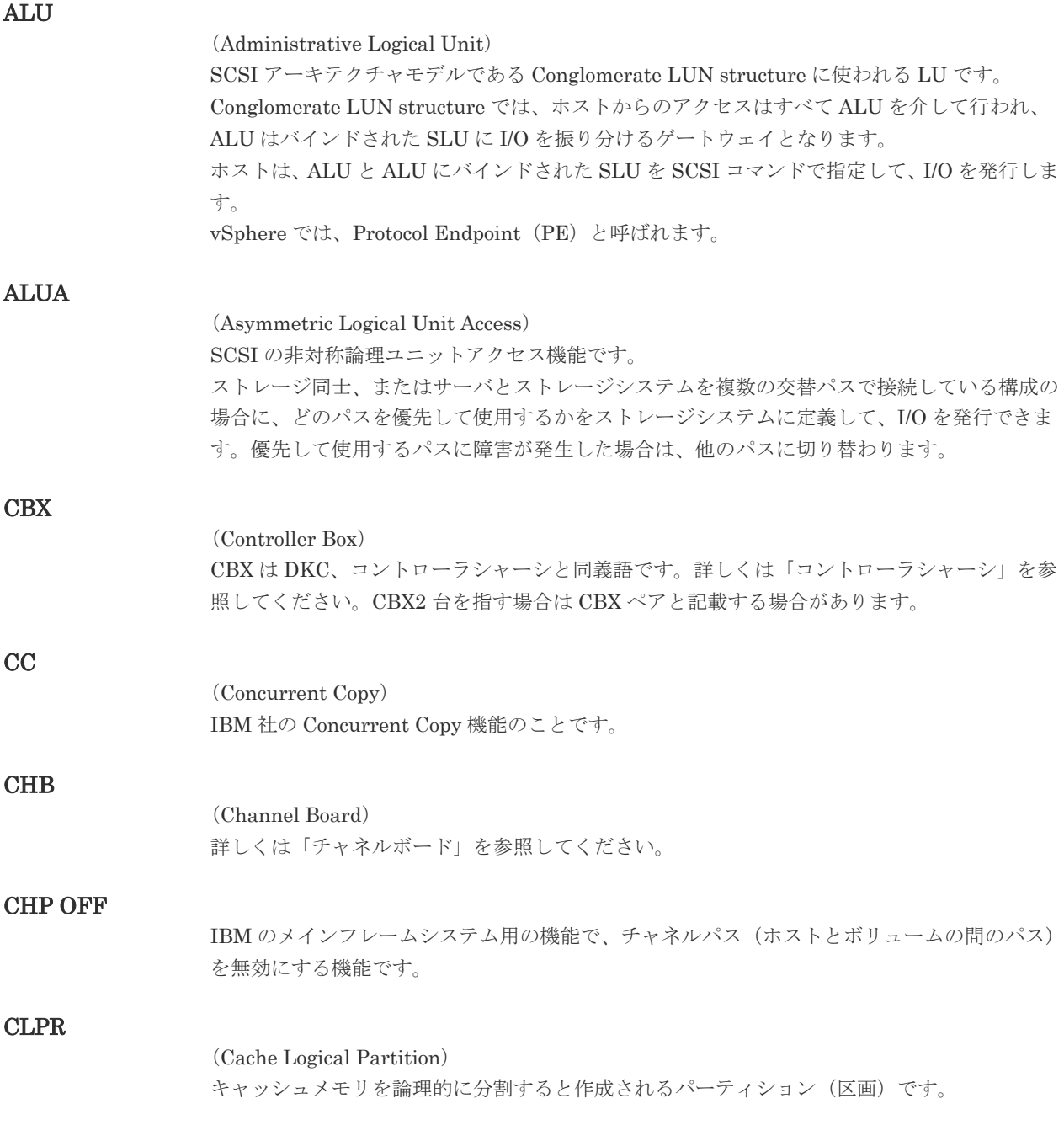

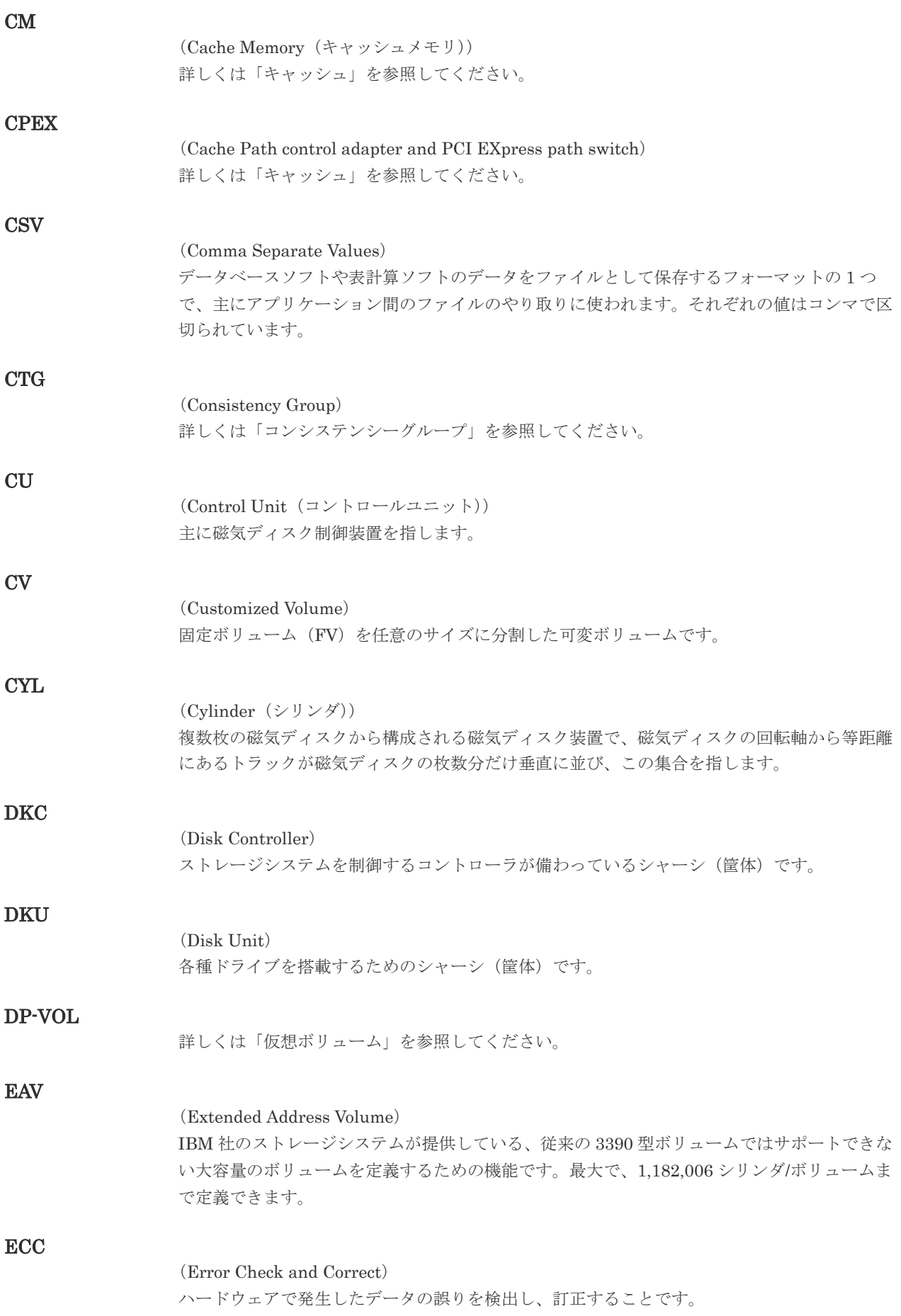

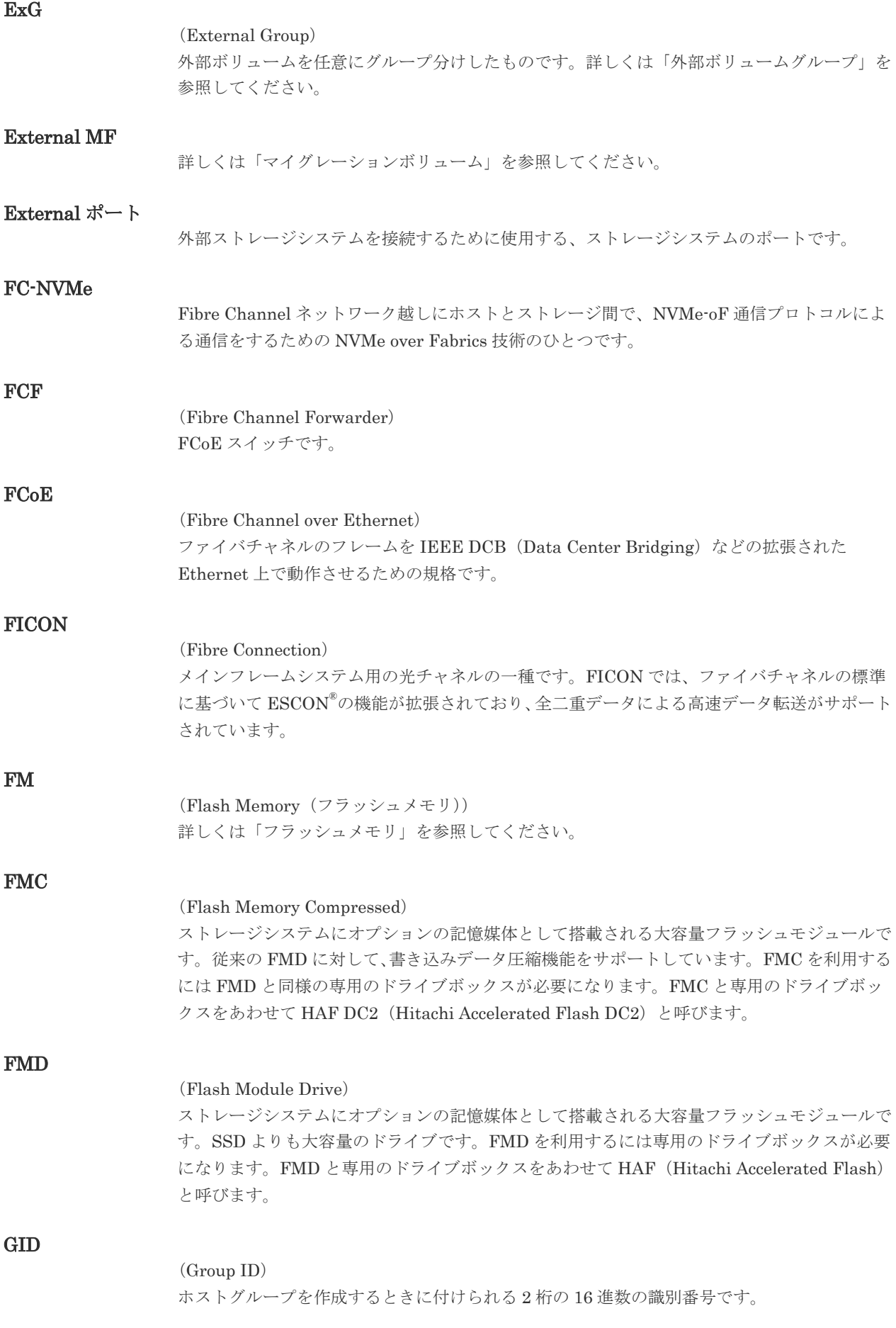

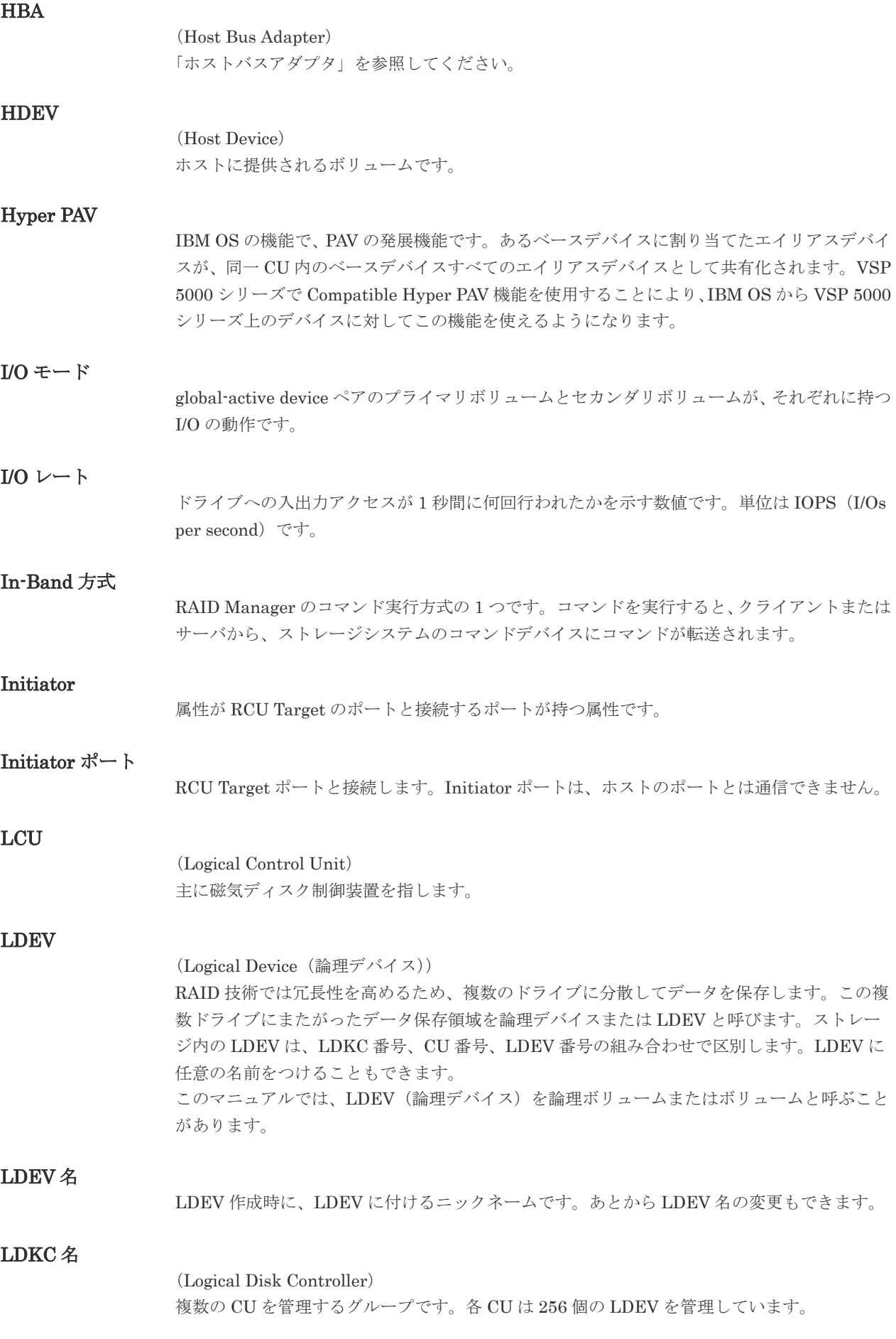

#### (Logical Unit Number)

論理ユニット番号です。オープンシステム用のボリュームに割り当てられたアドレスです。オ ープンシステム用のボリューム自体を指すこともあります。

### LUN セキュリティ

LUN に設定するセキュリティです。LUN セキュリティを有効にすると、あらかじめ決めてお いたホストだけがボリュームにアクセスできるようになります。

# LUN パス、LU パス

オープンシステム用ホストとオープンシステム用ボリュームの間を結ぶデータ入出力経路で す。

#### LUSE ボリューム

オープンシステム用のボリュームが複数連結して構成されている、1 つの大きな拡張ボリュー ムのことです。ボリュームを拡張することで、ポートあたりのボリューム数が制限されている ホストからもアクセスできるようになります。

#### **MCU**

#### (Main Control Unit)

リモートコピーペアの正 VOL を制御するディスクコントロールユニットです。ユーザによっ て Storage Navigator 動作 PC または管理クライアントから要求されたリモートコピーコマン ドを受信・処理し、RCU に送信します。

### MP ブレード

#### (Micro Processer Blade)

チャネルアダプタとディスクアダプタの制御、PCI-express インタフェースの制御、ローカル メモリの制御、およびイーサネットで SVP 間の通信を制御するプロセッサを含んだブレード です。 データ入出力に関連するリソース(LDEV、外部ボリューム、ジャーナル)ごとに特定 の MP ブレードを割り当てると、性能をチューニングできます。特定の MP ブレードを割り当 てる方法と、ストレージシステムが自動的に選択した MP ブレードを割り当てる方法がありま す。MP ブレードに対して自動割り当ての設定を無効にすると、その MP ブレードがストレー ジシステムによって自動的にリソースに割り当てられることはないため、特定のリソース専用 の MP ブレードとして使用できます。MPB1 と MPB2 の、2 種類の MP ブレードがあります。

#### MP ユニット

「MP ブレード」を参照してください。

#### MU

(Mirror Unit) 1 個の正 VOL に対して複数の副 VOL がある場合に、ストレージシステムによって想定される 仮想的な正 VOL です。

#### MVS

(Multiple Virtual Storage) IBM 社のメインフレームシステム用 OS です。

#### Namespace

複数 LBA 範囲をまとめた、論理ボリュームの空間のことです。

# Namespace Grobal Unique Identifier

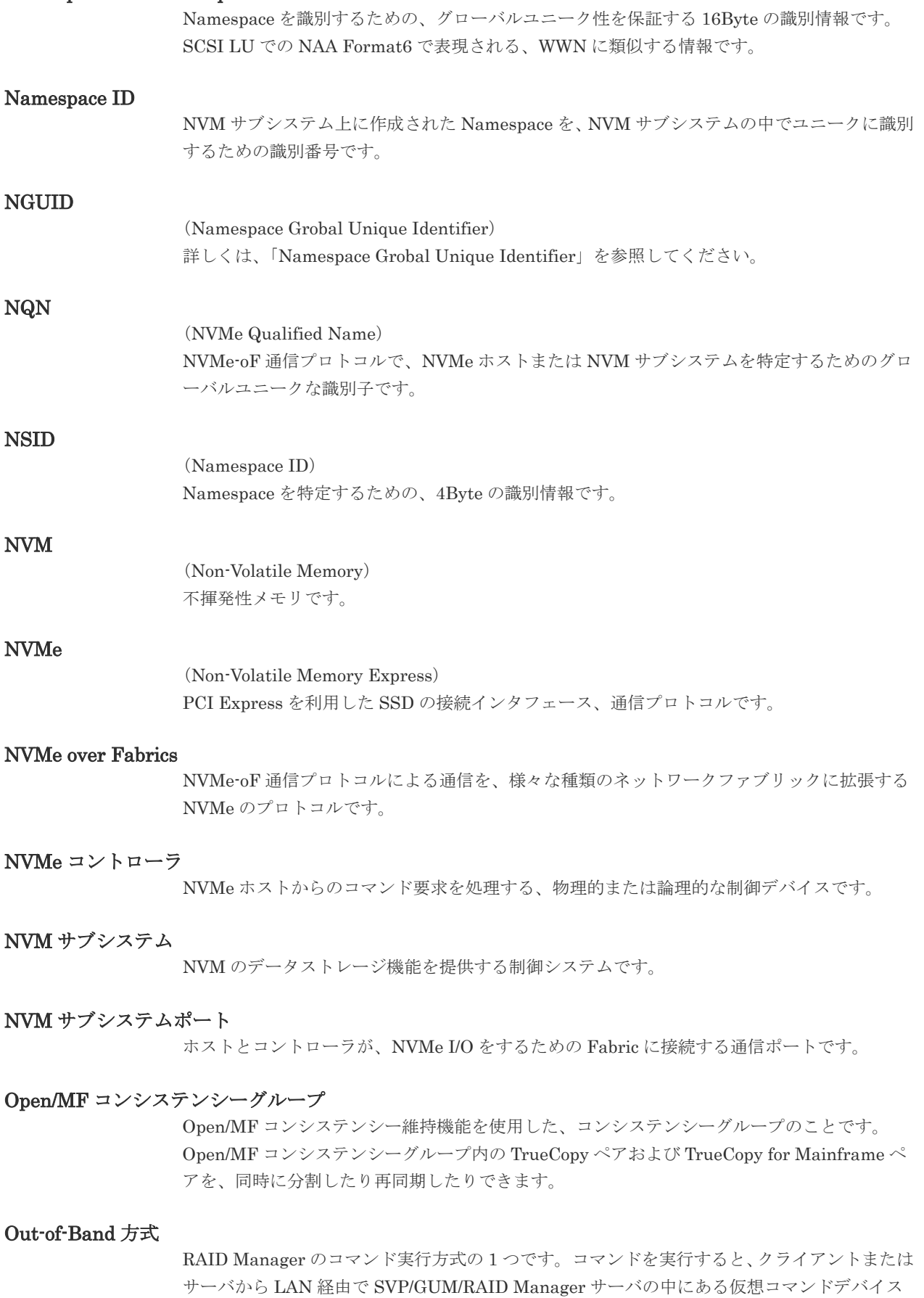

にコマンドが転送されます。仮想コマンドデバイスからストレージシステムに指示を出し、ス トレージシステムで処理が実行されます。

# PAV

IBM OS の機能で、一つのデバイスに対して複数の I/O 操作を平行して発行できるようにする 機能です。VSP G1000, G1500 および VSP F1500 および VSP 5000 シリーズで Compatible PAV 機能を使用することにより、IBM OS から VSP G1000, G1500 および VSP F1500 および VSP 5000 シリーズ上のデバイスに対してこの機能を使えるようになります。

### PCB

(Printed Circuit Board)

プリント基盤です。このマニュアルでは、チャネルアダプタ(チャネルボード)やディスクア ダプタ(ディスクボード)などのボードを指しています。

# PCIe チャネルボード

VSP 5000 シリーズ、VSP G800、VSP G900、VSP F800、VSP F900、VSP E990、および VSP E1090 の DKC に搭載され、チャネルボードボックスと DKC を接続する役割を持ちま す。

# PPRC

(Peer-to-Peer Remote Copy) IBM 社のリモートコピー機能です。

# Quorum ディスク

パスやストレージシステムに障害が発生したときに、global-active device ペアのどちらのボリ ュームでサーバからの I/O を継続するのかを決めるために使われます。外部ストレージシステ ムに設置します。

#### **RAID**

(Redundant Array of Independent Disks) 独立したディスクを冗長的に配列して管理する技術です。

#### RAID Manager

コマンドインタフェースでストレージシステムを操作するためのプログラムです。

# RCU

(Remote Control Unit) リモートコピーペアの副 VOL を制御するディスクコントロールユニットです。リモートパス によって MCU に接続され、MCU からコマンドを受信して処理します。

#### RCU Target

属性が Initiator のポートと接続するポートが持つ属性です。

#### RCU Target ポート

Initiator ポートと接続します。RCU Target ポートは、ホストのポートとも通信できます。

### RDEV

(Real Device) IBM 用語です。DASD の実装置アドレスを意味します。z/VM 独自の管理方法に基づく概念 のため、VSP 5000 シリーズにおいて対応する概念はありません。

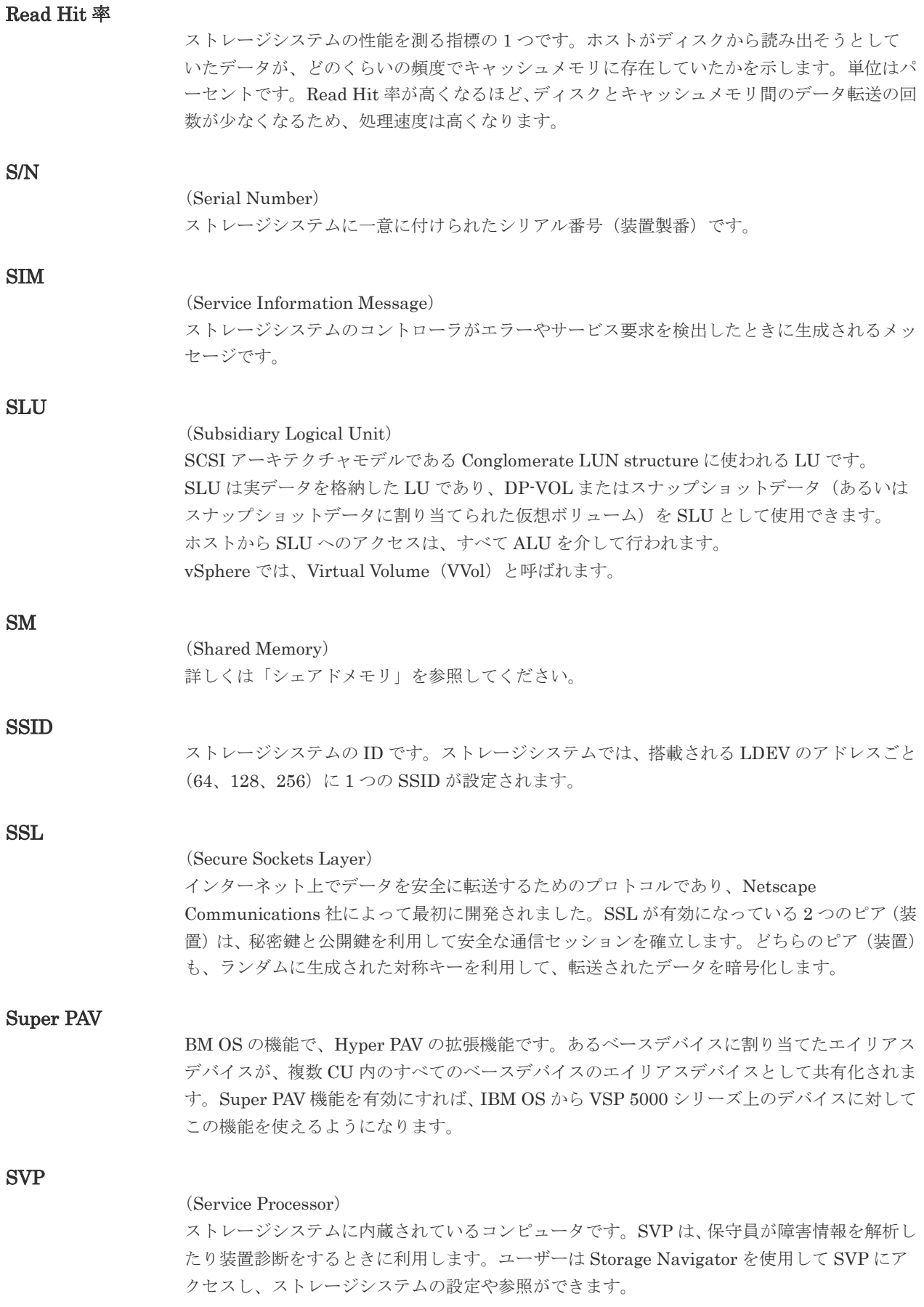

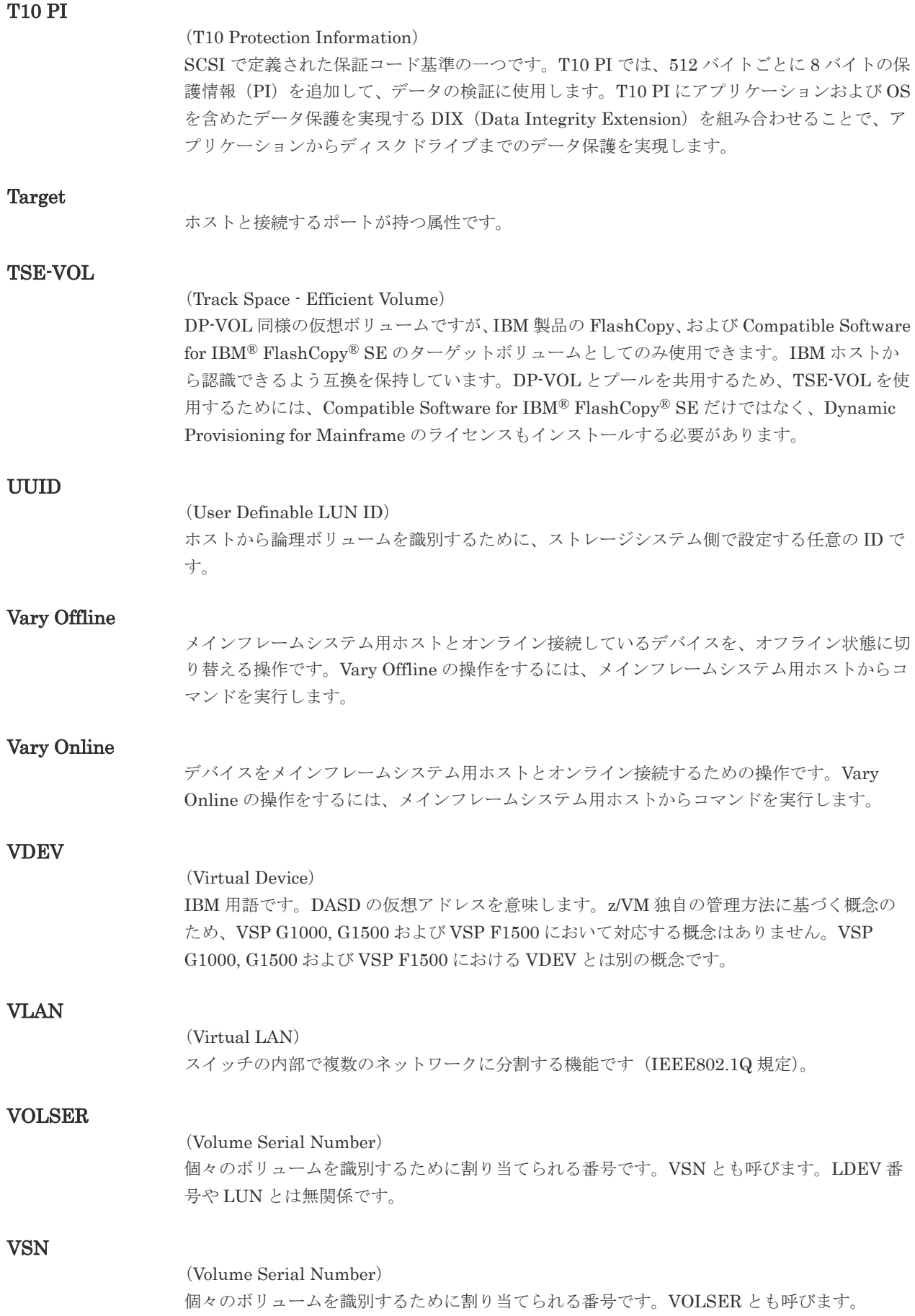

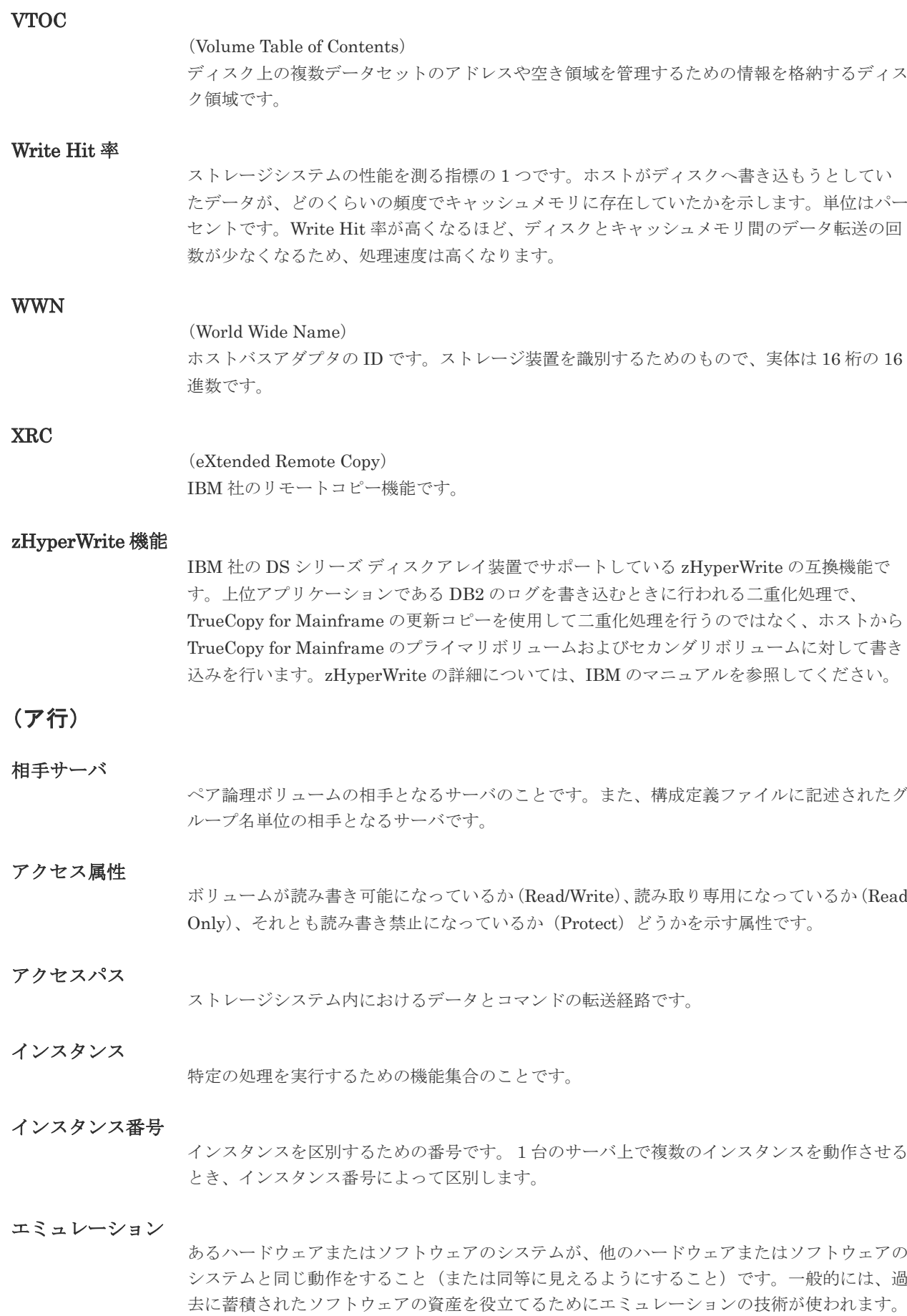

# (カ行)

### 外部ストレージシステム

VSP E シリーズ、VSP G1000、VSP G1500、VSP F1500、VSP Gx00 モデルおよび VSP Fx00 モデル、VSP 5000 シリーズに接続されているストレージシステムです。

# 外部パス

VSP E シリーズ、VSP G1000、VSP G1500、VSP F1500、VSP Gx00 モデルおよび VSP Fx00 モデル、VSP 5000 シリーズと外部ストレージシステムを接続するパスです。外部パスは、外 部ボリュームを内部ボリュームとしてマッピングしたときに設定します。複数の外部パスを設 定することで、障害やオンラインの保守作業にも対応できます。

#### 外部ボリューム

VSP E シリーズ、VSP G1000、VSP G1500、VSP F1500、VSP Gx00 モデルおよび VSP Fx00 モデル、VSP 5000 シリーズのボリュームとしてマッピングされた、外部ストレージシステム 内のボリュームです。

#### 外部ボリュームグループ

マッピングされた外部ボリュームのグループです。外部ボリュームをマッピングするときに、 ユーザが外部ボリュームを任意の外部ボリュームグループに登録します。 外部ボリュームグループは、外部ボリュームを管理しやすくするためのグループで、パリティ 情報は含みませんが、管理上はパリティグループと同じように取り扱います。

#### 鍵管理サーバ

暗号化鍵を管理するサーバです。本ストレージシステムでは、暗号化鍵を管理するための規格 である KMIP(Key Management Interoperability Protocol)に準じた鍵管理サーバに暗号化 鍵をバックアップでき、また、鍵管理サーバにバックアップした暗号化鍵から暗号化鍵をリス トアできます。

#### 書き込み待ち率

ストレージシステムの性能を測る指標の 1 つです。キャッシュメモリに占める書き込み待ち データの割合を示します。

#### 仮想コマンドデバイス

Out-of-Band 方式でコマンドを実行する場合に作成するコマンドデバイスです。RAID Manager の構成定義ファイルに SVP/GUM/RAID Manager サーバの IP アドレス、UDP 通信 ポート番号、および DKC ユニット番号を設定して作成します。

#### 仮想ボリューム

実体を持たない、仮想的なボリュームです。Thin Image、Copy-on-Write Snapshot では、仮 想ボリュームをセカンダリボリューム(副 VOL)として使用します。

#### 環境変数

プログラムの実行環境を定義する変数のことです。

#### 監査ログ

ストレージシステムに対して行われた操作や、受け取ったコマンドの記録です。Syslog サーバ への転送設定をすると、監査ログは常時 Syslog サーバへ転送され、Syslog サーバから監査ロ グを取得・参照できます。

# 管理クライアント

Storage Navigator を操作するためのコンピュータです。

# 起動シェルスクリプト

HORC マネージャを起動するためのシェルスクリプト(horcmstart.sh コマンド)のことです。

#### キャッシュ

チャネルとドライブの間にあるメモリです。中間バッファとしての役割があります。キャッシ ュメモリとも呼ばれます。

#### キャッシュ片面障害

ストレージシステム内にある 2 面のキャッシュのうち、1 面がハードウェア障害などで使用で きなくなることです。

#### 共有ディスク

複数のプロセッサとディスク装置を入出力バスによって接続し、プロセッサ間で直接共有でき るディスクのことです。

#### 共用メモリ

詳しくは「シェアドメモリ」を参照してください。

#### クラスタの一貫性

クラスタシステムのノード構成が論理的および物理的に矛盾していないことです。

#### クラスタロックディスク

クラスタシステムの一貫性を保証するための共有ロックディスクのことです。クラスタが分裂 した場合、このロックディスクでクラスタ構成を決定します。

#### クリーンアップ

UNIX の fsck コマンドを使用してファイルシステムを修復し、クリーンな状態にすることで す。

#### 形成コピー

ホスト I/O プロセスとは別に、プライマリボリューム (正 VOL) とセカンダリボリューム (副 VOL)を同期させるプロセスです。

# 現用サーバ

スタンバイ構成の現用機のサーバのことです。

#### 現用ノード

現用サーバと同意です。サーバがクラスタシステムで構成されている場合、この表現を使用し ます。

#### 更新コピー

形成コピー(または初期コピー)が完了した後、プライマリボリューム(正 VOL)の更新内容 をセカンダリボリューム(副 VOL)にコピーして、プライマリボリューム(正 VOL)とセカ ンダリボリューム (副 VOL)の同期を保持するコピー処理です。

#### 構成定義ファイル

RAID Manager を動作させるためのシステム構成を定義するファイルを指します。

交替パス

チャネルプロセッサの故障などによって LU パスが利用できなくなったときに、その LU パス に代わってホスト I/O を引き継ぐ LU パスです。

# コピーグループ

正側ボリューム、および副側ボリュームから構成されるコピーペアを 1 つにグループ化したも のです。または、正側と副側のデバイスグループを 1 つにグループ化したものです。RAID Manager でレプリケーションコマンドを実行する場合、コピーグループを定義する必要があり ます。

# コピー系プログラムプロダクト

ストレージシステムに備わっているプログラムのうち、データをコピーするものを指します。 ストレージシステム内のボリューム間でコピーするローカルコピーと、異なるストレージシス テム間でコピーするリモートコピーがあります。 ローカルコピーのプログラムプロダクトには次があります。 ShadowImage ShadowImage for Mainframe Copy-on-Write Snapshot リモートコピーのプログラムプロダクトには次があります。 TrueCopy(同期コピー) TrueCopy Async(非同期コピー) TrueCopy for Mainframe (同期コピー) Universal Replicator (非同期コピー) Universal Replicator for Mainframe(非同期コピー) global-active device(同期コピー)

#### コマンドデバイス

ホストから RAID Manager コマンドまたは Business Continuity Manager コマンドを実行す るために、ストレージシステムに設定する論理デバイスです。コマンドデバイスは、ホストか ら RAID Manager コマンドまたは Business Continuity Manager コマンドを受け取り、実行 対象の論理デバイスに転送します。

RAID Manager 用のコマンドデバイスは Storage Navigator から、Business Continuity Manager 用のコマンドデバイスは Business Continuity Manager から設定します。

#### コマンドデバイスセキュリティ

コマンドデバイスに適用されるセキュリティです。

#### コレクションコピー

ストレージシステム内のディスク障害を回復するためのコピー動作のことです。予備ディスク へのコピー、または交換ディスクへのコピー等が含まれます。

#### コンシステンシーグループ

コピー系プログラムプロダクトで作成したペアの集まりです。コンシステンシーグループ ID を指定すれば、コンシステンシーグループに属するすべてのペアに対して、データの整合性を 保ちながら、特定の操作を同時に実行できます。

# コントローラシャーシ

ストレージシステムを制御するコントローラが備わっているシャーシ(筐体)です。コントロ ーラシャーシは DKC、CBX と同義語です。

# (サ行)

#### 再同期

差分管理状態(ペアボリュームがサスペンド状態)から正ボリュームへの更新データを副ボリ ュームにコピーして正/副ボリュームのデータを一致させることです。

#### サイドファイル

非同期のリモートコピーで使用している内部のテーブルです。C/T グループ内のレコードの更 新順序を正しく保つために使用されます。

#### サイドファイルキャッシュ

非同期コピーの処理時に生成されるレコードセットを格納する領域で、キャッシュ内に一時的 に確保されます。

#### サスペンド状態

ペアの状態は維持したまま、副ボリュームへの更新を中止した状態です。この状態では正ボリ ュームで更新データを差分管理します。

#### サブ画面

Java 実行環境(JRE)で動作する画面で、メイン画面のメニューを選択して起動します。

#### サブシステム NQN

NVM サブシステムに定義された NQN です。 NQN の詳細については、「NQN」を参照してください。

#### 差分管理

ペアボリュームがサスペンドしたときの状態から、正ボリュームへの更新データを一定の単位 で管理することです。

#### 差分データ

ペアボリュームがサスペンドしたときの状態からの正ボリュームへの更新データのことです。

# 差分テーブル

コピー系プログラムプロダクトおよび Volume Migration で共有するリソースです。Volume Migration 以外のプログラムプロダクトでは、ペアのプライマリボリューム(ソースボリュー ム)とセカンダリボリューム(ターゲットボリューム)のデータに差分があるかどうかを管理 するために使用します。Volume Migration では、ボリュームの移動中に、ソースボリューム とターゲットボリュームの差分を管理するために使用します。

# シェアドメモリ

キャッシュ上に論理的に存在するメモリです。共用メモリとも呼びます。ストレージシステム の共通情報や、キャッシュの管理情報(ディレクトリ)などを記憶します。これらの情報を基 に、ストレージシステムは排他制御を行います。また、差分テーブルの情報もシェアドメモリ で管理されており、コピーペアを作成する場合にシェアドメモリを利用します。

### シェルスクリプト

UNIX の shell がインタプリタとして実行するコマンドプロシジャのことです。または Windows のバッチファイルのことです。

# システム管理者

サーバのシステム運用を取りまとめる管理者を指します。

サーバシステムの障害のことです。マシン障害、ディスク障害、サーバソフト障害を含みます。

### システムディスク

ストレージシステムが使用するボリュームのことです。一部の機能を使うためには、システム ディスクの作成が必要です。

### システムプールボリューム

プールを構成するプールボリュームのうち、1 つのプールボリュームがシステムプールボリュ ームとして定義されます。システムプールボリュームは、プールを作成したとき、またはシス テムプールボリュームを削除したときに、優先順位に従って自動的に設定されます。なお、シ ステムプールボリュームで使用可能な容量は、管理領域の容量を差し引いた容量になります。 管理領域とは、プールを使用するプログラムプロダクトの制御情報を格納する領域です。

#### 実行ログファイル

RAID Manager のコマンドのエラーログファイルのことです。コマンドの実行でエラーが発 生したときはこのエラーログファイルを参照して対処します。

#### ジャーナル

ファイルシステムの更新履歴のことです。

#### ジャーナルボリューム

Universal Replicator と Universal Replicator for Mainframe の用語で、正 VOL から副 VOL にコピーするデータを一時的に格納しておくためのボリュームのことです。ジャーナルボリュ ームには、正 VOL と関連付けられている正ジャーナルボリューム、および副 VOL と関連付け られている副ジャーナルボリュームとがあります。

# シュレッディング

ダミーデータを繰り返し上書きすることで、ボリューム内のデータを消去する処理です。

#### 状態遷移

ペアボリュームのペア状態が変化することです。

#### 状態遷移キュー

HORC マネージャ (HORCM) 内にあります。ペアボリュームの状態遷移を記録するキューの ことです。

#### 初期コピー

新規にコピーペアを作成すると、初期コピーが開始されます。初期コピーでは、プライマリボ リュームのデータがすべて相手のセカンダリボリュームにコピーされます。初期コピー中も、 ホストサーバからプライマリボリュームに対する Read/Write などの I/O 操作は続行できま す。

#### シリアル番号

ストレージシステムに一意に付けられたシリアル番号(装置製番)です。

#### シンプレックスボリューム

ペアの状態ではないボリュームのことです。

#### シンボリックリンク

ファイルまたはディレクトリの実体に別の名前を付けてリンクすることです。

シェルスクリプトを記述したファイルのことです。

# スナップショットグループ

Thin Image で作成した複数のペアの集まりです。複数のペアに対して同じ操作を実行できま す。

# スナップショットデータ

Thin Image と Copy-on-Write Snapshot の用語で、更新直前のプライマリボリューム(正 VOL)のデータを指します。Thin Image または Copy-on-Write Snapshot を使用すると、プ ライマリボリューム(正 VOL)に格納されているデータのうち、更新される部分の更新前のデ ータだけが、スナップショットデータとしてプールにコピーされます。

# スペシャルファイル

UNIX/Windows 上で一般ファイルと区別して物理デバイスを示すようにファイル化したもの です。このファイルを通してデバイスドライバが有する機能を利用できます。

# スワップ

正/副ボリュームを逆転する操作のことです。

# 正 VOL、正ボリューム

詳しくは「プライマリボリューム」を参照してください。

#### 制御スクリプト

HA ソフトウェアから起動されるシェルスクリプトのことです。通常このシェルスクリプトに パッケージの起動手順を記述します。

### 制御デバイス

RAID Manager がストレージシステムに制御コマンドを発行するための制御デバイスのこと です。 コマンドデバイスともいいます。

#### 正サイト

通常時に、業務(アプリケーション)を実行するサイトを指します。

#### セカンダリボリューム

ペアとして設定された 2 つのボリュームのうち、コピー先のボリュームを指します。副 VOL、 副ボリュームとも言います。なお、プライマリボリューム(正 VOL)とペアを組んでいるボリ ュームをセカンダリボリューム(副 VOL)と呼びますが、Thin Image、Copy-on-Write Snapshot では、セカンダリボリューム(副 VOL、仮想ボリューム)ではなくプールにデータがコピーされ ます。Universal Replicator と Universal Replicator for Mainframe の副 VOL は、副ジャー ナルボリュームと区別するため、副データボリュームとも呼ばれます。

#### 絶対 LUN

SCSI/iSCSI/Fibre ポート上に設定されているホストグループとは関係なく、ポート上に絶対的 に割り当てられた LUN を示します。

#### 全コピー

正ボリュームのすべてのデータを副ボリュームにコピーして正/副ボリュームのデータを一致 させることです。
#### センス情報

エラーの検出によってペアがサスペンドされた場合に、正サイトまたは副サイトのストレージ システムが、適切なホストに送信する情報です。ユニットチェックの状況が含まれ、災害復旧 に使用されます。

#### 専用 DASD

IBM 用語です。z/VM 上の任意のゲスト OS のみ利用可能な DASD を意味します。

#### 相互ホットスタンバイ

サーバを2台以上用意して個々のマシン内でお互いに現用、待機の構成をとり、システム障害 に備える構成のことです。

#### 相対 LUN

SCSI/iSCSI/Fibre ポート上に設定されているホストグループごとに割り当てられた LUN を 示します。通常、ホストから認識される LUN です。

#### ソースボリューム

Compatible FlashCopy®、および Volume Migration の用語で、Compatible FlashCopy®の場 合はボリュームのコピー元となるボリュームを、Volume Migration の場合は別のパリティグ ループへと移動するボリュームを指します。

## (タ行)

#### ターゲット ID

SCSI 接続の場合、SCSI-ID を指します。ファイバチャネル接続の場合、AL\_PA を ID に変換 した値を指します。

#### ターゲットボリューム

Compatible FlashCopy®、および Volume Migration の用語で、Compatible FlashCopy®の場 合はボリュームのコピー先となるボリュームを、Volume Migration の場合はボリュームの移 動先となる領域を指します。

#### 待機サーバ

スタンバイ構成の待機系のサーバのことです。

#### チャネルアダプタ

ストレージシステムに内蔵されているアダプタの一種で、ホストコマンドを処理してデータ転 送を制御します。チャネルアダプタは、データリカバリ・再構築回路(DRR)を内蔵していま す。

#### チャネルエクステンダ

遠隔地にあるメインフレームホストをストレージシステムと接続するために使われるハードウ ェアです。

#### チャネルボード

ストレージシステムに内蔵されているアダプタの一種で、ホストコマンドを処理してデータ転 送を制御します。

#### 重複排除用システムデータボリューム(データストア)

容量削減の設定が[重複排除および圧縮]の仮想ボリュームが関連づけられているプール内で、 重複データを格納するためのボリュームです。

#### 重複排除用システムデータボリューム(フィンガープリント)

容量削減の設定が[重複排除および圧縮]の仮想ボリュームが関連づけられているプール内で、 重複排除データの制御情報を格納するためのボリュームです。

#### テイクオーバ

サーバ障害時に、現用サーバから待機サーバに業務処理を引き継ぐことです。または、障害復 旧後に現用サーバに業務処理を戻すことです。

#### ディスクボード

ストレージシステムに内蔵されているアダプタの一種で、キャッシュとドライブの間のデータ 転送を制御します。

#### データの一致性

正/副ボリューム間での物理的なデータ一致性のことです。

#### データリカバリ・再構築回路

RAID-5 または RAID-6 のパリティグループのパリティデータを生成するためのマイクロプロ セッサです。ディスクアダプタに内蔵されています。

#### デーモンプロセス

UNIX/Windows 上のシステムに常駐して常時イベント待ちをしているプロセスです。イベン ト実行で消滅することはありません。通常、このプロセスの親プロセスは init プロセスになり ます。

#### デバイスグループ

複数の LDEV をグループ化して操作するために定義するグループです。

#### デバイスドライバ

UNIX/Windows カーネルの配下でデバイスアダプタとデバイスを制御するモジュールのこと です。

#### 転送レート

ストレージシステムの性能を測る指標の 1 つです。1 秒間にディスクへ転送されたデータの大 きさを示します。

#### 同期コピー

ホストからプライマリボリュームに書き込みがあった場合に、リアルタイムにセカンダリボリ ュームにデータを反映する方式のコピーです。ボリューム単位のリアルタイムデータバックア ップができます。優先度の高いデータのバックアップ、複写、および移動業務に適しています。

#### トポロジ

デバイスの接続形態です。Fabric、FC-AL、および Point-to-point の 3 種類があります。

#### トラックサイズ

ボリュームタイプごとに決められているトラックサイズ (セクター/トラック)のことです。

#### トレース制御コマンド

トレース制御パラメータを設定または変更する制御コマンド(horcctl コマンド)です。

#### トレース制御パラメータ

RAID Manager のトレースを制御するためのパラメータのことです。トレースレベル、トレー スタイプ等のパラメータです。

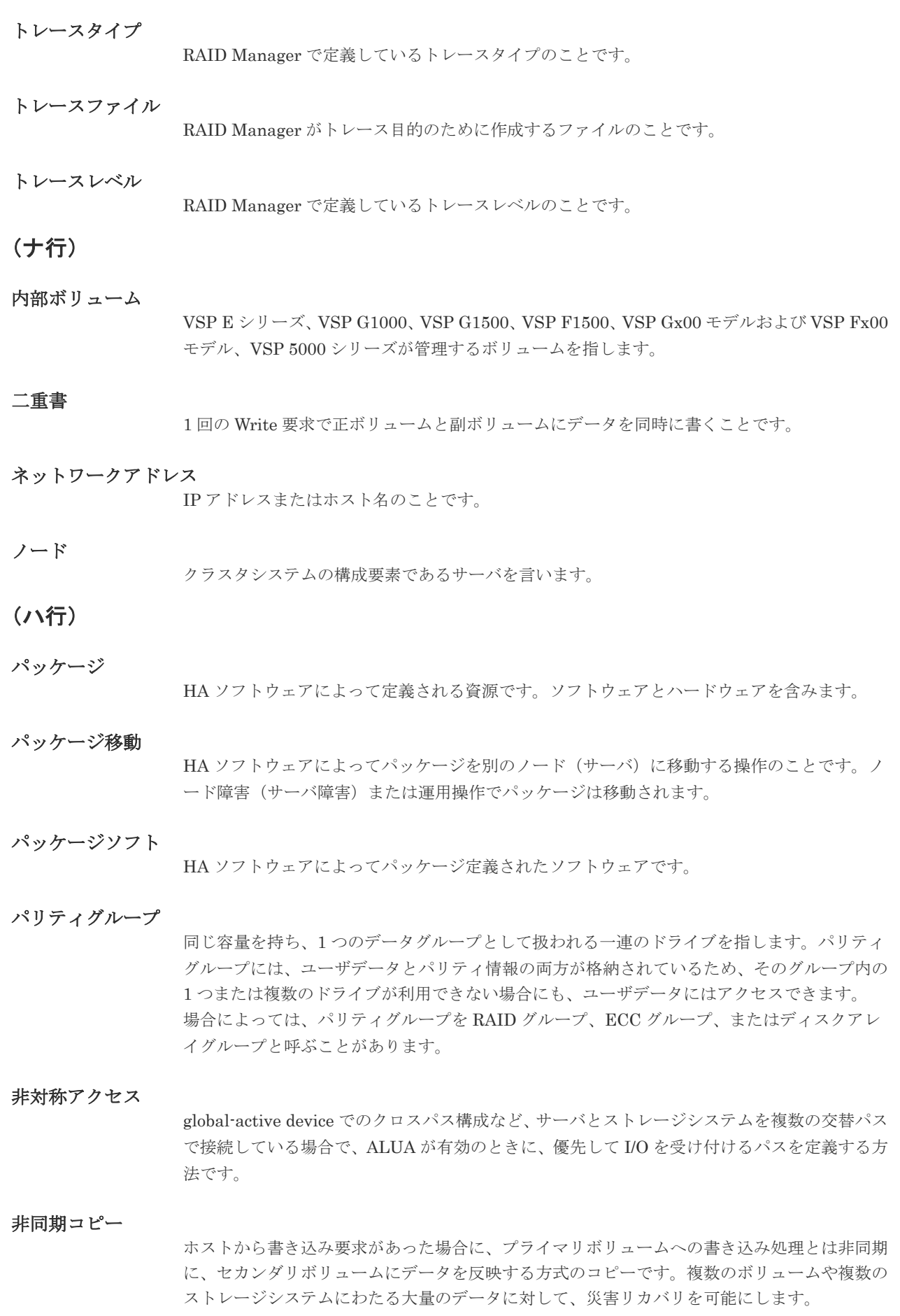

## ピントラック

(pinned track) 物理ドライブ障害などによって読み込みや書き込みができないトラックです。固定トラックと も呼びます。

## ファイバチャネル

光ケーブルまたは銅線ケーブルによるシリアル伝送です。ファイバチャネルで接続された RAID のディスクは、ホストからは SCSI のディスクとして認識されます。

## ファイバチャネルアダプタ

(Fibre Channel Adapter) ファイバチャネルを制御します。

## ファイバチャネルオーバイーサネット

詳しくは、「FCoE」を参照してください。

#### プール

プールボリューム(プール VOL)を登録する領域です。Dynamic Provisioning、Dynamic Provisioning for Mainframe、Dynamic Tiering、Dynamic Tiering for Mainframe、active flash、Thin Image、および Copy-on-Write Snapshot がプールを使用します。

## プールボリューム、プール VOL

プールに登録されているボリュームです。Dynamic Provisioning、Dynamic Provisioning for Mainframe、Dynamic Tiering、Dynamic Tiering for Mainframe、および active flash ではプ ールボリュームに通常のデータを格納し、Thin Image、Copy-on-Write Snapshot ではスナッ プショットデータをプールボリュームに格納します。

## フェイルオーバ

障害部位を切り離して、他の正常部位または交替部位に切り替えて処理を継続することです。

#### フェンスレベル

ペアボリュームのミラー一貫性を維持できなくなったとき、サーバからの書き込み拒否をペア 状態に応じて段階的に選択するレベルのことです。

#### 副 VOL、副ボリューム

詳しくは「セカンダリボリューム」を参照してください。

#### 副サイト

主に障害時に、業務(アプリケーション)を正サイトから切り替えて実行するサイトを指しま す。

#### プライマリボリューム

ペアとして設定された 2 つのボリュームのうち、コピー元のボリュームを指します。正 VOL、 正ボリュームとも言います。Universal Replicator と Universal Replicator for Mainframe の 正 VOL は、正ジャーナルボリュームと区別するため、正データボリュームとも呼ばれます。

#### フラッシュ

ファイルシステムまたはデータベースのバッファキャッシュ内に残存する未書き込みのデータ をディスクに書き出す動作のことです。

#### ブロック

ボリューム容量の単位の一種です。1 ブロックは 512 バイトです。

## 分散パリティグループ

複数のパリティグループを連結させた集合体です。分散パリティグループを利用すると、ボリ ュームが複数のドライブにわたるようになるので、データのアクセス(特にシーケンシャルア クセス)にかかる時間が短縮されます。

### ペア状態

ペア論理ボリュームがペア化されている状態のことです。

## ペアステータス

ペアボリュームのステータスのことです。

#### ペアテーブル

ペアまたは移動プランを管理するための制御情報を格納するテーブルです。

#### ペアボリューム

ストレージシステム内でペアを作成している正/副ボリュームのことです。

#### ペア論理ボリューム

サーバ間でペア対象となるボリュームに対して、論理的に名前付けして構成定義したボリュー ムです。この構成定義によって、サーバ間での異なる物理的なボリューム接続パスを意識せず、 ペア操作ができます。

#### ページ

DP の領域を管理する単位です。Dynamic Provisioning の場合、1 ページは 42MB、Dynamic Provisioning for Mainframe の場合、1 ページは 38MB です。

#### ポート番号

ネットワーク (UDP/IP) で使用するポート番号のことです。

#### ポート名称

ストレージシステムの入出力ポート名称のことです。

## ポートモード

ストレージシステムのチャネルボードのポート上で動作する、通信プロトコルを選択するモー ドです。ポートの動作モードとも言います。

#### ホスト-Namespace パス

日立ストレージシステムで、Namespace セキュリティを使用する際に、ホスト NQN ごとに各 Namespace へのアクセス可否を決定するための設定です。 Namespace パスとも呼びます。

#### ホスト NQN

NVMe ホストに定義された NQN です。 NQN の詳細については、「NQN」を参照してください。

#### ホストグループ

ストレージシステムの同じポートに接続し、同じプラットフォーム上で稼働しているホストの 集まりのことです。あるホストからストレージシステムに接続するには、ホストをホストグル ープに登録し、ホストグループを LDEV に結び付けます。この結び付ける操作のことを、LU パスを追加するとも言います。

#### ホストグループ 0(ゼロ)

「00」という番号が付いているホストグループを指します。

## ホストバスアダプタ

#### (Host Bus Adapter)

オープンシステム用ホストに内蔵されているアダプタで、ホストとストレージシステムを接続 するポートの役割を果たします。それぞれのホストバスアダプタには、16 桁の 16 進数による ID が付いています。ホストバスアダプタに付いている ID を WWN(Worldwide Name)とい います。

- ホストモード
- オープンシステム用ホストのプラットフォーム(通常は OS)を示すモードです。
- ホットスタンバイ サーバを2台以上用意して現用、待機の構成をとりシステム障害に備えることです。

#### ボリューム属性

ボリュームの区別として「正ボリューム、副ボリューム、シンプレックスボリューム」の 3 種 類があります。この 3 種類の属性のことです。

## (マ行)

#### マイグレーションボリューム

VSP などの異なる機種のストレージシステムからデータを移行させる場合に使用するボリュ ームです。

#### マイクロ交換

ストレージシステムのマイクロコードを交換する作業のことです。

#### マッピング

VSP E シリーズ、VSP G1000、VSP G1500、VSP F1500、VSP Gx00 モデルおよび VSP Fx00 モデル、VSP 5000 シリーズから外部ボリュームを操作するために必要な管理番号を、外部ボ リュームに割り当てることです。

#### ミニディスク DASD

IBM 用語です。z/VM 上で定義される仮想 DASD を意味します。

#### ミラー一貫性

正/副ボリューム間のデータの一致性が失われる事態で書き込みエラーを返して論理的に正/ 副ボリュームの一貫性を維持することを意味します。

#### メイン画面

Storage Navigator にログイン後、最初に表示される画面です。

#### メッセージ ID

UNIX の syslog ファイル、または Windows のイベントログファイルに書き出すときに付ける メッセージをコード化した番号です。

# (ラ行)

## リザーブボリューム

ShadowImage または ShadowImage for Mainframe の副 VOL に使用するために確保されて いるボリューム、または Volume Migration の移動プランの移動先として確保されているボリ ュームを指します。

## リソースグループ

ストレージシステムのリソースを割り当てたグループを指します。リソースグループに割り当 てられるリソースは、LDEV 番号、パリティグループ、外部ボリューム、ポートおよびホスト グループ番号です。

## リモートコマンドデバイス

外部ストレージシステムのコマンドデバイスを、VSP E シリーズ、VSP G1000、VSP G1500、 VSP F1500、VSP Gx00 モデルおよび VSP Fx00 モデル、VSP 5000 シリーズの内部ボリュー ムとしてマッピングしたものです。リモートコマンドデバイスに対して RAID Manager コマ ンドを発行することによって、外部ストレージシステムのコマンドデバイスに RAID Manager コマンドを発行でき、外部ストレージシステムのペアなどを操作できます。

## リモートストレージシステム

ローカルストレージシステムと接続しているストレージシステムを指します。

## リモートパス

リモートコピー実行時に、遠隔地にあるストレージシステム同士を接続するパスです。

## リモートバックアップ

遠隔地点間でボリュームをバックアップすることです。

### リモートミラー

遠隔地点間で2つのボリュームが二重化されていることです。

## レコードセット

非同期コピーの更新コピーモードでは、正 VOL の更新情報と制御情報をキャッシュに保存し ます。これらの情報をレコードセットといいます。ホストの I/O 処理とは別に、RCU に送信さ れます。

## レスポンスタイム

モニタリング期間内での平均の応答時間。または、エクスポートツールで指定した期間内での サンプリング期間ごとの平均の応答時間。単位は、各モニタリング項目によって異なります。

## ローカルストレージシステム

管理クライアントを接続しているストレージシステムを指します。

## ログディレクトリ

RAID Manager のログファイルやトレースファイルを格納するディレクトリのことです。

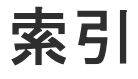

構成例(カスケードペア) [106](#page-105-0) Solaris および IRIX システム用ファイバアドレス変 換テーブル(Table 1)

## **T**

TrueCopy 構成例(インスタンス) [97](#page-96-0) 構成例(カスケード接続ペア) [109](#page-108-0) 構成例(リモート) [92](#page-91-0) 構成例(ローカル) [94](#page-93-0)

## **V**

VM の要件と制限事項 [25](#page-24-0) Volume Migration 構成例 [112](#page-111-0)

## **W**

Windows システム用ファイバアドレス変換テーブル (Table 2)

## あ

アンインストール [59](#page-58-0)

## い

インストール [33](#page-32-0) インストール要件 [17](#page-16-0)

## か

カスケードボリュームペア [114](#page-113-0)

## **F**

Fibre アドレス変換の例 Fibre から SCSI へのアドレス変換 [67](#page-66-0)

## **H**

HORCM\_ALLOW\_INST [91](#page-90-0) HORCM\_CMD [78](#page-77-0) HORCM\_DEV [84](#page-83-0) HORCM\_INST [86](#page-85-0) HORCM\_INSTP [90](#page-89-0) HORCM\_LDEV [89](#page-88-0) HORCM\_LDEVG [90](#page-89-0) HORCM\_MON [77](#page-76-0) HORCM\_NVME [91](#page-90-0) horcm.conf ファイルの構成パラメータ HP-UX システム用ファイバアドレス変換テーブル (Table 0)

## **I**

In-Band [41](#page-40-0)

# **O**

Out-of-Band [41](#page-40-0)

# **R**

RAID Manager アンインストール [59](#page-58-0) インストール [33](#page-32-0) バージョン変更 [53](#page-52-0) RAID ストレージシステム上の LUN 構成 [70](#page-69-0)

# **S**

ShadowImage 構成例 [100](#page-99-0) 構成例(カスケード接続ペア) [109](#page-108-0) こ

構成定義ファイル [47](#page-46-0) 構成例 ShadowImage [100](#page-99-0) ShadowImage(カスケードペア) [106](#page-105-0) ShadowImage と TrueCopy(カスケード接続ペア) [109](#page-108-0) TrueCopy インスタンス [97](#page-96-0) TrueCopy リモート [92](#page-91-0) TrueCopy ローカル [94](#page-93-0) Volume Migration [112](#page-111-0) 交替コマンドデバイス [46](#page-45-0) コマンドデバイス [44](#page-43-0) コマンドデバイス交替構成 [78](#page-77-0) コマンドデバイスの設定 [44](#page-43-0)

# さ

サンプル構成定義ファイル [48](#page-47-0)

# し

システム要件 [18](#page-17-0)

# と

動作環境 [19](#page-18-0) トラブルシューティング [63](#page-62-0)

# は

バージョンアップ [53](#page-52-0)

# ふ

ファイバアドレス変換テーブル [71](#page-70-0)

# へ

ペアボリュームの構成定義

# み

ミラー記述子 [114](#page-113-0)

# ゆ

ユニット ID [79](#page-78-0)

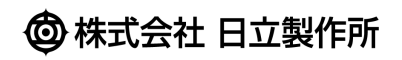